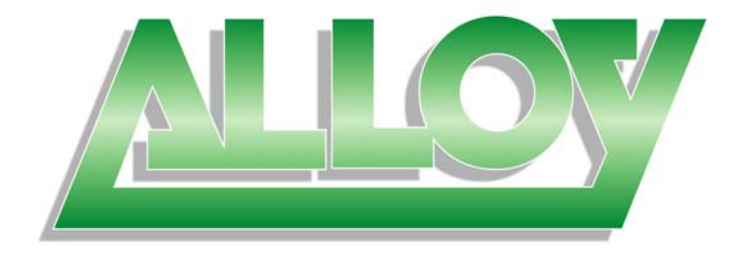

## **GSM‐8T24SFP**

# 24 Port Gigabit SNMP Managed Switch 8x Paired SFP/Copper and 16x SFP Ports

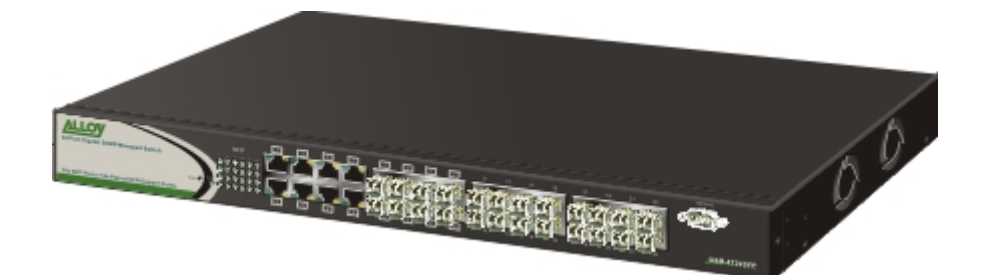

# User Manual

Version 1.0.0.1 – August 2009

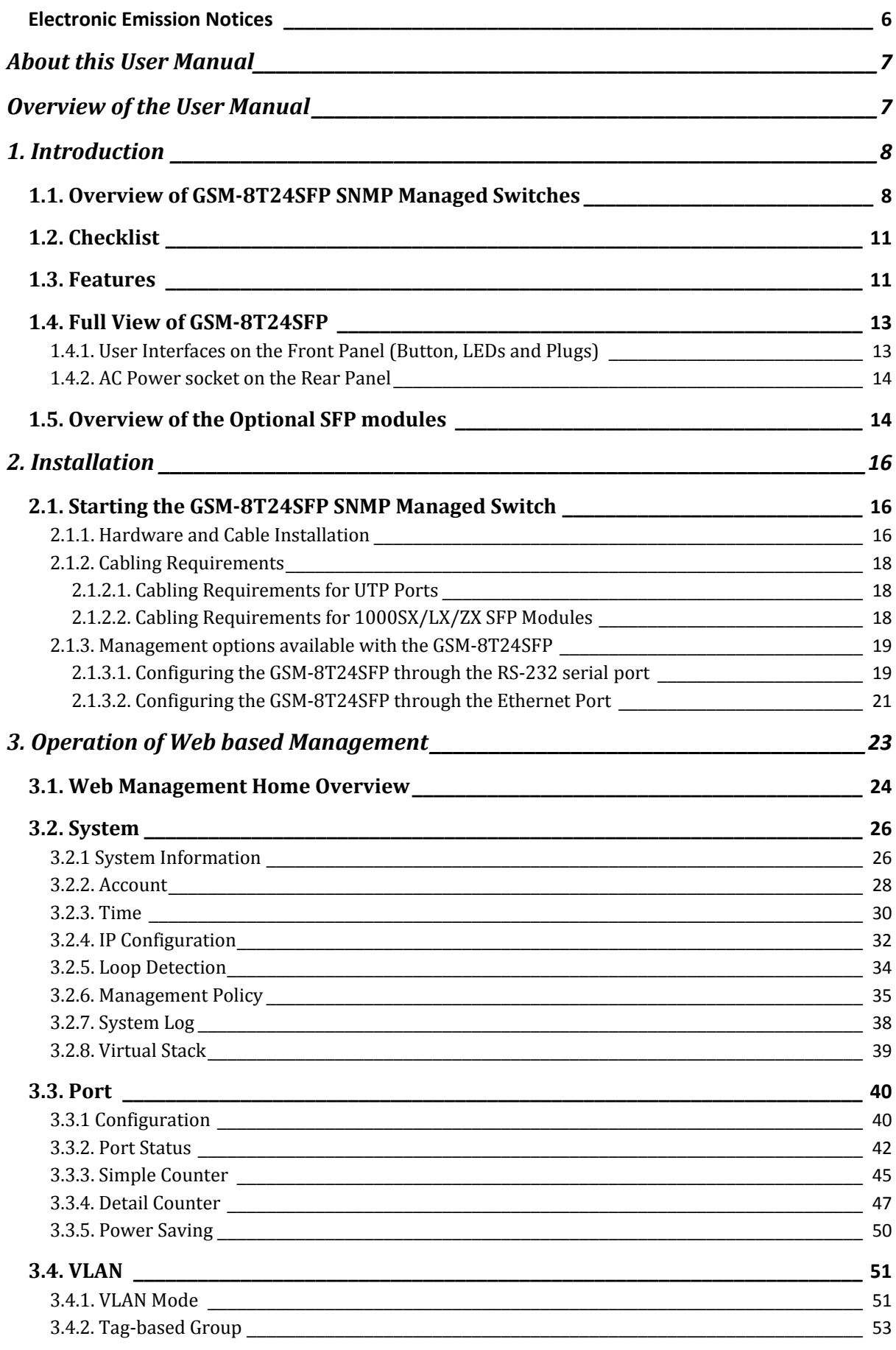

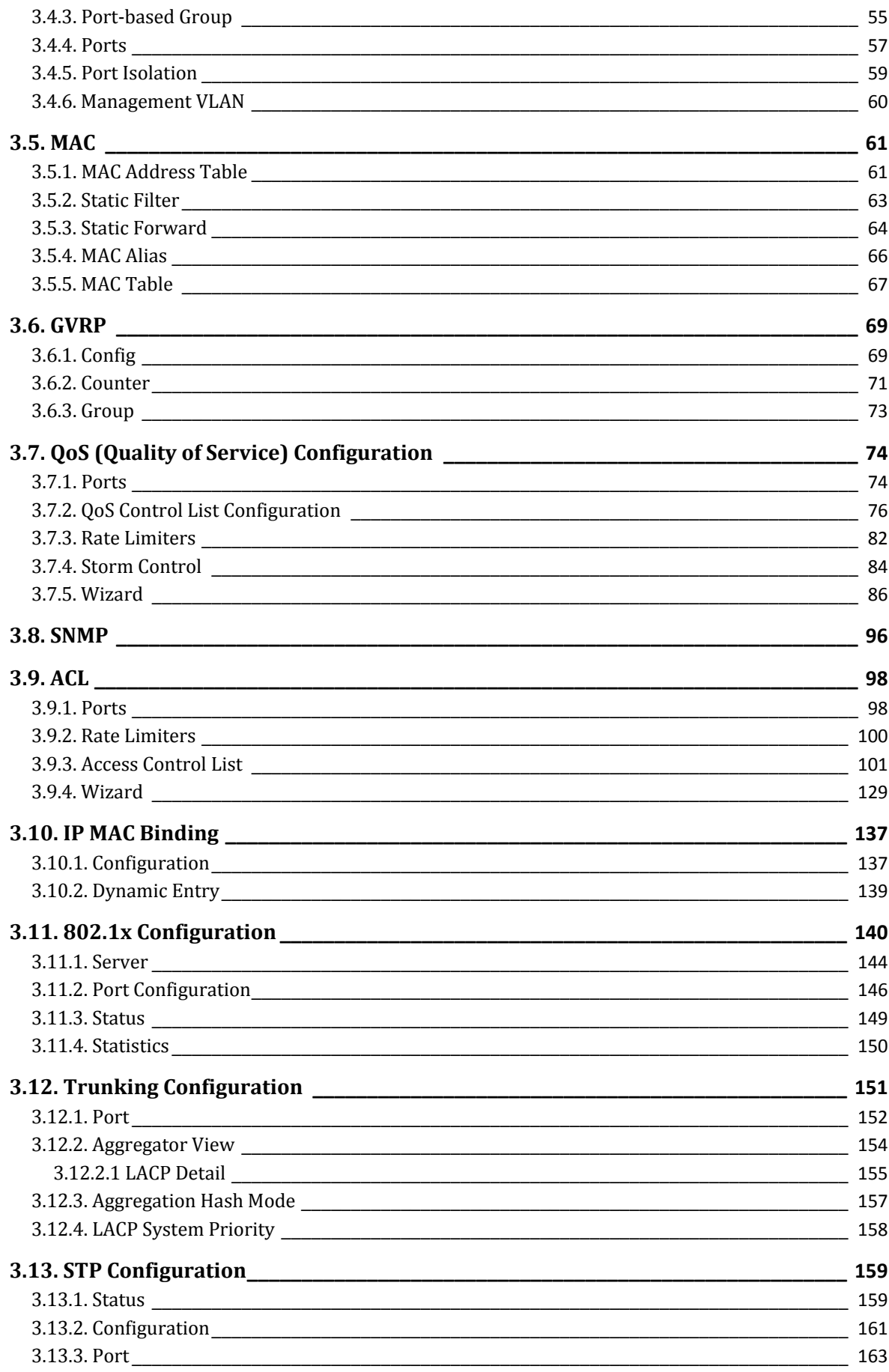

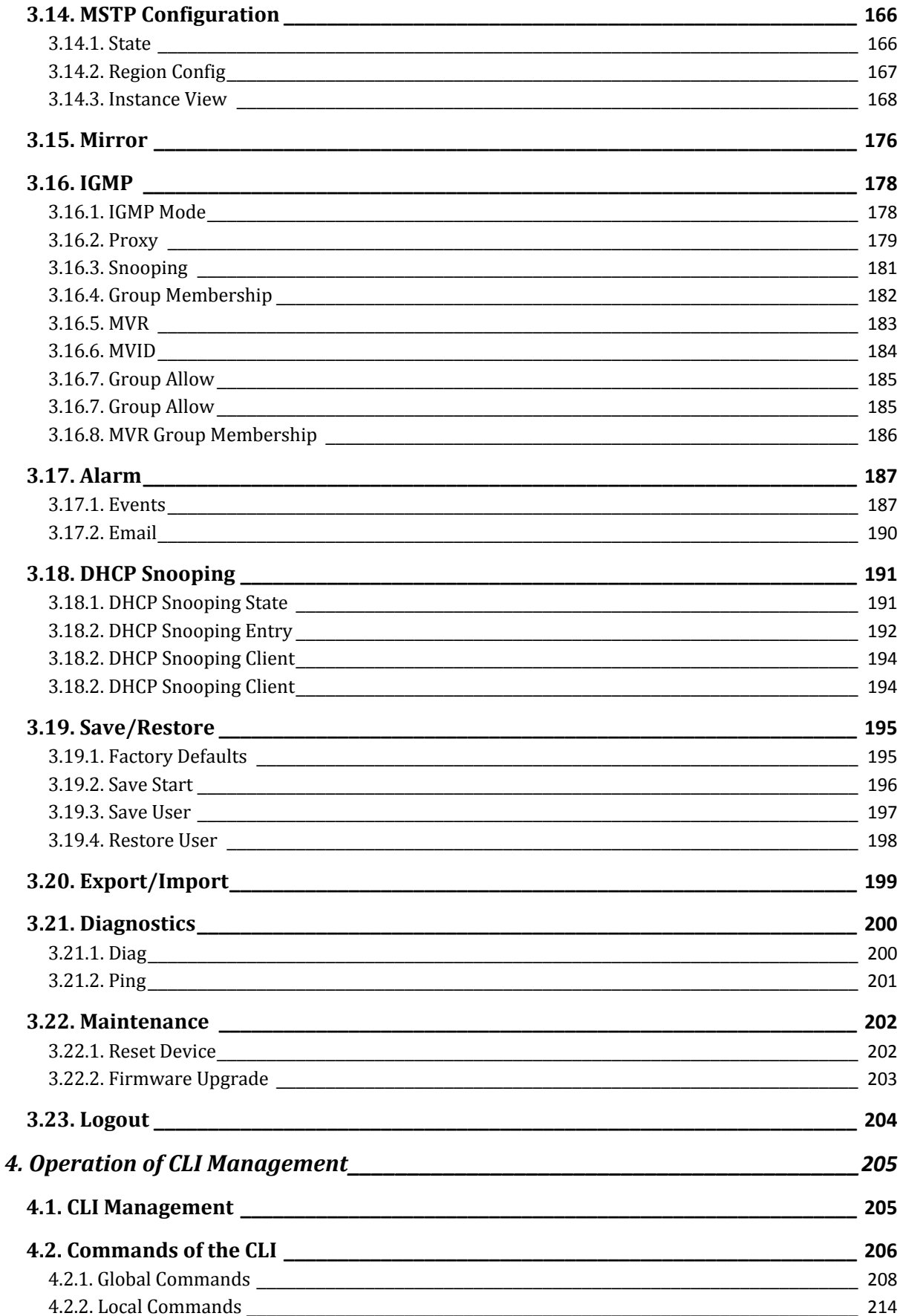

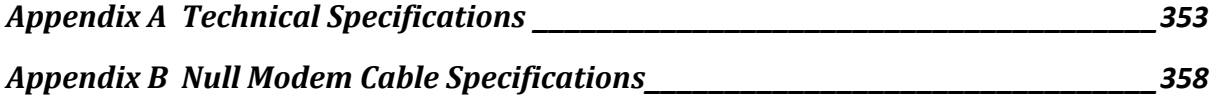

#### *Caution*

EMC:

Electronic Circuit devices are sensitive to static electricity. Dry weather conditions or walking across a carpeted floor may cause you to acquire a static electrical charge.

To protect your switch, always:

- Touch the metal chassis of your computer to ground the static electrical charge before you handle the switch.
- Pick up the switch by holding it on the left and right edges only.

#### *Electronic Emission Notices*

#### **Federal Communications Commission (FCC) Statement**

This equipment has been tested and found to comply with the limits for a Class A computing device pursuant to Subpart J of Part 15 of FCC Rules, which are designed to provide reasonable protection against such interference when operated in a commercial environment.

#### **European Community (CE) Electromagnetic Compatibility Directive**

This equipment has been tested and found to comply with the protection requirements of European Emission Standard EN55022/EN60555‐2 and the Generic European Immunity Standard EN50082‐1.

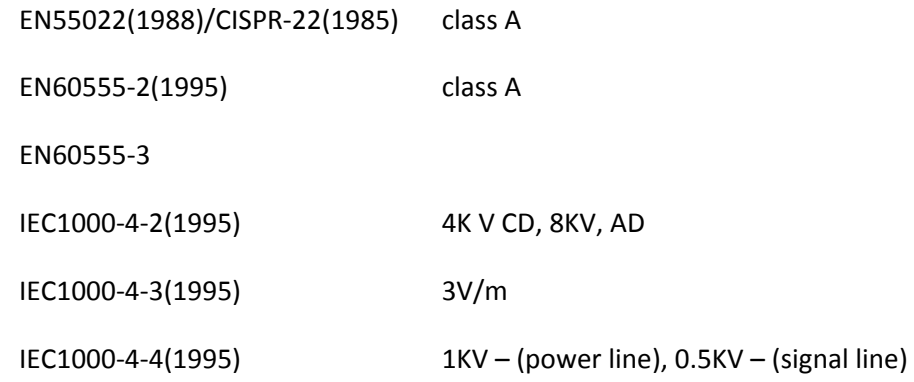

#### **Australian C‐Tick Compliance**

This equipment is compliant with the required Australian C‐Tick standard.

## **About this User Manual**

This User Manual will guide you on procedures to install, configure and monitor the Alloy 24 port Gigabit SNMP Managed Switch utilising the built‐in web management interface and also the CLI.

## **Overview of the User Manual**

- Chapter 1 "Introduction" describes the features of the GSM-8T24SFP Gigabit SNMP Managed switch
- Chapter 2 "Installation"
- Chapter 3 "Operation of the Web-based Management"
- Chapter 4 "Operation of the CLI"
- Chapter 5 "Maintenance"

## **1. Introduction** *1.1. Overview of GSM8T24SFP SNMP Managed Switches*

The GSM-8T24SFP is a high performance web and SNMP managed switch that provides a mix of mini-GBIC/SFP ports and 10/100/1000Mbps copper Ethernet ports. With optional fibre transceivers installable into the mini‐GBIC slots, a combination of either multi‐mode fibre transceivers for short distance applications or single‐mode fibre transceivers for long distance applications can be used to construct a high‐speed fibre backbone.

Intelligent Network features, offer a complete management solution that can enable you to scale your network from a single departmental switch right up to any Enterprise environment. STP, RSTP and MSTP offer network redundancy features, IGMP snooping offers support for Streaming Video and Multicasting images, Tagged VLAN offers logical security and management of nodes within defined groups. QOS based on port priority queues and TOS bytes ensure efficient forwarding of critical network data. Access Control functionality is also used to allow a more secure and tightly run network.

All Ports support non-blocking maximum wire speed performance with Auto-negotiation and Auto-MDIX functions for simplified deployment.

The SFP ports can support the following optional mini‐GBIC modules for fibre optic cable connections (either single mode or multimode terminated in LC type connectors):

- 1000Mbps multimode 1000Base‐SX, 850nm, max. range 500m
- 1000Mbps single mode 1000Base‐LX, 1310nm, max. range 10Km
- 1000Mbps single mode 1000Base‐LHX, 1310nm, max. range 40Km
- 1000Mbps single mode 1000Base-LHX, 1550nm, max. range 40Km
- 1000Mbps single mode 1000Base‐ZX, 1550nm, max. range 70Km
- 1000Mbps single mode 1000Base-EZX, 1550nm, max. range 100Km
- 1000Mbps WDM single mode/single core 1310nm, max. range 20Km
- 1000Mbps WDM single mode/single core 1550nm, max. range 20Km

*Notes: \* The two WDM (Wave Division Multiplexer) mini‐GBIC modules are designed to facilitate a link over a single core of single mode fibre cable. The two units must be used in a paired manner, one at either end of the link.* 

*\* Mini‐GBIC modules that are designed to the relevant standards should be compatible with any make of switch with SFP ports. If you have concerns regarding compatibility, please contact the supplier of your mini‐GBIC product.* 

The  $10/100/1000$ Mbps copper ports meet all IEEE  $802.3/u/x/z$  Gigabit and Fast Ethernet specifications.

The 1000Mbps SFP fibre ports via optional mini‐GBIC modules are compliant with all IEEE 802.3z and 1000Base‐SX/LX/LHX/ZX/EZX standards.

1000Mbps single fibre WDM transceivers are designed with an optic Wavelength Division Multiplexing (WDM) technology that transports bi-directional full duplex signals over a single fibre core.

#### **• Key Features of the GSM‐8T24SFP SNMP Managed Switch**

- **QoS**: These switches offer powerful Quality of Service (QoS) functions. QoS support is important for real-time applications based on information taken from Layer 2 to Layer 4, such as VoIP.
- **STP:** These switches offer 802.1D STP, 802.1w RSTP and 802.1s MSTP spanning tree protocols.
- **VLAN**: All switch models support Port‐based VLAN and IEEE802.1Q Tagged VLAN, with support for 256 active VLANs having VLAN ID's from 1 to 4094. The VLAN feature in the switch offers the benefits of both security and performance. VLAN is used to isolate traffic between different users and thus provides better security. Limiting the broadcast traffic to within the same VLAN broadcast domain also enhances performance.
- **Port Trunking**: Allows one or more links to be aggregated together to form a Link Aggregation Group. Up to 12 Gigabit ports can be set up per trunk, and a switch can support up to 12 trunking groups. Port trunks are useful for switch-to-switch cascading, providing very high full‐duplex connection speeds. Both static and LACP based trunking methods are supported.
- **Port Mirroring**: Port mirroring copies traffic from a specific port to a target port. This mechanism helps track network errors or abnormal packet transmission without interrupting the flow of data.
- **Bandwidth**  Both models support bandwidth allocation rating on a per **Control:** port basis. Ingress and egress throughput can be limited to a pre-set level appropriate to the traffic generally handled on a specific port.
- **Port Security**: Devices can be allowed/denied access based on MAC address on a per port basis.
- **SNMP/RMON:** SNMP is used to remotely monitor and configure SNMP aware devices from a central SNMP management device, such as SNMP software. RMON is the abbreviation of Remote Network Monitoring and is a branch of the SNMP MIB. All switch models support MIB‐2 (RFC 1213), Bridge MIB (RFC 1493), RMON MIB (RFC 1757)‐statistics Group 1,2,3,9, VLAN MIB (802.1Q, RFC2674), Ethernet MIB (RFC 1643) and so on.
- **IGMP Snooping:** IGMP Snooping provides a method for intelligent forwarding of multicast packets within a Layer 2 broadcast domain. By snooping IGMP registration information, a distribution list of workstations is formed that determines which end‐stations will receive packets with a specific multicast address. All GSM switches support IGMP version 2 (RFC 2236).
- **IGMP Proxy:** The implementation of IP multicast processing. The GSM‐8T24SFP supports IGMP version 1 and IGMP version 2, efficient use of network bandwidth, and fast

response time for channel changing. Hosts interact with the system through the exchange of IGMP messages. Similarly, when you configure IGMP proxy, the system interacts with a multicast aware router on its upstream interface through the exchange of IGMP messages. However, when acting as the proxy, the system performs the host portion of the IGMP task on the upstream interface as follows:

- When queried, sends group membership reports to the group.
- When one of its hosts joins a multicast address group to which none of its other hosts belong, sends unsolicited group membership reports to that group.
- When the last of its hosts in a particular multicast group leaves the group, sends an unsolicited leave group membership report to the all-routers group (244.0.0.2).

#### *Note: \* See Appendix A "Technical Specifications" for further details*

## *1.2. Checklist*

Before you start installing your switch, verify that the package contains the following:

- A GSM‐8T24SFP Gigabit SNMP Managed Switch
- Mounting Accessories (for 19" Rack Shelf mounting)
- This Users Manual CD‐ROM
- RS‐232 Serial Cable
- AC Power Cord

Please notify your supplier immediately if any of the aforementioned items are missing or damaged.

## *1.3. Features*

The Alloy GSM‐8T24SFP Switch provides a comprehensive range of features:

#### **Hardware**

- 16x SFP Module slots for installation on Mini‐GBIC (SFP) Modules
- 8x 10/100/1000Mbps TP or 1000Mbps SFP Fibre dual media auto sensing ports
- 1392KB on-chip frame buffer
- Support jumbo frame up to 9600 bytes
- Programmable classifier for QoS (Layer 4/Multimedia)
- 8K MAC address and 4K VLAN support (IEEE802.1Q)
- Per‐port shaping, policing, and Broadcast Storm Control
- IEEE802.1Q Q‐in‐Q nested VLAN support
- Full‐duplex flow control (IEEE802.3x) and half‐duplex backpressure
- Extensive front‐panel diagnostic LED's; System: Power, TP Port 1‐16 or 1‐24: LINK/ACT, 10/100/1000Mbps, SFP Port 13‐16 or 21‐24: SFP(LINK/ACT)

#### **Management**

- Supports detailed port statistics and easy port configuration
- Supports per port traffic counters
- Supports a snapshot of the system Information when you login
- Supports port mirror function with ingress/egress traffic
- Supports static trunk function
- Supports 802.1Q VLAN
- Supports user management and limits three users to login
- Maximum packet length of up to 9600 bytes for jumbo frame applications
- Supports DHCP Broadcast Suppression to avoid network congestion
- Supports sending of trap events based on particular actions
- Allows default configuration to be restored in case of configuration issues
- Supports Hot‐Swapping of Mini‐GBIC modules
- Supports Quality of Service (QoS) for real time applications based on the information taken from Layer 2 to Layer 4, such as VoIP
- Built‐in web‐based management and CLI management, providing a more convenient User Interface for the user
- Supports Spanning Tree Protocols STP, RSTP and MSTP
- Supports 802.1X port security on a VLAN
- Supports IP‐MAC‐Port Binding for LAN security
- SNMP access can be disabled and prevent from illegal SNMP access
- Supports Ingress, Non-unicast and Egress Bandwidth rating management with a resolution of 1Mbps
- Supports loop detection to protect the switch from crashing when the network has a loop issue
- HTTP and TFTP for firmware upgrade, system log upload and configuration file import/export
- Supports NTP network time synchronization and daylight saving

## *1.4. Full View of GSM8T24SFP*

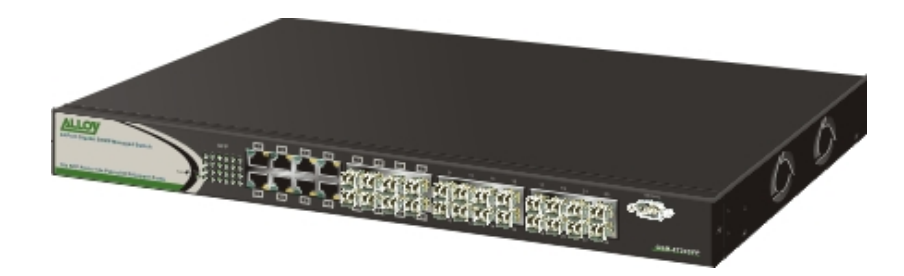

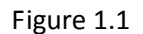

## **1.4.1. User Interfaces on the Front Panel (Button, LEDs and Plugs)**

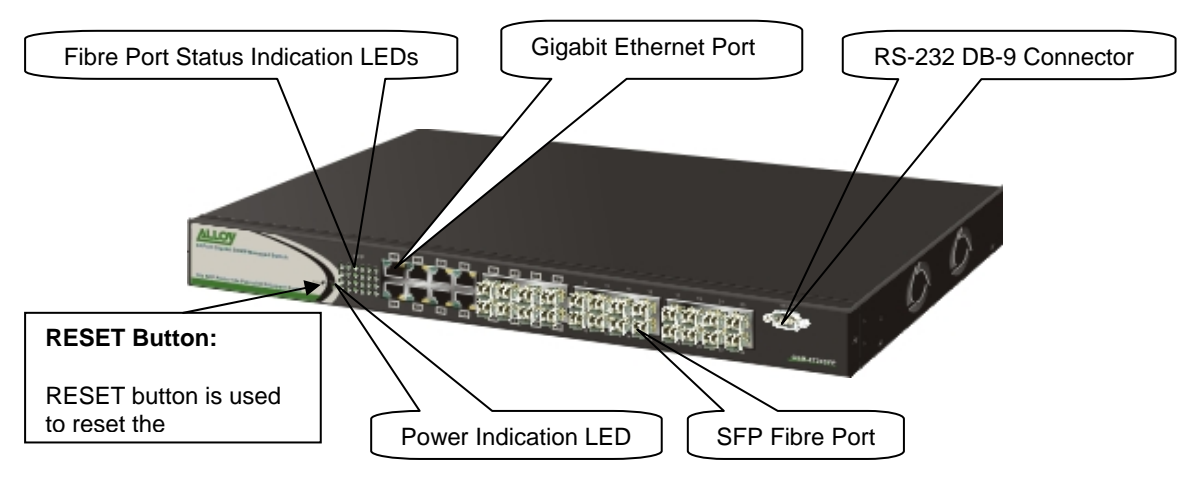

Figure 1.2 Front view of GSM‐8T24SFP

#### **Led Indicators**

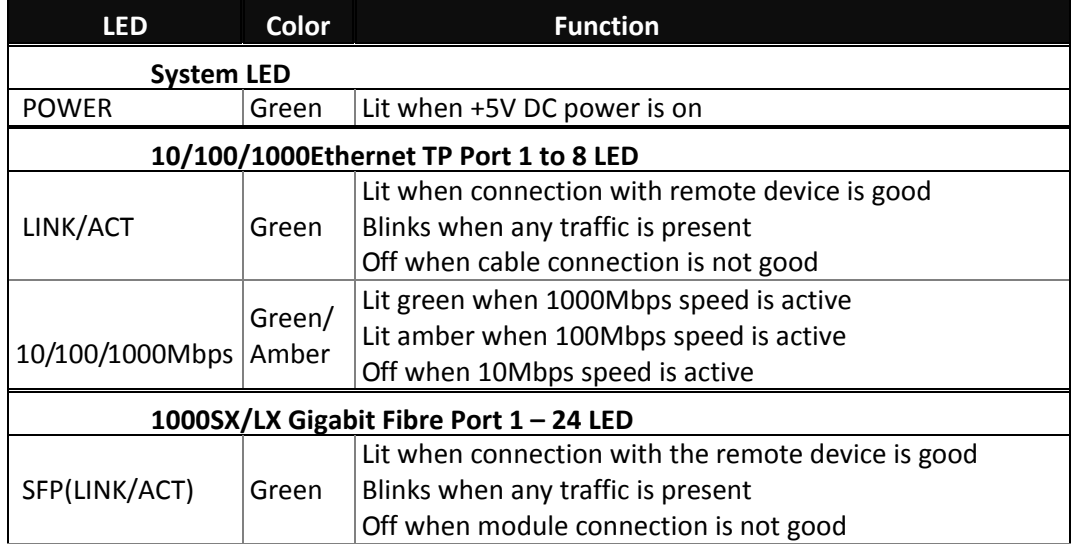

## **1.4.2. AC Power socket on the Rear Panel**

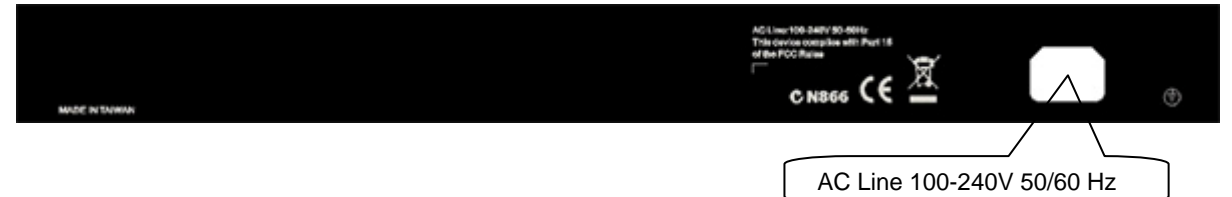

Figure 1.3 Rear view of GSM‐8T24SFP

## *1.5. Overview of the Optional SFP modules*

With the GSM-8T24SFP switch, the SFP ports are paired with RJ-45 copper ports 1 to 8. Only one of any given paired port can be used. In this manner, these paired ports can be seen as 'Dual Media' ports that support 10/100/1000Mbps or 1000Mbps fibre via the SFP interfaces.

Optional 1000Mbps mini‐GBIC fibre transceiver modules can be used for high‐speed uplink connections to fibre backbones or servers, when installed in the SFP ports. A range of optional Alloy mini‐GBIC modules are available:

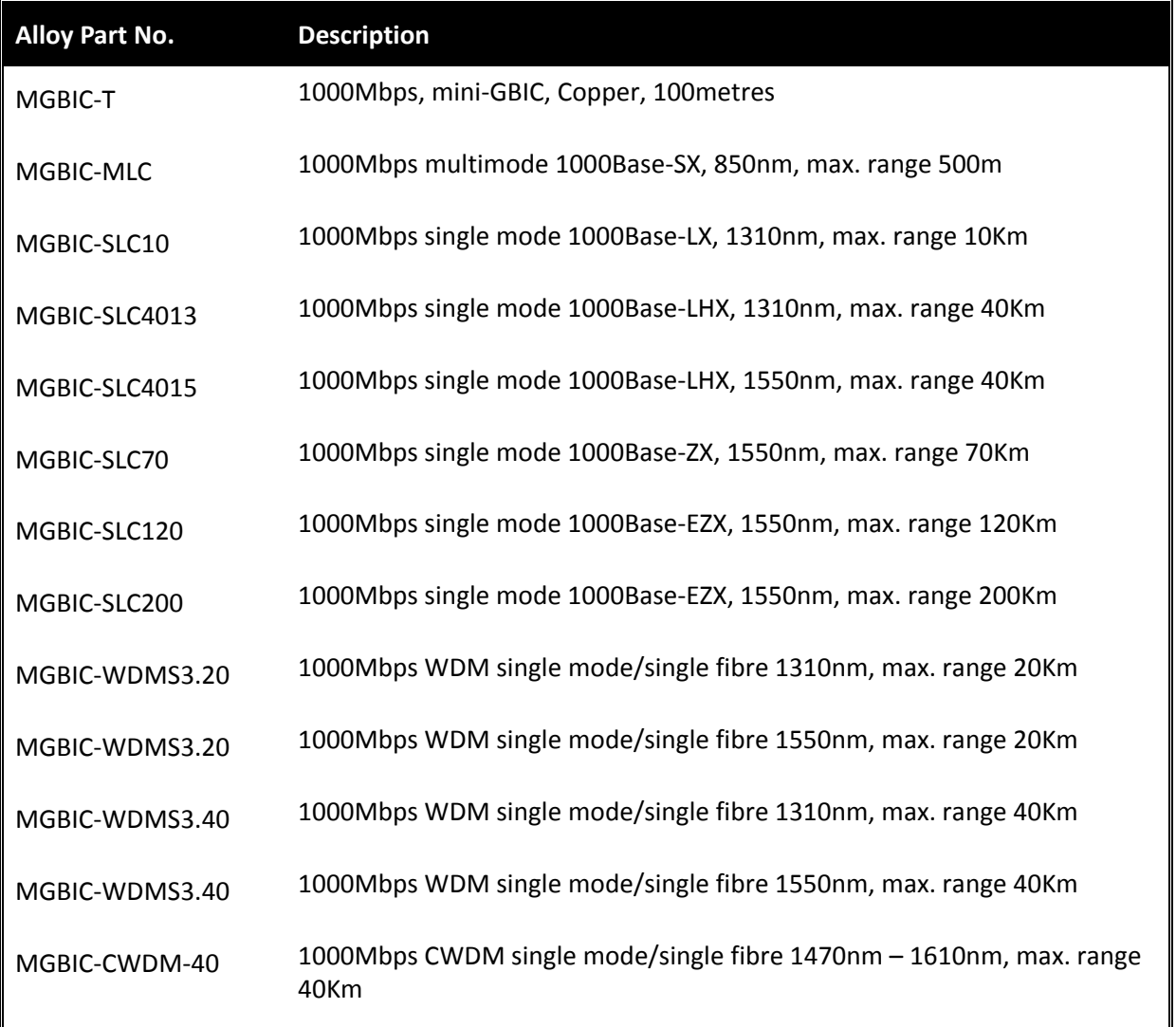

MGBIC-CWDM-70 1000Mbps CWDM single mode/single fibre 1470nm – 1610nm, max. range 70Km

- *Notes: \* The WDM (Wave Division Multiplexer) mini‐GBIC modules are designed to facilitate a link over a single core of single mode fibre cable. The two units must be used in a paired manner, one at either end of the link.* 
	- *\* Mini‐GBIC modules that are designed to the relevant standards should be compatible with any make of switch with SFP ports. If you have concerns regarding compatibility, please contact the supplier of your mini‐GBIC product.*
	- *\* The information given in the table above is current at time of publication; availability of individual Alloy mini‐GBIC modules may vary over time.*

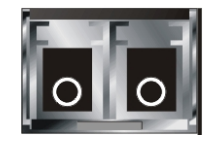

Fig. 1.5 Front View of 1000Base‐ SX/LX LC, SFP Fibre Transceiver

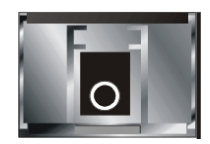

Fig. 1.6 Front View of 1000Base-LX WDM LC, SFP Fibre Transceiver

## **2. Installation**

## *2.1. Starting the GSM8T24SFP SNMP Managed Switch*

This section provides a quick start guide for:

- Hardware and Cable Installation
- Management Station Installation
- Software booting and configuration

## **2.1.1. Hardware and Cable Installation**

*Please Note:*

⇒*Wear a grounding strap to avoid damaging the switch with electrostatic discharge*

⇒*Be sure that the power switch is in the 'OFF' position before you insert the power cord*

#### **• Installing Optional SFP Mini‐GBIC Modules**

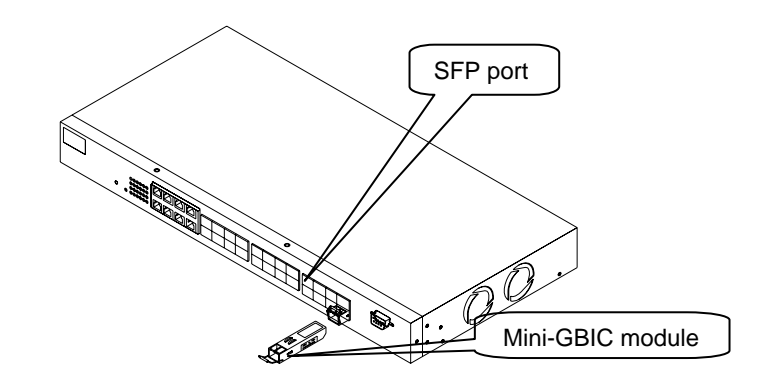

Fig. 2.1: Installation of optional SFP mini‐GBIC modules

#### **• Connecting the SFP Mini‐GBIC Module to the Chassis:**

The optional SFP Mini-GBIC modules are hot-swappable, so you can plug or unplug them while the power is applied to the switch.

- 1. Verify that the mini‐GBIC module is compatible with the SFP port on the switch (for example, some switch manufacturers design their mini-GBIC modules to be operable only in their branded devices).
- 2. Verify that the type of mini‐GBIC you have selected for use will be compatible with the type of fibre optic cable that is to be used.
- 3. Verify that the type of mini‐GBIC you have selected for use will be compatible with the fibre optic transceiver at the other end of the link (e.g. – compatible wavelength and standard).
- 4. Slide the module along the slot and ensure that the module is properly seated against the SFP slot socket/connector.
- 5. Install the media cable for network connection.
- 6. Repeat the above steps, as needed, for each module to be installed into the switch.

#### • **Copper Ports ‐ Cable Installation**

#### *Please Note:*

- ⇒ *The RJ‐45 ports on the Alloy GSM‐8T24SFP Switch supports MDI/MDI‐X auto‐crossover functionality. This enables use of either straight‐through or crossover UTP cable* types; the RJ-45 ports will automatically be configured to suit the characteristics of the device  *at the remote end of the link.*
- ⇒ *The RJ‐45 ports on the Alloy GSM‐8T24SFP Switch support Nway auto‐negotiation; the ports will automatically be configured to be compatible with the speed and duplex settings of the device at the remote end of the link.*
- ⇒ *The minimum grade of cable for use with the switch is Cat. 5 grade UTP or STP. Higher grades of UTP/STP cable may also be used to connect to the copper RJ‐45 ports.*
- 1. Depress the clip on the RJ‐45 connector and push into the RJ‐45 port. Release connector and ensure that the cable connector is securely locked into the RJ‐45 port.
- 2. Repeat the above steps, as needed, for each RJ-45 port to be connected.

#### **• Power On**

#### *Please Note:*

- $\Rightarrow$  The Alloy GSM-8T24SFP Switch uses a 100-240 VAC, 50-60 Hz power supply. The power supply will *automatically convert your local AC power source to DC power for use by the switch.*
- 1. Ensure that the power switch is turned off before connecting mains power.
- 2. Connect the power cord supplied with the switch to your nearest mains outlet.
- 3. Connect the other end of the power cord into the IEC power port on the switch.
- 4. Lock the power cable into place using the power cable clamp mounted on the IEC power port.
- 5. Turn the switch on.
- 6. When initial power is applied, all the LED indicators will light up for a brief period while the system performs its startup tests. Once the initial tests ('POST test') have completed all except the power LED should return to an off state.

#### **• Firmware Loading**

After power on, the boot-loader will load the switch firmware into the main operational memory. This process will take about 30 seconds. Once completed, the switch will flash all the LED's once and then switch to a ready state.

## **2.1.2. Cabling Requirements**

To help ensure a successful installation and keep network performance at optimum levels, take care to use Cat.5e grade or higher cabling. Ensure that stranded core UTP cable, if used, runs for no more than 10 metres, and that solid core runs for a maximum of 100 metres. Poor cabling is the most common cause for network dropouts or poor performance.

## **2.1.2.1. Cabling Requirements for UTP Ports**

- For Ethernet copper network connections, the UTP cable used must be Cat. 3 grade as a minimum, with a maximum length of 100 metres
- For Fast Ethernet copper network connections, the UTP cable used must be Cat. 5 grade as a minimum, with a maximum length of 100 metres
- For Gigabit Ethernet copper network connection, UTP cable used must be Cat.5 grade or higher, with a maximum length of 100 metres. Cat.5e grade UTP cable is recommended.

## **2.1.2.2. Cabling Requirements for 1000SX/LX/ZX SFP Modules**

There are two categories of fibre optic cable ‐ multimode (MM) and single mode (SM). The later is categorised into several classes by the distance it supports. These are SX, LX, LHX, ZX and EZX. The majority of mini‐GBIC modules available use a LC type connector. The connector types used currently on Alloy mini‐GBIC modules are LC and WDM SC, for the following module types:

- Gigabit Fibre with multimode LC SFP mini‐GBIC modules
- Gigabit Fibre with single mode LC mini‐GBIC modules
- Gigabit Fibre with single mode/single core WDM SC 1310nm SFP mini‐GBIC modules
- Gigabit Fibre with single mode/single core WDM SC 1550nm SFP mini‐GBIC modules

The following table lists the types of fibre optic cable that are supported by SFP mini‐GBIC modules installed in Alloy GSM‐8T24SFP. Other cable types not listed here may be supported; please contact the supplier of your switch for details.

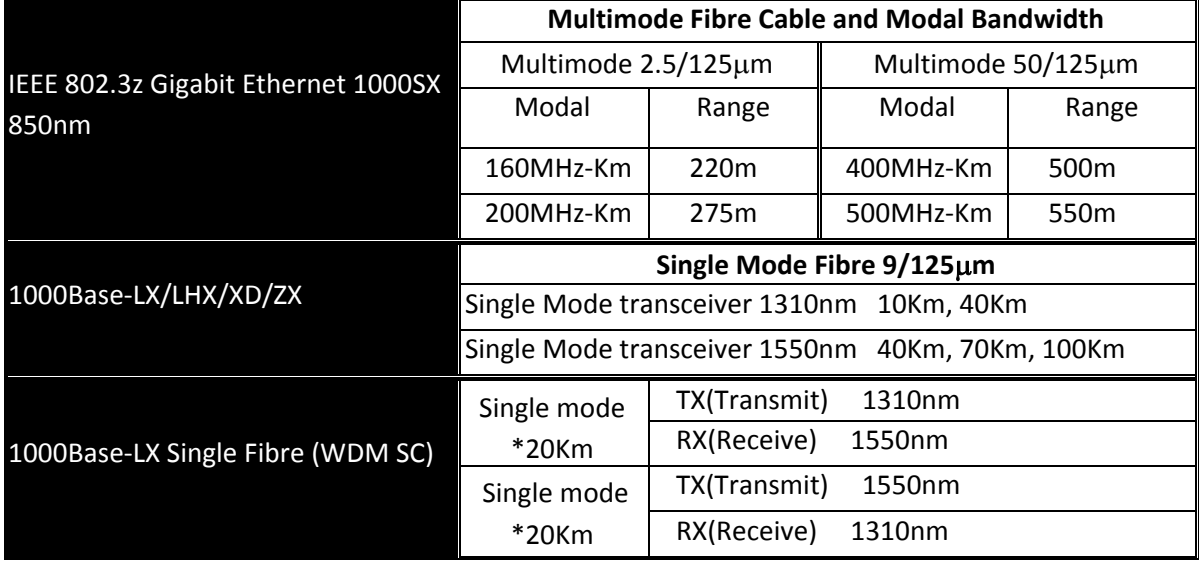

*Cont.*

*Please Note:*

- ⇒ *Further information can be found in section 1.5*
- ⇒ *All figures denoting the range a given cable type can achieve must be treated as maximum values. A number of variables can limit the actual range that can be achieved – grade of cable used, quality of cable, and presence of joins in cable runs, for example*

## **2.1.3. Management options available with the GSM8T24SFP**

The GSM-8T24SFP support multiple management options to allow administrators to quickly configure and monitor the switch and network performance. There are four management options available including RS‐232 console, Command Line Interface (CLI), SNMP or via the built in Web Management. The following procedures will briefly describe how each method can be performed and will also be discussed in more detail later in this manual.

Section 2‐1‐3‐1: Configuring the GSM‐8T24SFP through the RS‐232 serial port.

Section 2‐1‐3‐2: Configuring the GSM‐8T24SFP through the Ethernet port.

#### **2.1.3.1. Configuring the GSM8T24SFP through the RS232 serial port**

When configuring the GSM‐8T24SFP via the RS‐232 console please connect the switch via the provided serial cable to a DCE device such as a PC. Once you have connection run a terminal emulation program such as Hyper Terminal. When connecting to the switch please use the serial settings of the switch to create the connection, the default settings are below:

**Baud Rate:** 115200 **Data Bits:** 8 **Parity:** None **Stop Bits:** 1 **Flow Control:** None By pressing Enter you will now be prompted to login to the switch. The default username and password for the switch is: **Username:** admin **Password:** admin

The RS‐232 console port on the switch is mainly used for the initial setup of the switch including setting the IP Address, Subnet Mask and Gateway. It is recommended that all other management duties that need to be performed should be done via the Web Management or CLI.

To set or change the default IP address of the switch via the console port, please follow the steps

below:

1. Log into the switch via hyper terminal using the above settings.

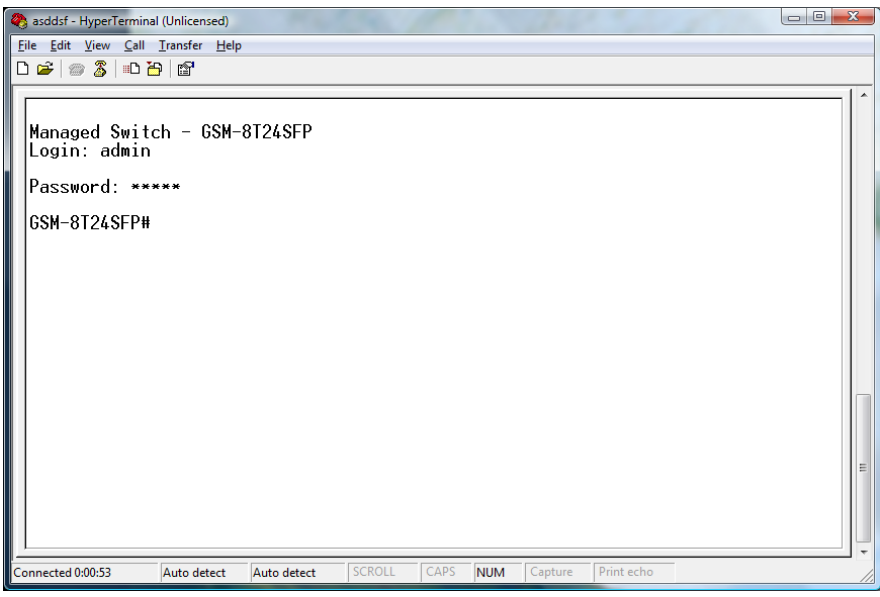

Fig. 2.2

- 2. Type **IP** and press **Enter** to enter the IP configuration mode.
- 3. Type **set ip "IP Address" "Subnet Mask" "Gateway"** where "IP Address" is the IP address of the switch, "Subnet Mask" is the subnet mask of the switch and "Gateway" is the gateway address of the switch, then press **Enter**.
- 4. Type **save start** to save the new switch configuration as the startup configuration for the switch.
- 5. Type **logout** to exit the switches management.

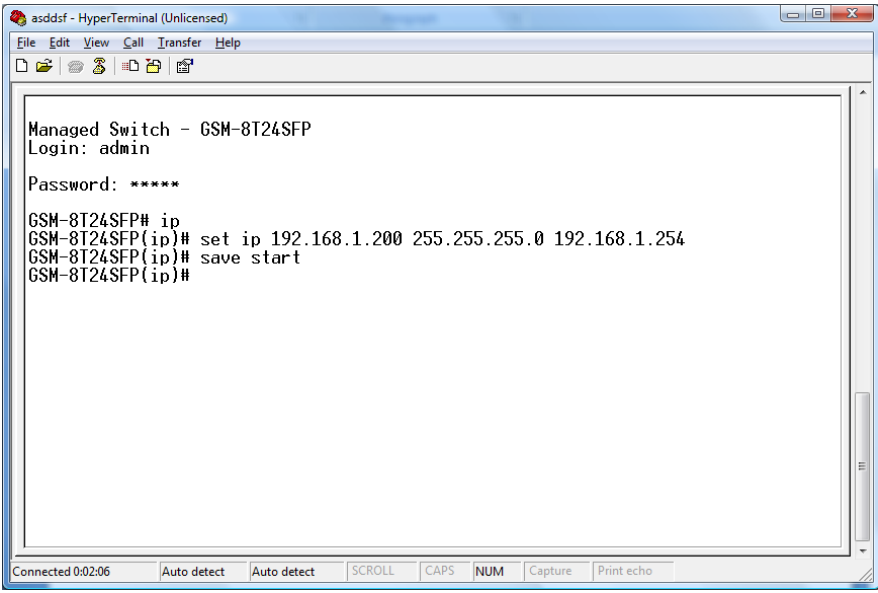

Fig. 2.3

## **2.1.3.2. Configuring the GSM8T24SFP through the Ethernet Port**

There are three different methods of configuring the GSM‐8T24SFP switch through the Ethernet Port. They are CLI, Web Browser and via SNMP Management Software. We will not cover SNMP management in this manual as it will vary depending on the Network Management Software that is being used.

Note: MIB files can be located for each switch on the CD-ROM, which can then be used with your *Network Management Software.*

The default IP Address, Subnet Mask and Gateway addresses are shown below:

**IP Address:** 192.168.1.1

**Subnet Mask:** 255.255.255.0

**Gateway:** 192.168.1.254

To be able to communicate with the switch via the Ethernet port you will need to ensure that your computer has an IP Address in the same subnet range.

Eg. IP: 192.168.1.5 Subnet Mask: 255.255.255.0

If using the web management, open a web browser and enter the default IP Address of the switch in to the address bar.

You will now be prompted to log in to the switch, the default username and password is shown below:

**Username:** admin

**Password:** admin

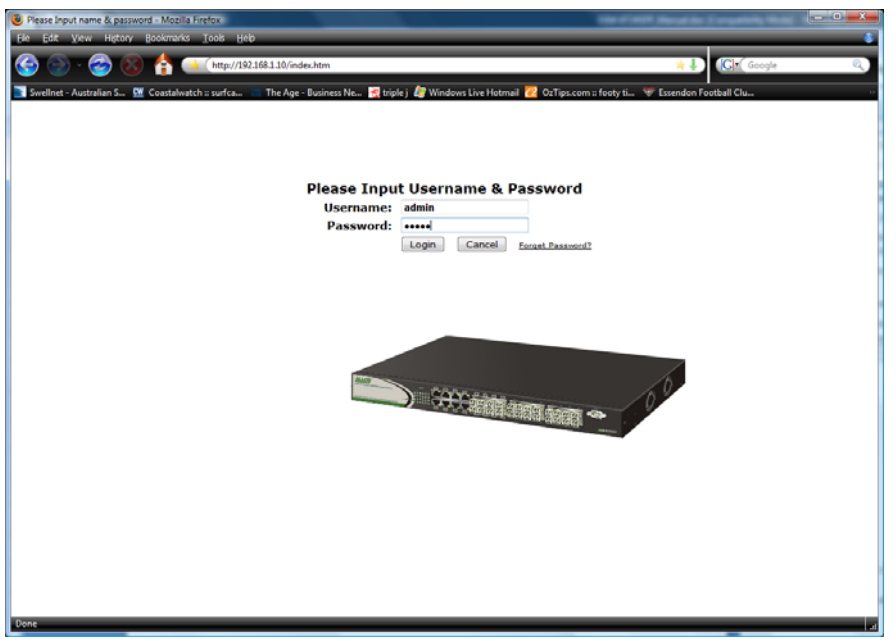

Fig. 2.4

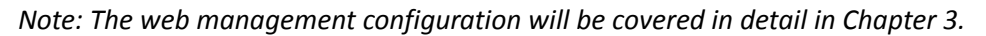

If using the CLI open a command prompt and create a telnet session to the default IP Address of the switch.

You will now be prompted to log in to the switch, the default username and password is shown below:

**Username:** admin

**Password:** admin

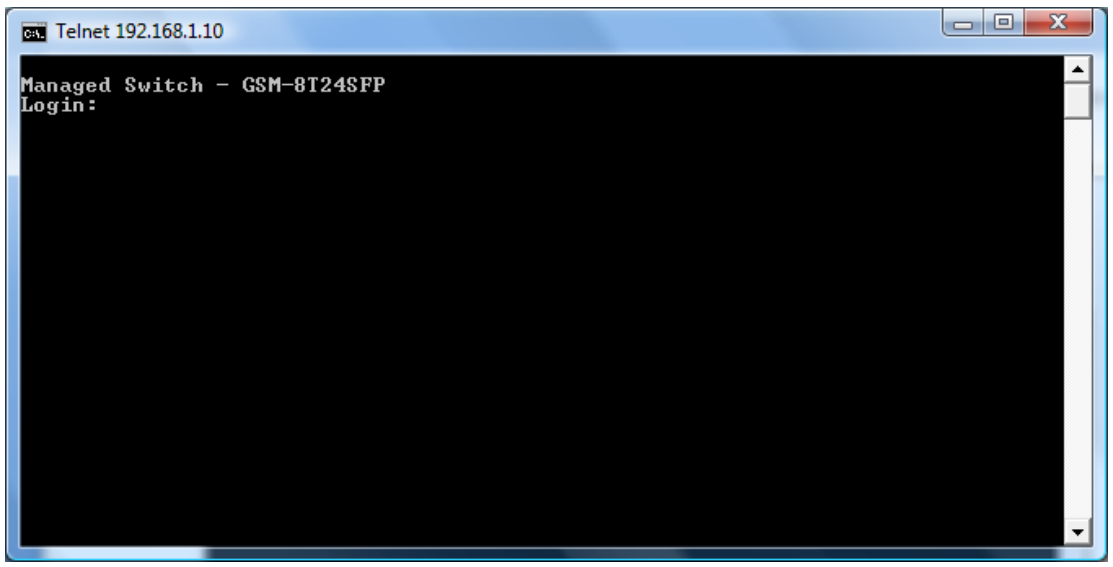

Fig. 2.5

*Note: The CLI configuration will be covered in detail in Chapter 4.*

## **3. Operation of Web based Management**

The following chapter allows the administrator to monitor and manage the GSM‐8T24SFP through the web management interface. Management functionality such as Port Based and 802.1q VLAN, Port Aggregation (Trunking), QoS, ACL, Spanning tree, Port configuration and much more can all be configured quickly and easily via any port of the GSM‐8T24SFP.

To access the web management of the GSM‐8T24SFP open up a web browser such as Internet Explorer or Mozilla Firefox and enter the default IP address in to the address bar. The default network settings for the GSM‐8T24SFP are shown below:

**IP Address:** 192.168.1.1

**Subnet Mask:** 255.255.255.0

**Gateway:** 192.168.1.254

**Username:** admin

**Password:** admin

Once you have entered the IP address of the GSM‐8T24SFP in to a web browser you will be prompted with a login screen where you will need to enter a valid username and password to gain access to the switch. The default username and password are shown above.

The GSM-8T24SFP only allows one administrator to configure the switch at one time. If another user has logged in to the switch with the administrator credentials then only the first admin logged in will be able to configure the switch, the other admin will only be able to monitor the switch. Other uses can also be created to gain access to the switch for monitoring purposes only. In total only three users can have access to the web management at any one time.

If you forget your username and password you will need to click on the "Forgot Password" link on the login screen. The system will now display the serial number of the unit. Make a copy of the serial number and contact Alloy Computer Products. We will then give you a temporary username and password to access your switch. This username and password can only be used once! Please ensure after accessing the switch, that you change your PASSWORD straight away!

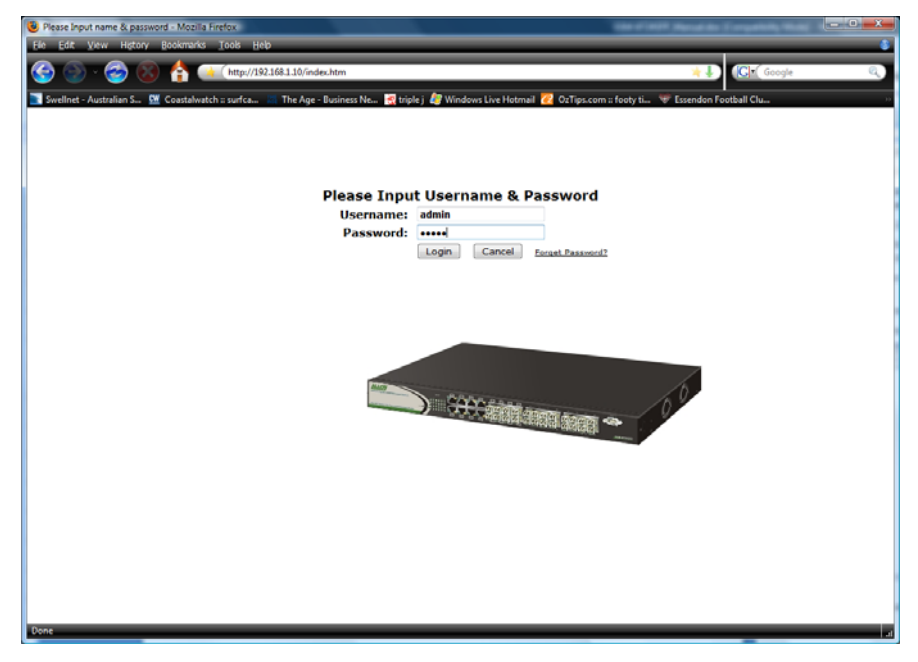

## *3.1. Web Management Home Overview*

Once you have entered a valid username and password and logged in to the switch, the System Information page will be displayed, this is the default page, it will be displayed every time that you log in to the switch.

The System Information page gives you all relevant information regarding the switch including, Model Name, System Description, Location, Contact, Device Name, System Up Time, Current Time, BIOS Version, Firmware Version, Hardware‐Mechanical Version, Serial Number, Host IP Address, Host MAC Address, Device Port, RAM Size and Flash Size.

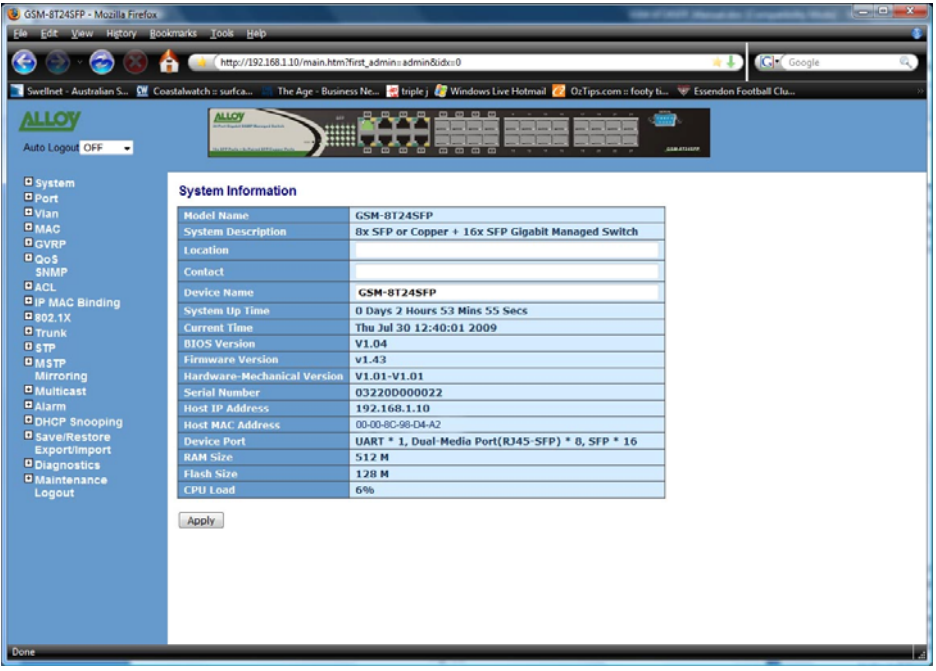

Fig. 3.2

#### **‐ System Information Page Layout**

At the top of the page, there is a picture of the front panel of the switch. The picture displays the port status of each of the ports on the switch. If the port is green this tells us that the port has an active connection, if the port is black then no link is present. You can then click on each of the ports to give you basic information.

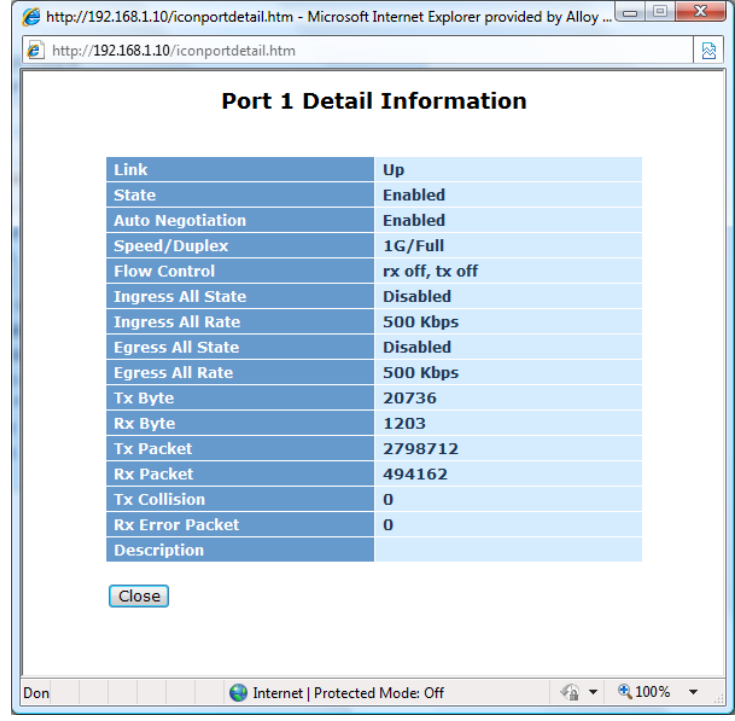

Fig. 3.3

As you can see from the image above, when you click on a particular port, basic information for that port will be displayed.

At the top right corner of the main page is a drop down box that allows the administrator to enable and set the time out value for the Auto Logout function. If the switches Auto-Logout time is set to 3 minutes, after 3 minutes of no activity the switch will automatically log the user out of the web interface. The Auto Logout function can also be turned off.

At the left hand side of the screen is the main menu tree. This menu is used to navigate your way around the switches web interface.

## *3.2. System*

### **3.2.1 System Information**

The System Information page gives you all relevant information regarding the switch including, Model Name, System Description, Location, Contact, Device Name, System Up Time, Current Time, BIOS Version, Firmware Version, Hardware‐Mechanical Version, Serial Number, Host IP Address, Host MAC Address, Device Port, RAM Size and Flash Size.

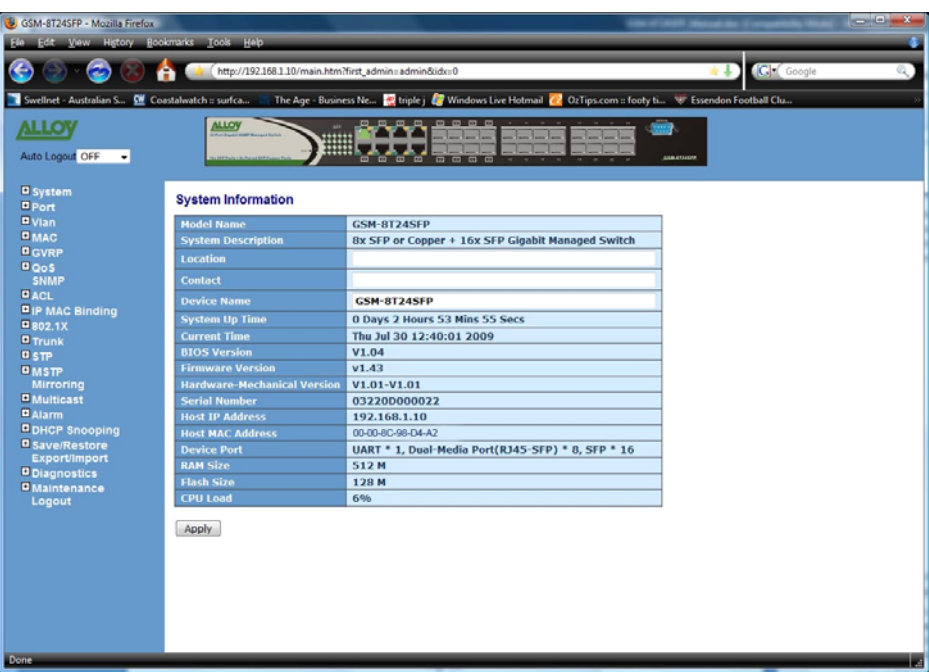

Fig. 3.4

Function Name:

System Information

#### Function Description:

Shows the basic system information

Parameter Description:

#### **Model Name:**

The model name of the device. (Read Only)

#### **System Description:**

Gives you a description of the switch. (Read Only)

#### **Location:**

Specify a descriptive location name. Location name can be up to 36 Alphanumeric Characters long. Click the **<***save***>** button to update. (Read/Write)

#### **Contact:**

Specify the System Administrator. Contact name can be up to 36 Alphanumeric Characters long. Click the **<***save***>** button to update. (Read/Write)

#### **Device Name:**

Specify a descriptive device name for the switch. Location name can be up to 36 Alphanumeric Characters long. Click the **<***save***>** button to update. (Read/Write)

#### **System Up Time:**

The time accumulated since last power up. Format is Day, Hour, Minute, Second. (Read Only)

#### **Current Time:**

Shows the system time of the switch. Format is Day of week, Month, Day, Hours, Minutes, Seconds, Year. Eg Mon Jan 16 3:46:49 2006 (Read Only)

#### **BIOS Version:**

The version of the BIOS in the switch. (Read Only)

#### **Firmware Version:**

The firmware version in the switch. (Read Only)

#### **Hardware‐Mechanical Version:**

The hardware‐mechanical version of the switch. (Read Only)

#### **Serial Number:**

The serial number assigned to the switch. (Read Only)

#### **Host IP Address:**

The IP Address of the switch. (Read Only)

#### **Host MAC Address:**

The MAC Address of the switch. (Read Only)

#### **Device Port:**

Specifies the number of ports on the switch. (Read Only)

#### **RAM Size:**

The size of the DRAM in this switch. (Read Only)

#### **Flash Size:**

The size of the flash memory in the switch. (Read Only)

#### **CPU Load:**

The total percentage of load currently being used by the internal CPU. (Read Only)

## **3.2.2. Account**

The account configuration is used to create or modify guest and administrator accounts. The GSM‐ 8T24SFP allows the administrator to create up to 4 guest accounts, accounts can only be created by the administrator. When a Guest user logs in to the switch they will not be able to modify any parameters, they just have read only rights to the switch. A Guest user can log in to the switch and change their own password, but will not be able to modify any other accounts. The Guest account is purely created for monitoring purposes only. Administrators have the ability to delete accounts and also change the username and passwords of each account. The Administrator account can't be deleted.

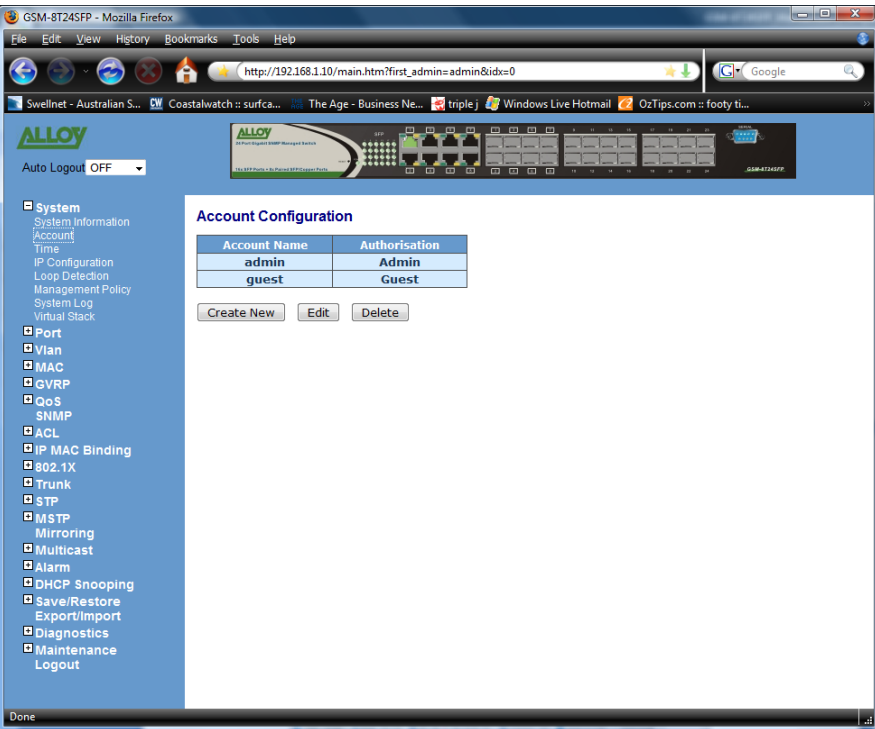

Fig. 3.5

Function Name:

Account Configuration

Function Description:

Create and Modify Administrator and Guest accounts.

Parameter Description:

#### **Create New:**

Click the Create New button to create a new guest account.

**Edit:**

Select the account that you want to edit and click the Edit button.

**Delete:**

Select the account that you want to delete and click the Delete button.

#### **Authorisation:**

Specifies what rights the user has. Only Administrator and Guest accounts can be

#### created.

#### **Username:**

Please enter a username for the administrator or guest account, a maximum of 15 alphanumeric characters only.

#### **Password:**

Please enter a password for the administrator or guest account, a maximum of 15 alphanumeric characters only.

#### **Confirm Password:**

Please confirm the password.

## **3.2.3. Time**

The GSM-8T24SFP provides two methods to keep the switches time settings correct, they are via manual input and via a Time Server on the internet. If you are manually entering your time settings enter the "Year", "Month", "Day, "Hour", "Minute" and "Seconds" in to the space provided. If you enter a number that is invalid, for instance you enter 61 in the seconds field it will be rounded down to the nearest valid number, in this case 59.

If you are using NTP (Network Time Protocol) there are four built in Internet Time Servers that you can use, or there is a space provided where you can enter a particular Time Server address. When using NTP you will also need to specify what time zone you are presently located in. The Time Zone is Greenwich-centered which uses the expression form of GMT  $+/- xx$  hours.

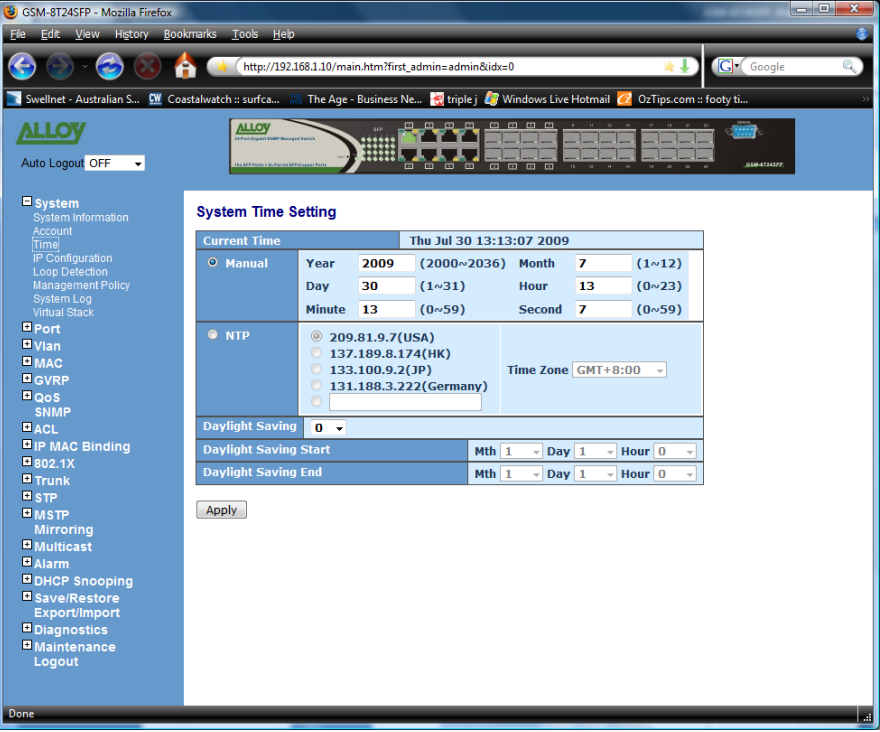

Fig. 3.6

Function Name:

System Time Setting

Function Description:

Enter a manual system time or synchronise the GSM‐8T24SFP's time with an available Internet Time Server. Daylight Saving time adjustment is also supported for different locations.

Parameter Description:

**Current Time:**

Shows the current system time.

#### **Manual:**

A manual time can be set in to the switch here. Enter the Year,

Month, Day, Hour, Minute and Seconds in to the spaces provided. The valid figures for the parameters Year, Month, Day, Hour, Minute and Seconds are  $>= 2000$ ,  $1 - 12$ ,  $1 - 31$ ,  $0 - 23$ ,  $0 - 59$ , respectively. Once you have entered the correct time click the **<***apply***>** button to update.

**Default:** Year 2000, Month = 1, Day = 1, Hour = 0, Minute = 0, Second = 0

#### **NTP:**

NTP is used to sync the network time with a time server on the internet based on the Greenwich Mean Time (GMT). Once the user has selected one of the built in time servers or entered a manual time server and selected the correct time zone click the **<***apply***>** button to update. The switch will now sync with the selected time server, however this syncronisation does not occur periodically if the time does become out of sync for some unknown reason the administrator will manually have to click the apply button again to re‐sync with the time server.

The Time Zone is an offset time of the GMT. The switch supports a configurable time zone from ‐12 to +13 hours in increments of 1 hour.

**Default:** +8 hours

#### **Daylight Savings:**

Daylight Savings can be configured from  $-5$   $\sim$   $+5$  hours in increments of 1 hour. If your location has adopted daylight savings please enter the appropriate value in the daylight savings drop down box. If your area does have daylight savings you will need to enter a starting and ending date of the daylight savings period. Once the date passes the starting date of the daylight savings settings the switches time will be adjusted by the amount of hours entered in the drop down box. Click the **<***apply***>** button to update.

#### **Default:** 0

**Default values for starting and ending date:**

Start: Month =  $1$ , Day =  $1$ , Hour =  $0$ End: Month =  $1$ , Day =  $1$ , Hour =  $0$ 

## **3.2.4. IP Configuration**

The IP configuration is used to set the IP settings in the switch. The GSM-8T24SFP supports either a static IP address allocated to them via the system administrator or can be assigned an IP address dynamically from a DHCP server on your network. The IP address is used to gain access to the management functionality of the switch.

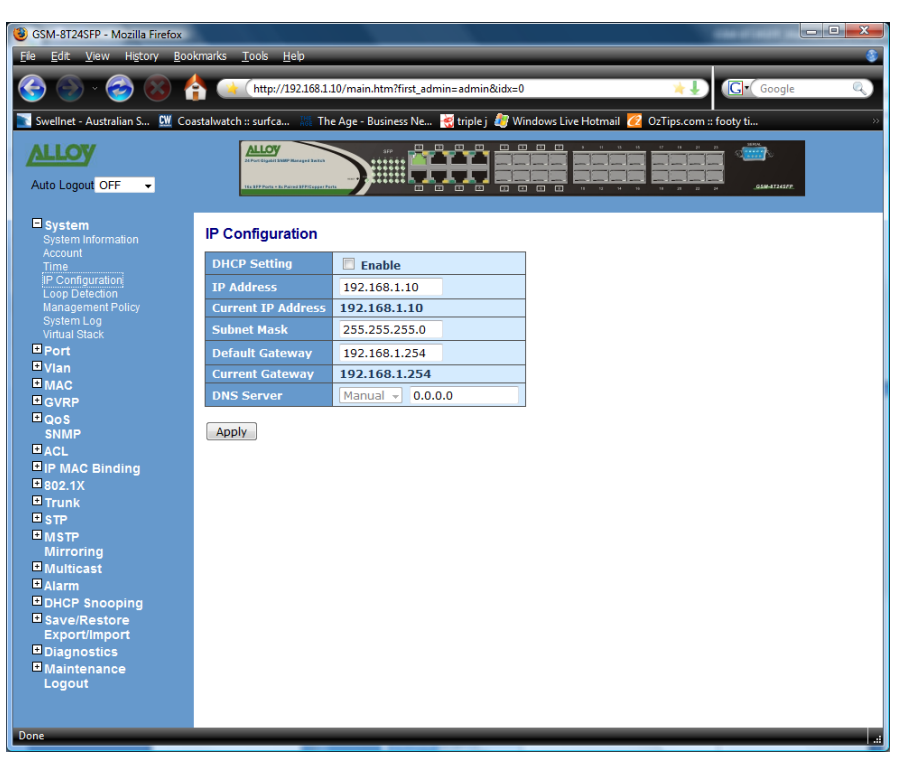

Fig. 3.7

Function Name:

IP Configuration

Function Description:

Is used to set the IP Address, Subnet Mask, Default Gateway and DNS settings for the switch

#### Parameter Description:

#### **DHCP Setting:**

The GSM‐8T24SFP supports DHCP (Dynamic Host Configuration Protocol) Client which is used to receive an IP Address from a DHCP Server running on your network. By Default the DHCP Client is disabled and a Static IP Address has been allocated to the GSM‐8T24SFP. If Enabled the switch will receive an IP Address from an existing DHCP Server on your network. If Disabled you will need to allocate an IP Address in the spaces provided.

Click the **<***apply***>** button to update.

#### **Default: Disabled**

#### **IP Address:**

If the DHCP settings are set to Disable you will need to set an IP Address for the switch.

Enter the required IP Address in the space provided. Click the **<***apply***>** button to update.

#### **Default: 192.168.1.1**

#### **Subnet Mask:**

You will also need to specify a Subnet Mask to be used on your network. Enter the required Subnet Mask in the space provided. Click the **<***apply***>** button to update.

#### **Default: 255.255.255.0**

#### **Default Gateway:**

The Default Gateway is used in routed networks to determine the next hop for all non local destinations. Enter the required Default Gateway in the space provided.

Click the **<***apply***>** button to update.

#### **Default: 192.168.1.254**

#### **DNS:**

DNS (Domain Name Server) is used to translate between Host Names and IP addresses. If DHCP has been enabled the switch will receive a DNS IP Address dynamically from the DHCP Server. If you are not using DHCP you will need to set a DNS address in the switch. A DNS Server address should be given to you from your ISP.

Enter the required DNS Server in the space provided. Click the **<***apply***>** button to update.

**Default: 0.0.0.0**

#### **3.2.5. Loop Detection**

The Loop Detection function in the GSM‐8T24SFP is a basic function to eliminate loops on your network. If the switch receives its own MAC address on one or many of its ports, that port will become locked. This port will remain locked until the loop has been removed and the switches port has been unlocked.

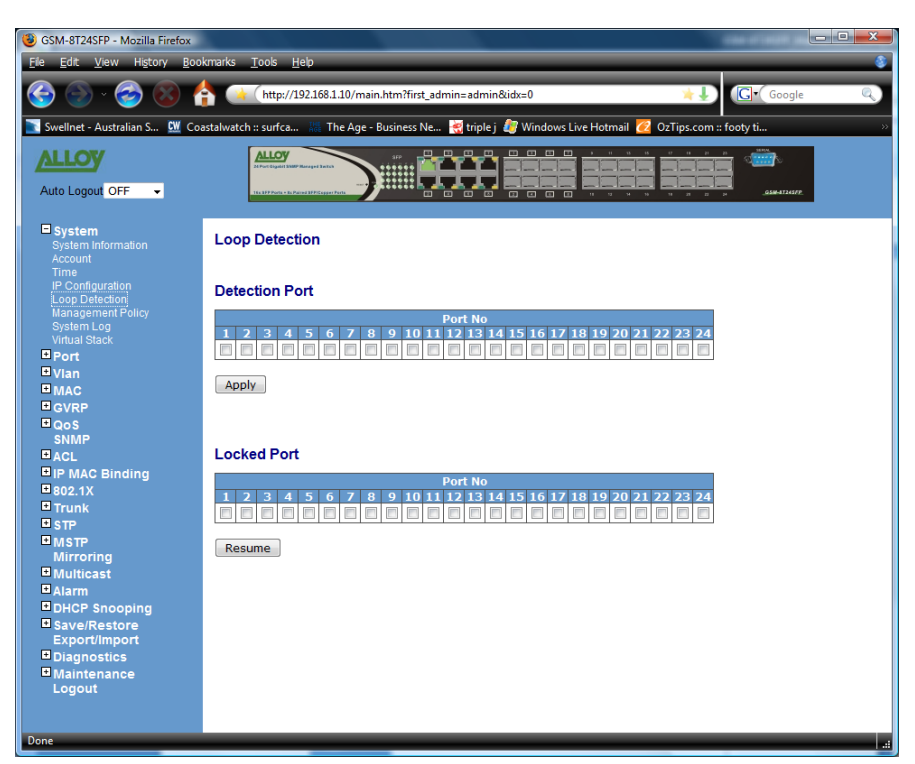

Fig. 3.8

Function Name:

Loop Detection

Function Description:

Detects and eliminates loops on the switch

Parameter Description:

#### **Port No:**

Displays the port numbers of the switch. (1‐16 or 1‐24)

#### **Detection Port:**

To enable loop detection on a specific port on the switch tick the corresponding check box.

Click the **<***apply***>** button to update.

#### **Locked Port:**

If a loop does occur on the switch and the port is enabled to support the loop detection, the port will become locked. Tick the corresponding check box. Click the **<***Resume***>** button to unlock the port.

## **3.2.6. Management Policy**

The Management Policy is used to implement security rules based on what type of management access a certain user has. The user management can be locked down so that only users that have a valid IP address in a predetermined range can access the switches management interfaces. Rules can also be created to allow access to management from certain switch ports only. E.g. only port 5 has access to the switches management. Rules can then be broken down even further to allow particular management access to these IP Ranges or Ports. We can specify whether we want to allow or deny access to the Web Management, Telnet or SNMP access.

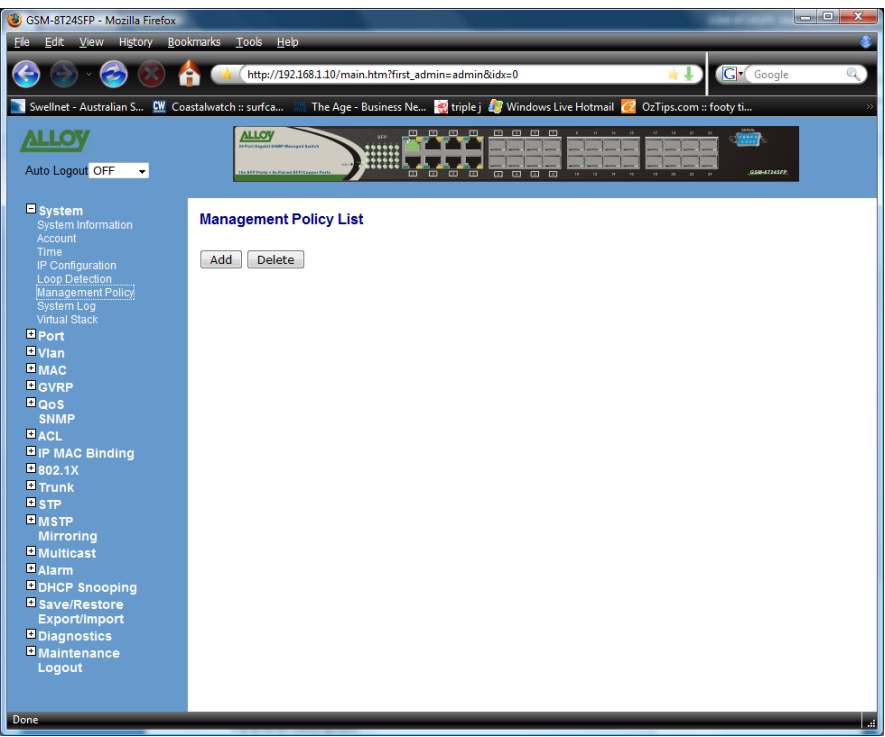

Fig. 3.9

| GSM-8T24SFP - Mozilla Firefox                                                                                                    |                                                                            |                                                                                             |                                                           | $\begin{array}{c c c c c c} \hline \multicolumn{3}{c }{\mathbf{C}} & \multicolumn{3}{c }{\mathbf{X}} \end{array}$ |
|----------------------------------------------------------------------------------------------------|----------------------------------------------------------------------------|---------------------------------------------------------------------------------------------|-----------------------------------------------------------|----------------------------------------------------------------------------------------------------|
| Edit View History<br>Bookmarks Tools Help<br>File                                                                                                    |                                                                            |                                                                                             |                                                           |                                                                                                    |
| $\overline{G}$ Google<br>http://192.168.1.10/main.htm?first_admin=admin&idx=0<br>Q.                                                                                                    |                                                                            |                                                                                             |                                                           |                                                                                                    |
| Swellnet - Australian S CM Coastalwatch :: surfca We The Age - Business Ne (7) triple j all Windows Live Hotmail Ca<br>OzTips.com :: footy ti                                                                                                    |                                                                            |                                                                                             |                                                           |                                                                                                    |
| <b>ALLOY</b><br>Auto Logout OFF<br><b>GENETICIPE</b><br><b>CLAPPING CRANICAPPECCOPY</b><br><b>0000</b><br><b>0000</b><br>$\mathbf{M}$<br>$\mathbf{H}$ .                                                                                                    |                                                                            |                                                                                             |                                                           |                                                                                                    |
| System<br><b>Create Management Policy</b><br>System Information                                                                                                    |                                                                            |                                                                                             |                                                           |                                                                                                    |
| Account<br><b>Time</b><br>IP Configuration<br><b>Loop Detection</b><br><b>Management Policy</b><br>System Log<br>Virtual Stack<br><b>D</b> Port<br><b>El</b> Vian<br><b>EMAC</b><br><b>E</b> GVRP<br><b>El QoS</b><br><b>SNMP</b><br><b>DACL</b><br><b>DIP MAC Binding</b><br>E 802.1X<br><b>El Trunk</b> | <b>IP Range</b><br><b>Name</b>                                             |                                                                                             |                                                           | <b>Access Type</b>                                                                                                |
|                                                                                                    |                                                                            | $\odot$ Any<br>Custom<br>$\overline{a}$                                                     |                                                           | $\odot$ Any<br>Custom<br>$H$ HTTP<br><b>TELNET</b><br><b>SNMP</b>                                                 |
|                                                                                                    | <b>Action</b><br><b>Incoming Port</b>                                      |                                                                                             |                                                           |                                                                                                    |
|                                                                                                    | $\odot$ Any<br>Custom<br>$2. \Box$<br>$1. \Box$<br>9.<br>10.<br>17.<br>18. | $3. \Box$<br>$4. \Box$<br>$5. \Box$<br>$11. \Box$<br>12.<br>13.<br>$21. \Box$<br>19.<br>20. | 6.<br>$7. \Box$<br>14.<br>16.<br>15.<br>22.<br>23.<br>24. | 8.<br>$\odot$ Deny<br>C Accept                                                                                    |
| <b>EI</b> STP<br><b>EIMSTP</b><br><b>Mirroring</b><br><b>El</b> Multicast<br><b>E</b> Alarm<br><b>B</b> DHCP Snooping<br><b>D</b> Save/Restore<br><b>Export/Import</b><br><b>El Diagnostics</b><br><b>El Maintenance</b><br>Logout<br>Done                                                                | Apply                                                                      |                                                                                             |                                                           |                                                                                                    |

Fig. 3.10

Function Name:

Management Policy

Function Description:

Create rules based access to the management features of the GSM‐8T24SFP.

Parameter Description:

#### **Add:**

To add a new management policy click on the Add button.

#### **Delete:**

Select a rule from the list and click the Delete button to remove that rule.

#### **Name:**

Please enter a descriptive name for the Rule.

#### **IP Range:**

If you wish to lock the management down to a particular IP range please select the Custom radio button and enter the IP range in the space provided. Otherwise select the Any radio button.

#### **Incoming Port:**

If you want to lock the management interface access down to certain ports on your switch please select the Custom radio button and tick the required ports which will allow/deny access to the management. Otherwise select the Any radio button.

#### **Access Type:**
After you have determined what physical access has been granted or denied to the management you now need to specify what management access is allowed. If you wish to allow/deny a particular type of access, select the Custom radio button and select the type of access required, HTTP, Telnet or SNMP. Otherwise select the Any radio button.

## **Action:**

Now that you have created your management access rule you now need to specify whether the rule is going to be used to allow or deny access to the management. Select the desired radio button.

## **3.2.7. System Log**

The GSM‐8T24SFP will log certain events when they occur. For example if the device was rebooted a log entry will be created. Other events that may be logged are link down, link up, logout, login and other information.

| GSM-8T24SFP - Mozilla Firefox                          |                      |                                                          |                                                                                                    | $\begin{array}{c c c c c} \hline \multicolumn{3}{c }{\textbf{--}} & \multicolumn{3}{c }{\textbf{--}} & \multicolumn{3}{c }{\textbf{--}} & \multicolumn{3}{c }{\textbf{--}} & \multicolumn{3}{c }{\textbf{--}} & \multicolumn{3}{c }{\textbf{--}} & \multicolumn{3}{c }{\textbf{--}} & \multicolumn{3}{c }{\textbf{--}} & \multicolumn{3}{c }{\textbf{--}} & \multicolumn{3}{c }{\textbf{--}} & \multicolumn{3}{c }{\textbf{--}} & \multicolumn{3}{c }{\textbf{--$ |
|--------------------------------------------------------|----------------------|----------------------------------------------------------|----------------------------------------------------------------------------------------------------|----------------------------------------------------------------------------------------------------|
| History<br>File<br>Edit.<br><b>View</b>                | Bookmarks Tools Help |                                                          |                                                                                                    |                                                                                                    |
|                                                        |                      | http://192.168.1.10/main.htm?first_admin=admin&idx=0     | <b>G</b> Coogle                                                                                                    | Q.                                                                                                    |
| Swellnet - Australian S CW Coastalwatch :: surfca      |                      |                                                          | The Age - Business Ne <a> <a> <a> <a> <a> </a> <a> <a> <a> The Age - Business Ne <a> <a> <a> <a> <a> <a> <a> The Age - Business Ne &lt;&lt;&lt;<a> <a> <a> <a> <a> <a> <a> The Age - Business Ne &lt;&lt;&lt;&lt; <a> <a> <a> </a> &lt;<br/>OzTips.com :: footy ti</a></a></a></a></a></a></a></a></a></a></a></a></a></a></a></a></a></a></a></a></a></a></a> |                                                                                                    |
| Auto Logout OFF<br>$\blacktriangledown$                | <b>ALLOY</b>         | <b><i>EXPAND A R. BANKETERY COATS</i></b><br>$\Box$<br>E | <b>0000</b><br>m<br>m<br>m<br>m<br>$\overline{\cdots}$<br><b>GRALATIVISTA</b><br>$\Box$<br>$\Box$<br>$\Box$<br>Œ<br>$\overline{\omega}$<br>m                                                                                                    |                                                                                                    |
| System<br>System Information<br>Account<br><b>Time</b> | <b>System Log</b>    |                                                          |                                                                                                    |                                                                                                    |
| IP Configuration                                       | <b>No</b>            | <b>Time</b>                                              | <b>Desc</b>                                                                                                    |                                                                                                    |
| Loop Detection                                         | $\mathbf{1}$         | Thu Jul 30 13:10:40 2009                                 | Login [admin]                                                                                                    |                                                                                                    |
| <b>Management Policy</b><br>System Log                 | $\overline{2}$       | Thu Jul 30 13:05:35 2009                                 | Login [admin]                                                                                                    |                                                                                                    |
| <b>Virtual Stack</b>                                   | 3                    | Thu Jul 30 13:04:38 2009                                 | Logout [admin]                                                                                                    |                                                                                                    |
| <b>D</b> Port                                          | 4                    | Thu Jul 30 13:03:46 2009                                 | Login [admin]                                                                                                    |                                                                                                    |
| <b>El</b> Vian                                         | 5                    | Thu Jul 30 13:03:01 2009                                 | Logout [admin]                                                                                                    |                                                                                                    |
| <b>EI</b> MAC                                          | 6                    | Thu Jul 30 12:39:56 2009                                 | Login [admin]                                                                                                    |                                                                                                    |
| <b>EI</b> GVRP                                         | 7                    | Thu Jul 30 12:34:19 2009                                 | Logout [admin]                                                                                                    |                                                                                                    |
| <b>El QoS</b>                                          | 8                    | Thu Jul 30 12:33:47 2009                                 | Login [admin]                                                                                                    |                                                                                                    |
| <b>SNMP</b>                                            | 9                    | Thu Jul 30 12:33:44 2009                                 | Logout [admin]                                                                                                    |                                                                                                    |
| <b>ELACL</b>                                           | 10                   | Thu Jul 30 12:25:45 2009                                 | Login [admin]                                                                                                    |                                                                                                    |
| <b>EIP MAC Binding</b>                                 | 11                   | Thu Jul 30 12:25:40 2009                                 | Logout [admin]                                                                                                    |                                                                                                    |
| E 802.1X                                               | 12                   | Thu Jul 30 12:25:11 2009                                 | Login [admin]                                                                                                    |                                                                                                    |
| <b>El Trunk</b>                                        |                      |                                                          |                                                                                                    |                                                                                                    |
| <b>D</b> <sub>STP</sub>                                | Clear                |                                                          |                                                                                                    |                                                                                                    |
| <b>DIMSTP</b>                                          |                      |                                                          |                                                                                                    |                                                                                                    |
| <b>Mirroring</b>                                       |                      |                                                          |                                                                                                    |                                                                                                    |
| <b>El</b> Multicast                                    |                      |                                                          |                                                                                                    |                                                                                                    |
| <b>D</b> Alarm                                         |                      |                                                          |                                                                                                    |                                                                                                    |
| <b>EDHCP Snooping</b>                                  |                      |                                                          |                                                                                                    |                                                                                                    |
| D Save/Restore                                         |                      |                                                          |                                                                                                    |                                                                                                    |
| <b>Export/Import</b>                                   |                      |                                                          |                                                                                                    |                                                                                                    |
| <b>El Diagnostics</b>                                  |                      |                                                          |                                                                                                    |                                                                                                    |
| <b>El</b> Maintenance                                  |                      |                                                          |                                                                                                    |                                                                                                    |
| Logout                                                 |                      |                                                          |                                                                                                    |                                                                                                    |
|                                                        |                      |                                                          |                                                                                                    |                                                                                                    |
|                                                        |                      |                                                          |                                                                                                    |                                                                                                    |
| Done                                                   |                      |                                                          |                                                                                                    | m                                                                                                    |

Fig. 3.11

Function Name:

System Log

Function Description:

Displays a log of events that have taken place.

Parameter Description:

## **No:**

Displays the order of events that have occurred.

#### **Time:**

Displays the time the event occurred.

## **Desc:**

Displays a description of the event that has taken place.

## **Clear:**

 Click the *<Clear>* to clear all events in the list.

# **3.2.8. Virtual Stack**

The GSM-8T24SFP allows the administrator to administer multiple switches from a single IP Address. Each switch will have its own IP Address and will be set up as a slave or a master. Only a single switch can be set up as the master and all other switches will be slaves. The administrator can log into the IP Address of the master switch and administer all slave switches from within the master switch. Up to 16 devices can be used per group.

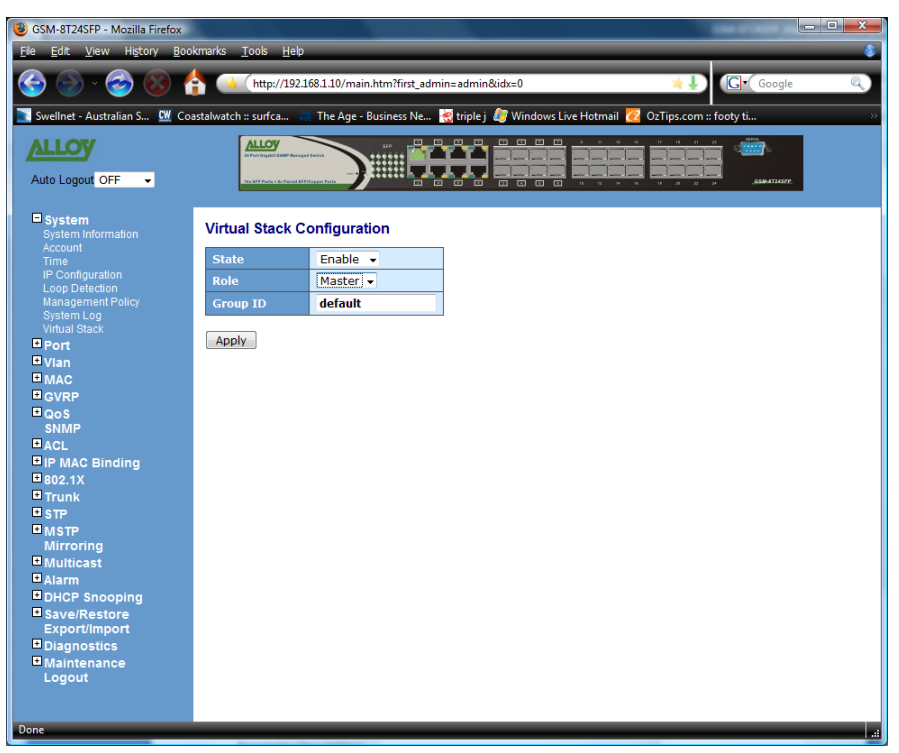

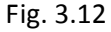

Function Name:

Virtual Stack

Function Description:

Used to configure master/slave settings for the management of the switch.

Parameter Description:

#### **State:**

Used to enable or disable the virtual stacking function.

**Role:**

Used to select the Master or Slave role of the switch..

### **Group ID:**

Used to determine what switch will be managed via the master switch. All switches must have the same group ID.

## **Apply:**

 Click *<Apply>* to save any changes made.

# *3.3. Port*

# **3.3.1 Configuration**

The Port Configuration section allows the administrator to Enable or Disable a port, turn auto negotiation on or off for a particular port and also force the speed and duplex settings of each port. The administrator can also Enable or Disable the flow control settings, set the maximum frame size supported by that port and determine what to do with excessive collisions on each port.

| S GSM-8T24SFP - Mozilla Firefox                                                |                 |                           |              |                          |                                                      |                          |                                |                                           |                                                                                                    | $-10$<br>$\mathbf{x}$ |
|--------------------------------------------------------------------------------|-----------------|---------------------------|--------------|--------------------------|------------------------------------------------------|--------------------------|--------------------------------|-------------------------------------------|----------------------------------------------------------------------------------------------------|-----------------------|
| G.<br>File<br>Edit View<br>History<br><b>Bookmarks</b><br><b>Tools</b><br>Help |                 |                           |              |                          |                                                      |                          |                                |                                           |                                                                                                    |                       |
|                                                                                |                 |                           |              |                          | http://192.168.1.10/main.htm?first_admin=admin&idx=0 |                          |                                |                                           | G Google                                                                                                    | Q.                    |
| Swellnet - Australian S CW Coastalwatch :: surfca                              |                 |                           |              |                          |                                                      |                          |                                |                                           | The Age - Business Ne Triple j 27 Windows Live Hotmail (2 OzTips.com :: footy ti $\forall$ Essendon Football Clu |                       |
|                                                                                |                 | <b>ALLOY</b>              |              |                          | $\Box$<br>$\Box$<br>▣<br>D                           | 000                      | <b>DO</b>                      |                                           |                                                                                                    |                       |
|                                                                                |                 |                           |              |                          |                                                      |                          |                                |                                           |                                                                                                    |                       |
| Auto Logout OFF<br>$\overline{\phantom{a}}$                                    |                 |                           |              |                          | Ξ<br>$\Box$<br>$\Box$<br>$\Box$                      | <b>00000</b>             |                                |                                           | <b>GENETIASTR</b>                                                                                                |                       |
| <b>El System</b>                                                               |                 |                           |              |                          |                                                      |                          |                                |                                           |                                                                                                    |                       |
| <b>Port</b>                                                                    |                 | <b>Port Configuration</b> |              |                          |                                                      |                          |                                |                                           |                                                                                                    |                       |
| Configuration<br><b>Status</b>                                                 | Port            | <b>Media</b>              | <b>Speed</b> |                          | <b>Flow Control</b>                                  |                          | <b>Maximum</b><br><b>Frame</b> | <b>Excessive</b><br><b>Collision Mode</b> | <b>Description</b>                                                                                               |                       |
| <b>Simple Counter</b>                                                          | 1               | TP                        | Auto         | ÷                        | SYM                                                  | $\cdot$                  | 9600                           | Discard $\sim$                            |                                                                                                    |                       |
| <b>Detail Counter</b><br>Power Saving                                          |                 | <b>SFP</b>                | Auto         | $\cdot$                  |                                                      |                          |                                |                                           |                                                                                                    |                       |
| <b>El</b> Vian                                                                 | $\overline{2}$  | TP                        | Auto         | $\overline{\phantom{a}}$ | <b>SYM</b>                                           | ٠                        | 9600                           | Discard $\sim$                            |                                                                                                    |                       |
| <b>EI</b> MAC                                                                  |                 | <b>SFP</b>                | Auto         | ۰                        |                                                      |                          |                                |                                           |                                                                                                    |                       |
| <b>D</b> GVRP                                                                  | 3               | TP                        | Auto         | ۰                        | <b>SYM</b>                                           | ۰                        | 9600                           | Discard $\sim$                            |                                                                                                    |                       |
| <b>El</b> QoS                                                                  |                 | <b>SFP</b>                | Auto         | $\cdot$                  |                                                      |                          |                                |                                           |                                                                                                    |                       |
| <b>SNMP</b>                                                                    | $\overline{4}$  | TP                        | Auto         | ۰                        | <b>SYM</b>                                           | ٠                        | 9600                           | Discard $\sim$                            |                                                                                                    |                       |
| <b>ELACL</b>                                                                   |                 | <b>SFP</b>                | Auto         | ۰                        |                                                      |                          |                                |                                           |                                                                                                    |                       |
| <b>EIP MAC Binding</b>                                                         | 5               | <b>TP</b>                 | Auto         | ۰                        | <b>SYM</b>                                           | ٠                        | 9600                           | Discard $\sim$                            |                                                                                                    |                       |
| <b>E</b> 802.1X<br><sup>El</sup> Trunk                                         |                 | <b>SFP</b>                | Auto         | ۰                        |                                                      |                          |                                |                                           |                                                                                                    |                       |
| <b>EI STP</b>                                                                  | $6\phantom{1}6$ | <b>TP</b>                 | Auto         | ۰                        | <b>SYM</b>                                           | ٠                        | 9600                           | Discard $\sim$                            |                                                                                                    |                       |
| <b>D</b> <sub>MSTP</sub>                                                       |                 | <b>SFP</b>                | Auto         | $\cdot$                  |                                                      |                          |                                |                                           |                                                                                                    |                       |
| <b>Mirroring</b>                                                               | 7               | TP                        | Auto         | ۰                        | SYM                                                  | $\overline{\phantom{a}}$ | 9600                           | Discard $\sim$                            |                                                                                                    |                       |
| <b>El</b> Multicast                                                            |                 | <b>SFP</b>                | Auto         | $\blacktriangledown$     |                                                      |                          |                                |                                           |                                                                                                    |                       |
| <b>D</b> Alarm                                                                 | 8               | TP                        | Auto         | ÷                        | <b>SYM</b>                                           | ٠                        | 9600                           | Discard $\sim$                            |                                                                                                    |                       |
| <b>EDHCP Snooping</b>                                                          |                 | <b>SFP</b>                | Auto         | $\overline{\phantom{a}}$ |                                                      |                          |                                |                                           |                                                                                                    |                       |
| <b>El Save/Restore</b>                                                         | 9               | <b>SFP</b>                | Auto         | $\cdot$                  | <b>SYM</b>                                           | $\cdot$                  | 9600                           |                                           |                                                                                                    |                       |
| <b>Export/Import</b><br><b>E</b> Diagnostics                                   | 10              | <b>SFP</b>                | Auto         | ۰                        | <b>SYM</b>                                           | ٠                        | 9600                           |                                           |                                                                                                    |                       |
| <b>El</b> Maintenance                                                          | 11              | <b>SFP</b>                | Auto         | $\overline{\phantom{a}}$ | <b>SYM</b>                                           | ٠                        | 9600                           |                                           |                                                                                                    |                       |
| Logout                                                                         | 12              | <b>SFP</b>                | Auto         | $\overline{\phantom{a}}$ | <b>SYM</b>                                           | ٠                        | 9600                           |                                           |                                                                                                    |                       |
|                                                                                | 13              | <b>SFP</b>                | Auto         | $\overline{\phantom{a}}$ | <b>SYM</b>                                           | ۰                        | 9600                           |                                           |                                                                                                    |                       |
|                                                                                | 14              | <b>SFP</b>                | Auto         | $\cdot$                  | <b>SYM</b>                                           | ۰                        | 9600                           |                                           |                                                                                                    |                       |
|                                                                                | 15              | <b>SFP</b>                | Auto         | $\cdot$                  | <b>SYM</b>                                           | ۰                        | 9600                           |                                           |                                                                                                    |                       |
|                                                                                | 16              | <b>SFP</b>                | Auto         | $\cdot$                  | <b>SYM</b>                                           | ٠                        | 9600                           |                                           |                                                                                                    |                       |
|                                                                                | 17              | <b>SFP</b>                | Auto         | $\cdot$                  | <b>SYM</b>                                           | ۰                        | 9600                           |                                           |                                                                                                    |                       |
|                                                                                | 18              | <b>SFP</b>                | Auto         | ۰                        | <b>SYM</b>                                           | ۰                        | 9600                           |                                           |                                                                                                    |                       |
|                                                                                | 19              | <b>SFP</b>                | Auto         | $\blacktriangledown$     | <b>SYM</b>                                           | ۰                        | 9600                           |                                           |                                                                                                    |                       |
|                                                                                | 20              | <b>SFP</b>                | Auto         | $\blacktriangledown$     | <b>SYM</b>                                           | ۰                        | 9600                           |                                           |                                                                                                    |                       |
|                                                                                | 21              | <b>SFP</b>                | Auto         | $\blacktriangledown$     | <b>SYM</b>                                           | ۰                        | 9600                           |                                           |                                                                                                    |                       |
|                                                                                | 22              | <b>SFP</b>                | Auto         | $\overline{\phantom{a}}$ | <b>SYM</b>                                           | ۰                        | 9600                           |                                           |                                                                                                    |                       |
|                                                                                | 23              | <b>SFP</b>                | Auto         | $\blacktriangledown$     | <b>SYM</b>                                           | ۰                        | 9600                           |                                           |                                                                                                    |                       |
|                                                                                | 24              | <b>SFP</b>                | Auto         | ٠                        | <b>SYM</b>                                           | ۰                        | 9600                           |                                           |                                                                                                    |                       |
|                                                                                |                 |                           |              |                          |                                                      |                          |                                |                                           |                                                                                                    |                       |
|                                                                                | Apply           |                           |              |                          |                                                      |                          |                                |                                           |                                                                                                    |                       |
|                                                                                |                 |                           |              |                          |                                                      |                          |                                |                                           |                                                                                                    |                       |
| <b>Done</b>                                                                    |                 |                           |              |                          |                                                      |                          |                                |                                           |                                                                                                    |                       |

Fig. 3.13

Function Name:

Port Configuration

Function Description:

Allows the Administrator to manually enable or disable a port, disable auto‐negotiation and force the speed of a port and also allow the flow control to be enabled or disabled for each port. The maximum frame size and collision settings can also be set for each port.

Parameter Description:

## **Port No:**

Displays the port number of each port on the switch.

**Media:**

States the media type of the port; TP or SFP

#### **Speed:**

Used to Enable or Disable the port as well as set the speed and duplex settings of each port. Available options are Disabled, Auto, 1Gbps FDX, 100Mbps FDX, 100Mbps HDX, 10Mbps FDX and 10Mbps HDX on the TP Port and Auto and 1Gbps FDX on the SFP Ports.

#### **Default:** Auto

#### **Flow Control:**

Shows the port's flow control status, the GSM‐8T24SFP supports both Backpressure flow control for Half Duplex and Pause flow control for Full Duplex. Select the appropriate flow control setting from the drop down box. Selections include SYM (Symmetrical), ASYM (Asymmetrical), SYM and ASYM and Disabled.

#### **Default:** SYM

### **Maximum Frame:**

Used to set the maximum frame size for each port, available values are 1518 – 9600.

## **Default:** 9600

#### **Excessive Collision Mode:**

When running in half duplex mode traffic collision may occur. There are two options available to handle the collision traffic:

Discard ‐ If excessive collisions occur packets will be discarded, based on IEEE 802.3 half duplex flow control operation.

Restart – Rather than drop the frames after excessive collisions the switch can restart the backoff sequence. This violates the IEEE 802.3 standard but can be useful for particular circumstances. **Default:** Discard

#### **Description:**

Enter a description of the port.

# **3.3.2. Port Status**

The Port Status section allows the administrator to view the current status of each port. The port status screen tells us the type of media being used, whether the link is active or not, whether the port is active or not, if it is using auto negotiation, what speed the port is running at and whether flow control is enabled.

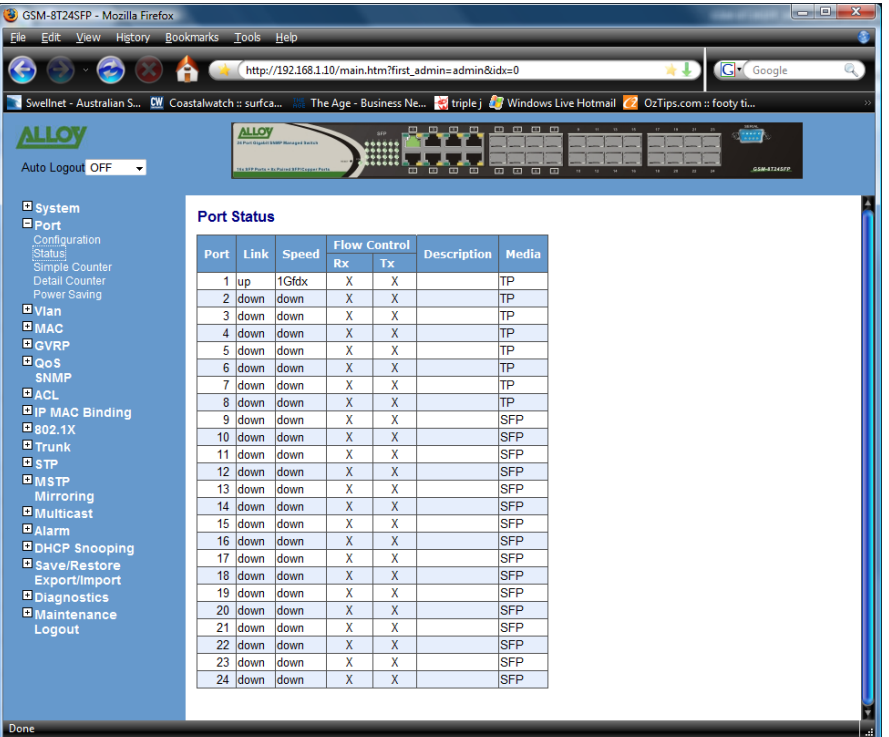

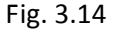

#### Function Name:

Port Status

#### Function Description:

Reports the current Status of each port, if the state of a port changes the status screen will refresh every 5 seconds.

## Parameter Description:

## **Port No:**

Displays every port on the switch

## **Link:**

Will tell you whether the ports link state is Up or Down, Up being active and Down being inactive.

#### **Speed:**

Displays the Speed and Duplex settings of each port, speed settings can either be 10Mbps, 100Mbps or 1000Mbps for Copper supporting both Half and Full Duplex or 1000Mbps Full Duplex for Fibre. If the port does not have an active link then Down will be displayed.

#### **Flow Control:**

Shows the port's flow control status, the GSM‐8T24SFP supports both, Flow Control for TX and RX.

## **Description:**

Displays the description of the port.

If you have a valid link on a Fibre port, you can see more detailed information for that port by clicking on the port number in the Port Status screen.

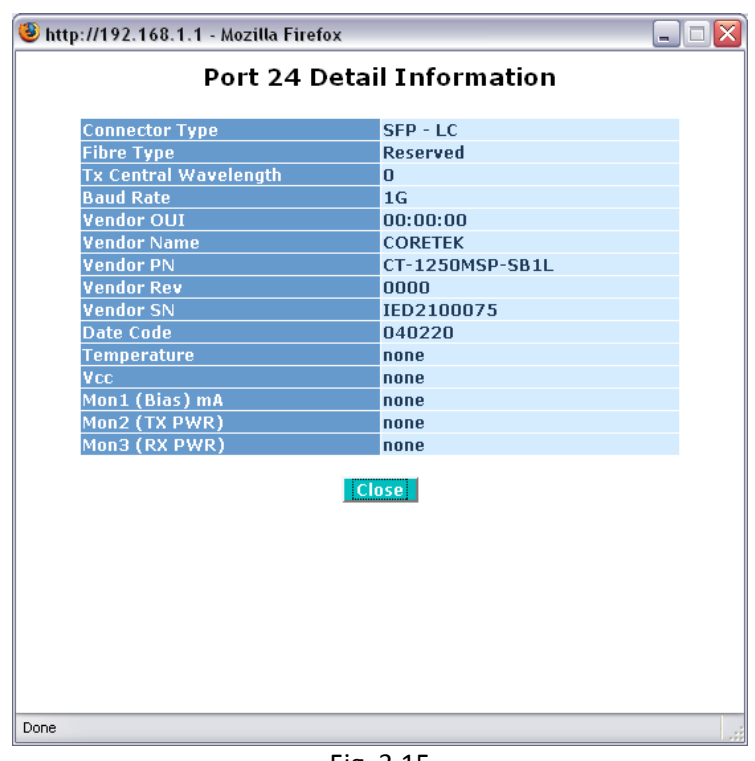

Fig. 3.15

Parameter Description for all Fibre Ports:

#### **Connector Type:**

Displays the connector type for that port, for instance, UTP, SC, ST, LC and so on.

## **Fibre Type:**

Displays the type of fibre being used, for instance, Multimode or Single‐Mode.

## **TX Central Wavelength:**

Displays the fibre optical transmitting central wavelength, for instance, 850nm, 1310nm, 1550nm and so on.

#### **Baud Rate:**

 Displays the maximum speed the SFP module supports.

#### **Vendor OUI:**

Displays the manufacturers OUI code which is assigned by the IEEE.

#### **Vendor Name:**

Displays the company name of the SFP module manufacturer.

## **Vendor PN:**

Displays the part number of the SFP module.

#### **Vendor Rev:**

Displays the revision number of the SFP module.

## **Vendor SN:**

 Displays the serial number of the SFP module.

### **Date Code:**

Displays the date the SFP module was manufactured.

#### **Temperature:**

Displays the current temperature of the SFP module.

#### **Vcc:**

Shows the current working voltage of the SFP module.

#### **Mon1(Bias) mA:**

Shows the Bias current of the SFP module.

## **Mon2(TX PWR):**

Shows the transmit power of the SFP Module.

## **Mon3(RX PWR):**

Shows the receive power of the SFP Module.

# **3.3.3. Simple Counter**

The Simple Counter section allows the administrator to view information regarding the amount of data that is being passed through a particular port whether the packets are good or bad.

Fig. 3.15 shows you a screen shot of the simple counter screen, as you can see from the image all ports on the switch are displayed at one time. If the amount of data being displayed on the screen is more that 12 digits long, the counter will be reset back to zero and continue on.

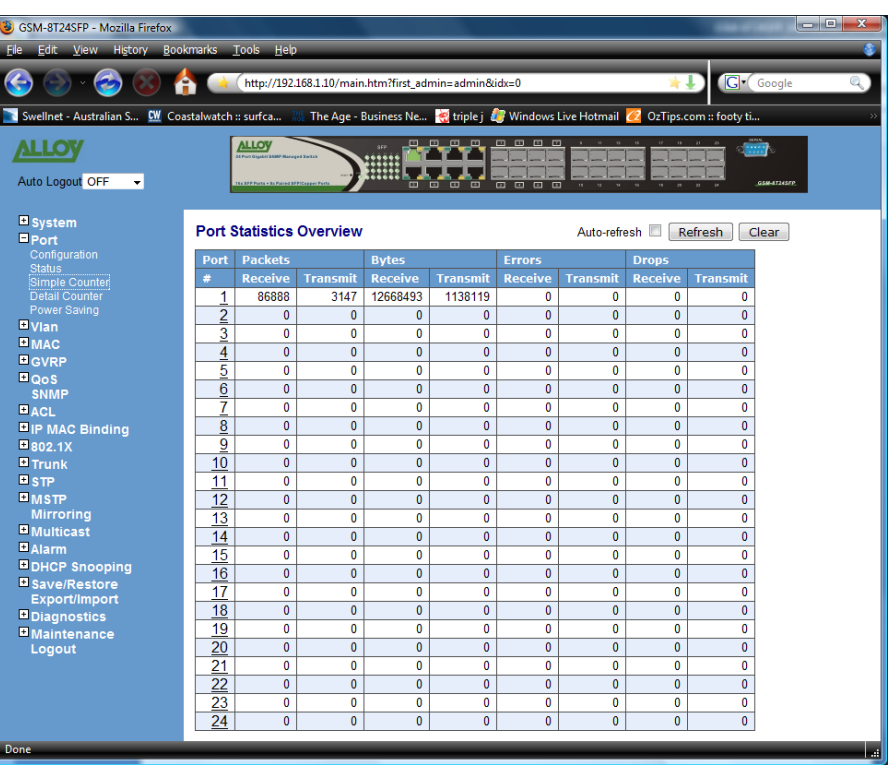

Fig. 3.16

## Function Name:

Simple Counter

Function Description:

Displays the amount of data that has passed through the switches port including: TX Packet, RX Packet, TX Byte, RX Byte, TX Errors, RX Errors, TX Drops and RX Drops.

## Parameter Description:

## **Port No:**

Displays every port on the switch

#### **Transmit Packet:**

Displays the total amount of packets transmitted.

#### **Receive Packet:**

 Displays the total amount of packets received.

#### **Transmit Byte:**

 Displays the total transmitted bytes.

#### **Receive Byte:**

Displays the total received bytes.

## **Transmit Errors:**

 Displays the total amount of transmitted errors

#### **Receive Errors:**

 Displays the total amount of received errors.

## **Transmit Drops:**

 Displays the total amount of transmitted packets that were dropped.

### **Receive Drops:**

 Displays the total amount of received packets that were dropped.

#### **Auto Refresh:**

Tick the check box to enable Auto updating of port status.

#### **Refresh:**

Press the refresh button to update the status page manually.

#### **Clear:**

The clear button is located at the top right hand side of the screen and is used to reset the counters back to zero.

# **3.3.4. Detail Counter**

The Detail Counter section allows the administrator to view information regarding the amount of data that is being passed through a particular port whether the packets are good or bad.

Fig. 3‐17 shows you a screen shot of the detail counter screen, unlike the simple counter screen the detail counter screen will only display the statistics of one port at a time. If you wish to view a particular ports statistics select the port from the drop down box provided. If the amount of data being displayed on the screen is more that 12 digits long, the counter will be reset back to zero and continue on.

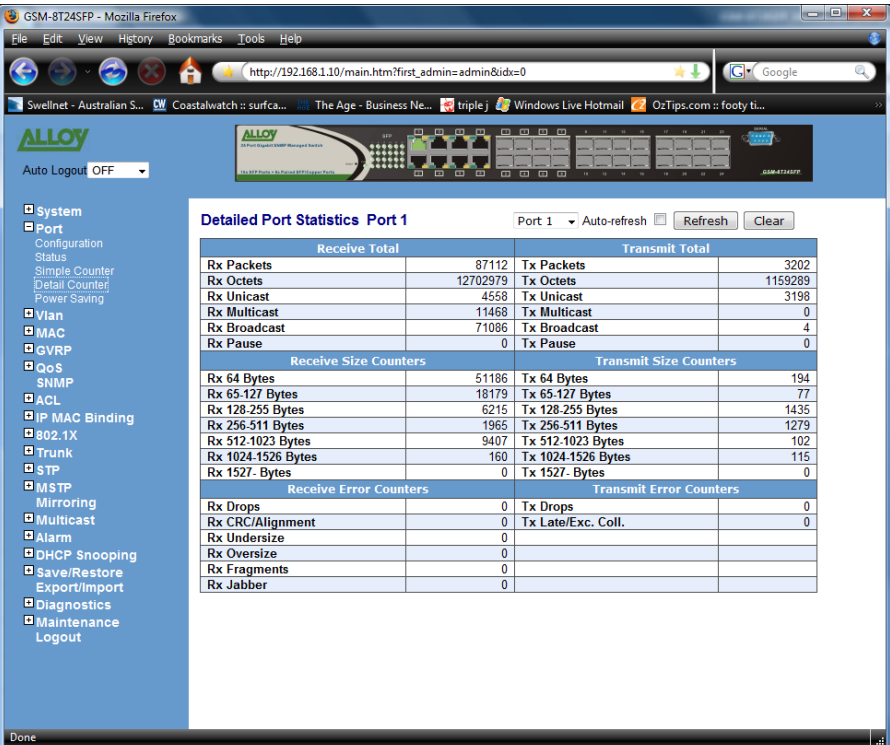

Fig. 3.17

Function Name:

Detail Counter

Function Description:

Displays in detail the amount of data that has passed through each of the switches ports.

Parameter Description:

**RX Packets:**

 Displays the total amount of packets received.

### **RX Octets:**

 Displays the total amount of received bytes.

#### **RX Unicast:**

 Displays the total amount of unicast packets received.

## **RX Multicast:**

 Displays the total amount of multicast packets received.

#### **RX Broadcast:**

Displays the total amount of broadcast packets received.

#### **RX Pause:**

Displays the total amount of pause packets received.

#### **TX Packets:**

 Displays the total amount of packets transmitted.

### **TX Octets:**

 Displays the total amount of transmitted bytes.

### **TX Unicast:**

 Displays the total amount of unicast packets transmitted.

#### **TX Multicast:**

 Displays the total amount of multicast packets transmitted.

#### **TX Broadcast:**

Displays the total amount of broadcast packets transmitted.

#### **TX Pause:**

Displays the total amount of pause packets transmitted.

#### **RX 64 Bytes:**

 Displays the total amount of 64 byte frames received.

## **RX 65 ~ 127 Bytes:**

Displays the total amount of  $65 \approx 127$  byte frames received.

#### **RX 128 ~ 255 Bytes:**

Displays the total amount of 128 ~ 255 byte frames received.

## **RX 256 ~ 511 Bytes:**

Displays the total amount of 256 ~ 511 byte frames received.

#### **RX 512 ~ 1023 Bytes:**

Displays the total amount of 512  $\sim$  1023 byte frames received.

#### **RX 1024 ~ 1526 Bytes:**

Displays the total amount of 1024 ~ 1526 byte frames received.

#### **RX 1527 Bytes:**

Displays the total amount of 1527 byte or larger frames received.

#### **TX 64 Bytes:**

 Displays the total amount of 64 byte frames transmitted.

## **TX 65 ~ 127 Bytes:**

 Displays the total amount of 65 ~ 127 byte frames transmitted.

#### **TX 128 ~ 255 Bytes:**

Displays the total amount of  $128 \approx 255$  byte frames transmitted.

#### **TX 256 ~ 511 Bytes:**

Displays the total amount of 256  $\sim$  511 byte frames transmitted.

#### **TX 512 ~ 1023 Bytes:**

Displays the total amount of 512  $\sim$  1023 byte frames transmitted.

#### **TX 1024 ~ 1526 Bytes:**

Displays the total amount of 1024 ~ 1526 byte frames transmitted.

#### **TX 1527 Bytes:**

Displays the total amount of 1527 byte or larger frames transmitted.

#### **RX Drops:**

 Displays the total amount of frames dropped due to the receive buffer being full.

## **RX CRC/Alignment:**

Displays the total amount of Alignment and CRC error packets received.

#### **RX Undersize:**

Displays the total amount of short frames (<64 bytes) received with valid CRC.

#### **RX Oversize:**

 Displays the total amount of long frames (>1024 bytes) received with valid CRC.

#### **RX Fragments:**

 Displays the total amount of short frames (<64 bytes) received with invalid CRC.

### **RX Jabber:**

Displays the total amount of long frames (>1024 bytes) received with invalid CRC.

#### **TX Drops:**

 Displays the total amount of transmitted frames dropped due to excessive collisions, late collisions or frame aging.

#### **TX Late/Exc. Coll.:**

 Displays the total amount of collisions transmitted.

#### **Port Drop down Box:**

Used to select what ports statistics are being displayed.

#### **Auto Refresh:**

Tick the check box to enable Auto updating of port status.

## **Refresh:**

Press the refresh button to update the status page manually.

#### **Clear:**

The clear button is located at the top right hand side of the screen and is used to reset the counters back to zero.

# **3.3.5. Power Saving**

The power saving functions allows the switch to disable ports to reduce power consumption and reduce the power needed to send data across the cable depending on the cable length. The switch uses to methods to save power, these are called "ActiPHY Power Management" and "Perfect Reach Power Management".

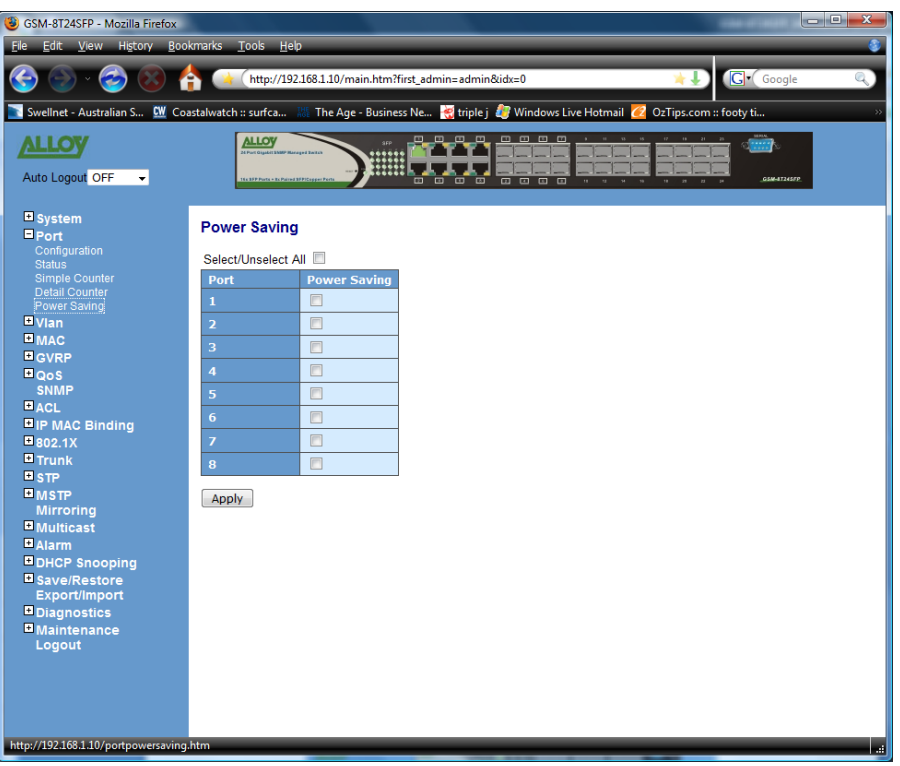

Fig. 3.18

Function Name:

Power Save

Function Description:

Used to reduce power consumption of the switch.

Parameter Description:

### **Port:**

The physical port of the switch.

### **Power Saving:**

Tick the check box to enable Power Saving function on this port.

## **Select\Unselect All:**

Tick this box to select or unselect all ports.

# *3.4. VLAN*

# **3.4.1. VLAN Mode**

The GSM‐8T24SFP supports both 802.1q Tagged based VLAN's and Port‐based VLAN's. VLAN's are used to logically separate your network in to smaller more defined networks. VLAN's help to reduce broadcast traffic across your network as all broadcast traffic will be limited to the VLAN group in which it belongs. A typical example of where a VLAN could be used is in a school environment where the teacher and student networks must be kept separate. The switch supports up to 256 active VLAN entries and a VLAN ID ranging from 1 – 4096.

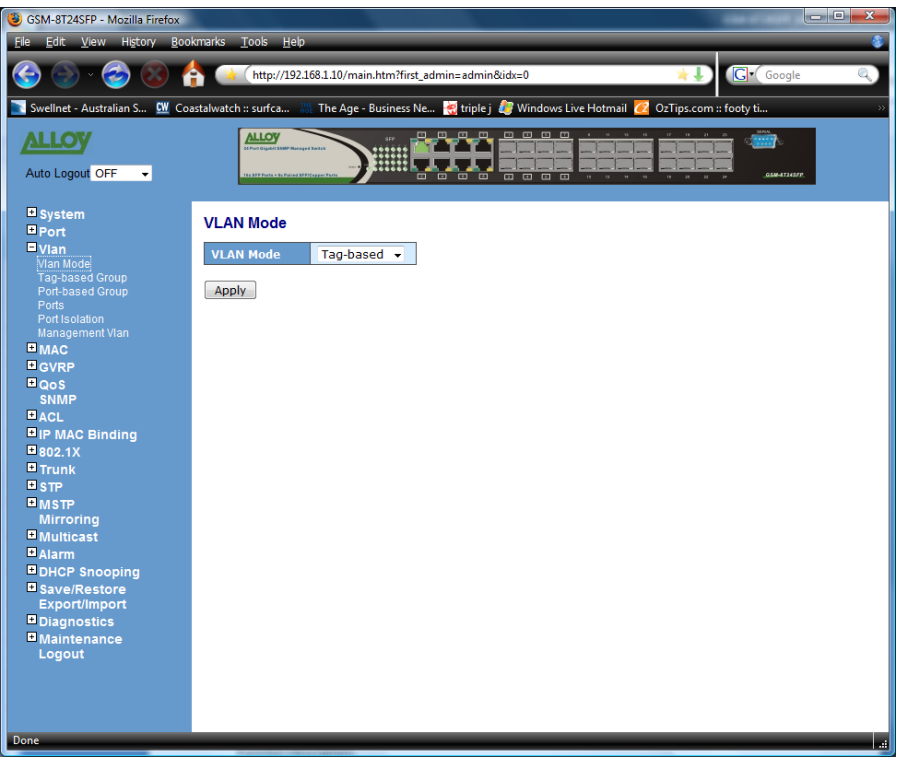

Fig. 3.19

Function Name:

VLAN Mode

Function Description:

The GSM‐8T24SFP supports 2 different VLAN modes: Port‐Based and Tag‐based. Select the desired VALN mode from the drop down box and click the Apply button. Changes will take effect immediately.

Parameter Description:

#### **Port‐based:**

Port‐based VLAN's are as it states defined by each port. Ports are configured in to logical groups allowing data to be sent to and from any port that belongs to a particular group. If a port belongs to VLAN group 1 and another port belongs to VLAN group 2 these ports will not be able to communicate with each other. Ports that belong to the same group can communicate. Ports can also belong to multiple groups for example, allowing an internet connection to be shared among two VLAN groups. The switch has support for up to 24 port‐based VLAN groups.

## **Tag‐based:**

Tag‐based VLAN's identify members by its VID. A VID can be applied to a packet from a host machine that supports 802.1q or from the switch itself when a packet is sent from the switch. Ingress and Egress rules can also be applied to each port to identify how a packet is handled. The switch will accept both tagged and un‐tagged packets depending on the ingress rules that have been defined. Rules can be created to only allow incoming packets to be tagged, if they are not tagged they will be dropped.

Each tag‐based VLAN you build must have a VLAN name and VLAN ID. Valid VLAN ID's range from 1 – 4094. The maximum number of tag-based VLAN groups that can be created is 4094.

## **3.4.2. Tagbased Group**

| GSM-8T24SFP - Mozilla Firefox                                |                                                               |                                                                                                    |                          |                |                |                |        |                       |                          |    |                       |                           |    |     |    |    |                 |    |    |                                                | <b>1923</b> |    |
|--------------------------------------------------------------|---------------------------------------------------------------|----------------------------------------------------------------------------------------------------|--------------------------|----------------|----------------|----------------|--------|-----------------------|--------------------------|----|-----------------------|---------------------------|----|-----|----|----|-----------------|----|----|------------------------------------------------|-------------|----|
| Edit View<br>History                                         | Bookmarks Tools Help                                          |                                                                                                    |                          |                |                |                |        |                       |                          |    |                       |                           |    |     |    |    |                 |    |    |                                                |             |    |
| A<br>÷                                                       | http://192.168.1.10/main.htm?first_admin=admin&idx=0          |                                                                                                    |                          |                |                |                |        |                       |                          |    |                       |                           |    | * + |    |    | <b>G</b> Google |    |    |                                                |             | Q. |
| Swellnet - Australian S CW Coastalwatch :: surfca            |                                                               | The Age - Business Ne <b>Ex</b> triple j Windows Live Hotmail (2 OzTips.com a footy ti V Essendon Football Clu X Gmail: Email from Go |                          |                |                |                |        |                       |                          |    |                       |                           |    |     |    |    |                 |    |    |                                                |             |    |
| ALLOT<br>Auto Logout OFF<br>٠                                | <b>ALLOY</b>                                                  | <b>0000000</b><br><br>mi<br>.                                                                                                    |                          | 888            | $\blacksquare$ |                | $\sim$ | $\sim$                | $\overline{\phantom{a}}$ |    | ŵ<br><b>ABBATAGER</b> |                           |    |     |    |    |                 |    |    |                                                |             |    |
| <b>D</b> System<br><b>E</b> Port<br><b>E</b> Vian            | <b>Tag-Based VLAN Memberships Configuration</b>               |                                                                                                    |                          |                |                |                |        |                       |                          |    |                       |                           |    |     |    |    |                 |    |    | $\left  \left( \left  \right  \right) \right $ |             |    |
| <b>Vlan Mode</b>                                             | IGMP-A: IGMP Aware                                            | P-VLAN: Private VLAN                                                                                                    | GVRP-P: GVRP Propagation |                |                |                |        |                       |                          |    |                       |                           |    |     |    |    |                 |    |    |                                                |             |    |
| Tag-based Group<br>Port-based Group                          | <b>VLAN Name</b><br>IGMP-A P-VLAN<br><b>Del</b><br><b>VID</b> | <b>GVRP-P</b>                                                                                                    | з<br>$\overline{ }$      | $\overline{4}$ | 5              |                | в      | 10<br>$\mathbf{Q}$    | 11                       | 12 | 13                    | <b>Port Members</b><br>14 | 15 | 16  | 17 | 18 | 19              | 20 | 21 | 22                                             | 23          | 24 |
| Ports<br>Port Isolation<br>Management Vian                   | Default<br>Disable<br>Disable                                 | 1<br>Disable                                                                                                    | $\overline{2}$<br>3      | $\overline{4}$ | 5<br>6         | $\overline{7}$ | 8      | 9<br>10 <sup>10</sup> | 11                       | 12 | 13                    | 14                        | 15 | 16  | 17 | 18 | 19              | 20 | 21 | 22                                             | 23          | 24 |
| <b>E</b> MAC<br><b>D</b> GVRP<br><b>B</b> QoS<br><b>SNMP</b> | Add new VLAN<br>Delete                                        |                                                                                                    |                          |                |                |                |        |                       |                          |    |                       |                           |    |     |    |    |                 |    |    |                                                |             |    |
| <b>DACL</b><br><b>BIP MAC Binding</b>                        |                                                               |                                                                                                    |                          |                |                |                |        |                       |                          |    |                       |                           |    |     |    |    |                 |    |    |                                                |             |    |
| $B_{802.1X}$<br><b>D</b> Trunk                               |                                                               |                                                                                                    |                          |                |                |                |        |                       |                          |    |                       |                           |    |     |    |    |                 |    |    |                                                |             |    |
| <b>B</b> <sub>sTP</sub>                                      |                                                               |                                                                                                    |                          |                |                |                |        |                       |                          |    |                       |                           |    |     |    |    |                 |    |    |                                                |             |    |
| <b>D</b> <sub>MSTP</sub><br><b>Mirroring</b>                 |                                                               |                                                                                                    |                          |                |                |                |        |                       |                          |    |                       |                           |    |     |    |    |                 |    |    |                                                |             |    |
| <b>B</b> Multicast                                           |                                                               |                                                                                                    |                          |                |                |                |        |                       |                          |    |                       |                           |    |     |    |    |                 |    |    |                                                |             |    |
| <b>D</b> Alarm<br><b>B</b> DHCP Snooping                     |                                                               |                                                                                                    |                          |                |                |                |        |                       |                          |    |                       |                           |    |     |    |    |                 |    |    |                                                |             |    |
| <b>D</b> Save/Restore                                        |                                                               |                                                                                                    |                          |                |                |                |        |                       |                          |    |                       |                           |    |     |    |    |                 |    |    |                                                |             |    |
| <b>Export/Import</b><br><b>D</b> Diagnostics                 |                                                               |                                                                                                    |                          |                |                |                |        |                       |                          |    |                       |                           |    |     |    |    |                 |    |    |                                                |             |    |
| <sup>D</sup> Maintenance<br>Logout                           |                                                               |                                                                                                    |                          |                |                |                |        |                       |                          |    |                       |                           |    |     |    |    |                 |    |    |                                                |             |    |
|                                                              |                                                               |                                                                                                    |                          |                |                |                |        |                       |                          |    |                       |                           |    |     |    |    |                 |    |    |                                                |             |    |
| Done                                                         |                                                               |                                                                                                    |                          |                |                |                |        |                       |                          |    |                       |                           |    |     |    |    |                 |    |    |                                                |             | 匾  |

Fig. 3.20

Function Name:

Tag‐based Group

Function Description:

Shows information of the existing tag-based VLAN groups, the administrator can also Add, Delete and Edit VLAN's using the function buttons provided.

#### Parameter Description:

### **VLAN Name:**

Is the name of the VLAN group defined by the Administrator. Valid characters that can be used are  $A - Z$ ,  $a - z$  and  $0 - 9$ . Special characters are not allowed and a total of 15 characters are supported.

## **VID:**

 VID is the VLAN Identifier. Each tag‐based VLAN group must have a unique VID.

## **Port Members:**

Displays the currents ports configured for each VLAN.

#### **IGMP Proxy:**

IGMP proxy enables the switch to issue IGMP host messages on behalf of hosts that the system discovers through standard IGMP interfaces. The system acts as a proxy for its hosts. IGMP can be enable or disabled for each VLAN group. If IGMP proxy is disabled, the switch will stop the exchange of IGMP messages within the VLAN group. If IGMP proxy is enabled, the switch will support the exchange of IGMP messages within the VLAN group.

#### **Private VLAN:**

A private VLAN contains switch ports that cannot communicate with each other but can access another networks. These ports are called private ports. Each private VLAN contains one or more private ports, and a single uplink port or uplink aggregation group.

## **Delete:**

Once you have created a VLAN, a check box will appear on the left hand side. Tick the check box and press the *<delete>* button to remove the VLAN. The default VLAN cannot be deleted.

### **Add New VLAN:**

Used to create a new VLAN group;

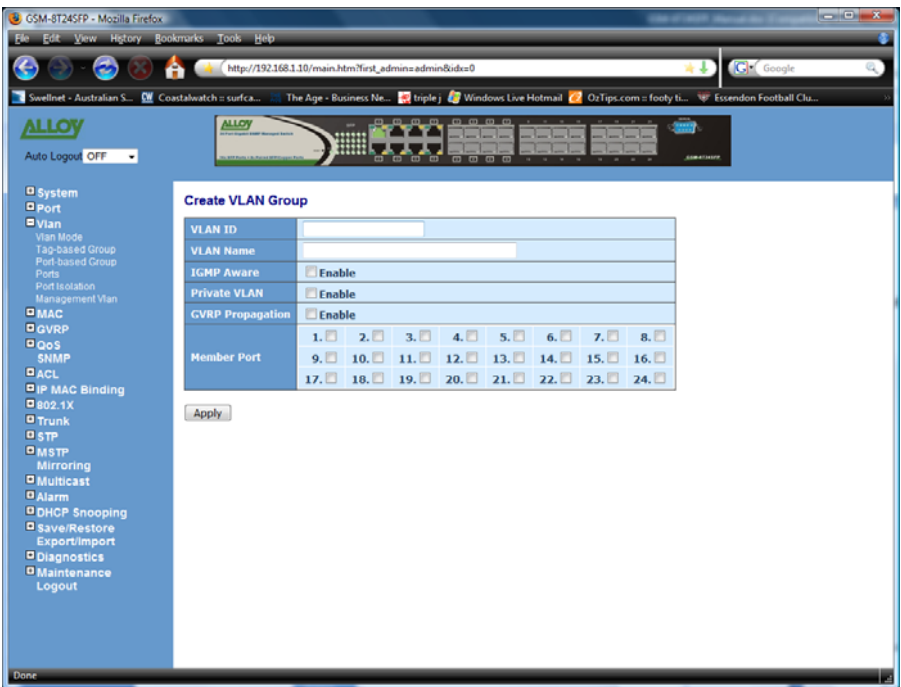

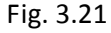

Enter the required VLAN ID, and VLAN name in the spaces provided. Tick the IGMP Proxy or Private VLAN check boxes to enable these functions. Now select the ports that you wish to add to the new VLAN and press the *<Apply>* button to save.

## **3.4.3. Portbased Group**

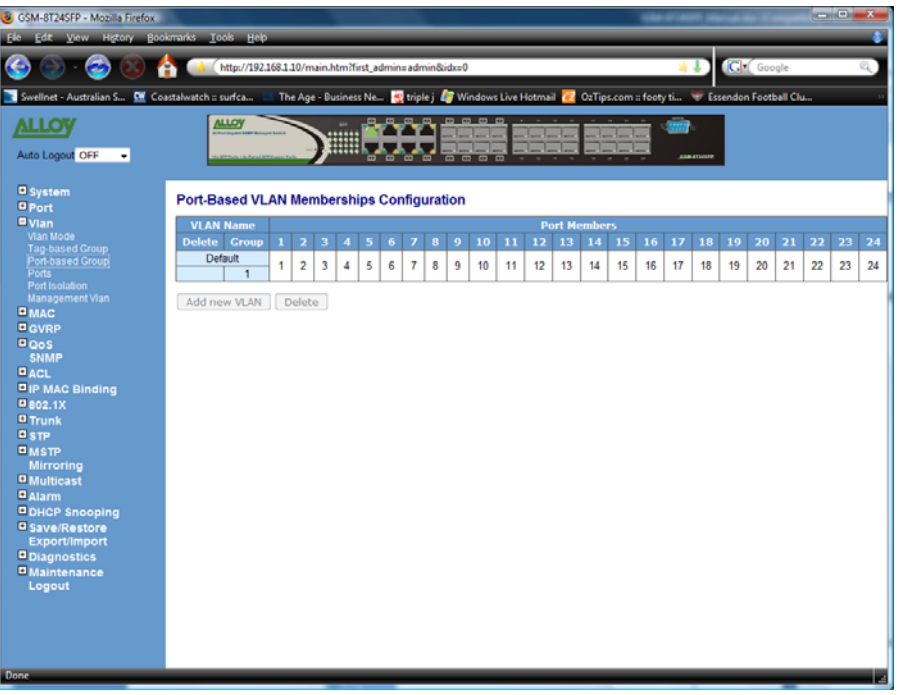

Fig. 3.22

Function Name:

Port‐based Group

#### Function Description:

Shows information of the existing Port‐based VLAN groups, the administrator can also Add, Delete and Edit VLAN's using the function buttons provided.

#### Parameter Description:

## **VLAN Name:**

Is the name of the VLAN group defined by the Administrator. Valid characters that can be used are  $A - Z$ ,  $a - z$  and  $0 - 9$ . Special characters are not allowed and a total of 15 characters are supported.

#### **Group:**

Group is the Port-Based VLAN group that has been created.

### **Port Members:**

Displays the currents ports configured for each VLAN.

## **Delete:**

Once you have created a VLAN, a check box will appear on the left hand side. Tick the check box and press the *<delete>* button to remove the VLAN. The default VLAN cannot be deleted.

### **Add New VLAN:**

Used to create a new VLAN group;

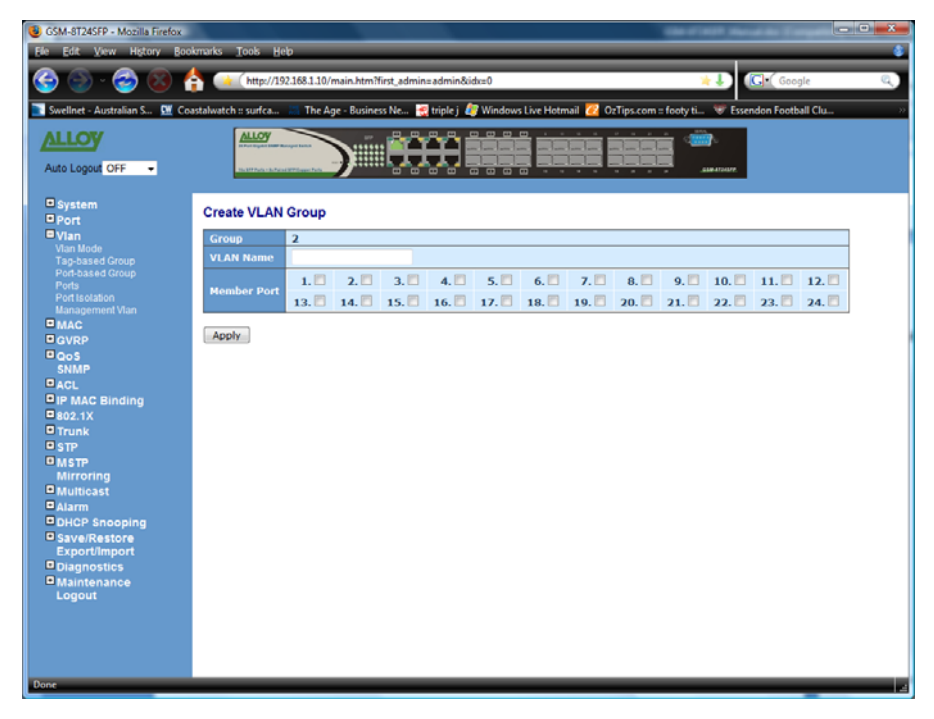

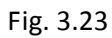

Enter the required VLAN name in the space provided. Now select the ports that you wish to add to the new VLAN group and press the *<Apply>* button to save.

## **3.4.4. Ports**

| $\overline{a}$ $\overline{a}$ $\overline{a}$ $\overline{x}$<br>(3) GSM-8T24SFP - Mozilla Firefox                                                                             |                       |                                |                          |                             |              |               |                  |                           |  |  |
|----------------------------------------------------------------------------------------------------|-----------------------|--------------------------------|--------------------------|-----------------------------|--------------|---------------|------------------|---------------------------|--|--|
| <b>Tools</b><br><b>Help</b><br>History<br><b>Bookmarks</b><br>File<br>Edit.<br><b>View</b>                                                                                   |                       |                                |                          |                             |              |               |                  |                           |  |  |
| (2)<br>G Google<br>http://192.168.1.10/main.htm?first_admin=admin&idx=0<br>Q.<br>A                                                                                           |                       |                                |                          |                             |              |               |                  |                           |  |  |
| The Age - Business Ne <b>A</b> triple j <b>A</b> Windows Live Hotmail<br>Swellnet - Australian S CW Coastalwatch :: surfca<br>OzTips.com :: footy ti V Essendon Football Clu |                       |                                |                          |                             |              |               |                  |                           |  |  |
| 0000<br>0000<br><b>ALLOY</b><br>MILOM                                                                                                    |                       |                                |                          |                             |              |               |                  |                           |  |  |
|                                                                                                    |                       |                                |                          |                             |              |               |                  |                           |  |  |
| Auto Logout OFF<br>$\checkmark$                                                                                                    |                       |                                | $\Box$                   | <b>0000</b><br>$\Box$       |              |               |                  | <b>GRALATIVISTR</b>       |  |  |
|                                                                                                    |                       |                                |                          |                             |              |               |                  |                           |  |  |
| <b>E</b> System                                                                                                    |                       | <b>VLAN Port Configuration</b> |                          |                             |              |               |                  |                           |  |  |
| <b>E</b> Port                                                                                                    |                       |                                |                          |                             |              |               |                  |                           |  |  |
| <b>E</b> Vian<br>Vlan Mode                                                                                                    | <b>Tag Identifier</b> | $0x8100 -$                     |                          |                             |              |               |                  |                           |  |  |
| <b>Tag-based Group</b>                                                                                                    | Port #                | <b>VLAN Aware</b>              | <b>Ingress Filtering</b> | <b>Frame Type</b>           | <b>PVID</b>  | Role          | <b>Untag VID</b> | <b>Double Tag</b>         |  |  |
| Port-based Group<br>Ports                                                                                                    | 1                     | V                              | П                        | All<br>۰                    | 1            | $Access -$    | $\mathbf{O}$     | <b>Disable</b><br>۰       |  |  |
| Port Isolation                                                                                                    | $\overline{2}$        | $\overline{\mathbf{v}}$        | $\Box$                   | All<br>$\blacktriangledown$ | $\mathbf{1}$ | $Access -$    | $\circ$          | <b>Disable</b><br>۰       |  |  |
| <b>Management Vlan</b><br><b>E</b> MAC                                                                                                    | 3                     | V                              | o                        | All<br>۰                    | 1            | Access $\sim$ | $\circ$          | <b>Disable</b><br>۰       |  |  |
| <b>E</b> GVRP                                                                                                    | $\overline{4}$        | $\overline{\mathsf{v}}$        | $\Box$                   | All<br>$\check{}$           | $\mathbf{1}$ | $Access -$    | $\mathbf 0$      | <b>Disable</b><br>$\cdot$ |  |  |
| <b>E</b> QoS                                                                                                    | 5                     | $\overline{\mathbf{v}}$        | $\Box$                   | All<br>۰                    | 1            | $Access -$    | $\bullet$        | <b>Disable</b><br>۰       |  |  |
| <b>SNMP</b>                                                                                                    | 6                     | $\boxed{\mathbf{V}}$           | $\Box$                   | All<br>٠                    | 1            | $Access -$    | $\mathbf{0}$     | <b>Disable</b><br>۰       |  |  |
| <b>E</b> ACL                                                                                                    | 7                     | $\overline{\mathsf{v}}$        | $\blacksquare$           | All<br>۰                    | $\mathbf{1}$ | $Access -$    | $\bullet$        | <b>Disable</b><br>۰       |  |  |
| <b>E</b> IP MAC Binding<br><b>B</b> 802.1X                                                                                                    | 8                     | $\overline{\mathbf{v}}$        | $\Box$                   | All<br>٠                    | $\mathbf{1}$ | Access $\sim$ | $\circ$          | <b>Disable</b><br>۰       |  |  |
| $E$ Trunk                                                                                                    | 9                     | V                              | П                        | All<br>٠                    | $\mathbf{1}$ | $Access -$    | $\mathbf{0}$     | <b>Disable</b><br>۰       |  |  |
| <b>E</b> STP                                                                                                    | 10                    | $\overline{\mathbf{v}}$        | 同                        | All<br>۰                    | $\mathbf{1}$ | $Access -$    | $\circ$          | <b>Disable</b><br>۰       |  |  |
| <b>E</b> MSTP                                                                                                    | 11                    | V                              | O                        | All<br>٠                    | $\mathbf{1}$ | $Access -$    | $\bullet$        | <b>Disable</b><br>$\cdot$ |  |  |
| <b>Mirroring</b><br><b>Multicast</b>                                                                                                    | 12                    | $\overline{\mathbf{v}}$        | $\Box$                   | All<br>٠                    | $\mathbf{1}$ | $Access -$    | $\bullet$        | <b>Disable</b><br>۰       |  |  |
| Aiam                                                                                                    | 13                    | $\overline{\mathsf{v}}$        | $\Box$                   | All<br>٠                    | 1            | $Access -$    | $\Omega$         | <b>Disable</b><br>۰       |  |  |
| <b>EDHCP Snooping</b>                                                                                                    | 14                    | $\overline{\mathsf{v}}$        | $\Box$                   | All<br>٠                    | $\mathbf{1}$ | $Access -$    | $\mathbf{0}$     | <b>Disable</b><br>٠       |  |  |
| <b>El Save/Restore</b>                                                                                                    | 15                    | V                              | $\Box$                   | All<br>٠                    | $\mathbf{1}$ | Access $\sim$ | $\Omega$         | <b>Disable</b><br>۰       |  |  |
| <b>Export/Import</b>                                                                                                    | 16                    | $\overline{\mathbf{v}}$        | $\Box$                   | All<br>٠                    | $\mathbf{1}$ | Access $\sim$ | $\mathbf{0}$     | <b>Disable</b><br>۰       |  |  |
| <b>EDiagnostics</b><br><b>El</b> Maintenance                                                                                                    | 17                    | V                              | П                        | All<br>۰                    | $\mathbf{1}$ | $Access -$    | $\Omega$         | <b>Disable</b><br>$\cdot$ |  |  |
| Logout                                                                                                    | 18                    | V                              | $\Box$                   | All<br>۰                    | $\mathbf{1}$ | $Access -$    | $\Omega$         | <b>Disable</b><br>۰       |  |  |
|                                                                                                    | 19                    | $\overline{\mathbf{v}}$        | $\Box$                   | All<br>۰                    | $\mathbf{1}$ | $Access -$    | $\Omega$         | <b>Disable</b><br>۰       |  |  |
|                                                                                                    | 20                    | $\overline{\mathbf{v}}$        | $\Box$                   | All<br>٠                    | $\mathbf{1}$ | $Access -$    | $\Omega$         | <b>Disable</b><br>۰       |  |  |
|                                                                                                    | 21                    | V                              | $\blacksquare$           | All<br>۰                    | $\mathbf{1}$ | Access $\sim$ | $\Omega$         | <b>Disable</b><br>۰       |  |  |
|                                                                                                    | 22                    | $\overline{\mathsf{v}}$        | $\Box$                   | All<br>$\cdot$              | $\mathbf{1}$ | $Access -$    | $\mathbf{0}$     | <b>Disable</b><br>$\cdot$ |  |  |
|                                                                                                    | 23                    | V                              | O                        | All<br>٠                    | 1            | $Access -$    | $\circ$          | <b>Disable</b><br>۰       |  |  |
|                                                                                                    | 24                    | $\overline{\mathsf{v}}$        | 同                        | All<br>۰                    | $\mathbf{1}$ | $Access -$    | $\mathbf 0$      | <b>Disable</b><br>۰       |  |  |
|                                                                                                    | Apply                 |                                |                          |                             |              |               |                  |                           |  |  |
|                                                                                                    |                       |                                |                          |                             |              |               |                  |                           |  |  |
| Done                                                                                                    |                       |                                |                          |                             |              |               |                  |                           |  |  |

Fig. 3.24

Function Name:

#### Ports

## Function Description:

The Ports section is used to configure the VID of each port. This section only applies to Tag-Based VLAN's. Administrators can configure VID's ranging from 1 to 4094, Ingress rules can also be applied to each port. Rule 1 is "forward only packets with VID matching this ports configured VID" and rule 2 is "drop untagged frame". The Role of each port can also be configured as Access, Trunk or Hybrid.

## Parameter Description:

#### **Port:**

Is the Port number that you want to configure.

## **VLAN Aware:**

Enables the port to be 802.1q VLAN aware.

#### **Ingress Filtering:**

Enable to discard all packets other than packets that belong to the ports configured VID.

### **Frame Type:**

All: Forward all tagged and untagged packets. Tagged: Forward tagged packets only and discard untagged packets.

### **PVID:**

PVID range is 1 – 4094. Before you configure a PVID you must create a Tag‐based VLAN with the VID matching the PVID you are about to create. For example, if port x receives an untagged packet, the switch will apply the PVID of port x to this packet, the packet will then be forwarded as a tagged packet with the VID you have created.

## **Role:**

This is an Egress rule for the port. Here you can select the role of the port to be Access, Trunk or Hybrid. Trunk means that all outgoing packets must carry a VLAN tag header. Access means the outgoing packets carry no VLAN tag header. If packets have double VLAN tags, one will be dropped and the other will be used. Hybrid is similar to Trunk in which both of them will tag outgoing packets. When the port is set to hybrid the outgoing packets will be untagged if the VID matches the VID configured in the Untag VID section.

#### **Untag VID:**

Valid range is 0 – 4094. This will only work if the Role is set to Hybrid.

#### **Double Tag:**

When Double Tag is enabled all packets that enter the switch whether they are tagged or untagged will be tagged with the configured VID. Therefore if a packet is already tagged this allows a second VID to be applied to the packet thus creating a Q‐ in‐Q or double tag packet.

# **3.4.5. Port Isolation**

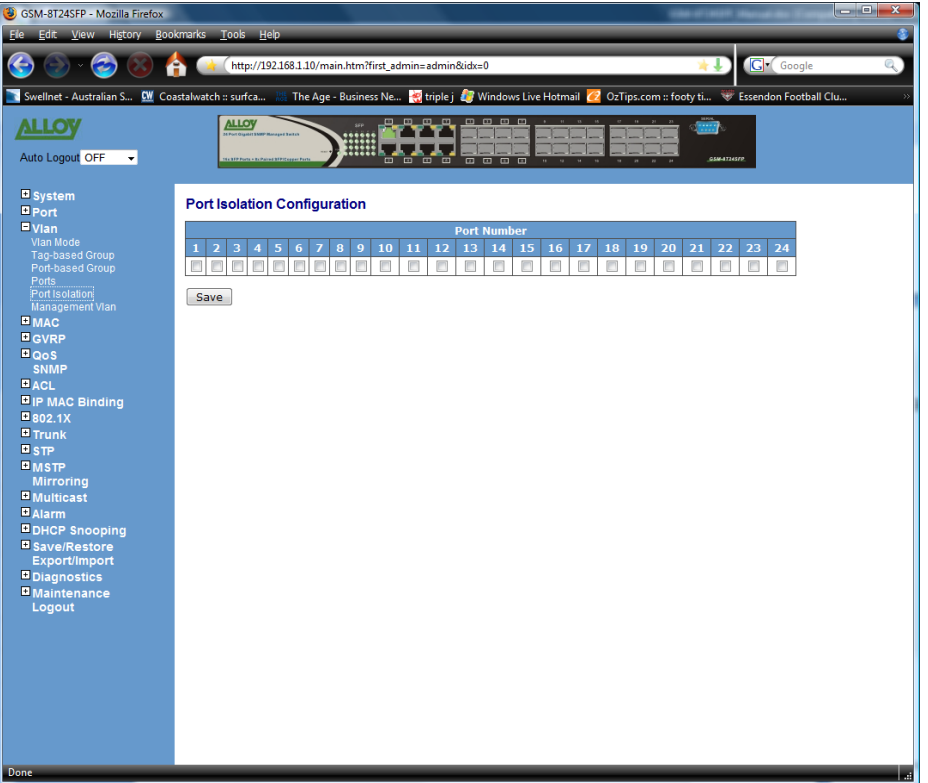

Fig. 3.25

Function Name:

Port Isolation

Function Description:

Used to isolate ports from communicating with each other.

Parameter Description:

## **Port:**

Is the Port number that you want to configure.

# **3.4.6. Management VLAN**

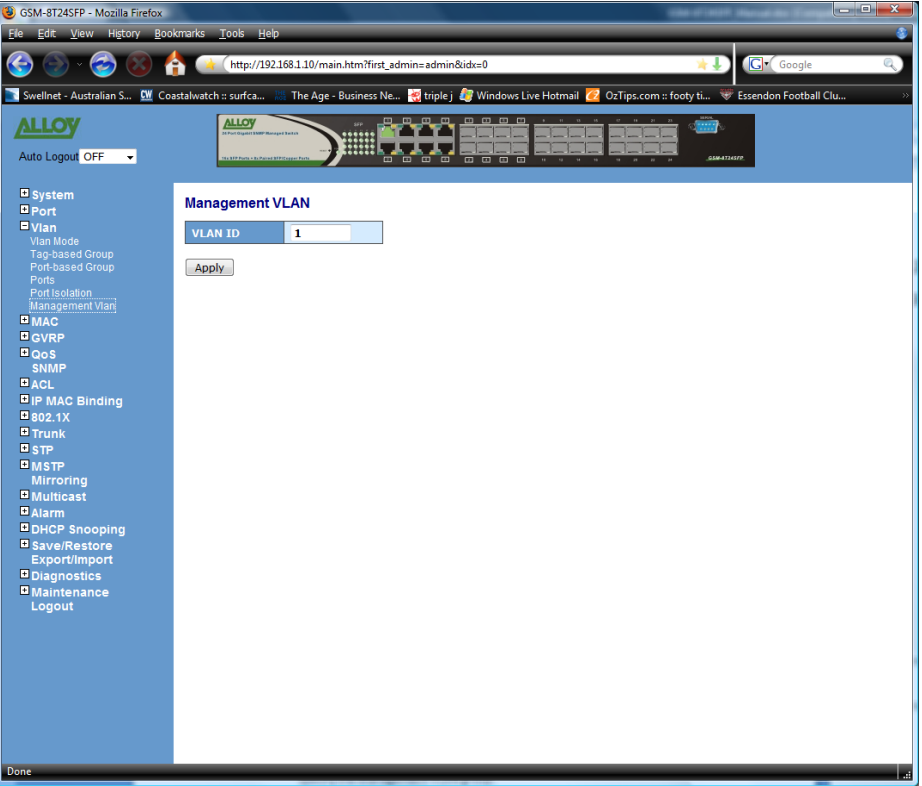

Fig. 3.26

Function Name:

Management VLAN

Function Description:

Used to assign a specific VLAN for management purposes. Only ports within the Management VLAN group can manage the switch.

Parameter Description:

## **VLAN ID:**

Specify the Management VLAN group.

# **3.5. MAC**

## **3.5.1. MAC Address Table**

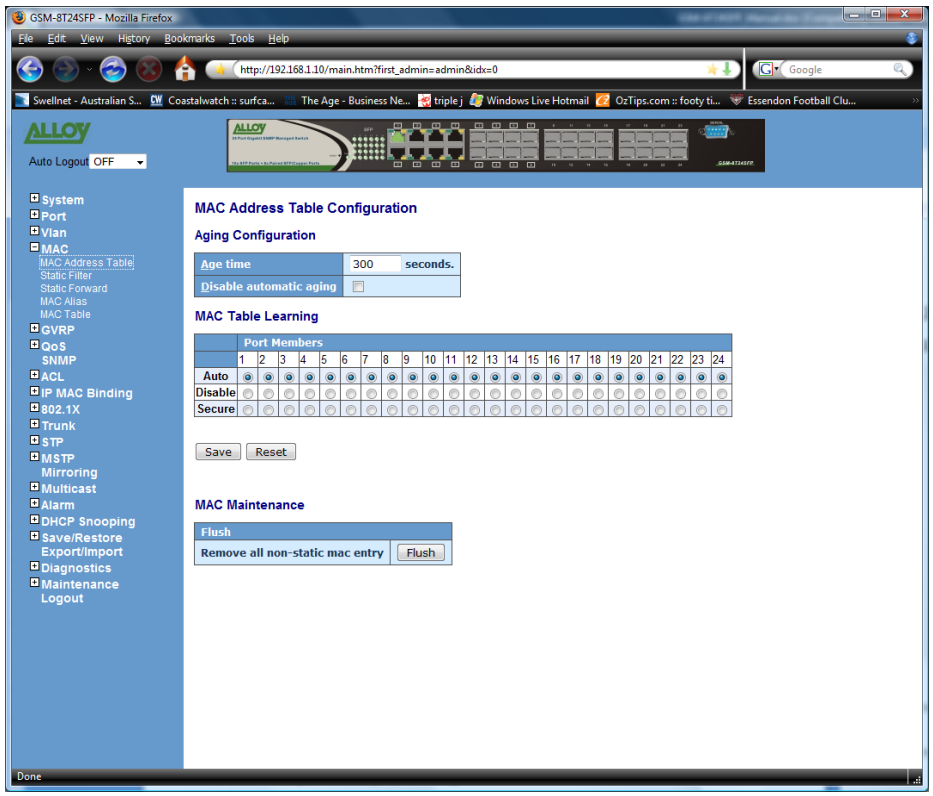

Fig. 3.27

Function Name:

MAC Address Table

Function Description:

This function allows the administrator to set up the processing mechanism of the MAC Table. An idle MAC address exceeding the MAC Address Age‐out Time will be removed from the MAC Table. The range of Age-out Time is 10-1000000 seconds, and the setup of this time will have no effect on static MAC addresses.

In addition, the learning limit of the MAC maintenance is able to limit the amount of MAC addresses that each port can learn.

Parameter Description:

## **Age Time:**

The Age time of a MAC address will limit the amount of time the MAC will stay in the switches MAC address table. If the MAC is idle for the configured amount of time, the MAC will be dropped from the table.

**Default:** 300 seconds

## **Disable Automatic Aging:**

Disables the MAC aging timer, if enabled the MAC address will not be dropped from the MAC table automatically.

#### **Auto:**

Allows the port to automatically learn MAC addresses.

## **Disable:**

Disables the ability for the port to learn MAC addresses, only static MAC addresses can be configured.

## **Secure:**

Disables the ability for the port to learn MAC addresses and copies the dynamic learning packets to CPU.

#### **Save:**

Press the save button to save MAC configuration settings.

#### **Reset:**

Reset the MAC address settings to default.

## **3.5.2. Static Filter**

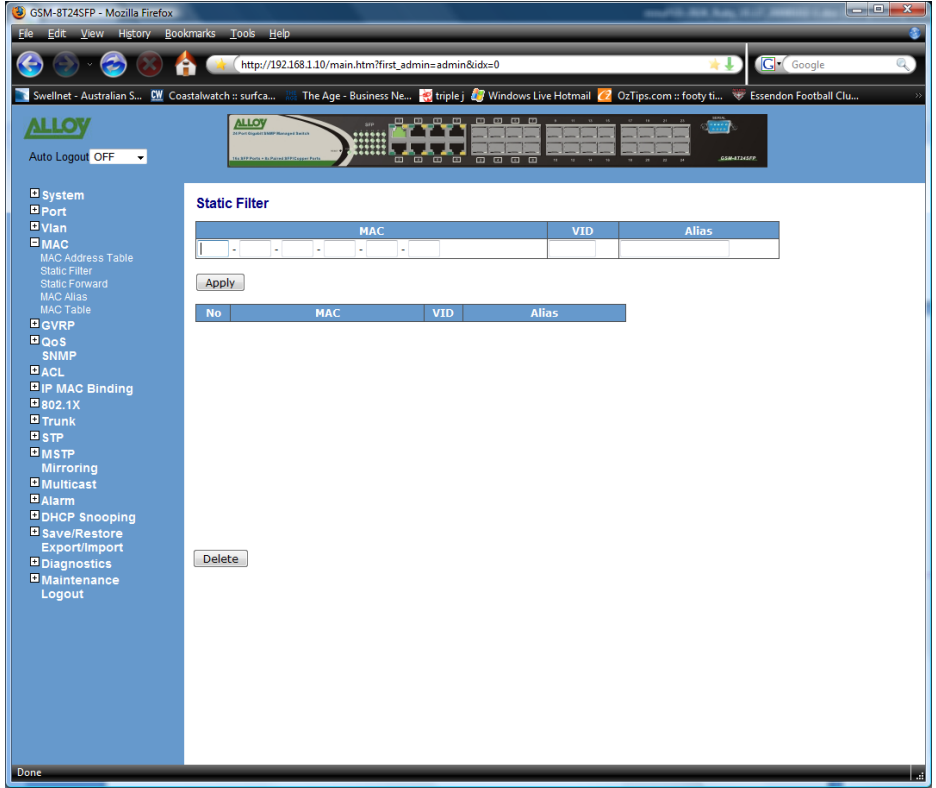

Fig. 3.28

Function Name:

Static filter

Function Description:

The Static filter function is used to block certain MAC addresses to be forwarded by the switch. If a MAC address is listed in this table, all packets from that destination MAC address will be discarded.

## Parameter Description:

### **MAC:**

Is a six byte long Ethernet hardware address and is usually expressed by hex and separated by Hythens.

## **VID:**

 VLAN Identifier, this will only be used when tagged VLAN's are enabled.

### **Alias:**

A name that can be assigned to a MAC address.

## **Add:**

After you have entered the required information click *<Add>* to add the MAC into the table.

#### **Delete:**

Highlight the required MAC address and click *<delete>* to remove the MAC address.

# **3.5.3. Static Forward**

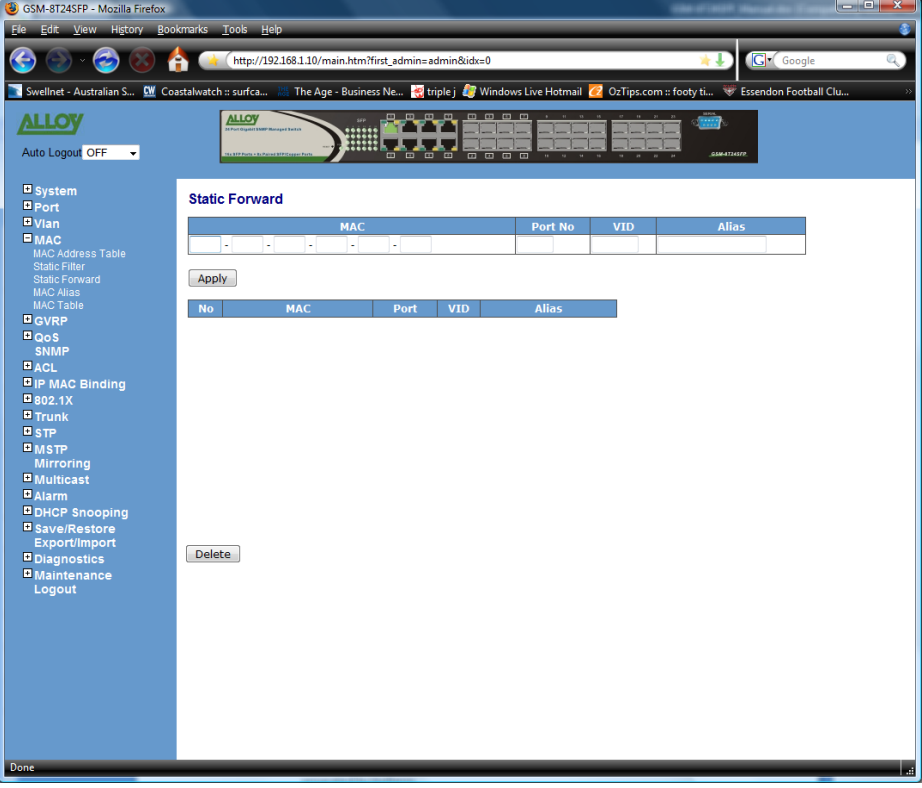

Fig. 3.29

Function Name:

Static forward

Function Description:

The Static forward function is used to manually add MAC addresses to the MAC table of the switch. When adding a MAC address you can allocate the port that this MAC address will belong to. All traffic destined for the MAC address will be forwarded to the configured port.

#### Parameter Description:

## **MAC:**

Is a six byte long Ethernet hardware address and is usually expressed by hex and separated by Hythens.

## **Port:**

Select the Port to which the configured MAC address will belong to.

**VID:** 

VLAN Identifier, this will only be used when tagged VLAN's are enabled.

**Alias:**

A name that can be assigned to a MAC address.

**Add:**

After you have entered the required information click *<Add>* to add the MAC into the table.

## **Delete:**

Highlight the required MAC address and click *<delete>* to remove the MAC address from the list.

# **3.5.4. MAC Alias**

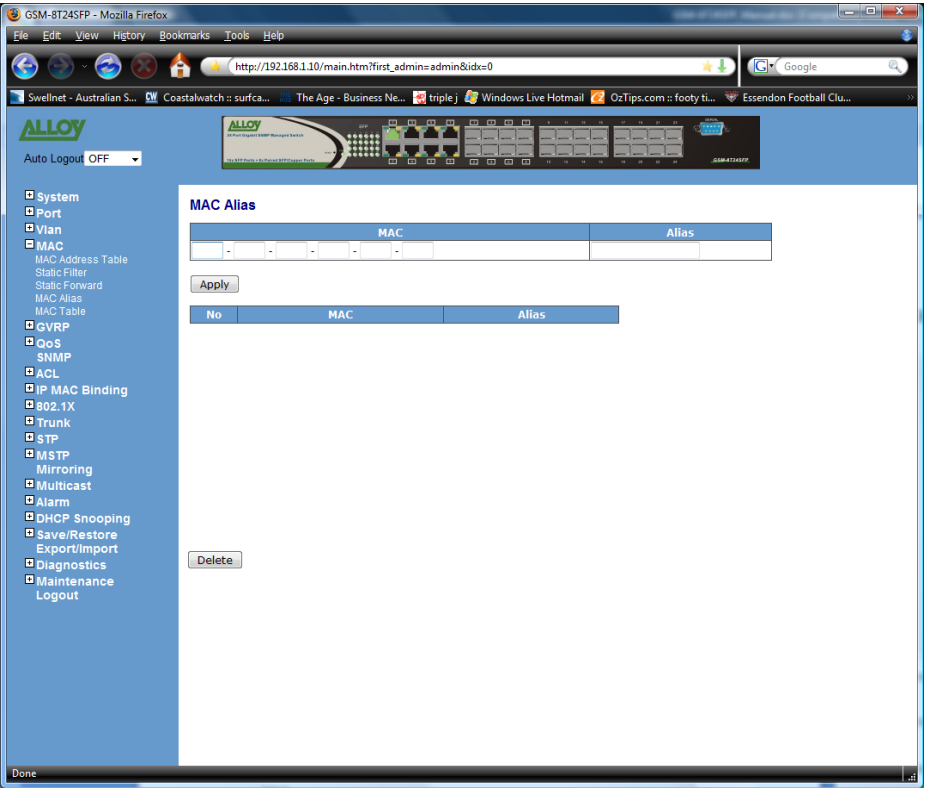

Fig. 3.30

Function Name:

MAC Alias

Function Description:

The MAC Alias function is used to allocate a Name to a MAC Address.

#### Parameter Description:

#### **MAC:**

Is a six byte long Ethernet hardware address and is usually expressed by hex and separated by Hythens.

## **Alias:**

A name assigned to a MAC address, this can be composed of A‐Z, a‐z and 0‐9 and has a maximum length of 15 characters.

### **Create/Edit:**

Once the MAC address and Alias name have been entered click the *<Create/Edit>* button to add to the MAC Table.

### **Delete:**

Highlight the required MAC address and click *<delete>* to remove the MAC address from the list.

## **3.5.5. MAC Table**

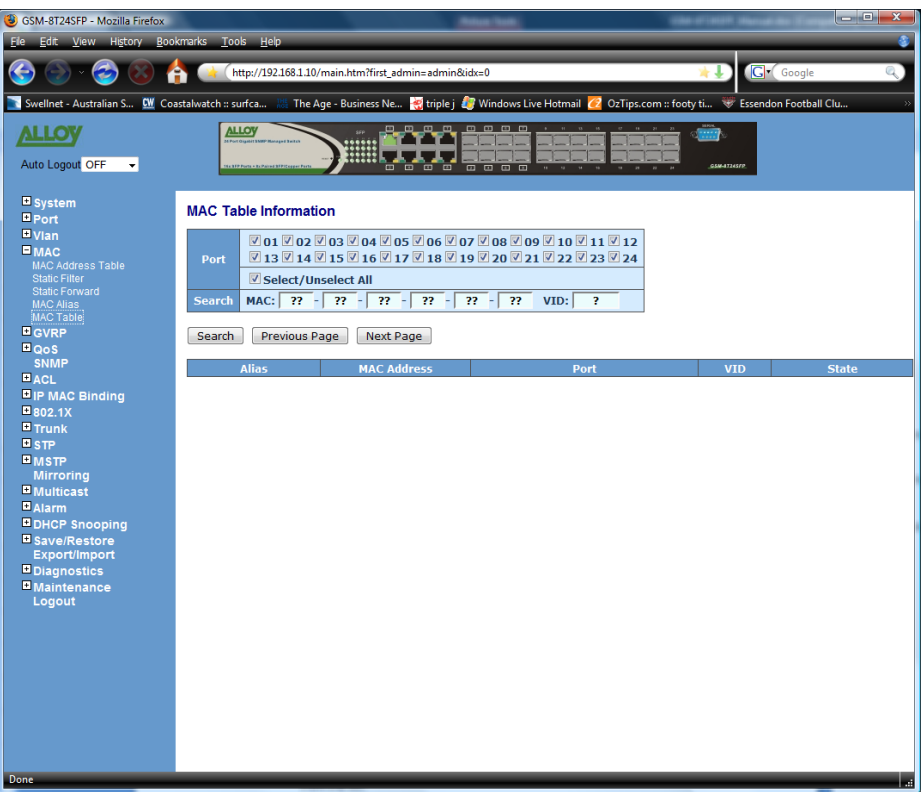

Fig. 3.31

Function Name:

MAC Table

Function Description:

Displays both the static and dynamic MAC Addresses learned by the switch.

Parameter Description:

## **Type:**

Static or Dynamic.

## **VLAN:**

VLAN identifier. This only applies when tag based VLAN's are in use.

## **MAC Address:**

 Displays the MAC address.

## **Port:**

The port the MAC address has been assigned to.

### **Refresh:**

Used to refresh or update the screen.

## **Clear:**

Used to clear the specific entry.

## **Previous Page:**

Move to the previous page.

## **Next Page:**

Move to the next page.

# **3.6. GVRP**

GVRP is an application based on Generic Attribute Registration Protocol (GARP), mainly used to automatically and dynamically maintain the group membership information of VLANs. GVRP offers a function providing VLAN registration service through a GARP application. It makes use of GARP Information Declaration (GID) to maintain the ports associated with their attribute database and GARP Information Propagation (GIP) to communicate among switches and end stations. With GID information and GIP, GVRP state machine maintain the contents of Dynamic VLAN Registration Entries for each VLAN and propagate this information to other GVRP‐aware devices to setup and update their knowledge database, the set of VLANs associated with currently active members, and through which ports these members can be reached.

In GVRP Configuration function folder, there are three functions supported, including GVRP Config, GVRP Counter and GVRP Group explained below.

# **3.6.1. Config**

| Edit -<br>View<br><b>History</b>                  | <b>Bookmarks</b> | <b>Tools</b><br>Help      |                   |                                                      |                                    |                                                |                        |
|---------------------------------------------------|------------------|---------------------------|-------------------|------------------------------------------------------|------------------------------------|------------------------------------------------|------------------------|
|                                                   |                  |                           |                   | http://192.168.1.10/main.htm?first_admin=admin&idx=0 |                                    |                                                | <b>G</b> Google        |
| Swellnet - Australian S CW Coastalwatch :: surfca |                  |                           |                   |                                                      |                                    | OzTips.com :: footy ti V Essendon Football Clu |                        |
|                                                   |                  | <b>ALLOY</b>              |                   | 0000                                                 | 0000                               |                                                |                        |
| Auto Logout OFF<br>$\blacktriangledown$           |                  |                           |                   | $\blacksquare$<br>$\Box$<br><b>BBB</b>               | E                                  | GSM-4724SFP                                    |                        |
| <b>El System</b>                                  |                  |                           |                   |                                                      |                                    |                                                |                        |
| <b>E</b> Port                                     |                  | <b>GVRP Configuration</b> |                   |                                                      |                                    |                                                |                        |
| <b>E</b> Vian<br><b>E</b> MAC                     |                  | <b>GVRP State</b>         | Disabled v        | Apply                                                |                                    |                                                |                        |
| <b>E</b> GVRP                                     | Port             | <b>Join Time</b>          | <b>Leave Time</b> | <b>LeaveAll Time</b>                                 | <b>Default Applicant Mode</b>      | <b>Default Registrar Mode</b>                  | <b>Restricted Mode</b> |
| Config<br>Counter                                 | $\mathbf{1}$     | 20                        | 60                | 1000                                                 | Normal<br>$\blacktriangledown$     | Normal<br>$\blacktriangledown$                 | Disabled $\sim$        |
| Group<br><b>E</b> QoS                             | $\overline{2}$   | 20                        | 60                | 1000                                                 | Normal<br>$\overline{\phantom{a}}$ | Normal<br>$\cdot$                              | Disabled $\sim$        |
| <b>SNMP</b>                                       | 3                | 20                        | 60                | 1000                                                 | <b>Normal</b><br>۰                 | Normal<br>٠                                    | Disabled $\sim$        |
| <b>E</b> ACL<br><b>EIP MAC Binding</b>            | $\overline{4}$   | 20                        | 60                | 1000                                                 | <b>Normal</b><br>۰                 | Normal<br>٠                                    | Disabled $\sim$        |
| $\overline{802.1X}$                               | 5                | 20                        | 60                | 1000                                                 | Normal<br>$\overline{\phantom{a}}$ | Normal<br>٠                                    | Disabled $\sim$        |
| <b>El Trunk</b>                                   | 6                | 20                        | 60                | 1000                                                 | Normal<br>۰                        | Normal<br>$\cdot$                              | Disabled $\sim$        |
| <b>EI STP</b><br><b>E</b> MSTP                    | $\overline{ }$   | 20                        | 60                | 1000                                                 | <b>Normal</b><br>۰                 | Normal<br>$\overline{\phantom{a}}$             | Disabled $\sim$        |
| <b>Mirroring</b>                                  | 8                | 20                        | 60                | 1000                                                 | Normal<br>۰                        | <b>Normal</b><br>$\cdot$                       | Disabled $\sim$        |
| <b>E</b> Multicast<br><b>E</b> Alarm              | $\overline{9}$   | 20                        | 60                | 1000                                                 | Normal<br>٠                        | Normal<br>٠                                    | Disabled $\sim$        |
| <b>EDHCP Snooping</b>                             | 10               | 20                        | 60                | 1000                                                 | Normal<br>$\overline{\phantom{a}}$ | Normal<br>$\overline{\phantom{a}}$             | Disabled $\sim$        |
| <b>E</b> Save/Restore<br><b>Export/Import</b>     | 11               | 20                        | 60                | 1000                                                 | Normal<br>$\overline{\phantom{a}}$ | Normal<br>$\overline{\phantom{a}}$             | Disabled v             |
| <b>E</b> Diagnostics                              | 12               | 20                        | 60                | 1000                                                 | Normal<br>۰                        | Normal<br>٠                                    | Disabled $\sim$        |
| <b>El Maintenance</b><br>Logout                   | 13               | 20                        | 60                | 1000                                                 | Normal<br>۰                        | Normal<br>$\blacktriangledown$                 | Disabled $\sim$        |
|                                                   | 14               | 20                        | 60                | 1000                                                 | Normal<br>۰                        | Normal<br>$\cdot$                              | Disabled $\sim$        |
|                                                   | 15               | 20                        | 60                | 1000                                                 | Normal<br>۰                        | Normal<br>٠                                    | Disabled $\sim$        |
|                                                   | 16               | 20                        | 60                | 1000                                                 | Normal<br>٠                        | Normal<br>٠                                    | Disabled $\sim$        |
|                                                   | 17               | 20                        | 60                | 1000                                                 | Normal<br>۰                        | Normal<br>۰                                    | Disabled $\sim$        |
|                                                   | 18               | 20                        | 60                | 1000                                                 | Normal<br>٠                        | Normal<br>۰                                    | Disabled $\sim$        |
|                                                   | 19               | 20                        | 60                | 1000                                                 | Normal<br>۰                        | Normal<br>٠                                    | Disabled $\sim$        |
|                                                   | 20               | 20                        | 60                | 1000                                                 | Normal<br>٠                        | Normal<br>$\overline{\phantom{a}}$             | Disabled $\sim$        |
|                                                   | 21               | 20                        | 60                | 1000                                                 | Normal<br>٠                        | Normal<br>٠                                    | Disabled $\sim$        |
|                                                   | 22               | 20                        | 60                | 1000                                                 | Normal<br>٠                        | Normal<br>٠                                    | Disabled $\sim$        |
|                                                   | 23               | 20                        | 60                | 1000                                                 | Normal<br>۰                        | <b>Normal</b><br>٠                             | Disabled $\sim$        |
|                                                   | 24               | 20                        | 60                | 1000                                                 | Normal<br>۰                        | Normal<br>$\overline{\phantom{a}}$             | Disabled $\sim$        |

Fig. 3.32

Function Name:

GVRP Configuration

Function Description:

This function is used to configure each ports GVRP operation mode, in which there are seven parameters that need to be configured. These are explained below:

Parameter Description:

#### **GVRP State:**

This function simply allows the administrator to enable or disable the GVRP function.

#### **Join Time:**

Used to configure the Join Time in units of Centiseconds. Valid time range: 20 – 100 centiseconds **Default:** 20

#### **Leave Time:**

Used to configure the Leave Time in units of Centiseconds. Valid time range: 60 – 300 centiseconds **Default:** 60

#### **Leave All Time:**

A time period for the announcement that all registered devices will be de‐registered. If a new join is issued, then a registration will be kept in the switch. Valid range: 1000‐5000 unit time. **Default:** 1000 unit time.

#### **Default Applicant Mode:**

This determines the type of participant in a GVRP group, there are two types, normal participant and non‐participant.

Normal: The switch participates normally in GARP protocol exchanges.

Non Participant: In this mode the switch does not send or reply to any GARP messages. It just listens to messages and reacts for the received GVRP BPDU.

#### **Default Registrar Mode:**

This determines the type of registrar, there are three types, normal registrar, fixed registrar and forbidden registrar.

Normal: The registrar responds normally to incoming GARP messages.

Fixed: The registrar ignores all GARP messages and all members remain in the registered (IN) state.

Forbidden: The registrar ignores all GARP messages and all members remain in the unregistered (EMPTY) state.

#### **Restricted Mode:**

This function is used to restrict the creation of dynamic VLAN's when the port receives a GVRP PDU. There are two modes supported enabled and disabled.

Disabled: The switches dynamic VLAN will be created when a port receives a GVRP PDU.

Enabled: The switch will not create dynamic VLAN's when a port receives a GVRP PDU. Once exception to this is if a port receives GVRP PDU for a existing static VLAN, then this will be allowed.

# **3.6.2. Counter**

| (3) GSM-8T24SFP - Mozilla Firefox                 |                                                      |                                  |                                                | $\overline{\phantom{a}}$<br>$\mathbf{x}$ |
|---------------------------------------------------|------------------------------------------------------|----------------------------------|------------------------------------------------|------------------------------------------|
| History<br>File<br>Edit View                      | Bookmarks Tools<br><b>Help</b>                       |                                  |                                                |                                          |
|                                                   | http://192.168.1.10/main.htm?first_admin=admin&idx=0 |                                  |                                                | Gr Google<br>Q.                          |
| Swellnet - Australian S CW Coastalwatch :: surfca | The Age - Business Ne                                | triple j<br>Windows Live Hotmail | OzTips.com :: footy ti > Essendon Football Clu |                                          |
| <b>ALLOV</b>                                      | <b>VITOA</b>                                         | 00000000                         | ारी                                            |                                          |
|                                                   |                                                      |                                  |                                                |                                          |
| Auto Logout OFF<br>$\left  \cdot \right $         |                                                      | <b>0000</b><br>$\Box$<br>$\Box$  | GSM-4724SFP                                    |                                          |
| <b>E</b> System                                   | <b>GVRP Counter</b>                                  |                                  |                                                |                                          |
| <b>El Port</b>                                    |                                                      |                                  |                                                |                                          |
| <b>El</b> Vian<br><b>E</b> MAC                    |                                                      |                                  | Select Port Port 1 -                           |                                          |
| <b>E</b> GVRP                                     | <b>Counter Name</b><br><b>Total GVRP Packets</b>     | <b>Received</b><br>$\bf{0}$      | <b>Transmitted</b><br>$\bf{0}$                 |                                          |
| Config<br>Counter                                 | <b>Invalid GVRP Packets</b>                          | $\mathbf 0$                      |                                                |                                          |
| Group                                             | <b>LeaveAll message</b>                              | $\bf{0}$                         | $\bf{0}$                                       |                                          |
| <b>El QoS</b><br><b>SNMP</b>                      | <b>JoinEmpty message</b>                             | $\bf{0}$                         | $\bf{0}$                                       |                                          |
| <b>ELACL</b>                                      | <b>JoinIn message</b>                                | $\bf{0}$                         | $\bf{0}$                                       |                                          |
| <b>EIP MAC Binding</b><br><b>B</b> 802.1X         | <b>LeaveEmpty message</b><br><b>Empty message</b>    | $\mathbf 0$<br>$\bf{0}$          | $\bf{0}$<br>$\bf{0}$                           |                                          |
| <b>El Trunk</b>                                   |                                                      |                                  |                                                |                                          |
| <b>EISTP</b>                                      | Refresh                                              |                                  |                                                |                                          |
| <b>D</b> <sub>MSTP</sub><br><b>Mirroring</b>      |                                                      |                                  |                                                |                                          |
| <b>E</b> Multicast                                |                                                      |                                  |                                                |                                          |
| <b>E</b> Alarm                                    |                                                      |                                  |                                                |                                          |
| <b>EDHCP Snooping</b><br><b>El Save/Restore</b>   |                                                      |                                  |                                                |                                          |
| <b>Export/Import</b>                              |                                                      |                                  |                                                |                                          |
| <b>EDiagnostics</b><br><b>E</b> Maintenance       |                                                      |                                  |                                                |                                          |
| Logout                                            |                                                      |                                  |                                                |                                          |
|                                                   |                                                      |                                  |                                                |                                          |
|                                                   |                                                      |                                  |                                                |                                          |
|                                                   |                                                      |                                  |                                                |                                          |
|                                                   |                                                      |                                  |                                                |                                          |
|                                                   |                                                      |                                  |                                                |                                          |
|                                                   |                                                      |                                  |                                                |                                          |
|                                                   |                                                      |                                  |                                                |                                          |
|                                                   |                                                      |                                  |                                                |                                          |
|                                                   |                                                      |                                  |                                                |                                          |
|                                                   |                                                      |                                  |                                                |                                          |
|                                                   |                                                      |                                  |                                                |                                          |
|                                                   |                                                      |                                  |                                                |                                          |
|                                                   |                                                      |                                  |                                                |                                          |
| <b>Done</b>                                       |                                                      |                                  |                                                | m                                        |

Fig. 3.33

Function Name:

GVRP Counter

Function Description:

This function is used to monitor the GVRP actions. These are divided into received and transmitted categories.

Parameter Description:

### **Received:**

#### **Total GVRP Packets:**

Total GVRP BPDU received by the GVRP application.

## **Invalid GVRP Packets:**

Number of invalid GARP BPDU's received by the GARP application.

#### **LeaveAll Message Packets:**

 Number of GARP BPDU's with Leave All message received by the GARP application.

#### **JoinEmpty Message Packets:**

 Number of GARP BPDU with Join Empty message received by the GARP application.

## **JoinIn Message Packets:**

Number of GARP BPDU with Join In message received by the GARP application.

#### **Leave Empty Message Packets:**

 Number of GARP BPDU with Leave Empty message received by the GARP application.

#### **Empty Message Packets:**

 Number of GARP BPDU with Empty message received by the GARP application.

#### **Transmitted:**

#### **Total GVRP Packets:**

Total GVRP BPDU transmitted by the GVRP application.

#### **Invalid GVRP Packets:**

 Number of invalid GARP BPDU's transmitted by the GARP application.

#### **LeaveAll Message Packets:**

Number of GARP BPDU's with Leave All message transmitted by the GARP application.

#### **JoinEmpty Message Packets:**

Number of GARP BPDU with Join Empty message transmitted by the GARP application.

#### **JoinIn Message Packets:**

 Number of GARP BPDU with Join In message transmitted by the GARP application.

#### **Leave Empty Message Packets:**

Number of GARP BPDU with Leave Empty message transmitted by the GARP application.

#### **Empty Message Packets:**

 Number of GARP BPDU with Empty message transmitted by the GARP application.
## **3.6.3. Group**

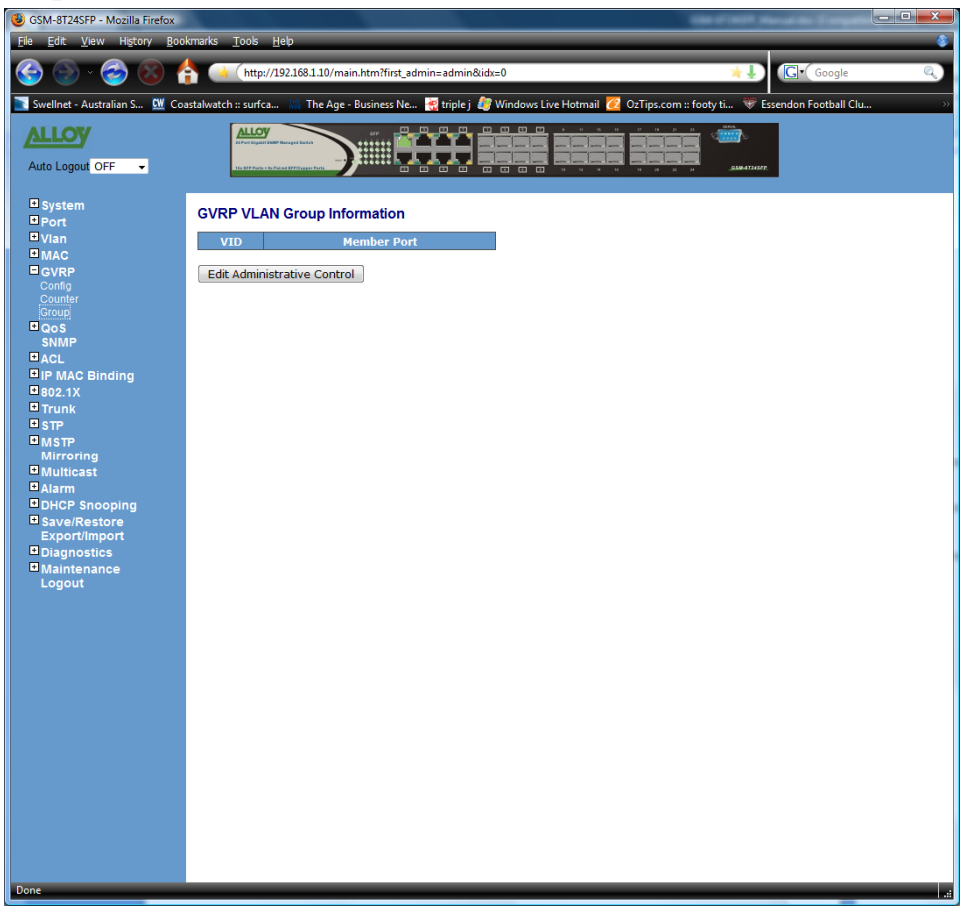

Fig. 3.34

Function Name:

GVRP Group VLAN information

#### Function Description:

Shows the dynamic group member and their information

#### Parameter Description:

#### **VID:**

VLAN Identifier. When GVRP creates a VLAN group, each group has its own VID. Valid Range: 1 – 4094

#### **Member Port:**

Ports belonging to the same dynamic VLAN group.

## **Edit Administrative Control:**

When a GVRP group has been created, you can use the Administrative Control function to change the Applicant and Registrar modes of the GVRP member.

# *3.7. QoS (Quality of Service) Configuration*

The GSM‐8T24SFP support four QoS queues per port with strict or weighted fair queuing scheduling. There are 24 QoS Control Lists (QCL) for advance programmable QoS classification, based on IEEE 802.1p, Ethertype, VID, IPv4/IPv6 DSCP and UDP/TCP ports and ranges.

The QoS classification looks for information up to Layer 4, including IPv4 and IPv6 DSCP, IPv4 TCP/UDP port numbers, and user priority of tagged frames. This QoS classification mechanism is implemented in a QoS control list (QCL). The QoS class assigned to a frame is used throughout the device for providing queuing, scheduling, and congestion control which is guaranteed to the frame according to what was configured for that specific QoS class.

The switch supports advanced memory control mechanisms providing excellent performance of all QoS classes under any traffic scenario, including jumbo frames. The ingress super priority queue allows traffic recognised as CPU traffic to be received and queued for transmission to the CPU even when all the QoS class queues are congested.

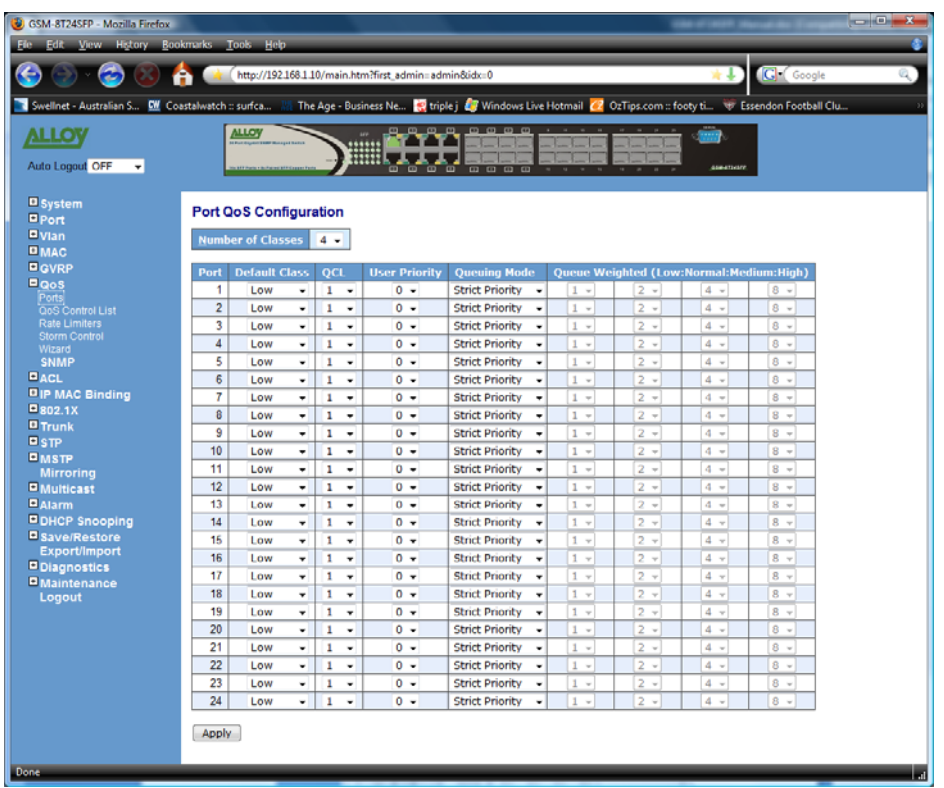

# **3.7.1. Ports**

Fig. 3.35

Function Name:

Port QoS Configuration

Function Description:

This function is used to configure each ports QoS behaviour, four QoS queues per port with strict or weighted fair queuing is supported. There are 24 QoS Control Lists (QCL) for advanced programmable QoS classification, based on IEEE 802.1p, Ethertype, VID, IPv4/IPv6 DSCP and UDP/TCP ports and ranges.

Parameter Description:

#### **Number of Classes:**

1 / 2 / 4 classes can be used on each port.

**Port:**

Each port can be configured to use QoS.

#### **Default Class:**

A low, normal, medium and high priority class can be set to each port respectively. This default class is used if no QoS Control List entry matches;

#### **QCL:**

Up to 24 QoS Control List rules can be created, only one of these rules can be applied to each port.

#### **User Priority:**

The user priority value  $0^{\sim}$ 7 (3 bits) is used as an index to the eight QoS class values for VLAN tagged or priority tagged frames.

### **Queuing Mode:**

There are two Scheduling Methods, Strict Priority and Weighted Fair. Default is Strict Priority. After you choose any of Scheduling Methods, please click *<Apply>* button to activate.

#### **Queue Weighted:**

There are four queues per port and four classes weighted number (1 / 2 / 4 / 8) for each queue. A weighted number can be selected when the scheduling method is set to "Weighted Fair" mode.

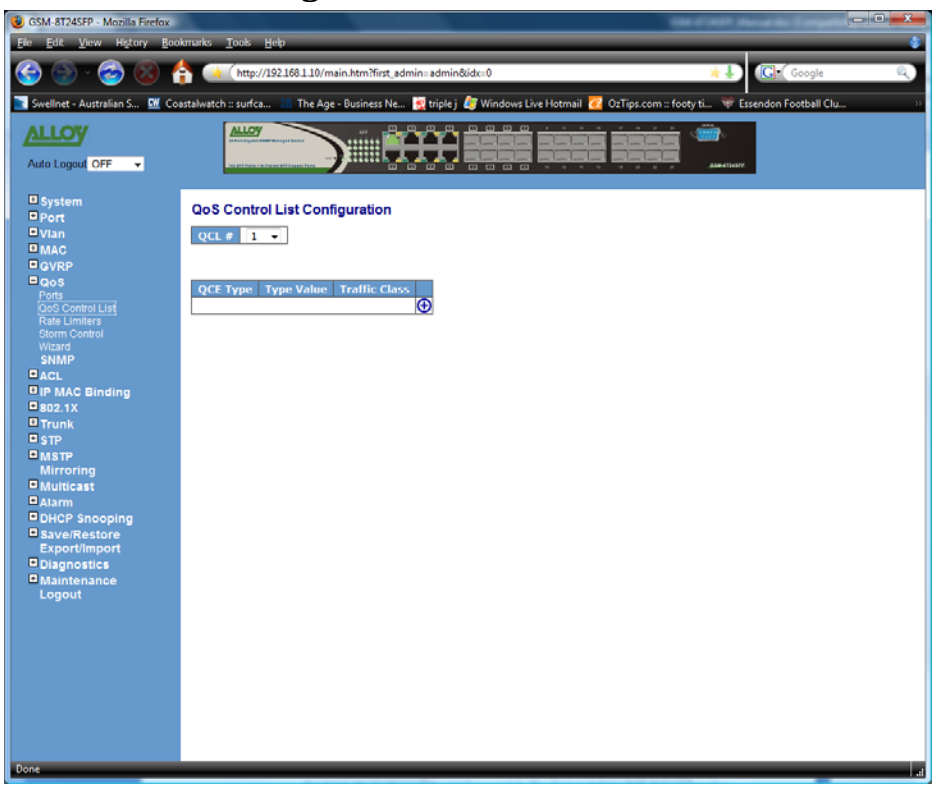

# **3.7.2. QoS Control List Configuration**

Fig. 3.36

Function Name:

QoS Control List Configuration

Function Description:

The GSM‐8T24SFP supports four QoS queues per port with strict or weighted fair queuing scheduling. There are 24 QoS Control Lists (QCL) for advanced programmable QoS classification, based on IEEE 802.1p, Ether Type, VID, IPv4/IPv6 DSCP and UDP/TCP ports and ranges.

Parameter Description:

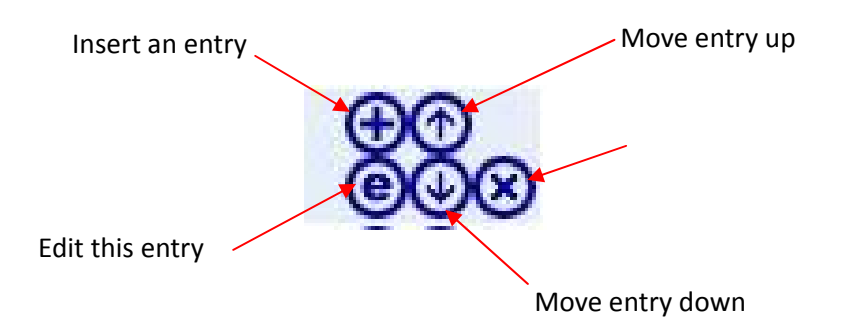

### **QCE Configuration:**

The QCL consists of 12 QoS Control Entries (QCEs) that are searched from the top of the list to the bottom of the list for a match. The first matching QCE determines the QoS classification of the frame. The QCE ordering is therefore important for the

resulting QoS classification algorithm. If no matching QCE is found, the default QoS class is used in the port QoS configuration.

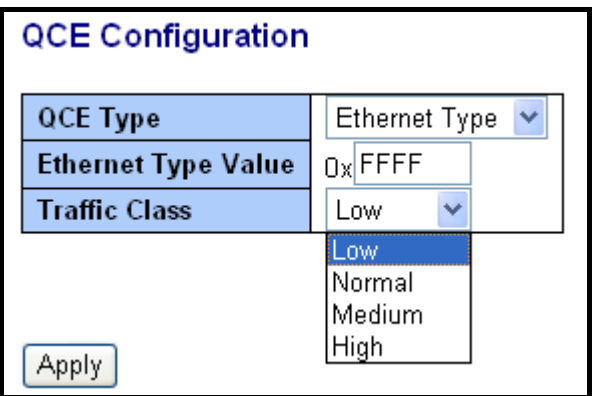

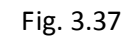

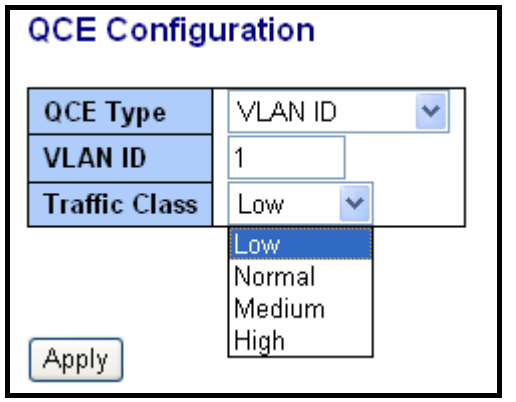

Fig. 3.38

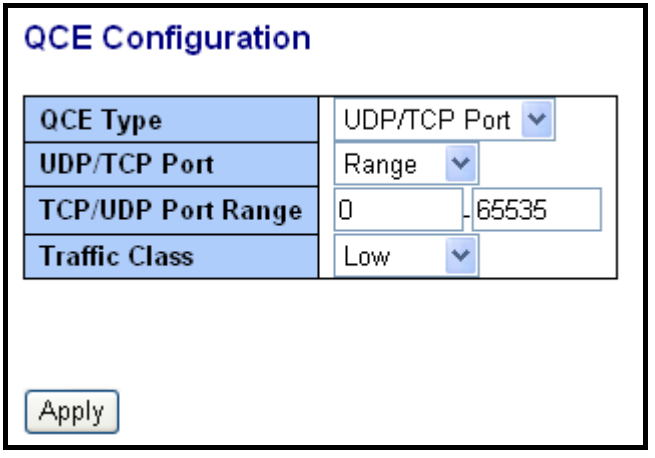

Fig. 3.39

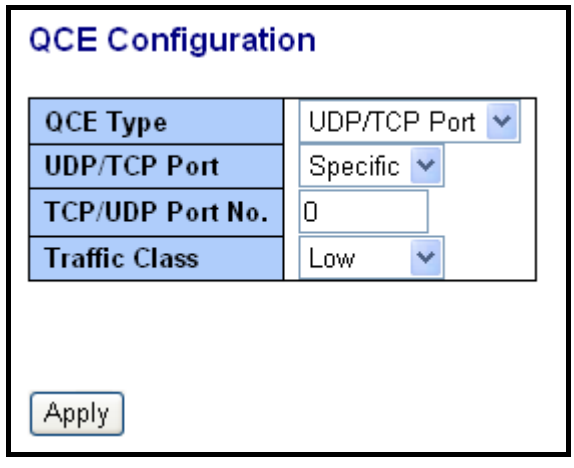

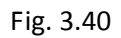

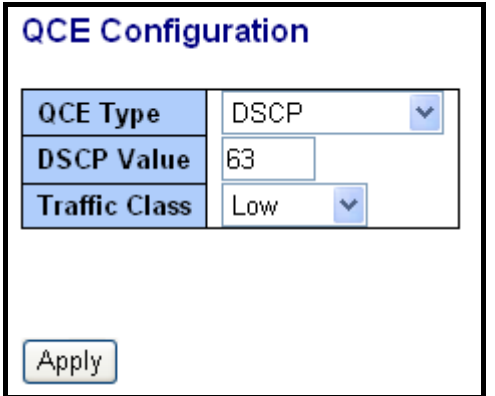

Fig. 3.41

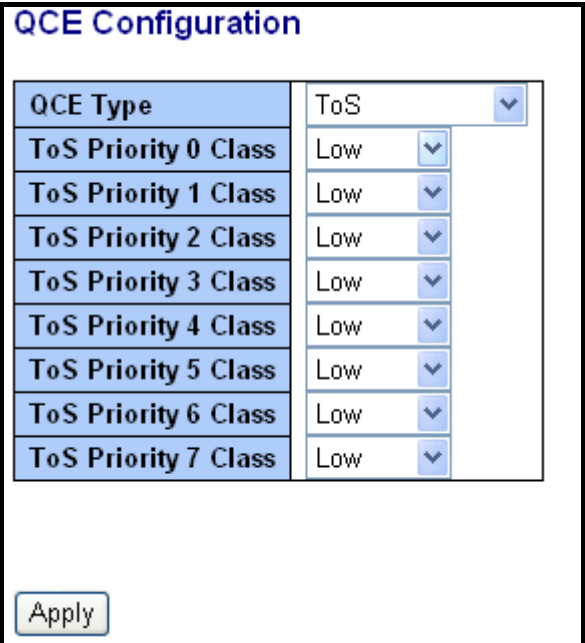

Fig. 3.42

| <b>QCE Configuration</b>    |              |  |  |  |  |
|-----------------------------|--------------|--|--|--|--|
| <b>QCE Type</b>             | Tag Priority |  |  |  |  |
| <b>Tag Priority 0 Class</b> | Normal       |  |  |  |  |
| <b>Tag Priority 1 Class</b> | v<br>Low     |  |  |  |  |
| <b>Tag Priority 2 Class</b> | Low          |  |  |  |  |
| <b>Tag Priority 3 Class</b> | Normal       |  |  |  |  |
| <b>Tag Priority 4 Class</b> | Medium       |  |  |  |  |
| <b>Tag Priority 5 Class</b> | Medium<br>v  |  |  |  |  |
| <b>Tag Priority 6 Class</b> | High         |  |  |  |  |
| <b>Tag Priority 7 Class</b> | High         |  |  |  |  |
|                             |              |  |  |  |  |
| Apply                       |              |  |  |  |  |

Fig. 3.43

### **QCL#:**

QCL number : 1~24

## **QCE Type:**

Ethernet Type / VLAN ID / UDP/TCP Port / DSCP / ToS / Tag Priority

## **Ethernet Type Value:**

The configurable range is 0x600~0xFFFF. Well known protocols already assigned EtherType values. The commonly used values in the EtherType field and corresponding protocols are listed below:

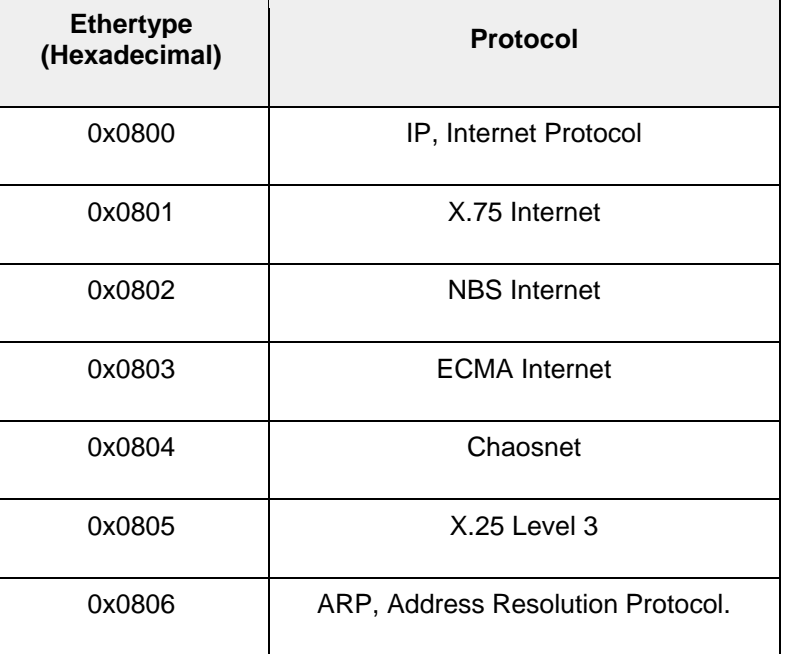

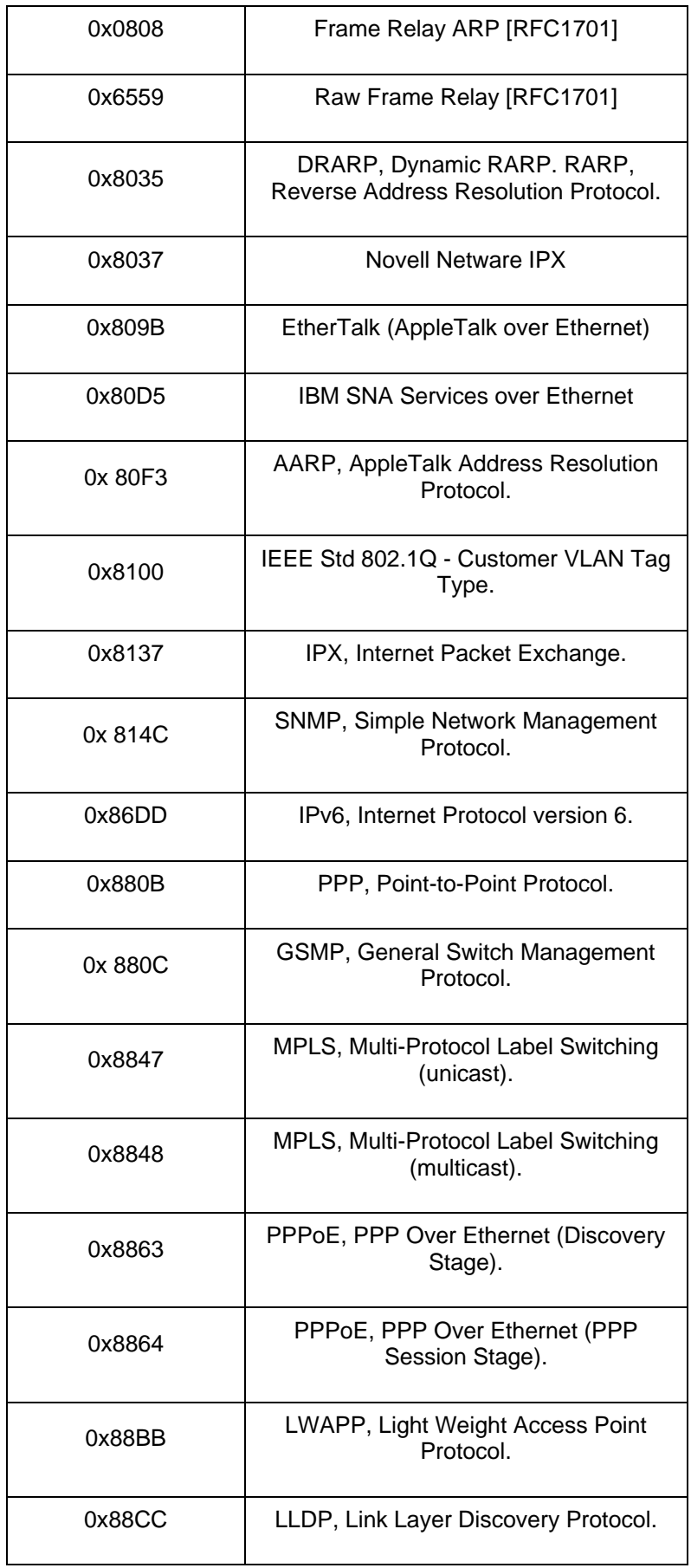

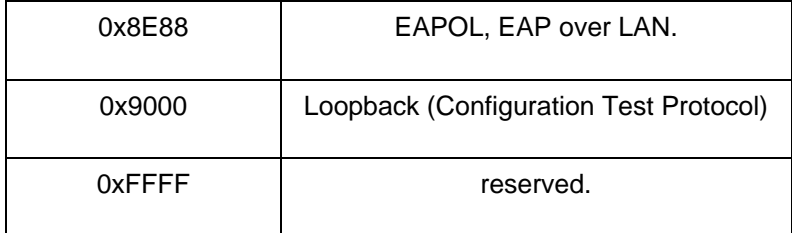

## **VLAN ID:**

The configurable VID range: 1~4094

## **UDP/TCP Port:**

Select the UDP/TCP port classification method by Range or Specific.

#### **UDP/TCP Port Range:**

The configurable ports range: 0~65535 You can refer to following UDP/TCP port-numbers information. http://www.iana.org/assignments/port‐numbers

### **UDP/TCP Port No.:**

The configurable specific port value: 0~65535

## **DSCP Value:**

The configurable DSCP value: 0~63

### **Traffic Class:**

Low / Normal / Medium / High

## **3.7.3. Rate Limiters**

| CSM-8T24SFP - Mozilla Firefox<br>Edit View History | Bookmarks Tools Help            |                                  |                        |                                                      |                                 |                       |                       | $\begin{array}{c} \hline \textbf{a} & \textbf{b} & \textbf{c} \end{array}$                                |
|----------------------------------------------------|---------------------------------|----------------------------------|------------------------|------------------------------------------------------|---------------------------------|-----------------------|-----------------------|----------------------------------------------------------------------------------------------------|
|                                                    |                                 |                                  |                        |                                                      |                                 |                       |                       |                                                                                                    |
| O                                                  | A                               |                                  |                        | http://192.168.1.10/main.htm?first_admin=admin&idx=0 |                                 |                       |                       | <b>G</b> Google                                                                                           |
| Swellnet - Australian S CW Coastalwatch :: surfca  |                                 |                                  |                        |                                                      |                                 |                       |                       | The Age - Business Ne We triple j & Windows Live Hotmail & OzTips.com :: footy ti + Essendon Football Clu |
|                                                    |                                 | <b>ALLOY</b>                     |                        |                                                      | <b>0000000</b>                  |                       |                       |                                                                                                    |
|                                                    |                                 |                                  |                        |                                                      |                                 |                       |                       |                                                                                                    |
| Auto Logout OFF<br>$\mathbf{r}$                    |                                 |                                  |                        |                                                      | <b>THE</b><br>.                 | .                     |                       | <b>ASHATINIT</b>                                                                                          |
|                                                    |                                 |                                  |                        |                                                      |                                 |                       |                       |                                                                                                    |
| D System                                           | <b>Rate Limit Configuration</b> |                                  |                        |                                                      |                                 |                       |                       |                                                                                                    |
| <b>D</b> Port<br><b>D</b> Vian                     |                                 |                                  |                        |                                                      |                                 |                       |                       |                                                                                                    |
| <b>D</b> MAC                                       | Port #                          | <b>Ingress</b><br><b>Enabled</b> | <b>Ingress</b><br>Rate | <b>Ingress</b><br>Unit                               | <b>Egress</b><br><b>Enabled</b> | <b>Egress</b><br>Rate | <b>Egress</b><br>Unit |                                                                                                    |
| <b>D</b> GVRP                                      | 1                               | €                                | 500                    | kbps -                                               | €                               | 500                   | kbps -                |                                                                                                    |
| $\Box$ QoS                                         | $\overline{\mathbf{c}}$         | O                                | 500                    | $kbps$ $\rightarrow$                                 | O                               | 500                   | kbps +                |                                                                                                    |
| Ports                                              | 3                               | 同                                | 500                    | $kbps -$                                             | 同                               | 500                   | $kbps -$              |                                                                                                    |
| <b>QoS Control List</b><br>Rate Limiters           | $\overline{4}$                  | E                                | 500                    | $kbps$ $\rightarrow$                                 | 目                               | 500                   | $kbps$ $\rightarrow$  |                                                                                                    |
| Storm Control                                      | 5                               | F                                | 500                    | kbps +                                               | n                               | 500                   | $kbps$ $\rightarrow$  |                                                                                                    |
| Wizard<br><b>SNMP</b>                              | 6                               | 同                                | 500                    | kbps -                                               | 同                               | 500                   | kbps -                |                                                                                                    |
| <b>DACL</b>                                        | 7                               | 同                                | 500                    | kbps +                                               | 門                               | 500                   | $kbps$ $\rightarrow$  |                                                                                                    |
| D <sub>IP</sub> MAC Binding                        | 8                               | $\Box$                           | 500                    | kbps -                                               | O                               | 500                   | kbps -                |                                                                                                    |
| <b>E</b> 802.1X                                    | 9                               | 同                                | 500                    | $kbps$ $\rightarrow$                                 | 門                               | 500                   | $kbps$ $\rightarrow$  |                                                                                                    |
| <b>D</b> Trunk<br><b>P</b> <sub>STP</sub>          | 10                              | F                                | 500                    | $kbps$ $\star$                                       | 同                               | 500                   | $kbps$ $\star$        |                                                                                                    |
| <b>D</b> <sub>MSTP</sub>                           | 11                              | E                                | 500                    | kbps -                                               | O                               | 500                   | kbps -                |                                                                                                    |
| <b>Mirroring</b>                                   | 12                              | 同                                | 500                    | $kbps$ $\rightarrow$                                 | 目                               | 500                   | $kbps$ $\rightarrow$  |                                                                                                    |
| <b>D</b> Multicast                                 | 13                              | F                                | 500                    | $kbps$ $\rightarrow$                                 | Ħ                               | 500                   | $kbps$ $\rightarrow$  |                                                                                                    |
| <b>D</b> Alarm                                     | 14                              | 同                                | 500                    | $kbps$ $\rightarrow$                                 | 同                               | 500                   | $kbps$ $\rightarrow$  |                                                                                                    |
| <b>¤DHCP Snooping</b><br><b>D</b> save/Restore     | 15                              | F                                | 500                    | $kbps$ $\rightarrow$                                 | €                               | 500                   | $kbps$ $\rightarrow$  |                                                                                                    |
| <b>Export/Import</b>                               | 16                              | 同                                | 500                    | kbps -                                               | 同                               | 500                   | kbps -                |                                                                                                    |
| <b>Diagnostics</b>                                 | 17                              | 同                                | 500                    | $kbps$ $\rightarrow$                                 | 門                               | 500                   | $kbps$ $\sim$         |                                                                                                    |
| <b>D</b> Maintenance                               | 18                              | $\Box$                           | 500                    | $kbps$ $\rightarrow$                                 | $\Box$                          | 500                   | $kbps$ $\rightarrow$  |                                                                                                    |
| Logout                                             | 19                              | O                                | 500                    | kbps -                                               | O                               | 500                   | kbps -                |                                                                                                    |
|                                                    | 20                              | O                                | 500                    | $kbps$ $\rightarrow$                                 | n                               | 500                   | $kbps$ $\rightarrow$  |                                                                                                    |
|                                                    | 21                              | 門                                | 500                    | kbps -                                               | O                               | 500                   | kbps -                |                                                                                                    |
|                                                    | 22                              | 目                                | 500                    | $kbps$ $\rightarrow$                                 | 目                               | 500                   | $kbps$ $\rightarrow$  |                                                                                                    |
|                                                    | 23                              | П                                | 500                    | $kbps$ $\rightarrow$                                 | n                               | 500                   | $kbps$ $\rightarrow$  |                                                                                                    |
|                                                    | 24                              | 同                                | 500                    | $kbps -$                                             | 同                               | 500                   | $kbps -$              |                                                                                                    |
| Done                                               | Apply                           |                                  |                        |                                                      |                                 |                       |                       |                                                                                                    |

Fig. 3.44

Function Name:

Rate Limiters

Function Description:

Each port includes an ingress rate, and an egress rate which can limit the bandwidth of received and transmitted frames. Ingress rate or egress rate operation is controlled per port in the Rate Limit Configuration.

#### Parameter Description:

**Port #:**

Port number.

### **Ingress Enabled:**

Ingress enabled to limit ingress bandwidth by ingress rate.

#### **Ingress Rate:**

The configurable Ingress rate range: 500 Kbps ~ 1000000 Kbps 1 Mbps ~ 1000 Mbps

#### **Ingress Unit:**

There are two units for ingress enabler rate limit: kbps / Mbps

#### **Egress Enabled:**

Enable Egress to limit egress bandwidth by egress rate.

## **Egress Rate:**

The configurable egress rate range: 500 Kbps ~ 1000000 Kbps 1 Mbps ~ 1000 Mbps

# **Egress Unit:**

There are two units for egress rate limit: kbps / Mbps

## **3.7.4. Storm Control**

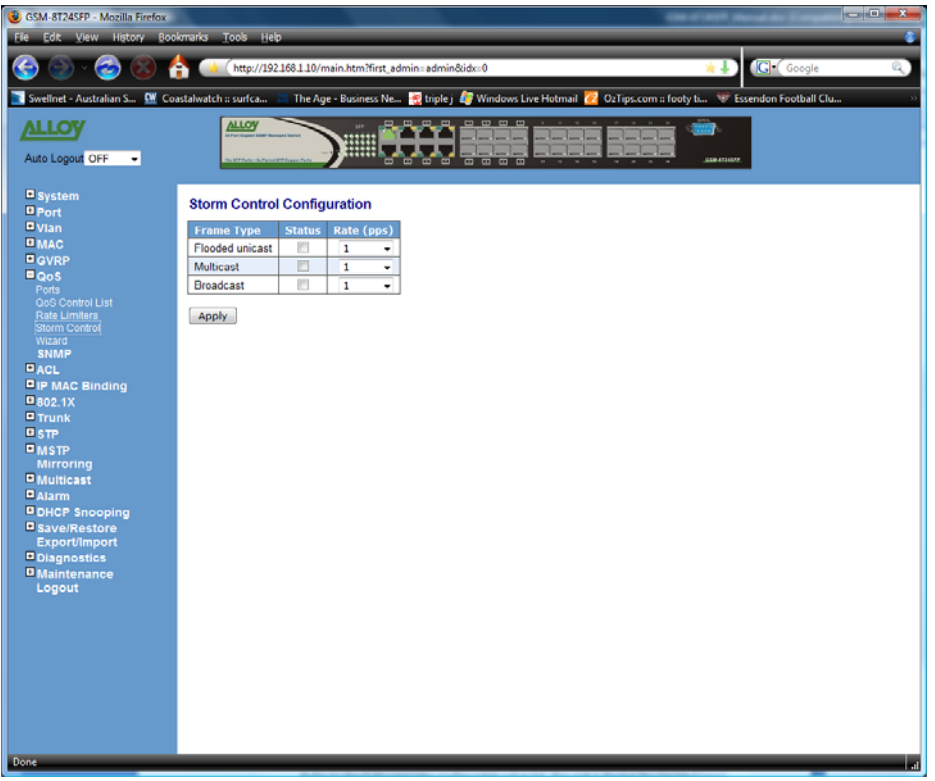

Fig. 3.45

Function Name:

Storm Control

Function Description:

The GSM‐8T24SFP supports storm ingress rate control function to limit Flooded, Multicast and Broadcast Storm events.

Parameter Description:

#### **Frame Type:**

There are three frame types that can be controlled: Flooded unicast / Multicast / Broadcast

#### **Status:**

Enable/Disable Selection: means enabled,  $\mathbb{R}$  means disabled F

### **Rate(pps):**

Refer to the following rate configurable value list, the unit is Packet Per Second (pps).

1 / 2 / 4 / 8 / 16 / 32 / 64 / 128 / 256 / 512 / 1K / 2K / 4K / 8K / 16K / 32K / 64K / 128K / 256K / 512K / 1024K

 $\mathbf I$ 

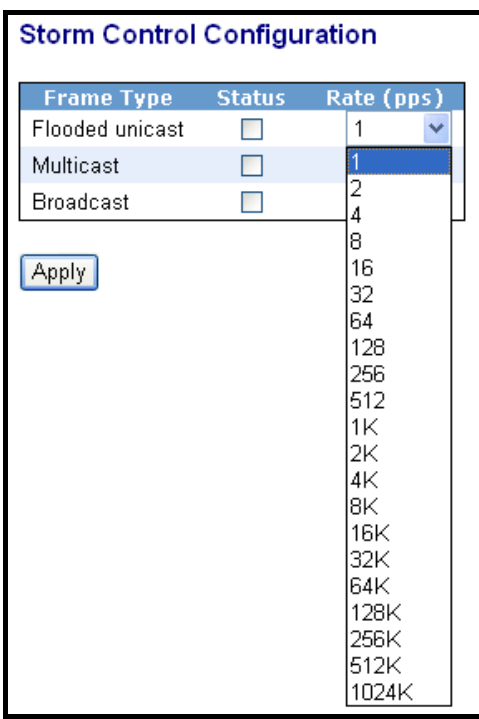

Fig. 3.46

## **3.7.5. Wizard**

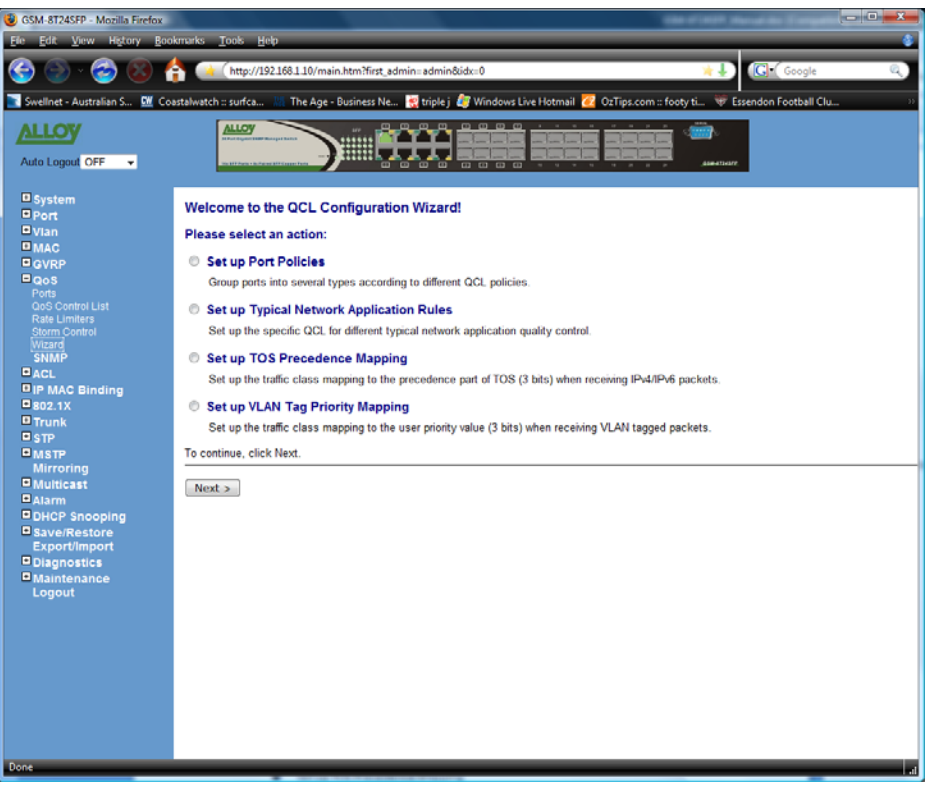

Fig. 3.47

Function Name:

Wizard

Function Description:

The QCL configuration Wizard is used to easily configure the QCL rules for QoS configuration. The wizard provides the typical network application rules, which can be applied quickly and easily.

Parameter Description:

Please select an Action:

User needs to select one of the actions from the following items, then click on *<Next>* to finish QCL configuration:

- ◆ Set up Port Policies
- ◆ Set up Typical Network Application Rules
- ◆ Set up TOS Precedence Mapping
- Set up VLAN Tag Priority Mapping

**Next:**

Go to next step.

#### **Cancel:**

Abort current configuration, go back to previous step.

**Back:**

Back to previous screen.

#### **Set up Policy Rules**

Group ports into several types according to different QCL policies.

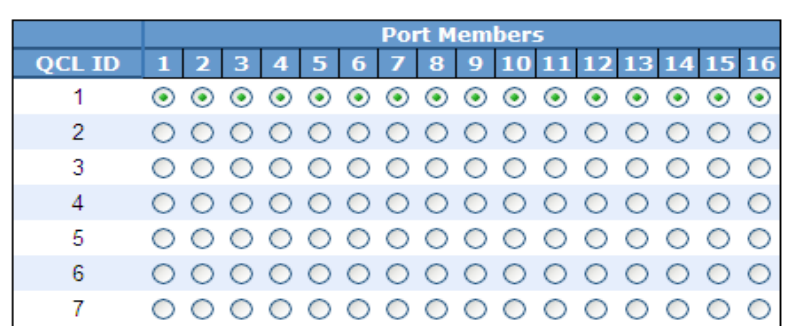

Fig. 3‐48 Set up Port Policies

Parameter description:

**QCL ID:**

QoS Control List (QCL): 1~24

### **Port Member:**

Port Member: 1~16

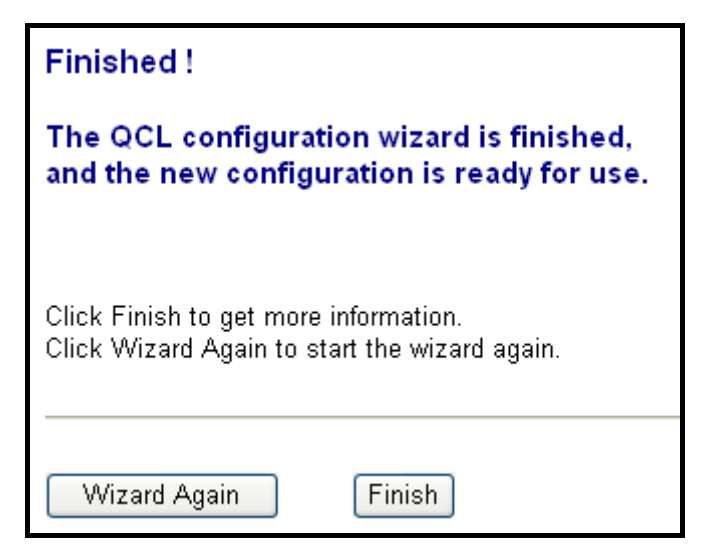

Fig. 3‐49 Set up Port Policies

Parameter description:

**Wizard Again:**

Click on the *<Wizard Again>*, to go back to QCL Configuration Wizard.

#### **Finish:**

When you click on <Finish>, the parameters will be set according to the wizard configuration and shown on the screen, then ask you to click on <Apply> for changed parameters confirmation.

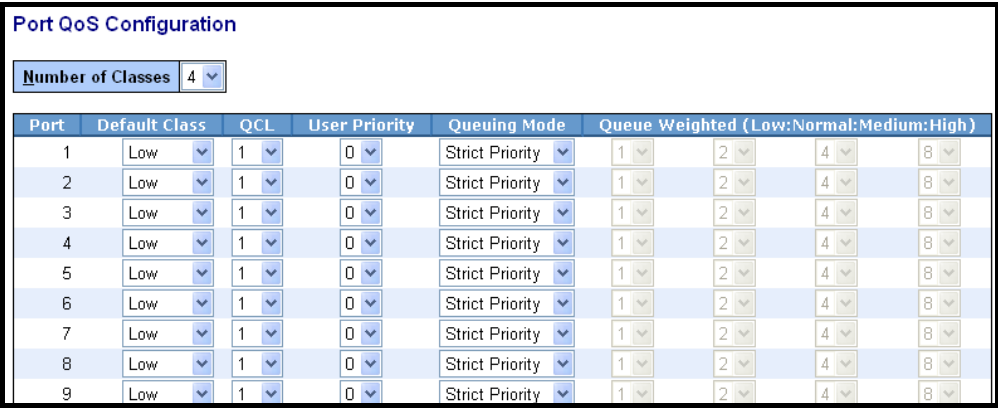

Fig. 3‐50 Set up Port Policies Finish

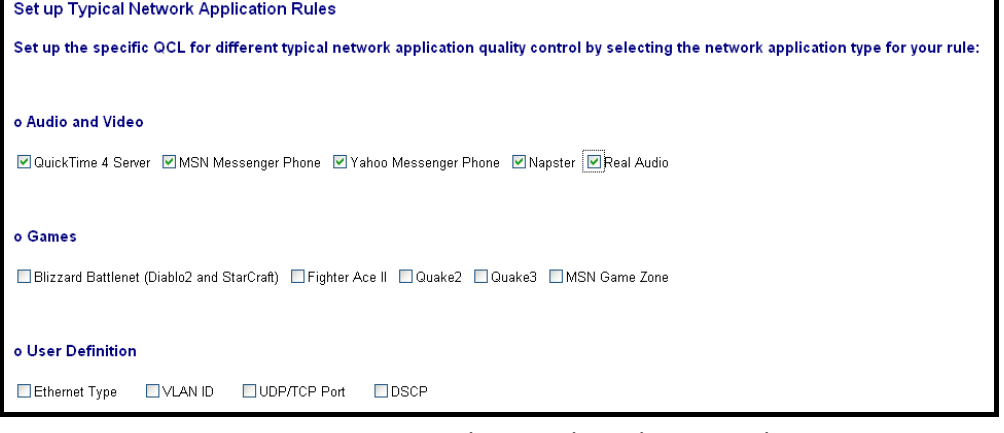

### Fig. 3‐51 Set up Typical Network Application Rules

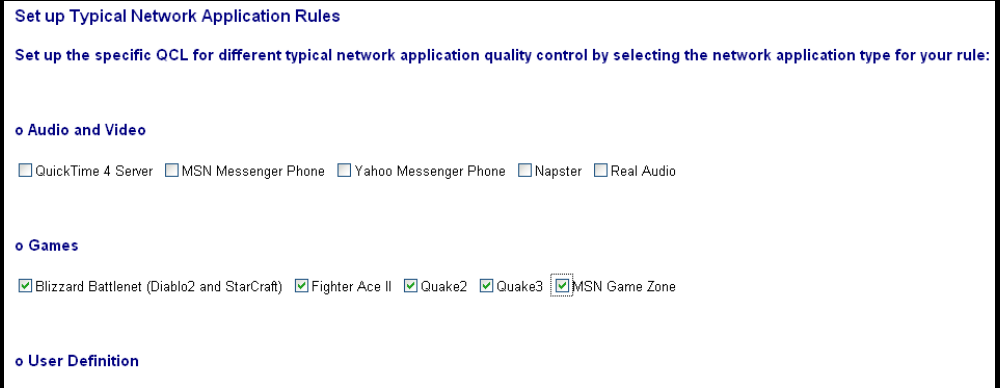

Ethernet Type IVLAN ID I UDP/TCP Port IDSCP

Fig. 3‐52 Set up Typical Network Application Rules

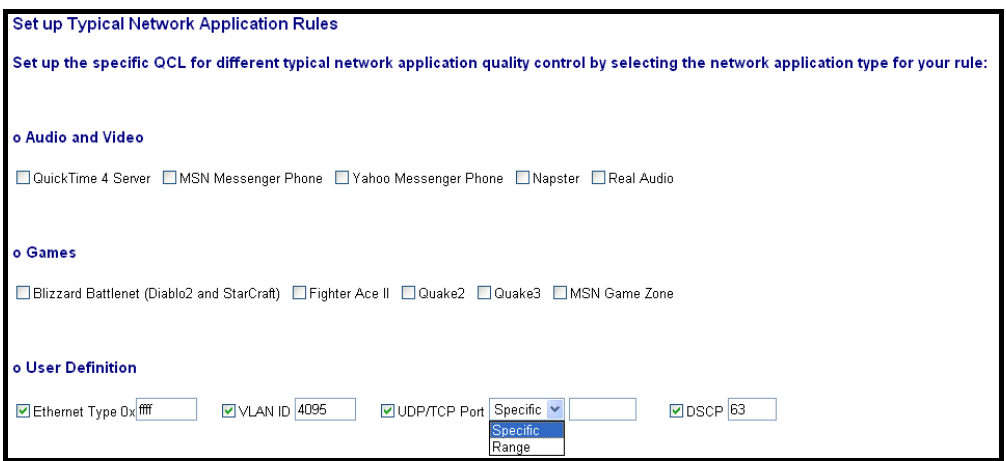

Fig. 3‐53 Set up Typical Network Application Rules

### **Audio and Video:**

QuickTime 4 Server **/** MSN Messenger Phone **/** Yahoo Messenger Phone **/** Napster / Real Audio

#### **Games:**

Blizzard Battlenet (Diablo2 and StarCraft) **/** Fighter Ace II **/** Quake2 **/** Quake3 / MSN Game Zone

## **User Definition:**

Ethernet Type **/** VLAN ID **/** UDP/TCP Port / DSCP

#### **Ethernet Type Value:**

Type Range: 0x600~0xFFFF

### **VLAN ID:**

VLAN ID Range: 1~4094

#### **UDP/TCP Port:**

Two Mode: Range / Specific

#### **UDP/TCP Port Range:**

Port Range: 0~65535

#### **UDP/TCP Port No.:**

Port Range: 0~65535

#### **DSCP Value:**

DSCP Value Range: 0~63

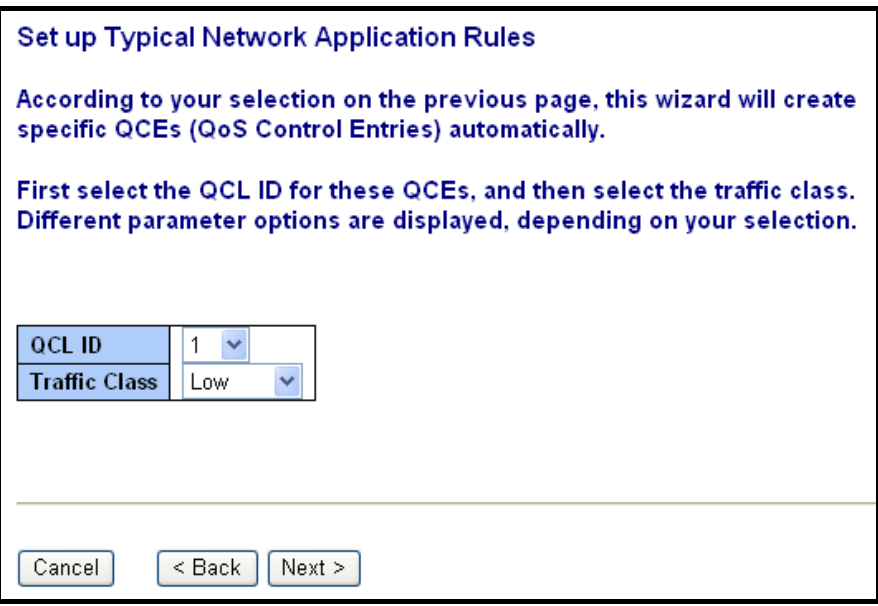

Fig. 3‐54 Set up Typical Network Application Rules

**QCL ID:** 

QCL ID Range: 1~24

**Traffic Class:** 

There are four classes: Low / Normal / Medium / High

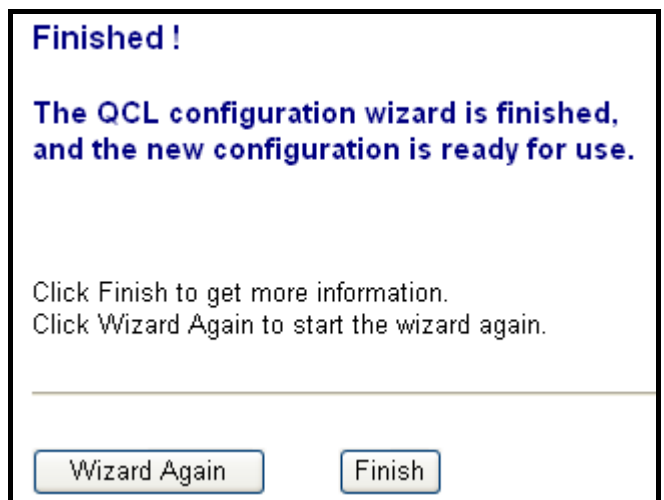

Fig. 3‐55 Set up Typical Network Application Rules

|           | QoS Control List Configuration                   |                      |  |  |  |  |
|-----------|--------------------------------------------------|----------------------|--|--|--|--|
| QCL#<br>1 |                                                  |                      |  |  |  |  |
|           |                                                  |                      |  |  |  |  |
| QCE Type  | <b>Type Value</b>                                | <b>Traffic Class</b> |  |  |  |  |
|           | UDP/TCP Port 6970 - 6970 (QuickTime 4 Server)    | Low                  |  |  |  |  |
|           | UDP/TCP Port 6901 - 6901 (MSN Messenger Phone)   | Low                  |  |  |  |  |
|           | UDP/TCP Port 5055 - 5055 (Yahoo Messenger Phone) | Low                  |  |  |  |  |
|           | UDP/TCP Port 6699 - 6699 (Napster)               | Low                  |  |  |  |  |
|           | UDP/TCP Port 6970 - 7170 (Real Audio)            | Low                  |  |  |  |  |

Fig. 3‐56 Set up Typical Network Application Rules Finish

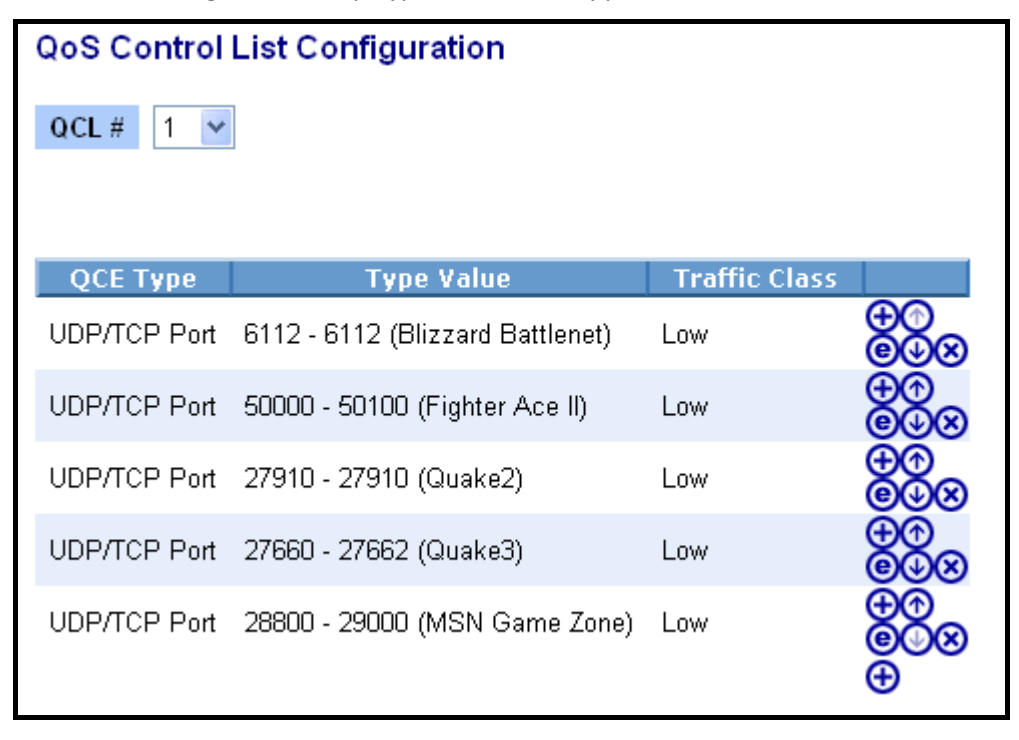

Fig. 3‐57 Set up Typical Network Application Rules Finish

|                      | QoS Control List Configuration                |                      |  |
|----------------------|-----------------------------------------------|----------------------|--|
| QCL#<br>1            |                                               |                      |  |
|                      |                                               |                      |  |
| QCE Type             | <b>Type Value</b>                             | <b>Traffic Class</b> |  |
|                      | UDP/TCP Port 6970 - 6970 (QuickTime 4 Server) | Low                  |  |
|                      | UDP/TCP Port 6112 - 6112 (Blizzard Battlenet) | Low                  |  |
| Ethernet Type        | 0xffff                                        | Low                  |  |
| <b>VLAN ID</b>       | 4                                             | Low                  |  |
| UDP/TCP Port 0 - 444 |                                               | Low                  |  |
| <b>DSCP</b>          | 5                                             | Low                  |  |
|                      |                                               |                      |  |

Fig. 3‐58 Set up Typical Network Application Rules Finish

**QCL #:** 

QoS Control List (QCL): 1~24

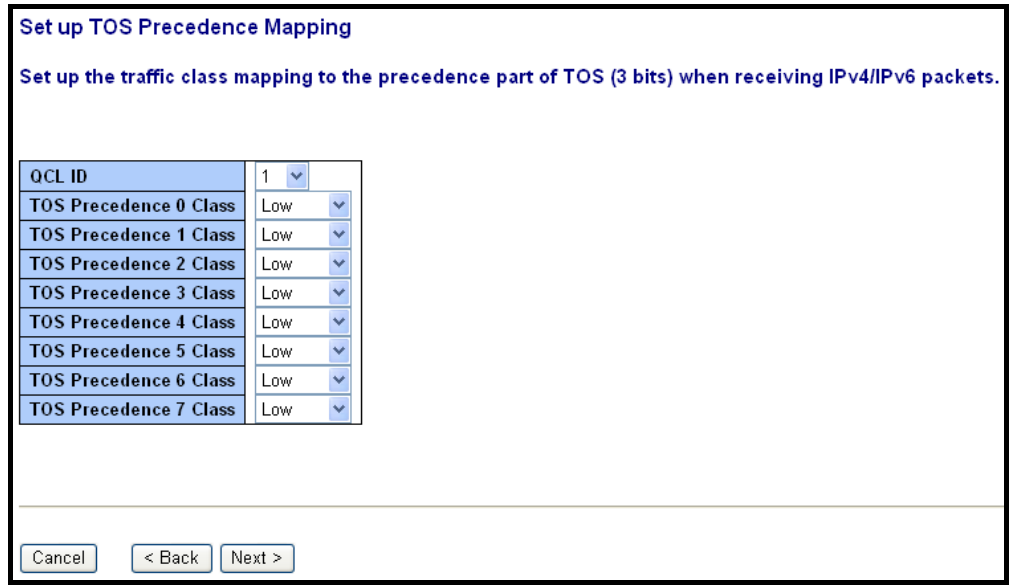

Fig. 3‐59 Set up TOS Precedence Mapping

Parameter description:

**QCL ID:** 

QoS Control List (QCL): 1~24

#### **TOS Precedence 0~7 Class:**

Low / Normal / Medium / High

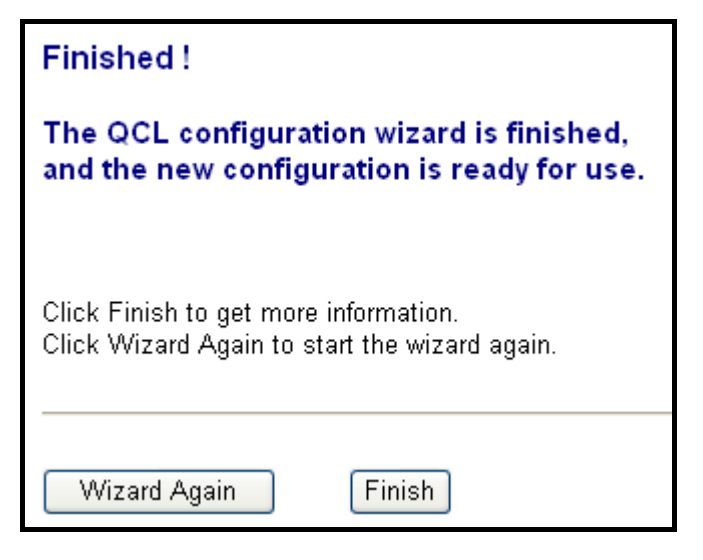

Fig. 3‐60 Set up TOS Precedence Mapping

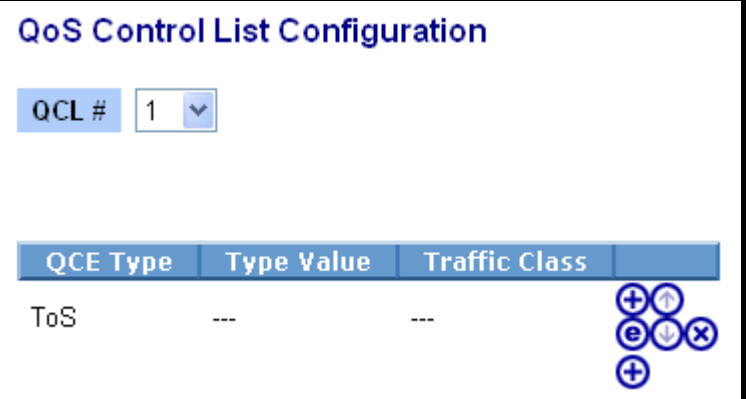

Fig. 3‐61 Set up TOS Precedence Mapping Finish

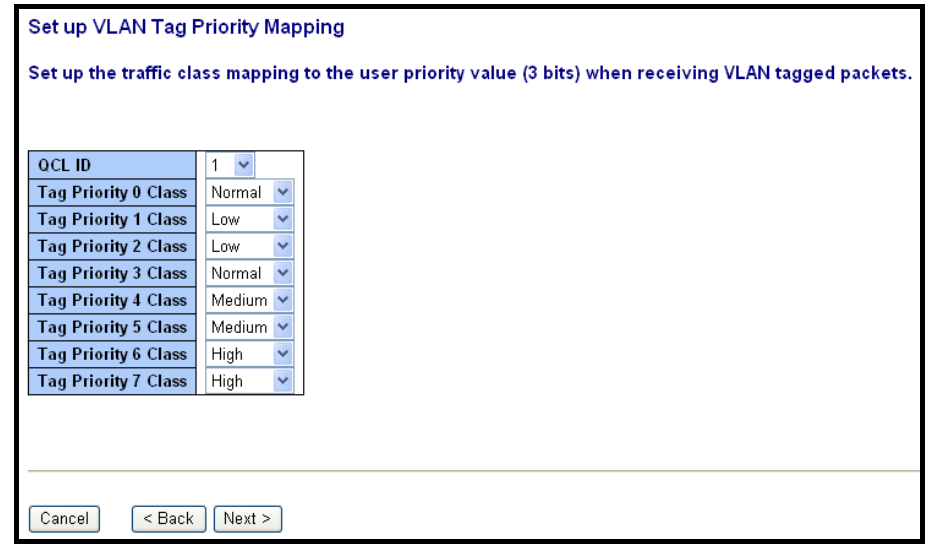

Fig. 3‐62 Set up VLAN Tag Priority Mapping

**QCL ID:** 

QoS Control List (QCL): 1~24

# **Tag Priority 0~7 Class:**

Low / Normal / Medium / High

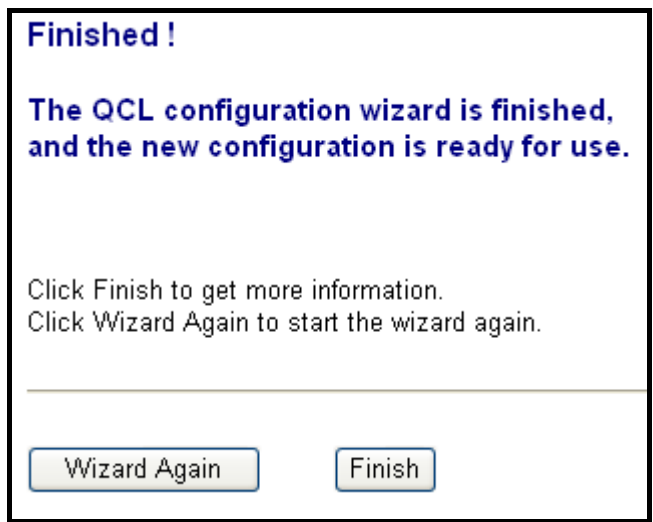

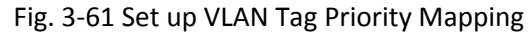

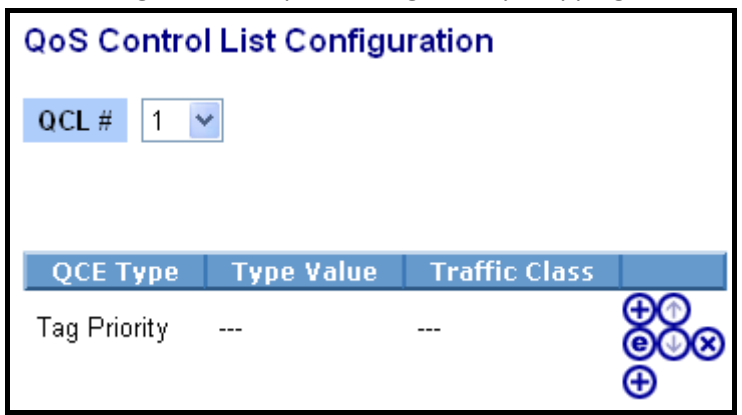

Fig. 3‐63 Set up VLAN Tag Priority Mapping Finish

## **3.8. SNMP**

Any Network Management System (NMS) running the Simple Network Management Protocol (SNMP) can manage the Managed devices equipped with SNMP agents, provided that the Management Information Base (MIB) is installed correctly on the managed devices. The SNMP is a protocol that is used to govern the transfer of information between SNMP manager and agent and traverses the Object Identity (OID) of the management Information Base (MIB), described in the form of SMI syntax. The SNMP agent is running on the switch to respond to the requests issued by a SNMP manager.

Basically, it is passive except issuing the trap information. The GSM‐8T24SFP supports a switch to turn on or off the SNMP agent. If you set the field SNMP "Enable", SNMP agent will be started up. All supported MIB OIDs, including RMON MIB, can be accessed via SNMP manager. If the field SNMP is set to "Disable", SNMP agent will be de‐activated, the related Community Name, Trap Host IP Address, Trap and all MIB counters will be ignored.

| GSM-8T24SFP - Mozilla Firefox                            |                                                                                         |                               |                      |                         |                                                                                                    |  |  |
|----------------------------------------------------------|-----------------------------------------------------------------------------------------|-------------------------------|----------------------|-------------------------|----------------------------------------------------------------------------------------------------|--|--|
|                                                          | Edit View History Bookmarks Tools Help                                                  |                               |                      |                         |                                                                                                    |  |  |
|                                                          | <b>G</b> Google<br>O<br>http://192.168.1.10/main.htm?first_admin=admin&idx=0<br>e.<br>A |                               |                      |                         |                                                                                                    |  |  |
|                                                          |                                                                                         |                               |                      |                         |                                                                                                    |  |  |
| Swellnet - Australian S <b>CW</b> Coastalwatch :: surfca |                                                                                         |                               |                      |                         | The Age - Business Ne We triple j EV Windows Live Hotmail 22 OzTips.com :: footy ti + Essendon Football Clu |  |  |
|                                                          | <b>ALLOY</b><br>,,,,,,                                                                  | <b>0000000</b>                |                      |                         |                                                                                                    |  |  |
| Auto Logout OFF<br>$\overline{\phantom{a}}$              |                                                                                         | .<br>.                        |                      |                         | <i><b>ASHATIKATE</b></i>                                                                                    |  |  |
|                                                          |                                                                                         |                               |                      |                         |                                                                                                    |  |  |
| D System<br><b>P</b> <sub>Port</sub>                     | <b>SNMP Configuration</b>                                                               |                               |                      |                         |                                                                                                    |  |  |
| <b>D</b> Vian                                            | <b>SNMP</b>                                                                             | © Disable                     |                      |                         |                                                                                                    |  |  |
| <b>D</b> MAC                                             | <b>Get Community</b>                                                                    | <sup>O</sup> Enable<br>public |                      |                         |                                                                                                    |  |  |
| <b>D</b> GVRP<br><b>D</b> gos                            | <b>Set Community</b>                                                                    | private                       | Enable $\rightarrow$ |                         |                                                                                                    |  |  |
| <b>SNMP</b>                                              | <b>Trap Host 1 IP Address</b>                                                           | 0.0.0.0                       | 162                  | <b>Community public</b> |                                                                                                    |  |  |
| <b>PACL</b>                                              | <b>Trap Host 2 IP Address</b>                                                           | 0.0.0.0                       | 162                  | <b>Community public</b> |                                                                                                    |  |  |
| D <sub>IP</sub> MAC Binding<br>$\square$ 802.1X          | <b>Trap Host 3 IP Address</b>                                                           | 0.0.0.0                       | 162                  | <b>Community public</b> |                                                                                                    |  |  |
| <b>D</b> Trunk                                           |                                                                                         |                               |                      |                         |                                                                                                    |  |  |
| <b>D<sub>STP</sub></b><br><b>D</b> <sub>MSTP</sub>       | <b>Trap Host 4 IP Address</b>                                                           | 0.0.0.0                       | 162                  | <b>Community public</b> |                                                                                                    |  |  |
| <b>Mirroring</b>                                         | <b>Trap Host 5 IP Address</b>                                                           | 0.0.0.0                       | 162                  | <b>Community public</b> |                                                                                                    |  |  |
| <b>D</b> Multicast<br><b>D</b> Alarm                     | <b>Trap Host 6 IP Address</b>                                                           | 0.0.0.0                       | 162                  | <b>Community public</b> |                                                                                                    |  |  |
| <b>D</b> DHCP Snooping                                   | Apply                                                                                   |                               |                      |                         |                                                                                                    |  |  |
| <b>D</b> Save/Restore                                    |                                                                                         |                               |                      |                         |                                                                                                    |  |  |
| <b>Export/Import</b><br>D Diagnostics                    |                                                                                         |                               |                      |                         |                                                                                                    |  |  |
| <b>D</b> Maintenance                                     |                                                                                         |                               |                      |                         |                                                                                                    |  |  |
| Logout                                                   |                                                                                         |                               |                      |                         |                                                                                                    |  |  |
|                                                          |                                                                                         |                               |                      |                         |                                                                                                    |  |  |
|                                                          |                                                                                         |                               |                      |                         |                                                                                                    |  |  |
|                                                          |                                                                                         |                               |                      |                         |                                                                                                    |  |  |
|                                                          |                                                                                         |                               |                      |                         |                                                                                                    |  |  |
|                                                          |                                                                                         |                               |                      |                         |                                                                                                    |  |  |
|                                                          |                                                                                         |                               |                      |                         |                                                                                                    |  |  |
|                                                          |                                                                                         |                               |                      |                         |                                                                                                    |  |  |
|                                                          |                                                                                         |                               |                      |                         |                                                                                                    |  |  |
|                                                          |                                                                                         |                               |                      |                         |                                                                                                    |  |  |
|                                                          |                                                                                         |                               |                      |                         |                                                                                                    |  |  |
| <b>Done</b>                                              |                                                                                         |                               |                      |                         |                                                                                                    |  |  |

Fig. 3.64

Function Name:

SNMP

Function Description:

This function is used to configure SNMP settings, community name, trap host and public traps as well as the throttle of SNMP. A SNMP manager must pass the authentication by identifying both community names then it can access the MIB information of the target device. So, both parties must have the same community name. Once completing the setting, click *<Apply>* button for the settings to take effect.

Parameter Description:

**SNMP:**

The term SNMP here is used for the activation or de‐activation of SNMP. Default is Enable.

#### **Get/Set/Trap Community:**

The Community name is used as a password for authenticating, if the requesting network management unit belongs to the same community group. If they both don't have the same community name, they don't belong to the same group. Hence, the requesting network management unit can't access the device with a different community name via SNMP protocol; If they both have the same community name, they can talk to each other.

The Community name is user‐definable field with a maximum length of 15 characters and is case sensitive. There is not allowed to be any blank spaces in the community name string. Any printable character is allowed.

The community name for each function works independently. Each function has its own community name. Say, the community name for GET only works for GET function and can't be applied to other function such as SET and Trap.

Default SNMP function : Enable

Default community name for GET: public

Default community name for SET: private

Default community name for Trap: public

Default Set function : Enable

Default trap host IP address: 0.0.0.0

Default port number :162

#### **Trap:**

In the switch, there are 6 trap hosts supported. Each of them has its own community name and IP address; this is user-definable. To set up a trap host means to create a trap manager by assigning an IP address to host the trap message. In other words, the trap host is a network management unit receiving the trap message from the managed switch with SNMP agent issuing the trap message; 6 trap hosts can be configured.

For each public trap, the switch supports the trap event Cold Start, Warm Start, Link Down, Link Up and Authentication Failure Trap. They can be enabled or disabled individually. When enabled, the corresponding trap will actively send a trap message to the trap host, when a trap happens. If all public traps are disabled, no public trap message will be sent.

Default for all public traps: Enabled

## **3.9. ACL**

The GSM‐8T24SFP's access control list (ACL) is probably the most commonly used object in the IOS. It is used for packet filtering but also for selecting types of traffic to be analyzed, forwarded, or influenced in some way.

The ACLs are divided into EtherTypes; IPv4, ARP protocol, MAC and VLAN parameters etc. Here we will just go over the standard and extended access lists for TCP/IP. As you create ACEs for ingress classification, you can assign a policy for each port, the policy number is 1-8; however, each policy can be applied to any port. This makes it very easy to determine what type of ACL policy you will be working with.

## **3.9.1. Ports**

| GSM-8T24SFP - Mozilla Firefox<br>Edit View History Bookmarks Tools Help<br>Fle |                         |                                |                              |                                                                         |                           |                        |                  |                                                | $\begin{array}{c} \hline \begin{array}{c} \hline \end{array} & \mathbf{0} \end{array} \begin{array}{c} \hline \begin{array}{c} \hline \end{array} & \mathbf{0} \end{array}$ |
|--------------------------------------------------------------------------------|-------------------------|--------------------------------|------------------------------|-------------------------------------------------------------------------|---------------------------|------------------------|------------------|------------------------------------------------|----------------------------------------------------------------------------------------------------|
| $\left( 2\right)$<br>A                                                         |                         |                                |                              | http://192.168.1.10/main.htm?first_admin=admin&idx=0                    |                           |                        |                  | <b>G</b> Google                                | Q.                                                                                                    |
| Swellnet - Australian S CW Coastalwatch :: surfca                              |                         |                                |                              | The Age - Business Ne <b>22</b> triple j <b>27</b> Windows Live Hotmail |                           |                        |                  | OzTips.com :: footy ti W Essendon Football Clu |                                                                                                    |
|                                                                                |                         | <b>ALLOY</b>                   |                              | <u>.</u>                                                                |                           |                        |                  |                                                |                                                                                                    |
| Auto Logout OFF<br>٠                                                           |                         |                                |                              | ----                                                                    | <b>----</b>               |                        | <b>GAMATAKER</b> |                                                |                                                                                                    |
| <b>D</b> System                                                                |                         | <b>ACL Ports Configuration</b> |                              |                                                                         |                           |                        |                  |                                                |                                                                                                    |
| <b>D</b> Port<br><b>D</b> Vian                                                 | Port $#$                | Policy ID                      | <b>Action</b>                | <b>Rate Limiter ID</b>                                                  | <b>Port Copy</b>          | <b>Counter</b>         |                  |                                                |                                                                                                    |
| <b>D</b> MAC                                                                   | 1                       | $1 -$                          | Permit $\mathbf{v}$          | Disabled v                                                              | Disabled v                | 28043                  |                  |                                                |                                                                                                    |
| <b>D</b> GVRP                                                                  | $\overline{\mathbf{2}}$ | $1 -$                          | Permit -                     | Disabled -                                                              | Disabled -                | 0                      |                  |                                                |                                                                                                    |
| DQoS                                                                           | 3                       | $1 -$                          | Permit $\mathbf{v}$          | Disabled $\rightarrow$                                                  | Disabled v                | 0                      |                  |                                                |                                                                                                    |
| <b>SNMP</b>                                                                    | 4                       | $1 -$                          | Permit -                     | Disabled -                                                              | Disabled -                | 0                      |                  |                                                |                                                                                                    |
| $P_{\text{ACL}}$                                                               | 5                       | $1 -$                          | Permit -                     | Disabled +                                                              | $Disable d$               | ٥                      |                  |                                                |                                                                                                    |
| Ports<br>Rate Limiters                                                         | 6                       | $1 -$                          | Permit -                     | Disabled -                                                              | Disabled -                | 0                      |                  |                                                |                                                                                                    |
| <b>Access Control List</b>                                                     | 7                       | $1 -$                          | $Permit -$                   | Disabled +                                                              | $Disable d$               | o                      |                  |                                                |                                                                                                    |
| Wizard                                                                         | 8                       | $1 -$                          | Permit $\mathbf{v}$          | Disabled $\rightarrow$                                                  | Disabled -                | $\overline{0}$         |                  |                                                |                                                                                                    |
| <b>DIP MAC Binding</b><br><b>D</b> 802.1X                                      | 9                       | $1 -$                          | Permit -                     | Disabled +                                                              | Disabled -                | ٥                      |                  |                                                |                                                                                                    |
| <b>D</b> Trunk                                                                 | 10                      | $1 -$                          | Permit -                     | Disabled $\rightarrow$                                                  | Disabled -                | $\overline{0}$         |                  |                                                |                                                                                                    |
| <b>D<sub>STP</sub></b>                                                         | 11<br>12                | $1 -$<br>$1 -$                 | Permit -<br>Permit $\mathbf$ | Disabled -<br>Disabled $\sim$                                           | Disabled -<br>Disabled +  | 0<br>$\overline{0}$    |                  |                                                |                                                                                                    |
| <b>D</b> <sub>MSTP</sub>                                                       | 13                      | $1 -$                          | Permit -                     | Disabled -                                                              | Disabled -                | 0                      |                  |                                                |                                                                                                    |
| Mirroring                                                                      | 14                      | $1 -$                          | Permit -                     | Disabled +                                                              | Disabled -                | 0                      |                  |                                                |                                                                                                    |
| <sup>D</sup> Multicast                                                         | 15                      | $1 -$                          | Permit -                     | Disabled -                                                              | Disabled -                | 0                      |                  |                                                |                                                                                                    |
| <b>D</b> Alarm                                                                 | 16                      | $1 -$                          | Permit +                     | Disabled $\sim$                                                         | $Disable d$               | o                      |                  |                                                |                                                                                                    |
| <b>D</b> DHCP Snooping                                                         | 17                      | $1 -$                          | Permit $\mathbf$             | Disabled $\rightarrow$                                                  | Disabled $\star$          | 0                      |                  |                                                |                                                                                                    |
| <b>D</b> Save/Restore                                                          | 18                      | $1 -$                          | $Permit -$                   | Disabled $\sim$                                                         | $Disable$ d $\rightarrow$ | o                      |                  |                                                |                                                                                                    |
| <b>Export/Import</b><br><b>Diagnostics</b>                                     | 19                      | $1 -$                          | Permit $\mathbf$             | Disabled $\rightarrow$                                                  | Disabled <b>v</b>         | 0                      |                  |                                                |                                                                                                    |
| <b>D</b> Maintenance                                                           | 20                      | $1 -$                          | Permit -                     | Disabled -                                                              | Disabled -                | o                      |                  |                                                |                                                                                                    |
| Logout                                                                         | 21                      | $1 -$                          | Permit $\sim$                | Disabled +                                                              | Disabled +                | $\mathbf{0}$           |                  |                                                |                                                                                                    |
|                                                                                | 22                      | $1 -$                          | Permit -                     | Disabled -                                                              | Disabled -                | o                      |                  |                                                |                                                                                                    |
|                                                                                | 23<br>24                | $1 -$                          | Permit -                     | Disabled -                                                              | Disabled -                | $\bullet$<br>$\bullet$ |                  |                                                |                                                                                                    |
|                                                                                |                         | $1 -$                          | Permit -                     | Disabled -                                                              | Disabled -                |                        |                  |                                                |                                                                                                    |
|                                                                                | Apply                   |                                |                              |                                                                         |                           |                        |                  |                                                |                                                                                                    |
|                                                                                |                         |                                |                              |                                                                         |                           |                        |                  |                                                |                                                                                                    |
|                                                                                |                         |                                |                              |                                                                         |                           |                        |                  |                                                |                                                                                                    |
|                                                                                |                         |                                |                              |                                                                         |                           |                        |                  |                                                |                                                                                                    |
|                                                                                |                         |                                |                              |                                                                         |                           |                        |                  |                                                |                                                                                                    |
|                                                                                |                         |                                |                              |                                                                         |                           |                        |                  |                                                |                                                                                                    |
|                                                                                |                         |                                |                              |                                                                         |                           |                        |                  |                                                |                                                                                                    |
| <b>Done</b>                                                                    |                         |                                |                              |                                                                         |                           |                        |                  |                                                |                                                                                                    |

Fig. 3.65

Function Name:

Ports Configuration

Function Description:

The GSM‐8T24SFP ACL function support up to 128 Access Control Entries (ACEs), using the shared 128 ACEs for ingress classification. You can create an ACE and assign this ACE for each port with <Any> or assign this ACE for a policy or assign this ACE for a port. There are 8 policies, each port can select one of these policies, then decides which of the following actions it would take according to the packet's IPv4, EtherType, ARP Protocol, MAC Parameters and VLAN parameters:

- Packet Deny or Permit
- Rate Limiter (Unit: pps)
- Port Copy  $(1 16 \text{ or } 1 24)$

#### **Port #:**

Port number: 1~16 or 1~24

#### **Policy ID:**

Policy ID range: 1~8

### **Action:**

Permit or Deny forwarding the met ACL packets

#### **Rate Limiter ID:**

Disabled: Disable Rate Limitation

Rate Limiter ID Range: 1~16 or 1~24. To select one of rate limiter ID's for this port, it will limit met ACL packets by rate limiter ID configuration.

#### **Port Copy:**

Disabled: Disable to copy the met ACL packets to specific port

Port number: 1~16 or 1~24. Copy the met ACL packets to the selected port

### **Counter:**

The counter will increase from initial value 0, when this port receives one of the met ACL packets the counter value will increase +1

# **3.9.2. Rate Limiters**

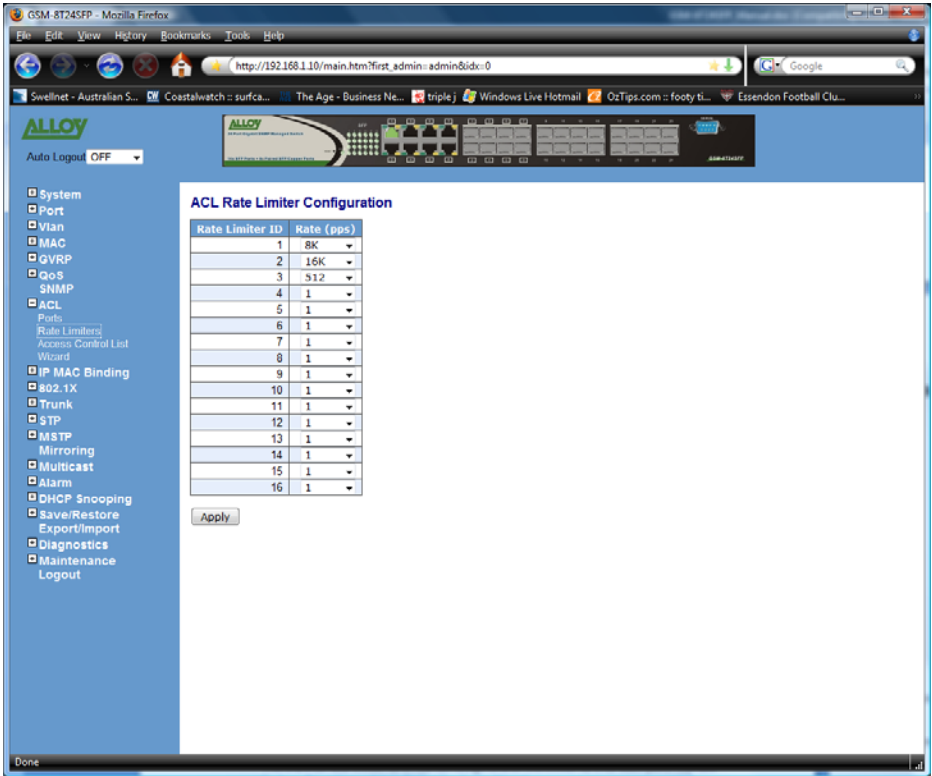

Fig. 3.66

Function Name:

Rate Limiters

Function Description:

There are 16 rate limiter ID's. You can assign one of the limiter ID's for each port. The rate limit configuration unit is in Packet Per Second (pps).

### Parameter Description:

#### **Rate Limiter ID:**

ID Range: 1~16

#### **Rate (pps):**

1 / 2 / 4 / 8 / 16 / 32 / 64 / 128 / 256 / 512 / 1K / 2K / 4K / 8K / 16K / 32K / 64K / 128K / 256K / 512K / 1024K

# **3.9.3. Access Control List**

| (3) GSM-8T24SFP - Mozilla Firefox<br>Edit View History Bookmarks Tools Help<br>Fle- |                                                                                   |                                          |                  |                     |                                    |                    | $\begin{array}{c} \hline \textbf{1} & \textbf{0} & \textbf{0} \end{array}$                                     |  |  |
|-------------------------------------------------------------------------------------|-----------------------------------------------------------------------------------|------------------------------------------|------------------|---------------------|------------------------------------|--------------------|----------------------------------------------------------------------------------------------------|--|--|
|                                                                                     |                                                                                   |                                          |                  |                     |                                    |                    |                                                                                                    |  |  |
| c                                                                                   | <b>G</b> Coogle<br>http://192.168.1.10/main.htm?first_admin=admin&idx=0<br>Å<br>Q |                                          |                  |                     |                                    |                    |                                                                                                    |  |  |
| Swellnet - Australian S CW Coastalwatch :: surfca                                   |                                                                                   |                                          |                  |                     |                                    |                    | The Age - Business Ne (The triple j of Windows Live Hotmail ( 2 OzTips.com :: footy ti ( Essendon Football Clu |  |  |
| uov                                                                                 | <b>ALLOY</b>                                                                      |                                          | T T T 1          | <b>0000000</b>      |                                    |                    | - 7                                                                                                    |  |  |
|                                                                                     |                                                                                   | ,,,,,,,                                  |                  |                     |                                    |                    |                                                                                                    |  |  |
| Auto Logout OFF<br>$\overline{\mathbf{r}}$                                          |                                                                                   |                                          |                  | .                   |                                    |                    | <b>ASBATISTE</b>                                                                                               |  |  |
| D System                                                                            |                                                                                   |                                          |                  |                     |                                    |                    |                                                                                                    |  |  |
| <b>DPort</b>                                                                        |                                                                                   | <b>Access Control List Configuration</b> |                  |                     |                                    |                    | Auto-refresh  <br>Refresh Clear                                                                                |  |  |
| <b>D</b> Vian                                                                       | <b>Ingress Port Frame Type</b>                                                    |                                          | <b>Action</b>    | <b>Rate Limiter</b> | Port Copy                          | <b>Counters</b>    |                                                                                                    |  |  |
| <b>D</b> MAC                                                                        | Any                                                                               | <b>ARP</b>                               | Deny             | 1                   | <b>Disabled</b>                    | 206                |                                                                                                    |  |  |
| <b>D</b> GVRP                                                                       | Any                                                                               | ARP                                      | Permit           | Any                 | <b>Disabled</b>                    | 50167              |                                                                                                    |  |  |
| <b>D</b> QoS                                                                        | Any                                                                               | <b>ARP</b>                               | Permit           | 3                   | <b>Disabled</b>                    | $\bf{0}$           |                                                                                                    |  |  |
| <b>SNMP</b>                                                                         | Any                                                                               | ARP<br><b>ARP</b>                        | Permit<br>Permit | Any                 | <b>Disabled</b><br><b>Disabled</b> | $\mathbf{0}$<br>73 |                                                                                                    |  |  |
| <b>EACL</b><br>Ports                                                                | Any<br>Any                                                                        | <b>LLC</b>                               | Deny             | Any<br>Any          | <b>Disabled</b>                    | $\mathbf{0}$       |                                                                                                    |  |  |
| Rate Limiters                                                                       | Any                                                                               | EType                                    | Deny             | Any                 | <b>Disabled</b>                    | $\bf{0}$           |                                                                                                    |  |  |
| Access Control List                                                                 | Any                                                                               | IPv4/DHCP Client (Out)                   | Permit           | Any                 | <b>Disabled</b>                    | $\mathbf{0}$       |                                                                                                    |  |  |
| Wizard                                                                              | Any                                                                               | IPv4/DHCP Server (Out)                   | Permit           | Any                 | <b>Disabled</b>                    | 7825               |                                                                                                    |  |  |
| D <sub>IP</sub> MAC Binding                                                         | Any                                                                               | IPv4/Other                               | Permit           | Any                 | <b>Disabled</b>                    | 366                |                                                                                                    |  |  |
| $B$ 802.1X                                                                          | Any                                                                               | IPv4 DIP:192.168.1.10                    | Permit           | Any                 | <b>Disabled</b>                    | 5910               |                                                                                                    |  |  |
| <b>D</b> Trunk                                                                      | Any                                                                               | <b>LLC</b>                               | Deny             | Any                 | <b>Disabled</b>                    | $\overline{0}$     |                                                                                                    |  |  |
| <b>D<sub>STP</sub></b>                                                              | Any                                                                               | EType                                    | Deny             | Any                 | <b>Disabled</b>                    | $\bf{0}$           |                                                                                                    |  |  |
| <b>D</b> <sub>MSTP</sub>                                                            | Any                                                                               | EType                                    | Deny             | Any                 | <b>Disabled</b>                    | $\bf{0}$           |                                                                                                    |  |  |
| <b>Mirroring</b>                                                                    |                                                                                   |                                          |                  |                     |                                    | $\Theta$           |                                                                                                    |  |  |
| <sup>D</sup> Multicast                                                              |                                                                                   |                                          |                  |                     |                                    |                    |                                                                                                    |  |  |
| <b>D</b> Alarm                                                                      |                                                                                   |                                          |                  |                     |                                    |                    |                                                                                                    |  |  |
| <b>DDHCP Snooping</b>                                                               |                                                                                   |                                          |                  |                     |                                    |                    |                                                                                                    |  |  |
| <b>D</b> Save/Restore                                                               |                                                                                   |                                          |                  |                     |                                    |                    |                                                                                                    |  |  |
| <b>Export/Import</b>                                                                |                                                                                   |                                          |                  |                     |                                    |                    |                                                                                                    |  |  |
| <b>Diagnostics</b>                                                                  |                                                                                   |                                          |                  |                     |                                    |                    |                                                                                                    |  |  |
| <b>D</b> Maintenance                                                                |                                                                                   |                                          |                  |                     |                                    |                    |                                                                                                    |  |  |
| Logout                                                                              |                                                                                   |                                          |                  |                     |                                    |                    |                                                                                                    |  |  |
|                                                                                     |                                                                                   |                                          |                  |                     |                                    |                    |                                                                                                    |  |  |
|                                                                                     |                                                                                   |                                          |                  |                     |                                    |                    |                                                                                                    |  |  |
|                                                                                     |                                                                                   |                                          |                  |                     |                                    |                    |                                                                                                    |  |  |
|                                                                                     |                                                                                   |                                          |                  |                     |                                    |                    |                                                                                                    |  |  |
|                                                                                     |                                                                                   |                                          |                  |                     |                                    |                    |                                                                                                    |  |  |
|                                                                                     |                                                                                   |                                          |                  |                     |                                    |                    |                                                                                                    |  |  |
|                                                                                     |                                                                                   |                                          |                  |                     |                                    |                    |                                                                                                    |  |  |
|                                                                                     |                                                                                   |                                          |                  |                     |                                    |                    |                                                                                                    |  |  |
|                                                                                     |                                                                                   |                                          |                  |                     |                                    |                    |                                                                                                    |  |  |
|                                                                                     |                                                                                   |                                          |                  |                     |                                    |                    |                                                                                                    |  |  |
|                                                                                     |                                                                                   |                                          |                  |                     |                                    |                    |                                                                                                    |  |  |
| Done                                                                                |                                                                                   |                                          |                  |                     |                                    |                    |                                                                                                    |  |  |

Fig. 3.67

Function Name:

Access Control List

Function Description:

The GSM‐8T24SFP ACL function supports up to 128 Access Control Entries (ACEs), using the shared 128 ACEs for ingress classification. You can create an ACE and assign this ACE for each port with <Any> or assign this ACE for a policy or assign this ACE for a port. There are 8 policies, each port can select one of policy, then decides which of the Permit/Deny, Rate Limitation and Port Copy actions would take according to the ACL configuration packet's IPv4, EtherType, ARP Protocol, MAC Parameters and VLAN parameters.

#### Parameter Description:

#### **Ingress Port:**

Configurable Range: Any / Policy 1‐8 / Port 1‐16 or 1‐24 Any: Apply this ACE rule for each port ingress classification Policy 1‐8: Apply this ACE rule for specific policy Port 1‐16 or 1‐24: Apply this ACE rule for specific port ingress classification

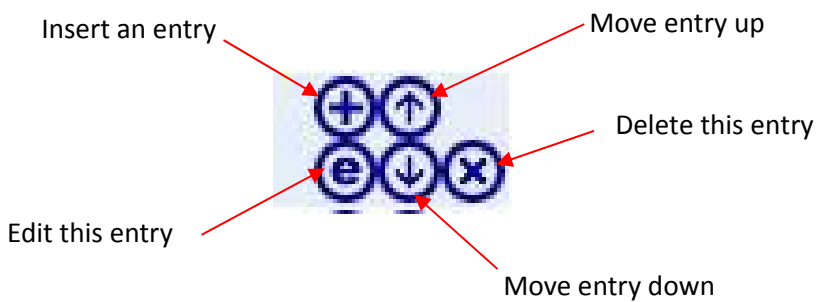

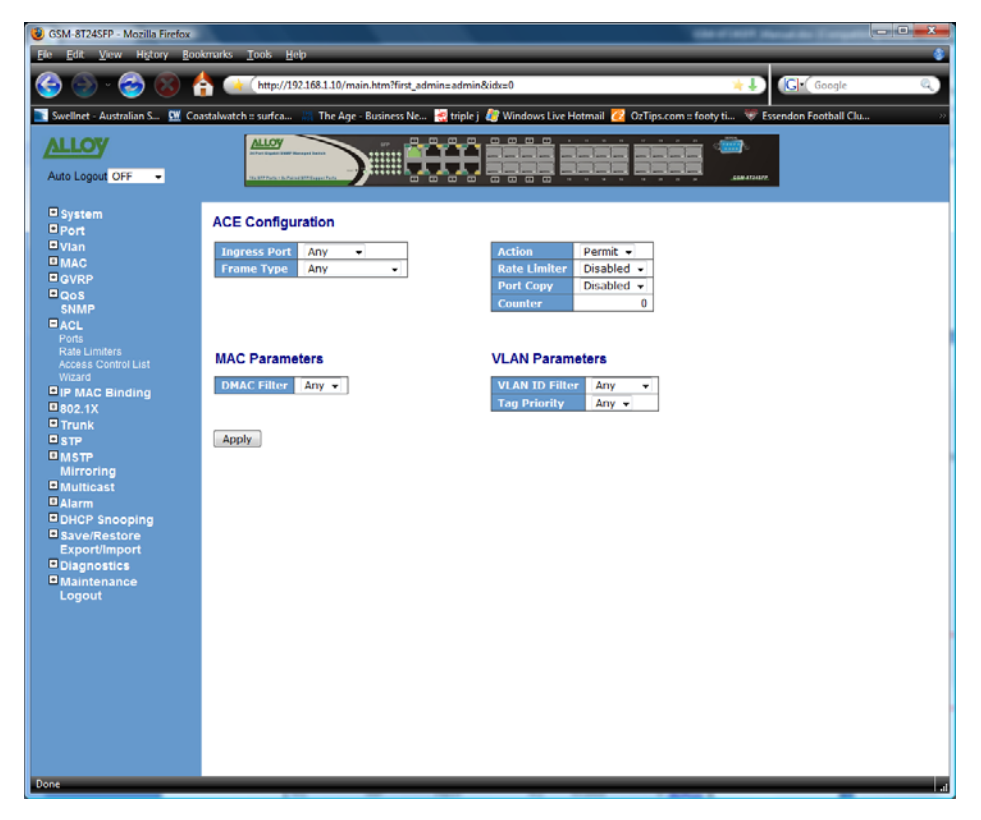

Fig. 3.68

| <b>Access Control List Configuration</b> |                   |               |                     |                  |                 |
|------------------------------------------|-------------------|---------------|---------------------|------------------|-----------------|
| <b>Ingress Port</b>                      | <b>Frame Type</b> | <b>Action</b> | <b>Rate Limiter</b> | <b>Port Copy</b> | <b>Counters</b> |
| Any                                      | IPv4              | Permit        | Any                 | Disabled         | 16<br>ၒ<br>e    |
| Any                                      | ARP               | Permit        | Any                 | Disabled         | 0               |
| Any                                      | EType             | Permit        | Any                 | Disabled         | Ο               |
| Any                                      | Any               | Permit        | Any                 | Disabled         | 432             |
|                                          |                   |               |                     |                  | ⊕               |

Fig. 3‐69

### **Frame Type:**

Range: Any / Ethernet Type / ARP / IPv4 Any: It is including all frame type Ethernet Type: It is including all Ethernet frame type ARP: It is including all ARP protocol frame type IPv4: It is including all IPv4 protocol frame type

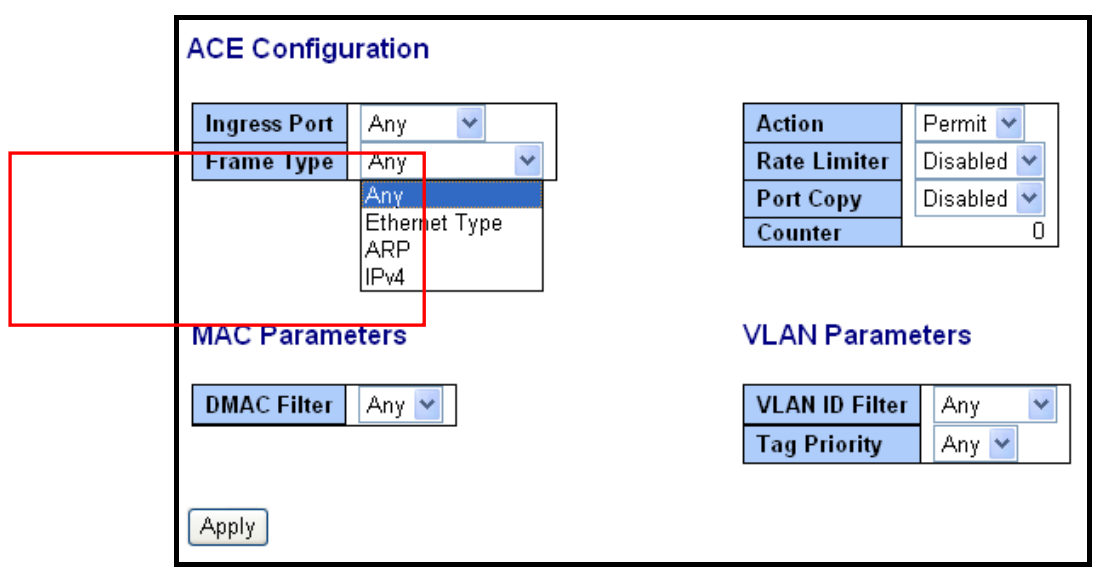

Fig. 3‐70 Frame Type

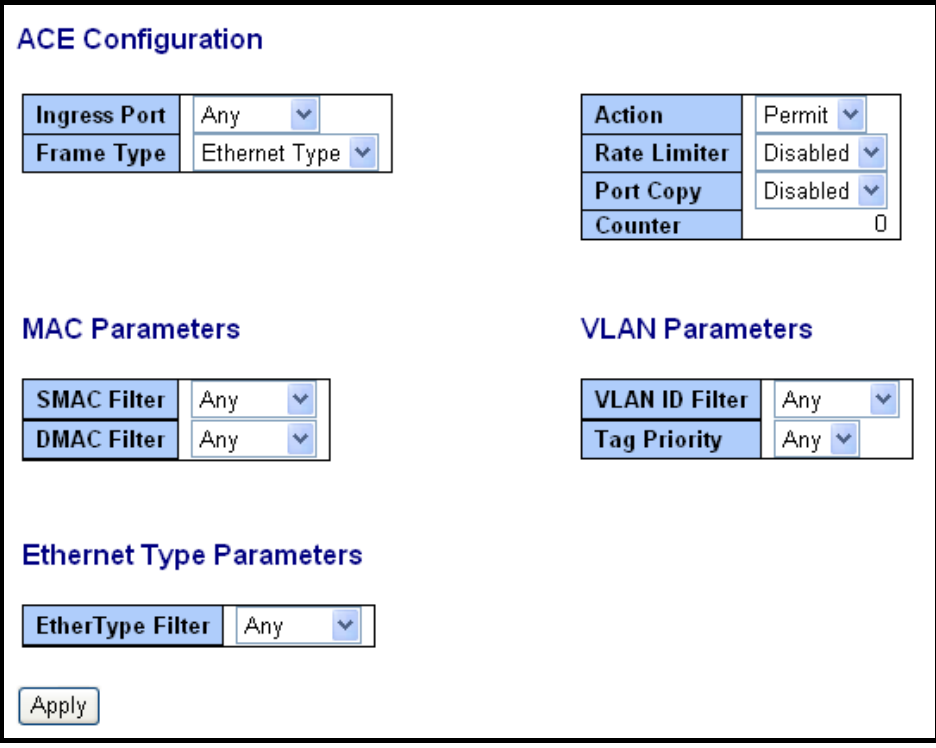

Fig. 3‐71

# **MAC Parameters**

| <b>SMAC Filter</b> | Specific $\vee$    |
|--------------------|--------------------|
| <b>SMAC Value</b>  | 100-00-00-00-00-01 |
| <b>DMAC Filter</b> | Anv                |

Fig. 3‐72

# **Ethernet Type Parameters**

| <b>EtherType Filter</b>                  | Specific $\vert \mathbf{v} \vert$ |
|------------------------------------------|-----------------------------------|
| Ethernet Type Value $ _{\text{Ox}}$ FFFF |                                   |

Fig. 3‐73

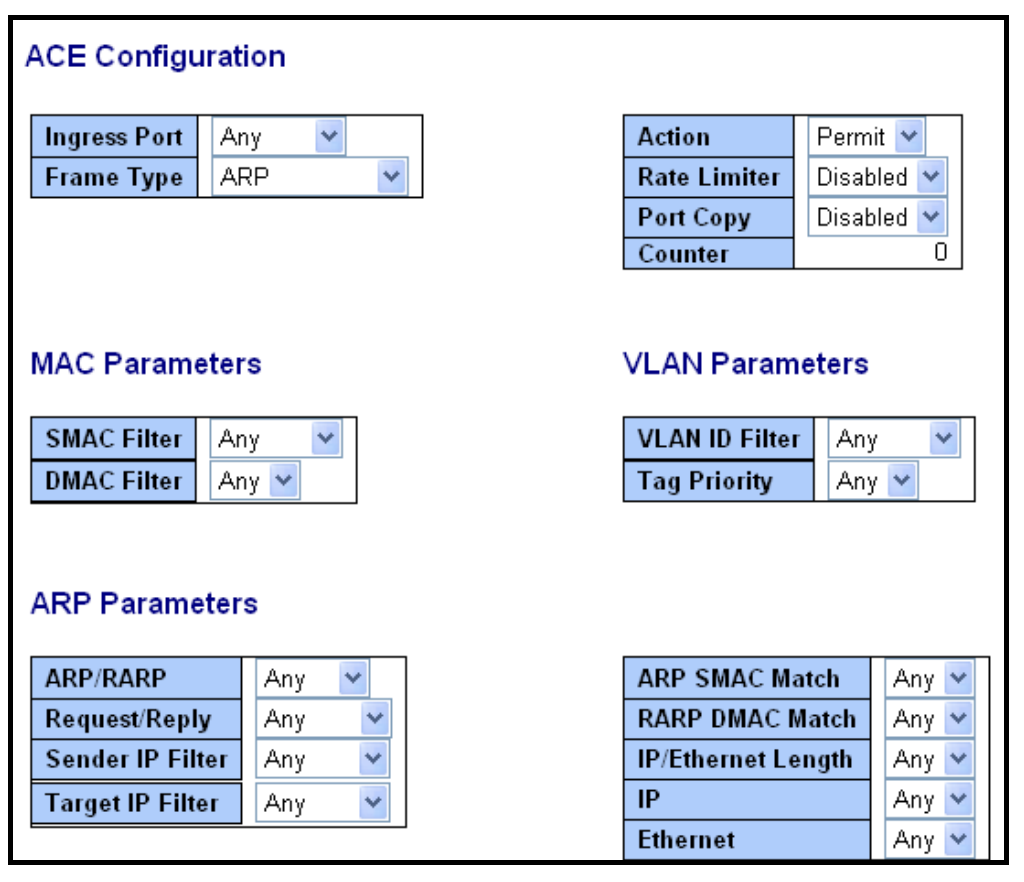

Fig. 3‐74 ARP

# **ARP Parameters**

| <b>ARP/RARP</b>         | Other               |
|-------------------------|---------------------|
| Request/Reply           | Αnγ                 |
| <b>Sender IP Filter</b> | ARP<br><b>IRARP</b> |
| <b>Target IP Filter</b> |                     |

Fig. 3‐75 ARP

# **ARP Parameters**

| <b>ARP/RARP</b>         | Anγ              |
|-------------------------|------------------|
| Request/Reply           | Reply            |
| <b>Sender IP Filter</b> |                  |
| <b>Target IP Filter</b> | Request<br>Reply |

Fig. 3‐76 ARP

# **ARP Parameters**

| <b>ARP/RARP</b>         | Any     |  |
|-------------------------|---------|--|
| Request/Reply           | Any     |  |
| <b>Sender IP Filter</b> | Any     |  |
| <b>Target IP Filter</b> |         |  |
|                         | Host    |  |
|                         | Network |  |

Fig. 3‐77 ARP

# **ARP Parameters**

| <b>ARP/RARP</b>          | Anγ         |
|--------------------------|-------------|
| Request/Reply            | Anγ         |
| <b>Sender IP Filter</b>  | <b>Host</b> |
| <b>Sender IP Address</b> | 192.168.1.1 |
| <b>Target IP Filter</b>  | Anγ         |

Fig. 3‐78 ARP

# **ARP Parameters**

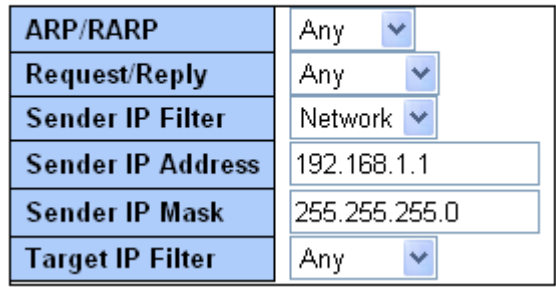

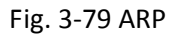

# **ARP Parameters**

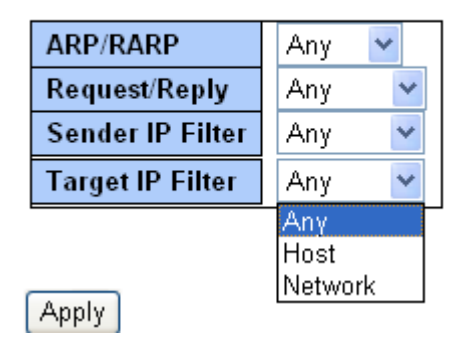

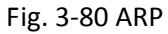

# **ARP Parameters**

| <b>ARP/RARP</b>          | Any           |  |
|--------------------------|---------------|--|
| Request/Reply            | Any           |  |
| <b>Sender IP Filter</b>  | Any           |  |
| <b>Target IP Filter</b>  | Host          |  |
| <b>Target IP Address</b> | 192.168.1.254 |  |

Fig. 3‐81 ARP

# **ARP Parameters**

| <b>ARP/RARP</b>          | Any              |  |
|--------------------------|------------------|--|
| Request/Reply            | Any              |  |
| <b>Sender IP Filter</b>  | Anγ              |  |
| <b>Target IP Filter</b>  | Network          |  |
| <b>Target IP Address</b> | 192.168.1.254    |  |
| <b>Target IP Mask</b>    | 255, 255, 255, 0 |  |

Fig. 3‐82 ARP

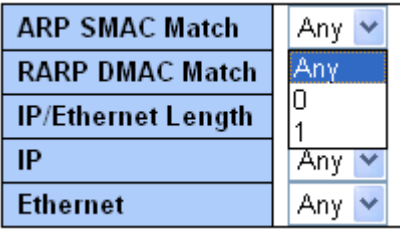

# Fig. 3‐83 ARP

| <b>ARP SMAC Match</b>     | Any |
|---------------------------|-----|
| <b>RARP DMAC Match</b>    | Any |
| <b>IP/Ethernet Length</b> |     |
| IP                        |     |
| <b>Ethernet</b>           | Anγ |

Fig. 3‐84 ARP

| <b>RARP DMAC Match</b><br><b>IP/Ethernet Length</b> | Any |  |
|-----------------------------------------------------|-----|--|
|                                                     |     |  |
|                                                     | Any |  |
| IP                                                  |     |  |
| n<br><b>Ethernet</b>                                |     |  |

Fig. 3‐85 ARP

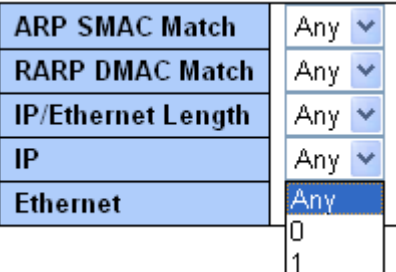

Fig. 3‐86 ARP

| <b>ARP SMAC Match</b>     | Any |
|---------------------------|-----|
| <b>RARP DMAC Match</b>    | Any |
| <b>IP/Ethernet Length</b> | Anγ |
| IP                        | Anγ |
| <b>Ethernet</b>           | Any |
|                           |     |
|                           |     |
|                           |     |

Fig. 3‐87 ARP

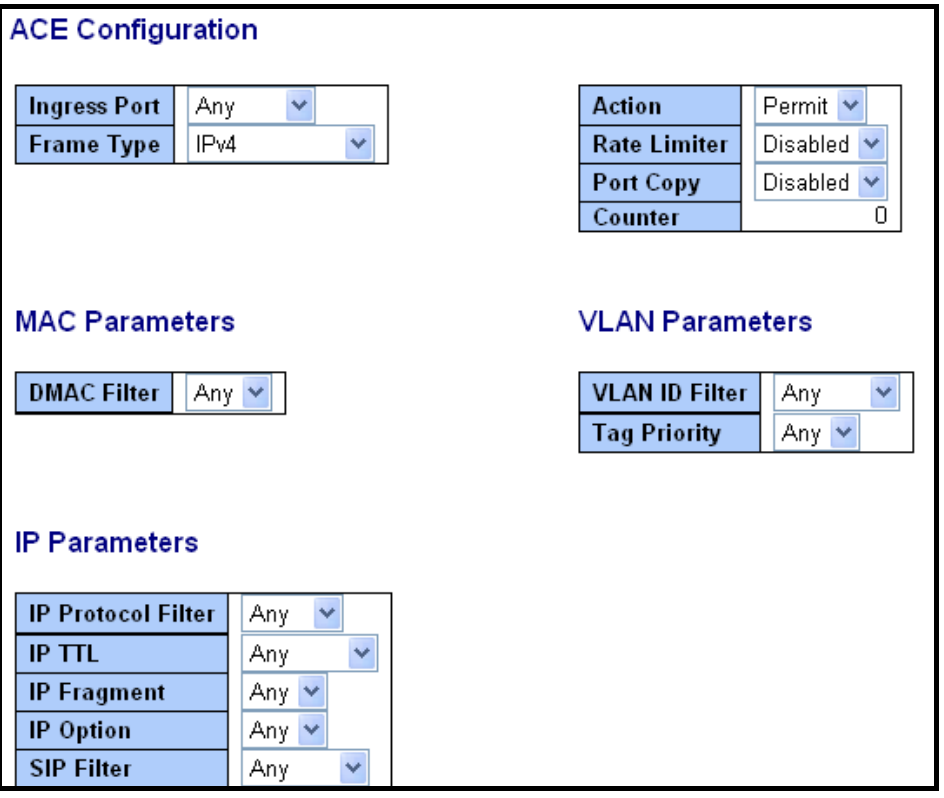

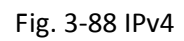

# **IP Parameters**

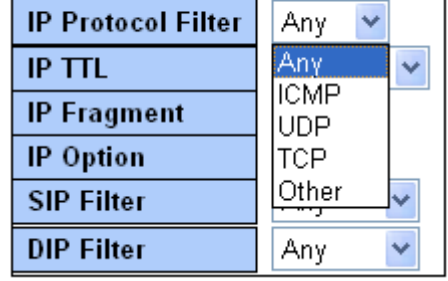

Fig. 3‐89 IPv4

# **ICMP Parameters**

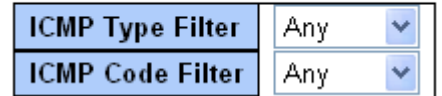

Fig. 3‐90 IPv4

# **ICMP Parameters**

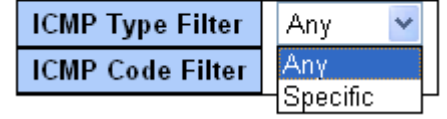
## Fig. 3‐91 IPv4

# **ICMP Parameters**

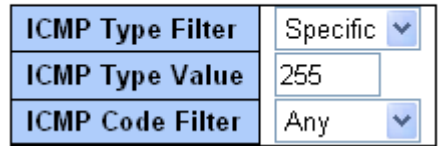

Fig. 3‐92 IPv4

## **ICMP Parameters**

| <b>ICMP Type Filter</b> | Anγ      |  |
|-------------------------|----------|--|
| <b>ICMP Code Filter</b> | Anγ      |  |
|                         |          |  |
|                         | Specific |  |

Fig. 3‐93 IPv4

# **ICMP Parameters**

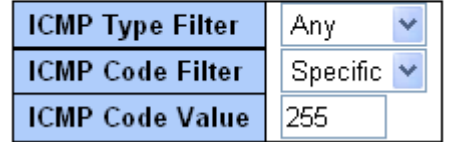

Fig. 3‐94 IPv4

# **UDP Parameters**

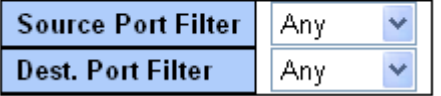

Fig. 3‐95 IPv4

# **UDP Parameters**

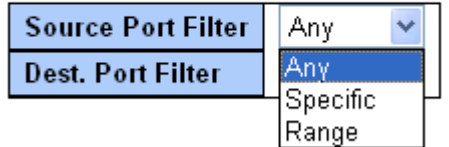

Fig. 3‐96 IPv4

## **UDP Parameters**

| <b>Source Port Filter</b> | Specific |  |  |
|---------------------------|----------|--|--|
| <b>Source Port No.</b>    | п        |  |  |
| <b>Dest. Port Filter</b>  | Anv      |  |  |

Fig. 3‐97 IPv4

## **UDP Parameters**

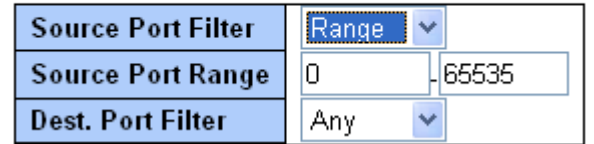

Fig. 3‐98 IPv4

## **UDP Parameters**

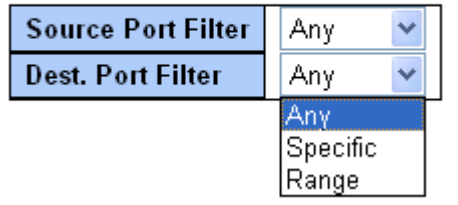

Fig. 3‐99 IPv4

## **UDP Parameters**

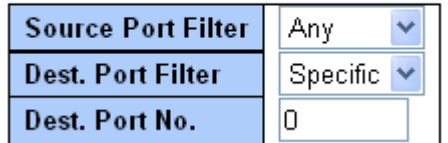

Fig. 3‐100 IPv4

# **UDP Parameters**

| <b>Source Port Filter</b> | Anv    |
|---------------------------|--------|
| <b>Dest. Port Filter</b>  | Range  |
| <b>Dest. Port Range</b>   | 165535 |

Fig. 3‐101 IPv4

# **TCP Parameters**

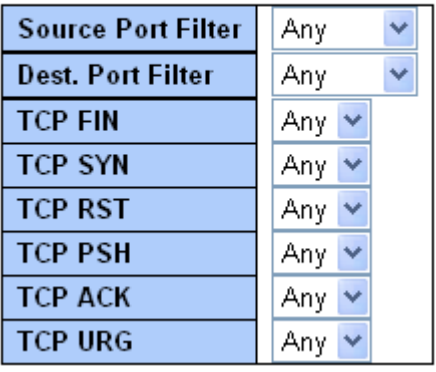

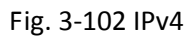

# **TCP Parameters**

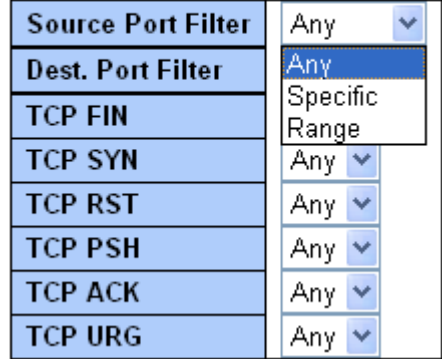

Fig. 3‐103 IPv4

# **TCP Parameters**

| <b>Source Port Filter</b> | Anγ               |
|---------------------------|-------------------|
| <b>Dest. Port Filter</b>  | Anγ               |
| <b>TCP FIN</b>            | Any               |
| <b>TCP SYN</b>            | Specific<br>Range |
| <b>TCP RST</b>            | Any               |
| <b>TCP PSH</b>            | Anγ               |
| <b>TCP ACK</b>            | Anγ               |
| <b>TCP URG</b>            | Anγ               |

Fig. 3‐104 IPv4

# **TCP Parameters**

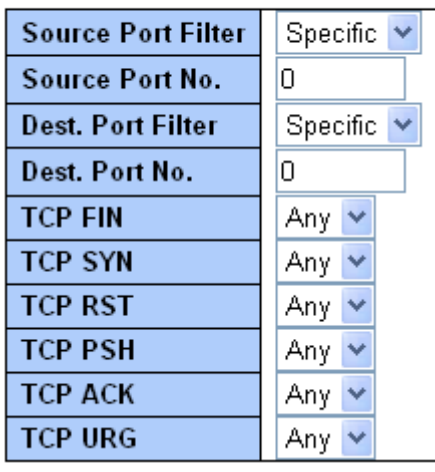

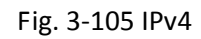

# **TCP Parameters**

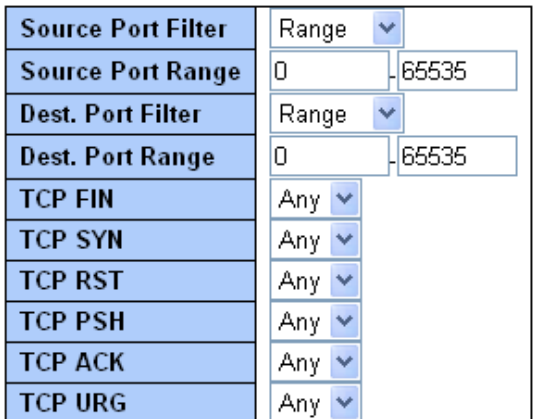

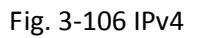

# **TCP Parameters**

| <b>Source Port Filter</b> | Any |
|---------------------------|-----|
| Dest. Port Filter         | Any |
| <b>TCP FIN</b>            | Any |
| <b>TCP SYN</b>            | Any |
| <b>TCP RST</b>            |     |
| <b>TCP PSH</b>            | Anγ |
| <b>TCP ACK</b>            | Anγ |
| <b>TCP URG</b>            | Anv |

Fig. 3‐107 IPv4

## **IP Parameters**

| <b>IP Protocol Filter</b> | Other |  |  |
|---------------------------|-------|--|--|
| <b>IP Protocol Value</b>  | 255   |  |  |
| IP TTL                    | Anγ   |  |  |
| <b>IP Fragment</b>        | Anγ   |  |  |
| <b>IP</b> Option          | Anγ   |  |  |
| <b>SIP Filter</b>         | Any   |  |  |
| <b>DIP Filter</b>         | Anγ   |  |  |

Fig. 3‐108 IPv4

# **IP Parameters**

| <b>IP Protocol Filter</b> | Any              |
|---------------------------|------------------|
| <b>IP TTL</b>             | Any              |
| <b>IP Fragment</b>        | Any              |
| <b>IP</b> Option          | Non-zero<br>Zero |
| <b>SIP Filter</b>         | Any              |
| <b>DIP Filter</b>         | Anγ              |

Fig. 3‐109 IPv4

# **IP Parameters**

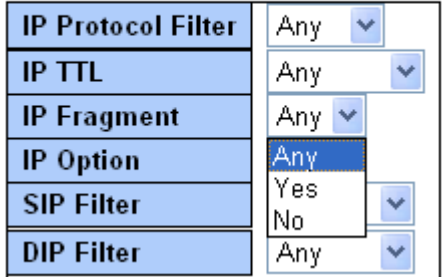

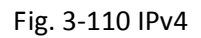

# **IP Parameters**

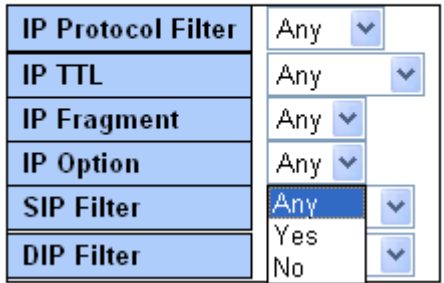

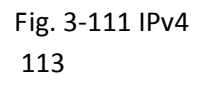

# **IP Parameters**

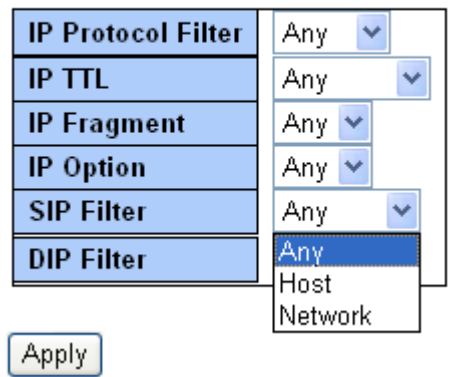

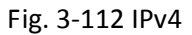

# **IP Parameters**

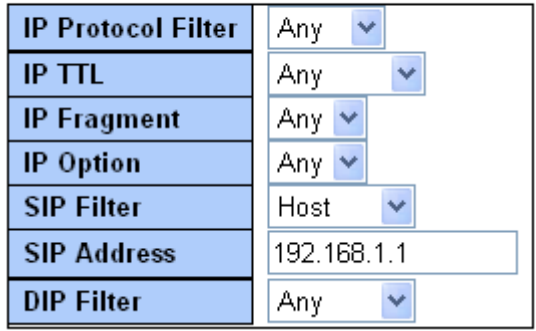

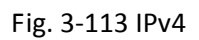

# **IP Parameters**

| <b>IP Protocol Filter</b> | Anγ           |
|---------------------------|---------------|
| <b>IP TTL</b>             | Anγ           |
| <b>IP Fragment</b>        | Any           |
| <b>IP</b> Option          | Anγ           |
| <b>SIP Filter</b>         | Network V     |
| <b>SIP Address</b>        | 192.168.1.1   |
| <b>SIP Mask</b>           | 255.255.255.0 |
| <b>DIP Filter</b>         | Anγ           |

Fig. 3‐114 IPv4

## **IP Parameters**

| <b>IP Protocol Filter</b> | Anγ                    |
|---------------------------|------------------------|
| <b>IP TTL</b>             | Any                    |
| <b>IP Fragment</b>        | Anγ                    |
| <b>IP</b> Option          | Anγ                    |
| <b>SIP Filter</b>         | Anγ                    |
| <b>DIP Filter</b>         | Anγ                    |
| <b>Apply</b>              | Anγ<br>Host<br>Network |

Fig. 3‐115 IPv4

# **IP Parameters**

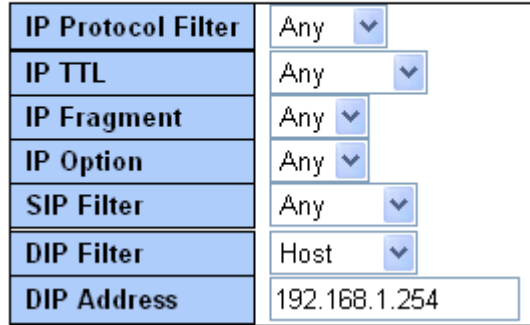

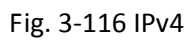

# **IP Parameters**

| <b>IP Protocol Filter</b> | Any           |  |
|---------------------------|---------------|--|
| IP TTL                    | Any           |  |
| <b>IP Fragment</b>        | Any           |  |
| <b>IP</b> Option          | Any           |  |
| <b>SIP Filter</b>         | Any           |  |
| <b>DIP Filter</b>         | Network       |  |
| <b>DIP Address</b>        | 192.168.1.254 |  |
| <b>DIP Mask</b>           | 255.255.255.0 |  |

Fig. 3‐117 IPv4

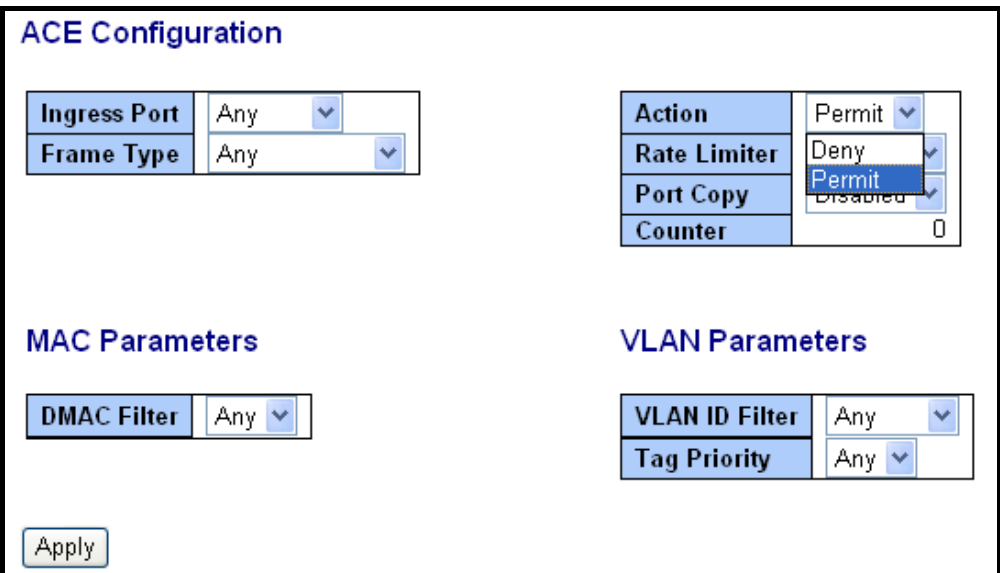

Fig. 3‐118 Action

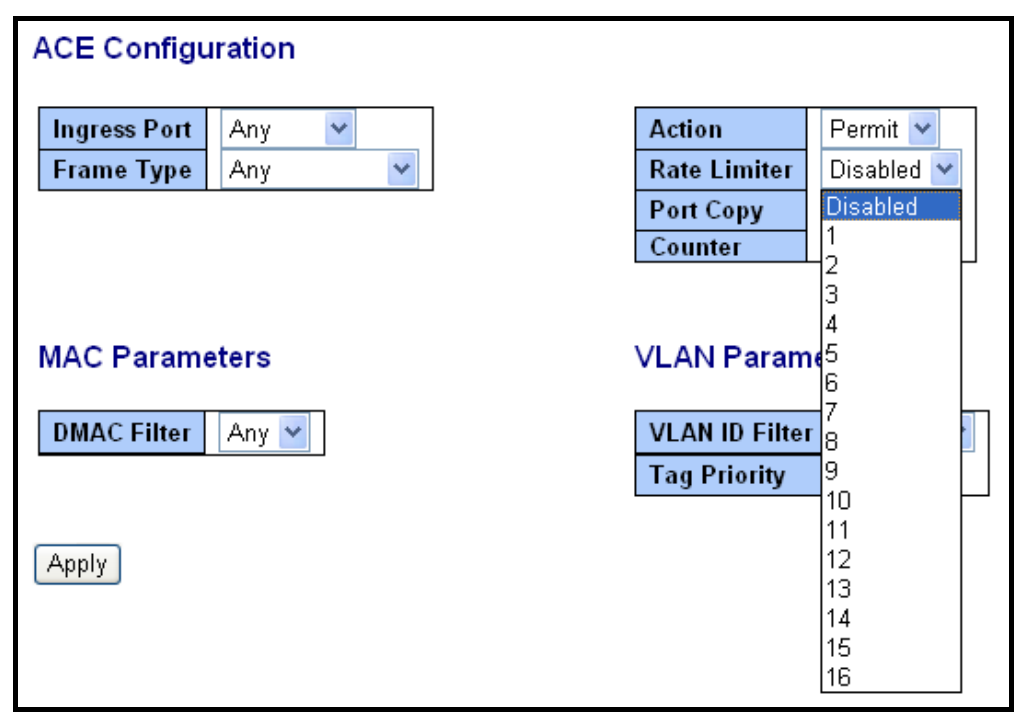

Fig. 3‐119 Rate Limiter

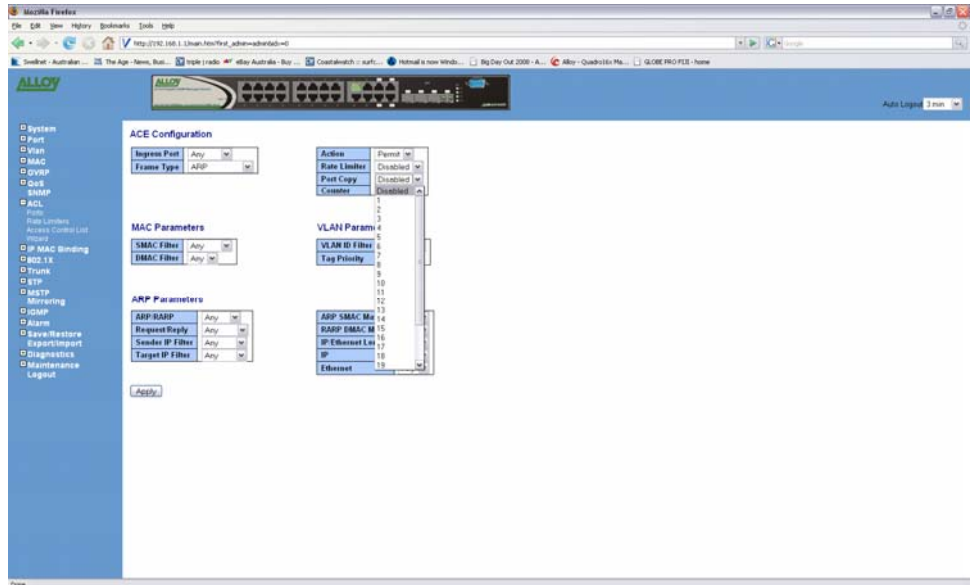

Fig. 3‐120 Port Copy

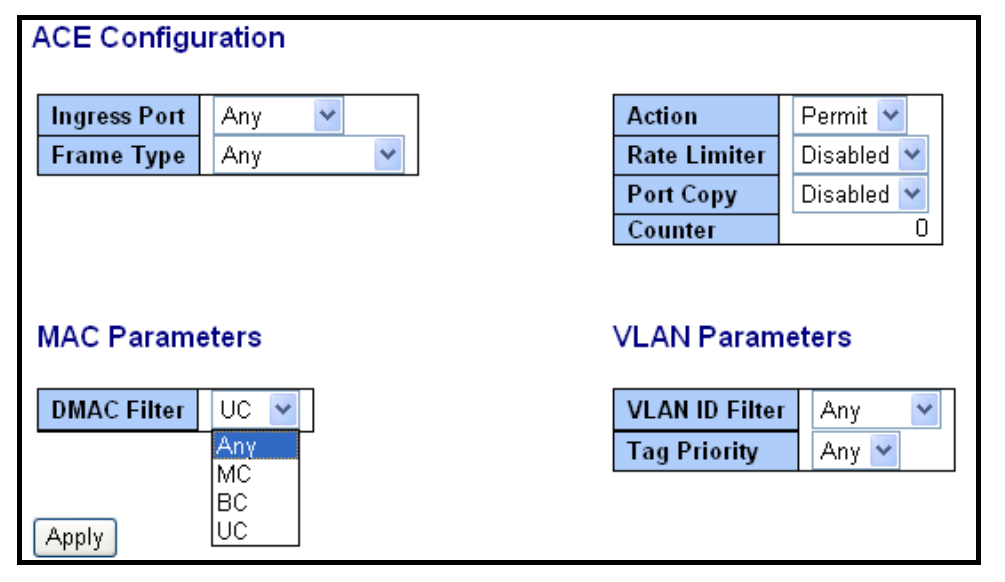

## Fig. 3‐121 DMAC Filter

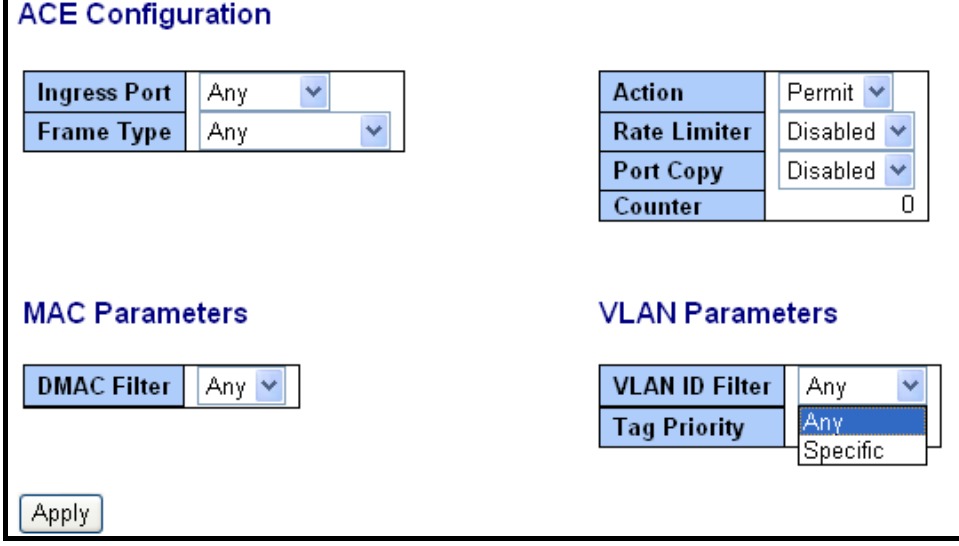

## Fig. 3‐122 VLAN ID Filter

## **VLAN Parameters**

| <b>VLAN ID Filter</b> | Specific |
|-----------------------|----------|
| VLAN ID               |          |
| Tag Priority          | Anv      |

Fig. 3‐123 VLAN ID Filter

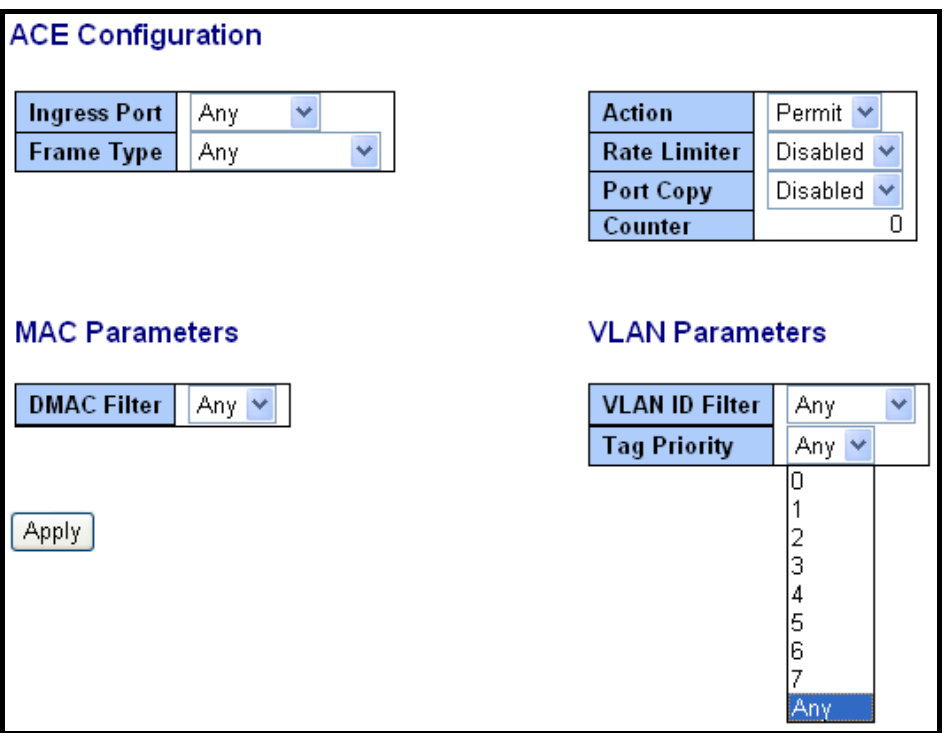

Fig. 3‐124 Tag Priority

Function name:

#### ACE Configuration

Function description:

The switch ACL function support up to 128 Access Control Entries (ACEs), using the shared 128 ACEs for ingress classification. You can create an ACE and assign this ACE for each port with <Any> or assign this ACE for a policy or assign this ACE for a port. There are 8 policies, each port can select one of policy, then decides which of the Permit/Deny, Rate Limitation and Port Copy actions would take according to the ACL configuration packet's IPv4, EtherType, ARP Protocol, MAC Parameters and VLAN parameters.

Parameter description:

#### **Ingress Port:**

Range: Any / Policy 1‐8 / Port 1‐16 Any: Apply this ACE rule for each port ingress classification Policy 1‐8: Apply this ACE rule for specific policy Port 1‐24: Apply this ACE rule for specific port ingress classification

## **IP Protocol Filter:**

Range: Any / Ethernet Type / ARP / IPv4 Any: It is including all frame type Ethernet Type: It is including all Ethernet frame type ARP: It is including all ARP protocol frame type IPv4: It is including all IPv4 protocol frame type

#### **MAC Parameters: (When Frame Type = Any)**

DMAC Filter:

Range: Any / MC / BC / UC

Any: It is including all destination MAC address MC: It is including all Multicast MAC address BC: It is including all Broadcast MAC address UC: It is including all Unicast MAC address

#### **MAC Parameters: (When Frame Type = Ethernet Type)**

SMAC Filter:

Range: Any / Specific

Any: It is including all source MAC address Specific: It is according to SMAC Value specific the source MAC address

## **DMAC Filter:**

Range: Any / MC / BC / UC / Specific

Any: It is including all destination MAC address MC: It is including all Multicast MAC address BC: It is including all Broadcast MAC address UC: It is including all Unicast MAC address Specific: It is according to DMAC Value specific the destination MAC address

#### **MAC Parameters: (When Frame Type = ARP)**

SMAC Filter:

Range: Any / Specific

Any: It is including all source MAC address Specific: It is according to SMAC Value specific the source MAC address

#### **DMAC Filter:**

Range: Any / MC / BC / UC

Any: It is including all destination MAC address MC: It is including all Multicast MAC address BC: It is including all Broadcast MAC address UC: It is including all Unicast MAC address

#### **MAC Parameters: (When Frame Type = IPv4)**

DMAC Filter:

Range: Any / MC / BC / UC

Any: It is including all destination MAC address MC: It is including all Multicast MAC address BC: It is including all Broadcast MAC address UC: It is including all Unicast MAC address

#### **Ether Type Parameters: (When Frame Type = Ethernet Type)**

EtherType Filter:

Range: Any / Specific

Any: It is including all Ethernet frame type Specific: It is according to specific Ethernet Type Value.

Ethernet Type Value:

The Ethernet Type Range: 0x600‐0xFFFF

#### **ARP Parameters: (When Frame Type = ARP)**

ARP/RARP: Range: Any / ARP / RARP / Other Any: Including all ARP/RARP protocol frame types ARP: Including all ARP protocol frame types RARP: Including all RARP frame types Other: Including other frame types except ARP/RARP protocol

#### **Request/Reply:**

Range: Any / Request / Reply Any: Including all ARP/RARP Request and Reply Request: Including all ARP/RARP request frames Reply: Including all ARP/RARP reply frames

## **Sender IP Filter:**

Range: Any / Host / Network Any: Including all sender IP address Host: Only one specific sender host IP address Network: A specific IP subnet segment under the sender IP mask

## **Sender IP Address:**

Default: 192.168.1.1

## **Sender IP Mask:**

Default: 255.255.255.0

### **Target IP Filter:**

Range: Any / Host / Network Any: Including all target IP address Host: Only one specific target host IP address Network: A specific IP subnet segment under the target IP mask

#### **Target IP Address:**

Default: 192.168.1.254

#### **Target IP Mask:**

Default: 255.255.255.0

## **ARP SMAC Match:**

Range: Any / 0 / 1 Any: Both 0 and 1

 $0:$ 

The ingress ARP frames where the source MAC address is not equal SMAC under MAC parameter setting

1:

The ingress ARP frames where the source MAC address is equal SMAC address under MAC parameter setting

### **RARP DMAC Match:**

Range: Any / 0 / 1 Any: Both 0 and 1

0:

The ingress RARP frames where the Destination MAC address is not equal DMAC address under MAC parameter setting

1:

The ingress RARP frames where the Destination MAC address is equal DMAC address under MAC parameter setting

## **IP/Ethernet Length:**

Range: Any / 0 / 1 Any: Both 0 and 1  $\Omega$ 

The ingress ARP/PARP frames where the Hardware size is not equal "0x6" or the Protocol size is not equal "0x4"

1:

The ingress ARP/PARP frames where the Hardware size is equal "0x6" and the Protocol size is "0x4"

### **IP:**

Range: Any / 0 / 1 Any: Both 0 and 1 0: The ingress ARP/PARP frames where Protocol type is not equal "0x800" 1: The ingress ARP/PARP frames where Protocol type is equal "0x800"

#### **Ethernet:**

Range: Any / 0 / 1 Any: Both 0 and 1 0: The ingress ARP/PARP frames where Hardware type is not equal "0x100" 1: The ingress ARP/PARP frames where Hardware type is equal "0x100"

#### **IP Parameters: (When Frame Type = IPv4 and IP Protocol Filter = Any)**

IPTTL: (Time To Live)

How many routers a datagram can pass through. Each router decrements this value by 1 until it reaches 0 when the datagram is discarded. This keeps misrouted datagrams from remaining on the Internet forever

Range: Any / Non‐zero / Zero

Any: Including all conditions for IPTTL

Non‐Zero: Including IPTTL is Non‐Zero

Zero: Including IPTTL is zero

IP Fragment: (IP Fragmentation Flag)

Controls datagram fragmentation together with the identification field. The flags indicate whether the datagram may be fragmented, whether the datagram is fragmented, and whether the current fragment is the final one.

Range: Any / Yes / No

Any: Including all IP fragment case

Yes: The ingress frame is fragmented packet

No: The ingress frames is not fragmented packet

IP Option:

A list of optional specifications for security restrictions, route recording, and source routing. Not every datagram specifies an options field.

Range: Any / Yes / No

Any: Including all IP option case Yes: The ingress frame is specified IP options No: The ingress frame is not specified IP options

#### SIP Filter: (SIP Source IP Address)

Range: Any / Host / Network

Any: Including all source IP address Host: Only one specific source host IP address Network: A specific IP subnet segment under the source IP mask

#### SIP Address:

Default: 192.168.1.1

#### SIP Mask:

Default: 255.255.255.0

#### DIP Filter: (DIP Destination IP Address)

Range: Any / Host / Network

Any: Including all destination IP address Host: Only one specific destination host IP address Network: A specific IP subnet segment under the destination IP mask

#### DIP Address:

Default: 192.168.1.254

DIP Mask:

Default: 255.255.255.0

#### **IP Parameters: (Frame Type = IPv4 and IP Protocol Filter = ICMP)**

ICMP Type Filter:

Range: Any / Specific

Any: Including all types of ICMP type values

Specific: According to following ICMP type value setting for ingress classification

#### ICMP Type Value:

Range: 0‐255

## ICMP Code Filter:

Range: Any / Specific

Any: Including all of ICMP code values

Specific: According to following ICMP code value setting for ingress classification

ICMP Code Value:

Range: 0‐255

#### **IP Parameters: (Frame Type = IPv4 and IP Protocol Filter = UDP)**

Source Port Filter:

Range: Any / Specific / Range

Any: Including all UDP source ports Specific:

According to following Source Port No. setting for ingress classification Range:

According to following Source Port Range setting for ingress classification Source Port No.:

Range: 0‐65535

Source Port Range.:

Range: 0‐65535

Dest. Port Filter:

Range: Any / Specific / Range

Any: Including all UDP destination ports

Specific:

According to following Dest. Port No. setting for ingress classification Range:

According to following Dest. Port Range setting for ingress classification

Dest. Port No.: (Destination Port Number)

Range: 0‐65535

Dest. Port Range.: (Destination Port Range)

Range: 0‐65535

### **IP Parameters: (Frame Type = IPv4 and IP Protocol Filter = TCP)**

Source Port Filter:

Range: Any / Specific / Range

Any: Including all TCP source ports

Specific:

According to following Source Port No. setting for ingress classification Range:

According to following Source Port Range setting for ingress classification

Source Port No.:

Range: 0‐65535

Source Port Range.:

Range: 0‐65535

Dest. Port Filter:

Range: Any / Specific / Range

Any: Including all TCP destination ports Specific:

According to following Dest. Port No. setting for ingress classification Range:

According to following Dest. Port Range setting for ingress classification

Dest. Port No.:

Range: 0‐65535

Dest. Port Range.:

Range: 0‐65535

## TCP FIN:

TCP Control Bit FIN: Means No more data from sender

Range: Any / 0 / 1

Any: Including all TCP FIN case

0: The TCP control bit FIN is 0

1: The TCP control bit FIN is 1

## TCP SYN:

TCP Control Bit SYN: Means Synchronize sequence numbers

Range: Any / 0 / 1

Any: Including all TCP SYN case

0: The TCP control bit SYN is 0

1: The TCP control bit SYN is 1

## TCP RST:

TCP Control Bit RST: Means Reset the connection

Range: Any / 0 / 1

Any: Including all TCP RST case

0: The TCP control bit RST is 0

1: The TCP control bit RST is 1

#### TCP PSH:

TCP Control Bit PSH: Means Push Function

Range: Any / 0 / 1

Any: Including all TCP PSH case

0: The TCP control bit PSH is 0

1: The TCP control bit PSH is 1

### TCP ACK:

TCP Control Bit ACK: Means Acknowledgment field significant

Range: Any / 0 / 1

Any: Including all TCP ACK case

0: The TCP control bit ACK is 0

1: The TCP control bit ACK is 1

## TCP URG:

TCP Control Bit URG: Means Urgent Pointer field significant

Range: Any / 0 / 1

Any: Including all TCP URG case

0: The TCP control bit URG is 0

1: The TCP control bit URG is 1

IP Protocol Value:

The IP Protocol Value is TCP options may occupy space at the end of the TCP header and are a multiple of 8 bits in length. Currently defined options include (kind indicated in octal):

0 ‐ End of option list

1 ‐ No‐Operation

Range: Any / 0 / 1

Any: Including all IP protocol value case

0: The IP protocol value is 0

1: The IP protocol value is 1

#### **IP Parameters: (Frame Type = IPv4 and IP Protocol Filter = Other)**

IP Protocol Value

Default: 255

IPTTL: (Time To Live)

How many routers a datagram can pass through. Each router decrements this value by 1 until it reaches 0 when the datagram is discarded. This keeps misrouted datagrams from remaining on the Internet forever

Range: Any / Non‐zero / Zero

Any: Including all conditions for IPTTL

Non‐Zero: Including IPTTL is Non‐Zero

Zero: Including IPTTL is zero

IP Fragment: (IP Fragmentation Flag)

Controls datagram fragmentation together with the identification field. The flags indicate whether the datagram may be fragmented, whether the datagram is fragmented, and whether the current fragment is the final one.

Range: Any / Yes / No

Any: Including all IP fragment case

Yes: The ingress frame is fragmented packet

No: The ingress frames is not fragmented packet

IP Option:

A list of optional specifications for security restrictions, route recording, and source routing. Not every datagram specifies an options field.

Range: Any / Yes / No

Any: Including all IP option case Yes: The ingress frame is specified IP options No: The ingress frame is not specified IP options

#### SIP Filter: (SIP Source IP Address)

Range: Any / Host / Network

Any: Including all source IP address Host: Only one specific source host IP address Network: A specific IP subnet segment under the source IP mask

SIP Address:

Default: 192.168.1.1

SIP Mask:

Default: 255.255.255.0

DIP Filter: (DIP Destination IP Address)

Range: Any / Host / Network

Any: Including all destination IP address Host: Only one specific destination host IP address Network: A specific IP subnet segment under the destination IP mask

DIP Address:

Default: 192.168.1.254

DIP Mask:

Default: 255.255.255.0

#### **VLAN Parameters:**

VLAN ID Filter:

Range: Any / Specific Any: Including all VLAN IDs Specific: According to following VLAN ID and Tag Priority setting for ingress classification

VLAN ID:

Range: 1‐4094

Tag Priority:

Range: Any / 0‐7 Any: Including all Tag Priority values 0‐7: The Tag Priority Value is one of number (0‐7)

## **Action Parameters:**

When the ingress frame meet above ACL ingress classification rule you can do the following actions:

Action:

Range: Permit / Deny

#### Permit:

Permit the met ACL ingress classification rule packets forwarding to other ports on the switch

### Deny:

Discard the met ACL ingress classification rule packets

### Rate Limiter:

Range: Disabled / 1‐16 or 1‐24 Disable: Disable Rate Limiter function 1‐16 or 1‐24: Apply the Rate Limiter Number setting for met ACL ingress rule packets

## Port Copy:

Range: Disabled / 1‐16 or 1‐24 Disable: Disable the Port Copy function 1‐16 or 1‐24: The packets will be copied to the selected port when they met ACL ingress rule.

## **3.9.4. Wizard**

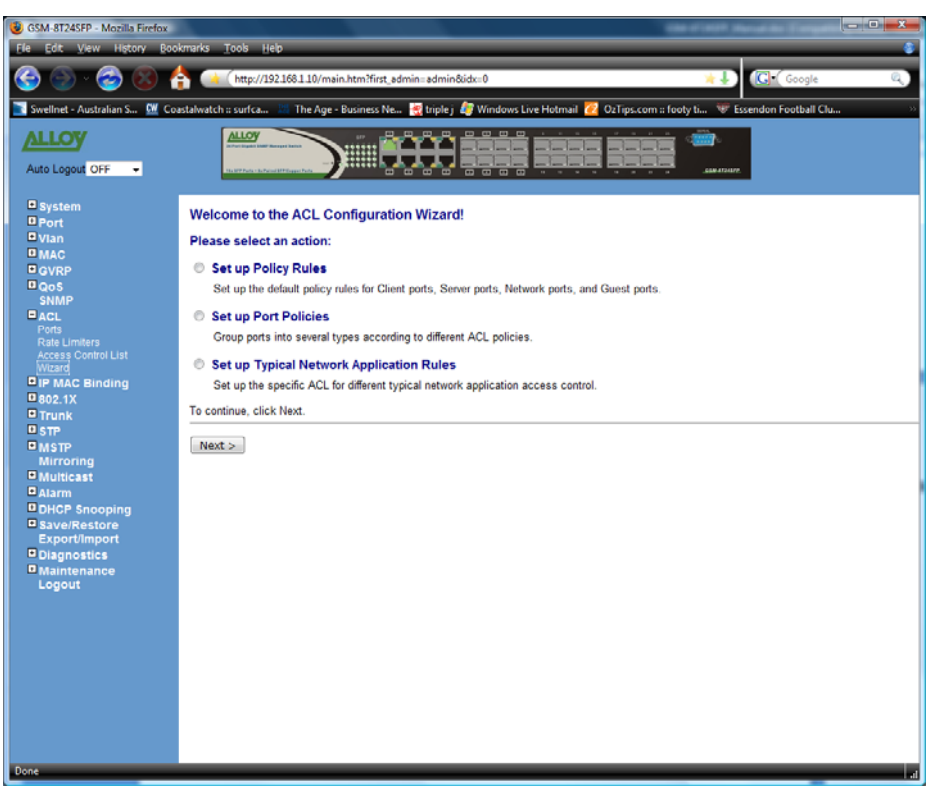

Fig. 3.125

Function Name:

Wizard

#### Function Description:

The wizard function provides 4 types of typical applications for the user to easily configure their applications with the ACL function.

## Parameter Description:

## **Please select an Action:**

Set up Policy Rules / Set up Port Policies / Set up Typical Network Application Rules

#### **Next:**

Click on <Next> to confirm current setting and go to next step automatically.

#### **Cancel:**

Cancel current setting back to top layer in the ACL wizard function

#### **Back:**

Click on <Back> to back to previous step

#### **Wizard Again:**

Click on <Wizard Again> the UI will back to top layer in the wizard function

**Finish:**

Click *<Finish>* to finish the ACL Wizard setting, it will according to the selected items change the related parameters, then you have to click *<Apply>* to confirm all changed parameters.

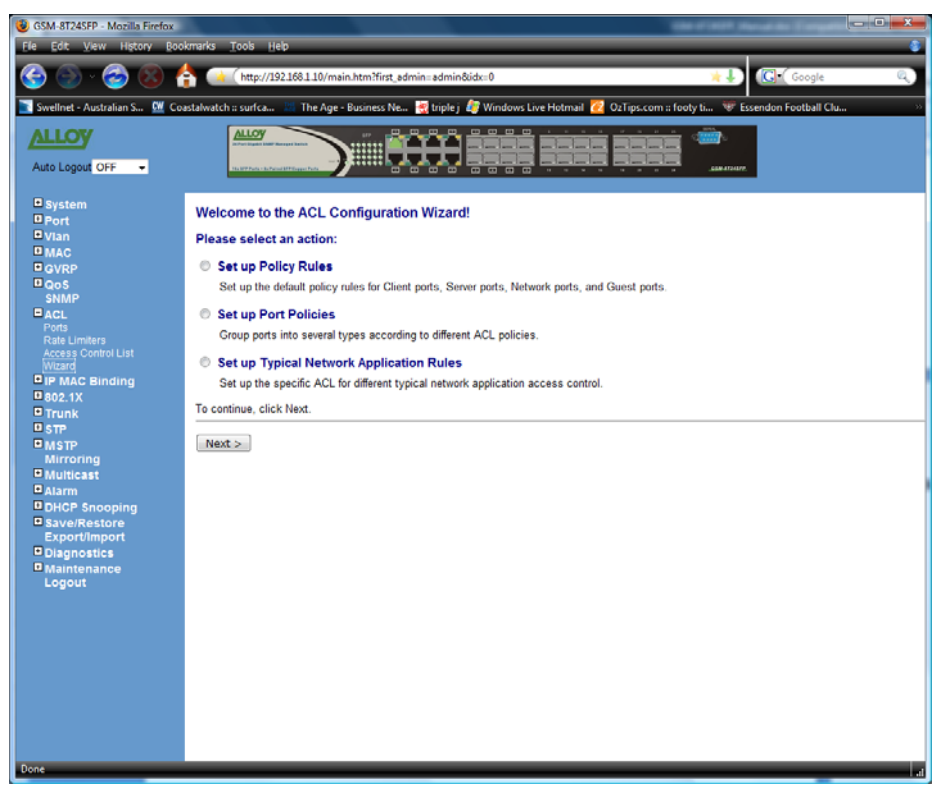

Fig. 3‐126 Wizard

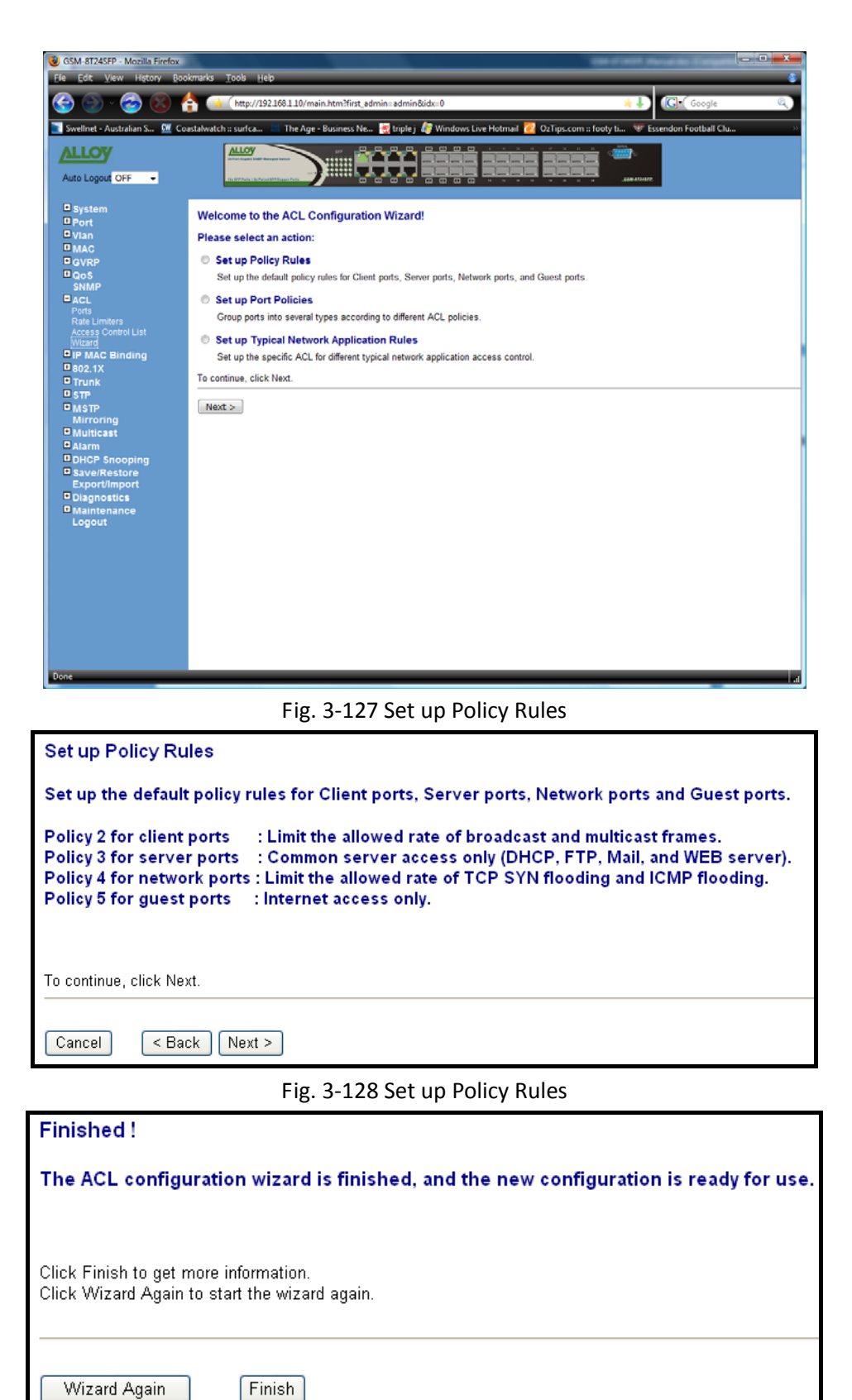

Fig. 3‐129 Set up Policy Rules

|                     | <b>Access Control List Configuration</b> |               |                     |                  |                 |
|---------------------|------------------------------------------|---------------|---------------------|------------------|-----------------|
| <b>Ingress Port</b> | <b>Frame Type</b>                        | <b>Action</b> | <b>Rate Limiter</b> | <b>Port Copy</b> | <b>Counters</b> |
| Policy 2            | Anγ                                      | Permit        | 1                   | Disabled         |                 |
| Policy 2            | Any                                      | Permit        | 1                   | Disabled         | ۵               |
| Policy 3            | <b>ARP</b>                               | Permit        | Any                 | Disabled         |                 |
| Policy 3            | IPv4/FTP Control Port (In)               | Permit        | Any                 | Disabled         | n               |
| Policy 3            | IPv4/FTP Control Port (Out)              | Permit        | Any                 | Disabled         |                 |
| Policy 3            | IPv4/FTP Data Port (In)                  | Permit        | Any                 | Disabled         | n               |
| Policy 3            | IPv4/FTP Date Port (Out)                 | Permit        | Any                 | Disabled         | Ω               |
| Policy 3            | IPv4/POP3 (In)                           | Permit        | Any                 | Disabled         |                 |
| Policy 3            | IPv4/POP3 (Out)                          | Permit        | Any                 | Disabled         |                 |

Fig. 3‐130 Set up Policy Rules Finish

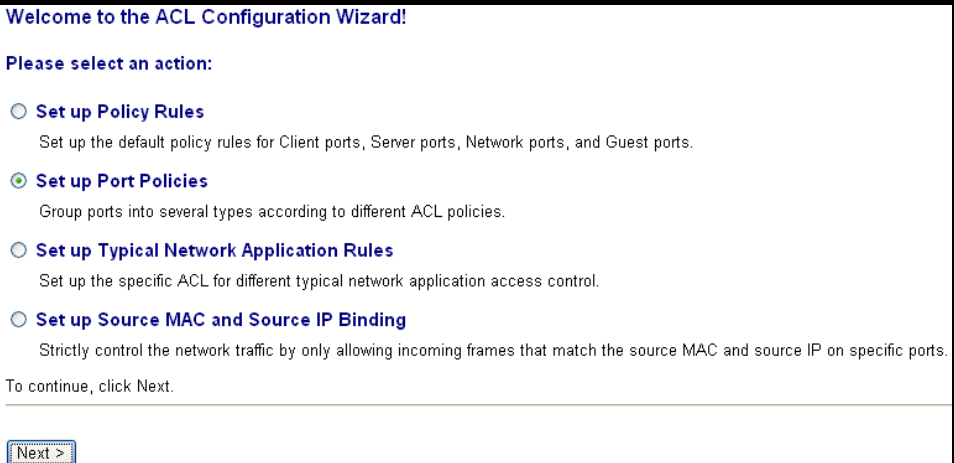

### Fig. 3‐131 Set up Port Policies

#### Set up Port Policies

Group ports into several categories according to different ACL policies,<br>for example, Client ports (work stations, laptops), Server ports (DHCP, Web, file server),<br>Network ports (routers, switches), and Guest ports (laptop

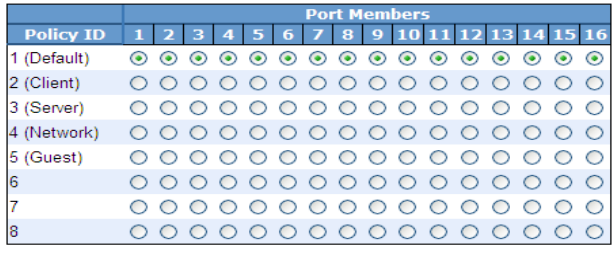

 $\left[$  < Back  $\right]$   $\left[$  Next >  $\right]$  $\boxed{\text{Cancel}}$ 

Fig. 3‐132 Set up Port Policies

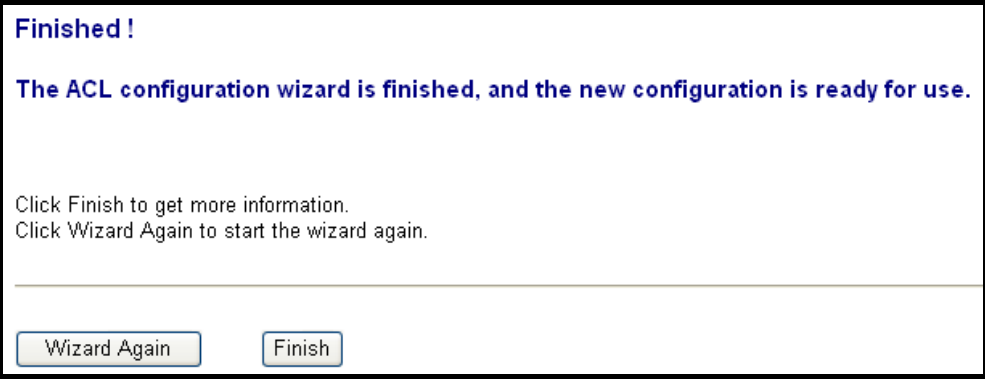

## Fig. 3‐133 Set up Port Policies

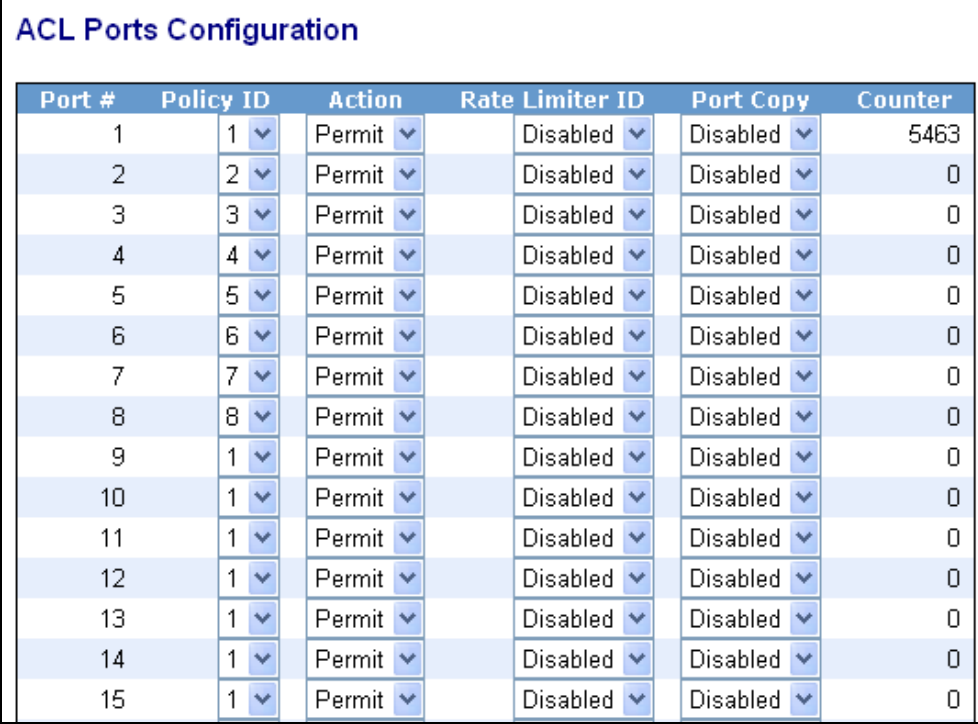

Fig. 3‐134 Set up Port Policies Finish

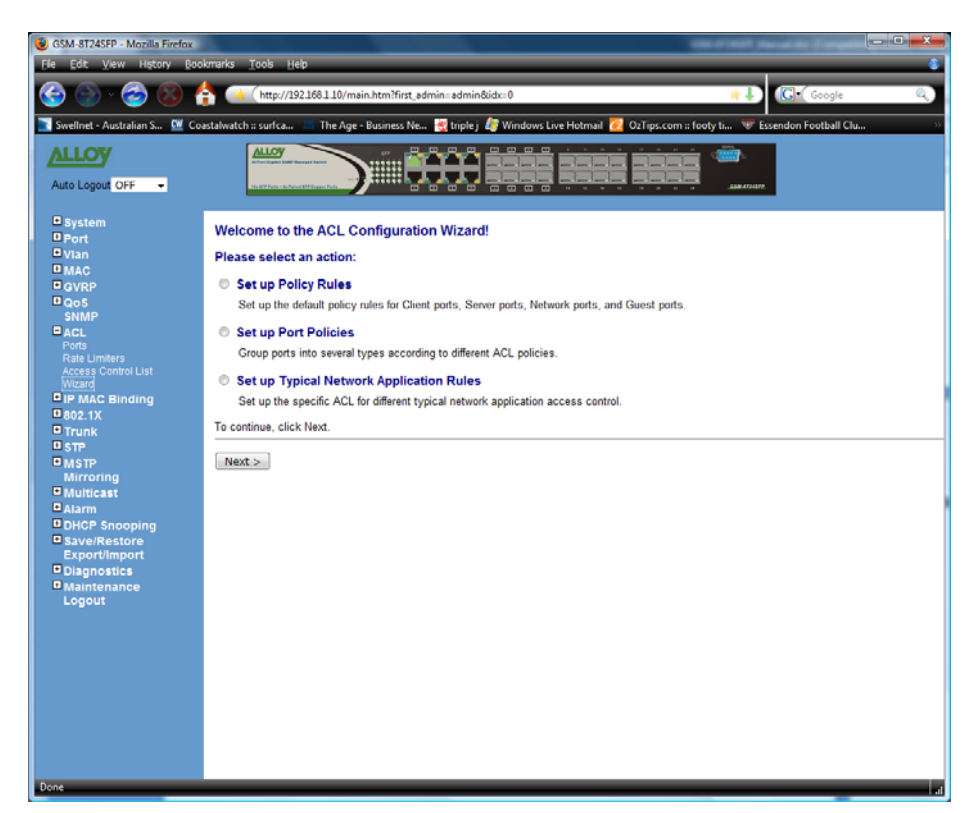

Fig. 3‐135 Set up Typical Network Application Rules

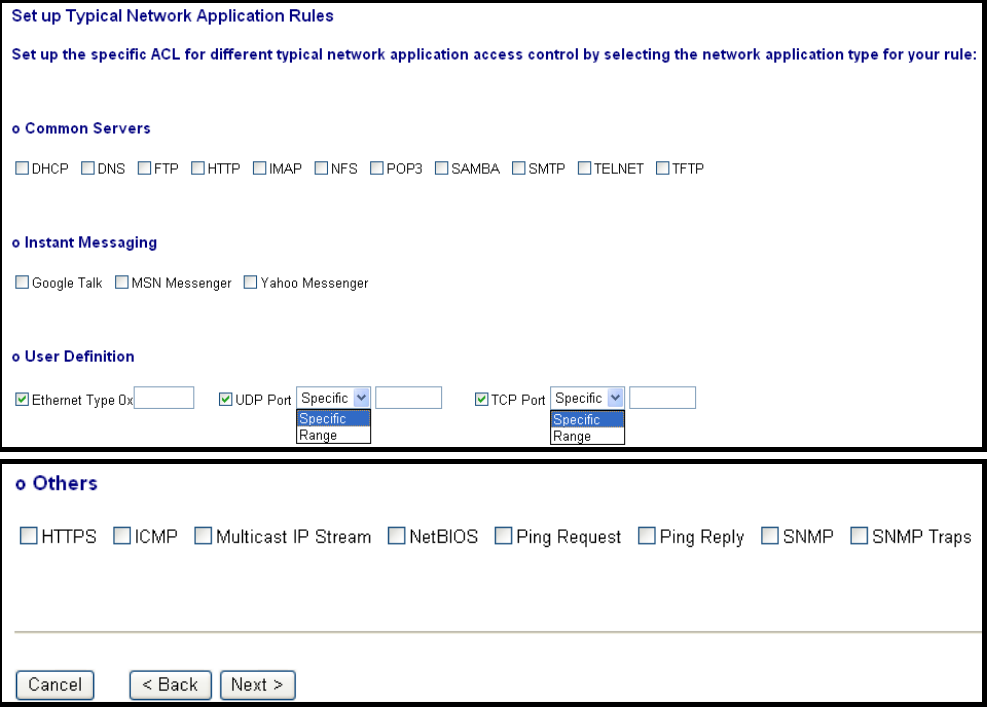

Fig. 3‐136 Set up Typical Network Application Rules

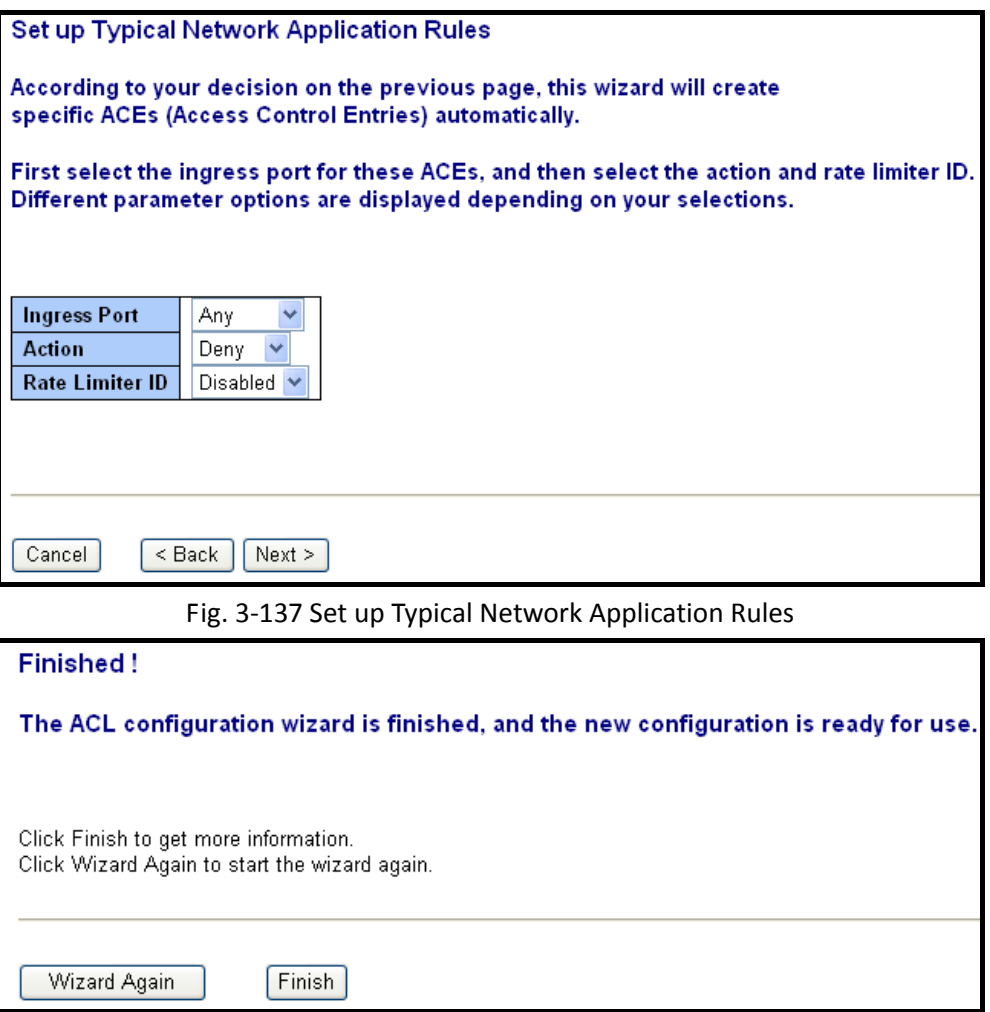

Fig. 3‐138 Set up Typical Network Application Rules

|                     | <b>Access Control List Configuration</b> |               |                     |                  |                   |
|---------------------|------------------------------------------|---------------|---------------------|------------------|-------------------|
| <b>Ingress Port</b> | <b>Frame Type,</b>                       | <b>Action</b> | <b>Rate Limiter</b> | <b>Port Copy</b> | <b>Counters</b>   |
| Any                 | IPv4/DHCP Client (In)                    | Deny          | Any                 | Disabled         | n.                |
| Any                 | IPv4/DHCP Client (Out)                   | Deny          | Any                 | Disabled         | 0.                |
| Any                 | IPv4/Google Talk (In)                    | Deny          | Any                 | Disabled         | 0                 |
| Any                 | IPv4/Google Talk (Out)                   | Deny          | Any                 | Disabled         | n.<br><b>UXXX</b> |
| Any                 | EType                                    | Deny          | Any                 | Disabled         | n.<br>ၜၜ          |
| Any                 | IPv4/HTTPS (In)                          | Deny          | Any                 | Disabled         | 0                 |
| Any                 | IPv4/HTTPS (Out)                         | Deny          | Any                 | Disabled         | n<br>⊕            |

Fig. 3‐139 Set up Typical Network Application Rules Finish

Parameter description:

## **Common Server:**

DHCP / DNS / FTP / HTTP / IMAP / NFS / POP3 / SAMBA / SMTP / TELNET / TFTP

## **Instant Messaging:**

Google Talk / MSN Messenger / Yahoo Messenger

#### **User Definition:**

Ethernet Type / UDP Port / TCP Port

## **Others:**

TCP Port / ICMP / Multicast IP Stream / NetBIOS / Ping Request / Ping Reply / SNMP / SNMP Traps

### **Ingress Port:**

Any / Policy1‐8 / Port1‐16

#### **Action:**

Permit / Deny

### **Rate Limiter ID:**

Disabled / 1‐16

## Parameter description:

## **Port #:**

1‐16 or 1‐24

## **Binding Enabled:**

Use the switch ACL function to support IP/MAC Binding function, the maximum is up to 128 entries.

## **Source MAC Address: xx‐xx‐xx‐xx‐xx‐xx**

For example: 00‐00‐8C‐00‐00‐01

## **Source IP Address: xxx.xxx.xxx.xxx**

For example: 192.168.1.100

## **3.10. IP MAC Binding**

The IP network layer uses a four‐byte address. The Ethernet link layer uses a six‐byte MAC address. Binding these two address types together allows the transmission of data between the layers. The primary purpose of IP‐MAC binding is to restrict the access to a switch to a number of authorised users. Only the authorised client can access the Switch's port by checking the IP, MAC Addresses and port number with the pre‐configured database. If an unauthorised user tries to access an IP-MAC binding enabled port, the system will block the access by dropping its packet.

## **3.10.1. Configuration**

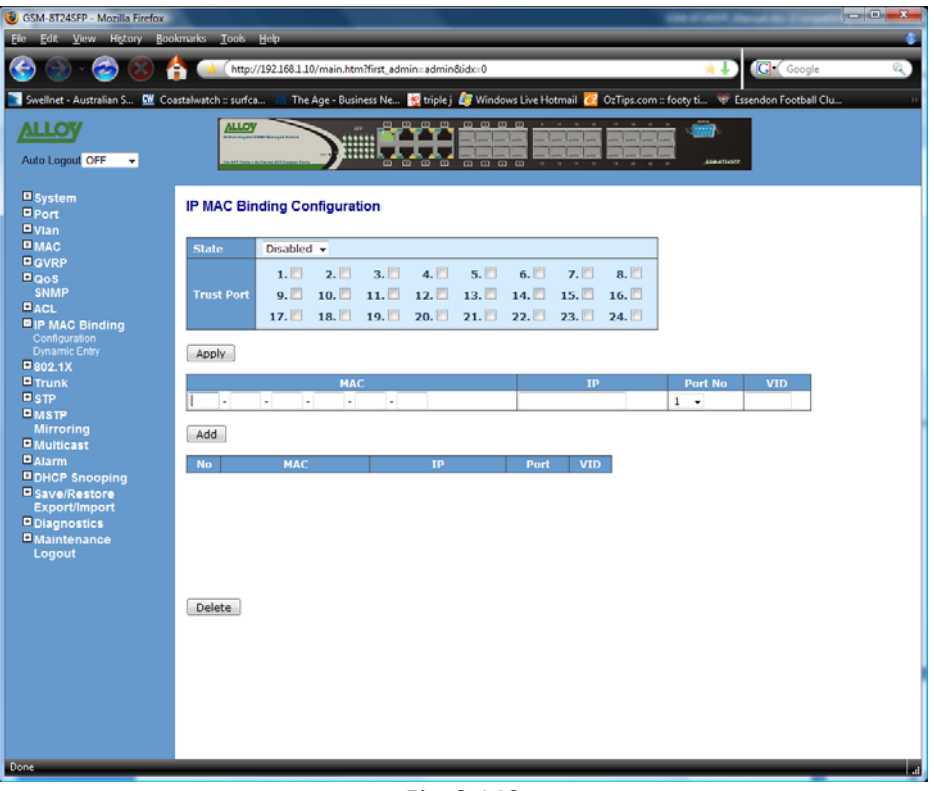

Fig. 3.140

Function Name:

Configuration

Function Description:

The switch supports two classes client and server. The maximum number of IP‐MAC binding client table entries is 512. The maximum number of IP‐MAC Binding server table entries is 64. The creation of authorised users can be manually added. The function is global, this means a user can enable or disable the function for all ports on the switch.

Parameter Description:

**State:**

Disabled / Enabled

**Time Interval:**

Range: 10 / 20 / 30

Time interval is for ARP echo, the switch will according to the server table entries; send ARP echo.

## Server/Client:

The maximum number of IP‐MAC binding entries in the client table is 512 entries. The maximum number of IP‐MAC Binding entries in the server table is 64 entries.

## **MAC:**

Six‐byte MAC Address: xx‐xx‐xx‐xx‐xx‐xx

For example: 00‐40‐c7‐00‐00‐01

#### **IP:**

Four-byte IP Address: xxx.xxx.xxx.xxx

For example: 192.168.1.100

#### **Port No:**

Port no.: 1‐16 or 1‐24

## **VID:**

VLAN ID: 1‐4094

## **Add:**

Input MAC, IP, Port and VID then click on *<Add>* to create a new entry into the IP MAC Binding table

### **Delete:**

Select one of the entries from the table then click on *<Delete>* to delete this entry.

## **3.10.2. Dynamic Entry**

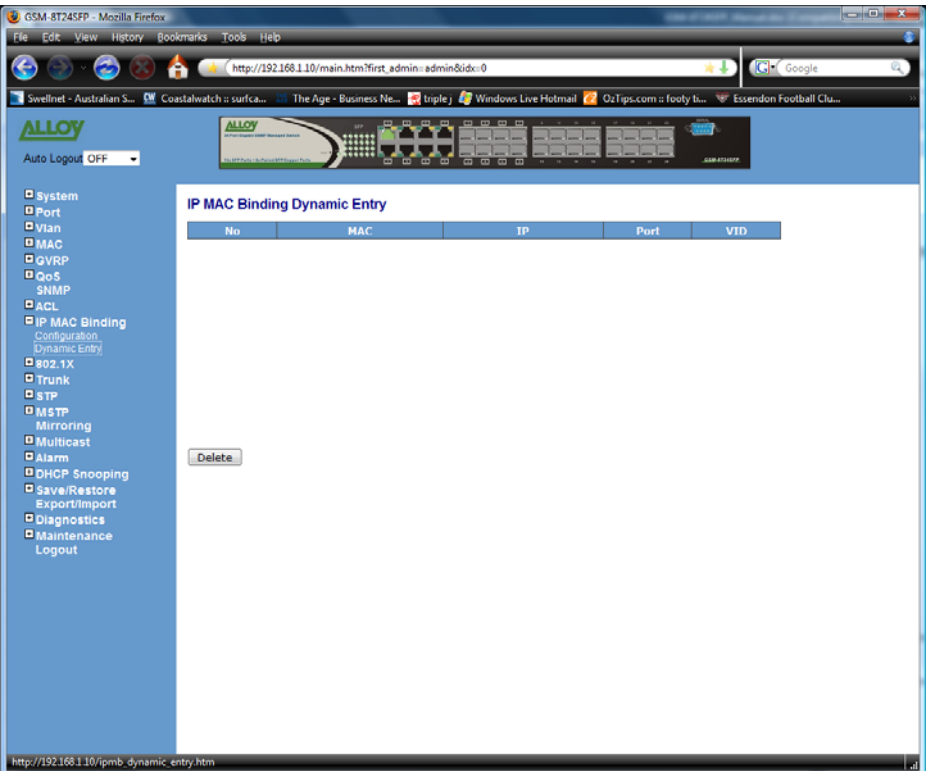

Fig. 3.140

Function Name:

Dynamic Entry

Function Description:

Lists the learnt MAC binding entries in the switch.

Parameter Description:

**No.**

Index used to list the dynamic entries.

**MAC:**

MAC Address.

**IP:**

IP Address bound to the corresponding MAC Address.

## **Port:**

Port to which the MAC Address belongs to.

## **VID:**

VLAN ID of the port.

## **Delete:**

Used to delete any unwanted dynamically entered MAC binding entries.

## **3.11. 802.1x Configuration**

802.1X port-based network access control provides a method to restrict users to access network resources via authenticating user's information. This restricts users from gaining access to the network resources through an 802.1X‐enabled port without authentication. If a user wishes to access the network through a port under 802.1X control, he (she) must firstly input his (her) account name for authentication and waits authorisation before sending or receiving any packets from an 802.1X‐enabled port.

Before the devices or end stations can access the network resources through the ports under 802.1X control, the devices or end stations connected to a controlled port send the authentication request to the authenticator, the authenticator passes the request to the authentication server to authenticate and verify, and the server tells the authenticator if the request has been granted access for the ports.

According to IEEE802.1X, there are three components implemented. They are Authenticator, Supplicant and Authentication server shown in Fig. 3‐144.

#### Supplicant:

It is an entity being authenticated by an authenticator. It is used to communicate with the Authenticator PAE (Port Access Entity) by exchanging the authentication message when the Authenticator PAE request to it.

### Authenticator:

An entity facilitates the authentication of the supplicant entity. It controls the state of the port, authorised or unauthorised, according to the result of the authentication message exchanged between it and a supplicant PAE.

The authenticator may request the supplicant to re‐authenticate itself at a configured time period. Once re‐authenticating to the supplicant has commenced, the controlled port keeps the authorised state until re‐authentication fails.

A port acting as an authenticator is thought to be two logical ports, a controlled port and an uncontrolled port. A controlled port can only pass the packets when the authenticator PAE is authorised, and otherwise, an uncontrolled port will unconditionally pass the packets with PAE group MAC address, which has the value of 01‐80‐c2‐00‐00‐03 and will not be forwarded by the MAC bridge at any time.

### Authentication server:

A device provides authentication service, through EAP, to an authenticator by using authentication credentials supplied by the supplicant to determine if the supplicant is authorised to access the network resource.

The overview of operation flow for the Fig. 3‐144 is quite simple. When the Supplicant PAE issues a request to the Authenticator PAE, the Authenticator and Supplicant exchange authentication messages. Then, Authenticator passes the request to RADIUS server to verify. Finally, RADIUS server replies if the request is granted or denied.

While in the authentication process, the message packets, encapsulated by Extensible Authentication Protocol over LAN (EAPOL), are exchanged between an authenticator PAE and a supplicant PAE. The Authenticator exchanges the messages to the authentication server using EAP encapsulation. Before successfully authenticating, the supplicant can only access the authenticator to perform authentication message exchange or access the network from the uncontrolled port.

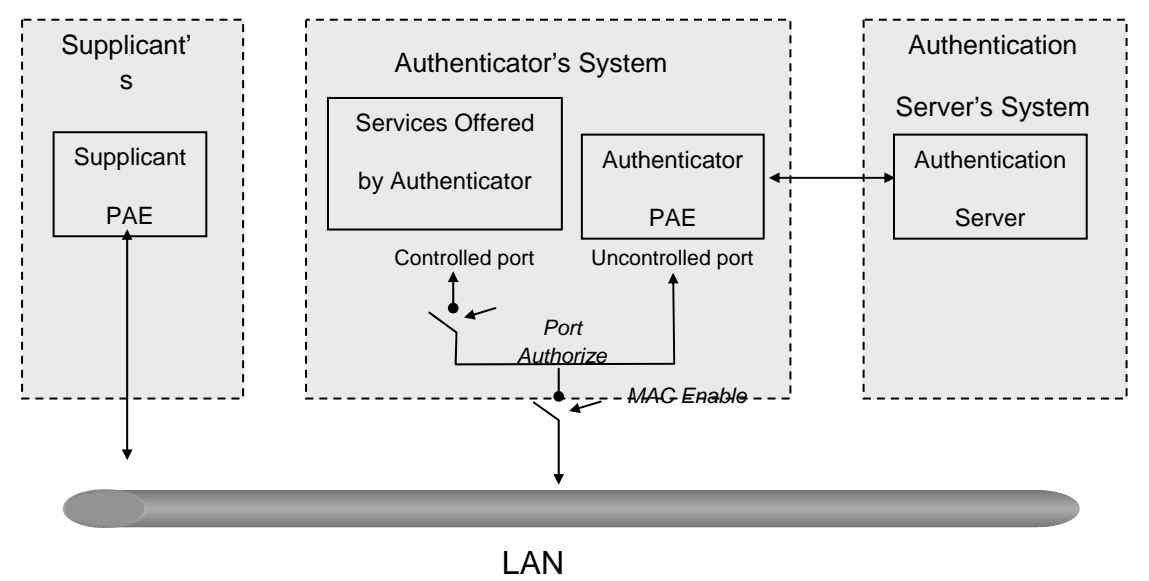

Fig. 3‐141

In the Fig. 3-145, this is the typical configuration, a single supplicant, an authenticator and an authentication server. B and C is in the internal network, D is Authentication server running RADIUS, switch at the central location, it acts as the Authenticator connecting to PC A and A is a PC outside the controlled port, running Supplicant PAE. In this case, PC A wants to access the services on device B and C, first, it must exchange the authentication message with the authenticator on the port it is connected via EAPOL packet. The authenticator transfers the supplicant's credentials to the Authentication server for verification. If successful, the authentication server will give the authenticator permission. PC A, then, is allowed to access B and C via the switch. If there are two switches directly connected together instead of a single one, for the link connecting the two switches, it may have to act as two port roles at the end of the link: authenticator and supplicant, because the traffic is bi‐directional.

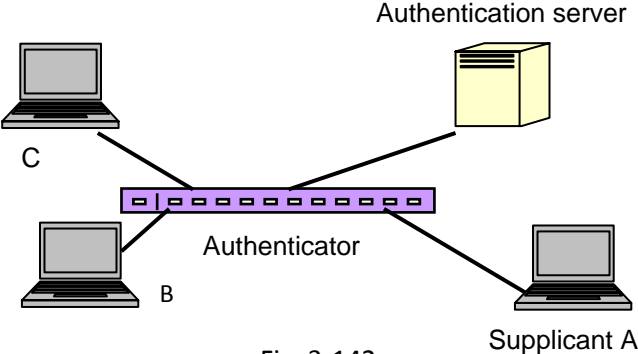

Fig. 3‐142

The Fig. 3‐146 shows the procedure of 802.1X authentication. There are steps for the login based on 802.1X port access control management. The protocol used in the right side is EAPOL and the left side is EAP.

- 1. At the initial stage, the supplicant A is unauthenticated and a port on the switch is acting as an authenticator and is in an unauthorised state. So access is blocked at this stage.
- 2. Initiating a session. Either authenticator or supplicant can initiate the message exchange. If supplicant initiates the process, it sends EAPOL‐start packet to the authenticator PAE and authenticator will immediately respond EAP‐Request/Identity packet.
- 3. The authenticator always periodically sends EAP‐Request/Identity to the supplicant for requesting the identity it wants to be authenticated.
- 4. If the authenticator doesn't send EAP‐Request/Identity, the supplicant will initiate EAPOL‐Start the process by sending to the authenticator.
- 5. Next, the Supplicant replies an EAP‐Response/Identity to the authenticator. The authenticator will embed the user ID into Radius‐Access‐Request command and send it to the authentication server for confirming its identity.
- 6. After receiving the Radius‐Access‐Request, the authentication server sends Radius‐ Access‐Challenge to the supplicant asking them to input their username and password via the authenticator PAE.
- 7. The supplicant will convert the username and password into the credential information, perhaps, in MD5 format and reply with an EAP‐Response with this credential information as well as the specified authentication algorithm (MD5 or OTP) to the Authentication server via the authenticator PAE. As per the value of the type field in message PDU, the authentication server knows which algorithm should be applied to authenticate the credential information, EAP-MD5 (Message Digest 5) or EAP‐OTP (One Time Password) or other algorithm.
- 8. If user ID and password is correct, the authentication server will send a Radius‐ Access‐Accept to the authenticator. If incorrect, the authentication server will send a Radius‐Access‐Reject.
- 9. When the authenticator PAE receives a Radius‐Access‐Accept, it will send an EAP‐ Success to the supplicant. At this time, the supplicant is authorised and the port connected to the supplicant that is under 802.1X control is in the authorised state. The supplicant and other devices connected to this port can access the network. If the authenticator receives a Radius‐Access‐Reject, it will send an EAP‐Failure to the supplicant. This means the supplicant has failed to authenticate. The port it is connected to is in an unauthorised state, the supplicant and the devices connected to this port won't be allowed to access the network.
- 10. When the supplicant issues an EAP‐Logoff message to the Authentication server, the port you are using is set to be unauthorised.

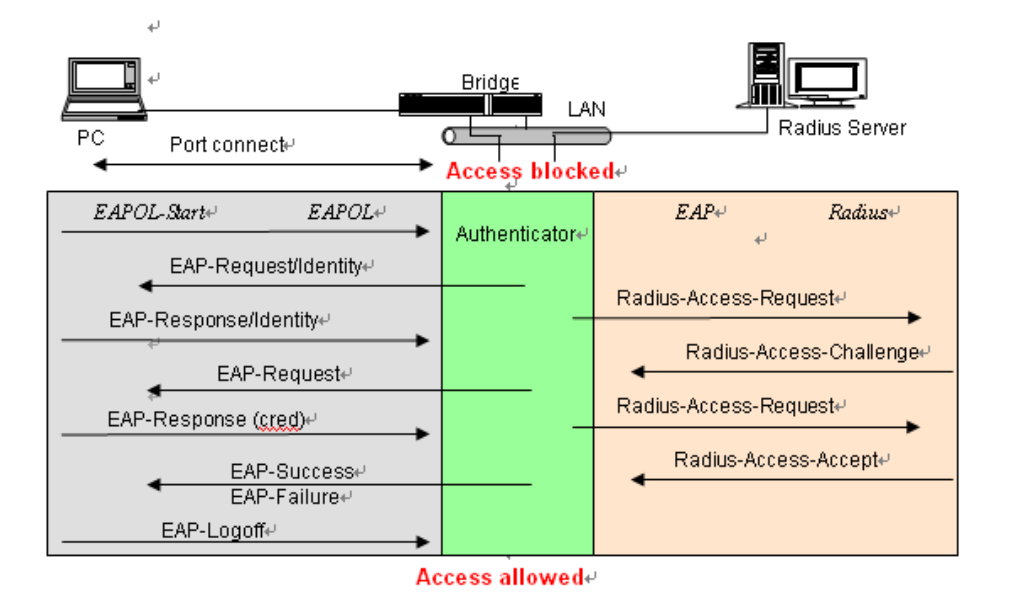

Fig. 3‐143

Only MultiHost 802.1X is the type of authentication supported on the GSM‐8T24SFP. In this mode, for the devices connected to this port, once a supplicant is authorised, the devices connected to this port can access the network resource through this port.

802.1X Port-based Network Access Control function supported by the switch is a little bit complex, so it just supports basic Multihost mode, which can distinguish the device's MAC address and it's VID. The following table is the summary of the combination of the authentication status and the port status versus the status of port modes, set in 802.1X Port mode, port control state, set in 802.1X port setting. Authorised means MAC entry is authorised.

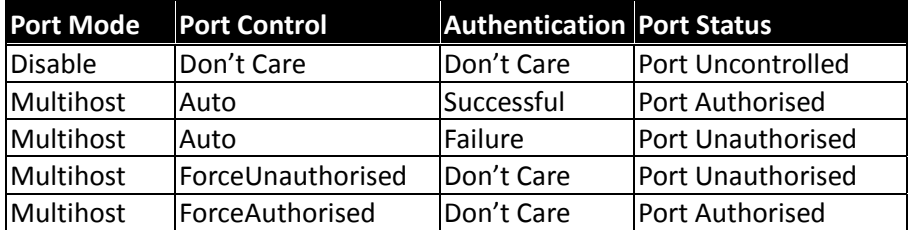

## **3.11.1. Server**

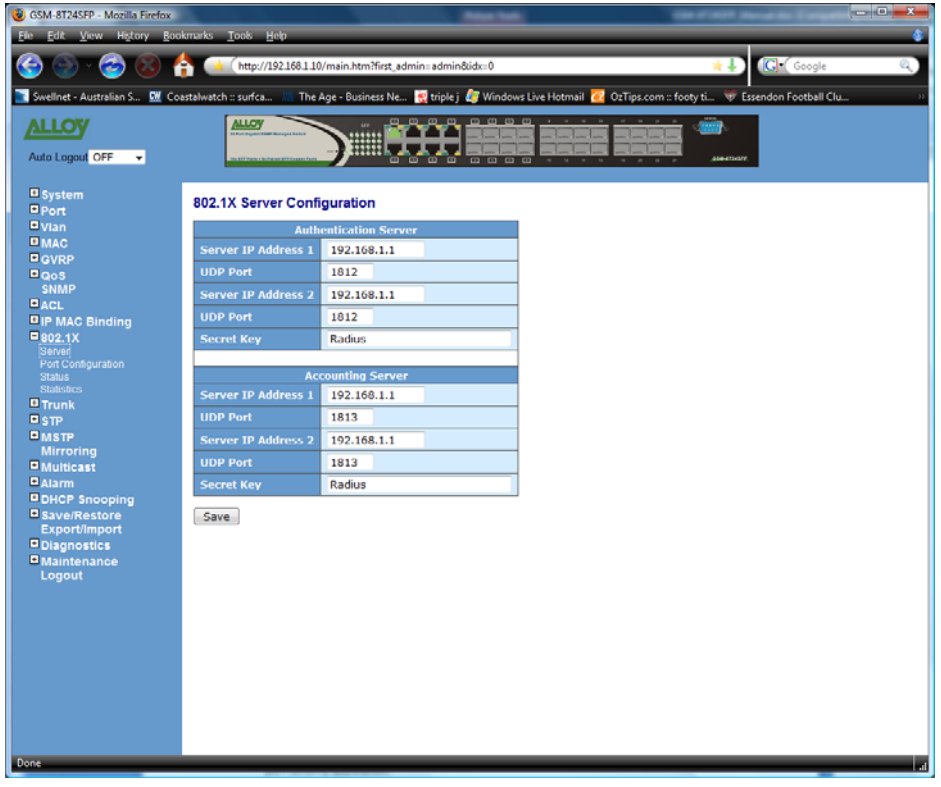

Fig. 3.144

Function Name:

Server

Function Description:

This function is used to configure the global parameters for RADIUS authentication in 802.1X port security application.

Parameter Description:

Authentication Server

**Server IP Server:**

Server IP address for authentication.

Default: 192.168.1.1

## **UDP Port:**

Default port number is 1812.
#### **Secret Key:**

The secret key between authentication server and authenticator; It is a string with a length of 1 – 31 characters. The character string may contain upper case, lower case and 0‐9. It is case sensitive. Blank spaces are not allowed.

Default: Radius

# Accounting Server

# **Server IP Server:**

Server IP address for authentication.

Default: 192.168.1.1

# **UDP Port:**

Default port number is 1812.

## **Secret Key:**

The secret key between authentication server and authenticator; It is a string with a length of 1 – 31 characters. The character string may contain upper case, lower case and 0‐9. It is case sensitive. Blank spaces are not allowed.

Default: Radius

# **3.11.2. Port Configuration**

| GSM-8T24SFP - Mozilla Firefox<br>Edit View History Bookmarks Tools Help<br>Fie- |                           |                                                      |                                              |                                                                                                    | $-0 - x$ |
|---------------------------------------------------------------------------------|---------------------------|------------------------------------------------------|----------------------------------------------|----------------------------------------------------------------------------------------------------|----------|
| G<br>A                                                                          |                           | http://192.168.1.10/main.htm?first_admin=admin&idx=0 |                                              | <b>Google</b><br>s                                                                                             | Q.       |
| Swellnet - Australian S CW Coastalwatch .: surfca                               |                           |                                                      |                                              | The Age - Business Ne (The triple j of Windows Live Hotmail ( 2 OzTips.com :: footy ti ( Essendon Football Clu |          |
|                                                                                 | <b>ALLOY</b>              |                                                      | .<br>                                        |                                                                                                    |          |
| ном                                                                             |                           |                                                      |                                              |                                                                                                    |          |
| Auto Logout OFF<br>$\overline{\mathbf{r}}$                                      |                           |                                                      | $\overline{m}$ $\overline{m}$ $\overline{m}$ | <i><b>ASHATIKATE</b></i>                                                                                       |          |
| D System<br><b>P</b> <sub>Port</sub>                                            | 802.1X Port Configuration |                                                      |                                              |                                                                                                    |          |
| <b>E</b> Vian                                                                   | Port                      | Port $1 -$                                           |                                              |                                                                                                    |          |
| <b>D</b> MAC                                                                    | Mode                      | $Disable d \rightarrow$                              |                                              |                                                                                                    |          |
| <b>D</b> GVRP<br><b>D</b> <sub>Qo</sub> <sub>S</sub>                            | <b>Port Control</b>       | Auto<br>$\bullet$                                    |                                              |                                                                                                    |          |
| <b>SNMP</b>                                                                     | reAuthMax                 | $\overline{a}$                                       | $(1-10)$                                     |                                                                                                    |          |
| <b>PACL</b>                                                                     | txPeriod                  | 30                                                   | $(1 - 65535 sec)$                            |                                                                                                    |          |
| DIP MAC Binding<br>B802.1X                                                      | quietPeriod               | 60                                                   | $(0-65535 sec)$                              |                                                                                                    |          |
| Server                                                                          |                           |                                                      |                                              |                                                                                                    |          |
| Port Configuration<br><b>Status</b>                                             | <b>reAuthEnabled</b>      | $ON -$                                               |                                              |                                                                                                    |          |
| <b>Statistics</b>                                                               | <b>reAuthPeriod</b>       | 120                                                  | $(1 - 65535 \text{ sec})$                    |                                                                                                    |          |
| <b>D</b> Trunk<br><b>D</b> <sub>STP</sub>                                       | maxReq                    | $\overline{\mathbf{2}}$                              | $(1-10)$                                     |                                                                                                    |          |
| <b>D</b> <sub>MSTP</sub>                                                        | <b>suppTimeout</b>        | 30                                                   | $(1-255 sec)$                                |                                                                                                    |          |
| <b>Mirroring</b>                                                                | <b>serverTimeout</b>      | 30                                                   | $(1 - 255 \text{ sec})$                      |                                                                                                    |          |
| <sup>D</sup> Multicast<br><b>D</b> Alarm                                        | <b>VlanAssignment</b>     | Disable -                                            |                                              |                                                                                                    |          |
| <b>D</b> DHCP Snooping                                                          | <b>GuestVlan</b>          | $\mathbf 0$<br>$(O[N/A], 1-4094)$                    |                                              |                                                                                                    |          |
| <b>E</b> save/Restore                                                           | <b>AuthFailedVlan</b>     | $\mathbf 0$<br>$(0[N/A].1 - 4094)$                   |                                              |                                                                                                    |          |
| <b>Export/Import</b><br><b>D</b> Diagnostics                                    | Save                      |                                                      |                                              |                                                                                                    |          |
| <b>¤</b> Maintenance                                                            |                           |                                                      |                                              |                                                                                                    |          |
| Logout                                                                          |                           |                                                      |                                              |                                                                                                    |          |
|                                                                                 |                           |                                                      |                                              |                                                                                                    |          |
|                                                                                 |                           |                                                      |                                              |                                                                                                    |          |
|                                                                                 |                           |                                                      |                                              |                                                                                                    |          |
|                                                                                 |                           |                                                      |                                              |                                                                                                    |          |
|                                                                                 |                           |                                                      |                                              |                                                                                                    |          |
|                                                                                 |                           |                                                      |                                              |                                                                                                    |          |
|                                                                                 |                           |                                                      |                                              |                                                                                                    |          |
|                                                                                 |                           |                                                      |                                              |                                                                                                    |          |
| Done                                                                            |                           |                                                      |                                              |                                                                                                    | m        |

Fig. 3.145

Function Name:

Port Configuration

Function Description:

This function is used to configure the parameters for each port in 802.1X port security application. Refer to the following parameter description for details.

# Parameter Description:

#### **Port:**

It is the port number to be selected for configuring its associated 802.1X parameters which are Port control, reAuthMax, txPeriod, Quiet Period, reAuthEnabled, reAuthPeriod, max. Request, suppTimeout, serverTimeout and Controlled direction.

# **Mode:**

Range: Disable / Normal / Advanced / Clientless

Disable:

Disable IEEE 802.1X for this port.

Normal:

 All clients under this port will be authorised when one of the clients successfully authenticates.

#### Advanced:

Each client under this port has to authenticate themselves.

#### Clientless:

 The client doesn't need to install 802.1X client functionality this means the client PC (for example; Windows XP) does not need to enable 802.1X client function. But the network administrator will need to configure the Radius server using each client's MAC address for Radius account ID and password.

#### **Port Control:**

This is used to set the operation mode of authorisation. There are three type of operation modes supported, ForceUnauthorised, ForceAuthorised, Auto.

• ForceUnauthorised:

The controlled port is forced to hold in the unauthorised state.

• ForceAuthorised:

The controlled port is forced to hold in the authorised state.

 $\bullet$  Auto:

 The controlled port is set to be in an authorised state or unauthorised state depending on the result of the authentication exchange between the authentication server and the supplicant.

Default: Auto

### **reAuthMax(1‐10):**

The number of authentication attempts that are permitted before the port becomes unauthorised.

Default: 2

### **txPeriod(1‐65535 s):**

A time period to transmit EAPOL PDU between the authenticator and the supplicant.

Default: 30

### **Quiet Period(0‐65535 s):**

A period of time during which we will not attempt to access the supplicant.

Deafult: 60 seconds

## **reAuthEnabled:**

Choose whether regular authentication will take place on this port.

Default: ON

#### **reAuthPeriod(1‐65535 s):**

A non‐zero number of seconds between the periodic re‐authentication of the supplicant.

Default: 3600

### **max. Request(1‐10):**

The maximum number of times that the authenticator will retransmit an EAP Request to

the supplicant before it times out the authentication session. The valid range:  $1 - 10$ .

Default: 2 times

# **suppTimeout(1‐65535 s):**

A timeout condition in the exchange between the authenticator and the supplicant. The valid range: 1 –65535.

Default: 30 seconds.

# **serverTimeout(1‐65535 s):**

A timeout condition in the exchange between the authenticator and the authentication server. The valid range: 1 –65535.

Default: 30 seconds

# **3.11.3. Status**

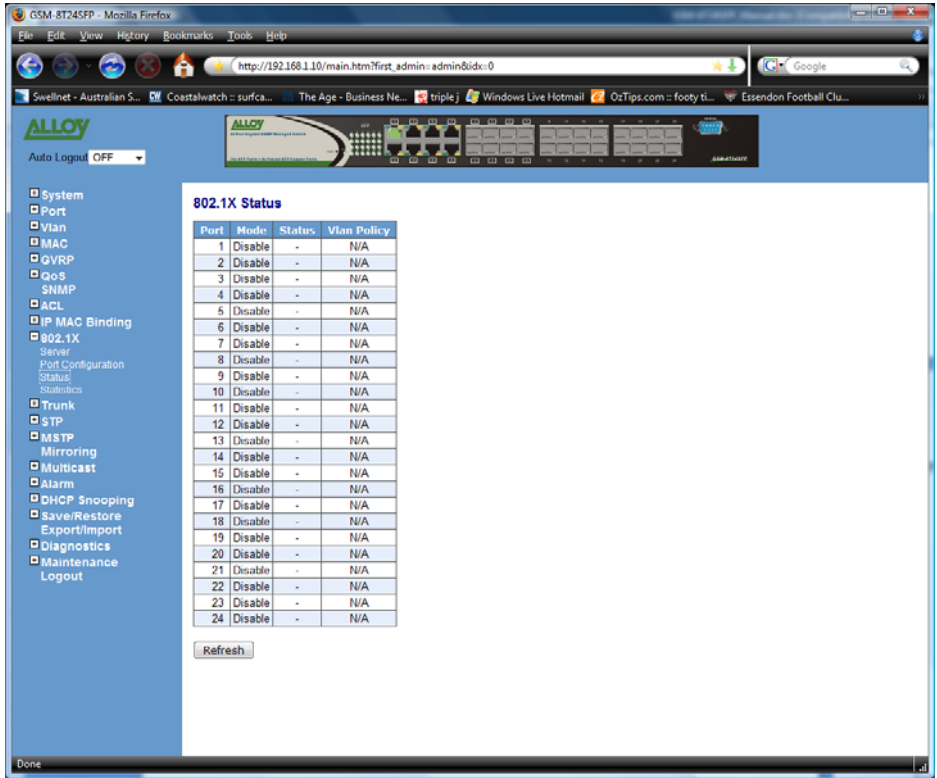

Fig. 3.146

## Function Name:

Status

Function Description:

Shows the IEEE 802.1X authentication status.

### Parameter Description:

# **Port:**

Port number: 1‐16 or 1‐24

# **Mode:**

Shows the current ports IEEE 802.1X operating mode: There are four modes Disable, Normal, Advance and Clientless

# **Status:**

Show the current ports IEEE 802.1X security current status: Authorised or Unauthorised

## **VLAN Policy:**

Displays the VLAN Policy applied to the corresponding port.

# **3.11.4. Statistics**

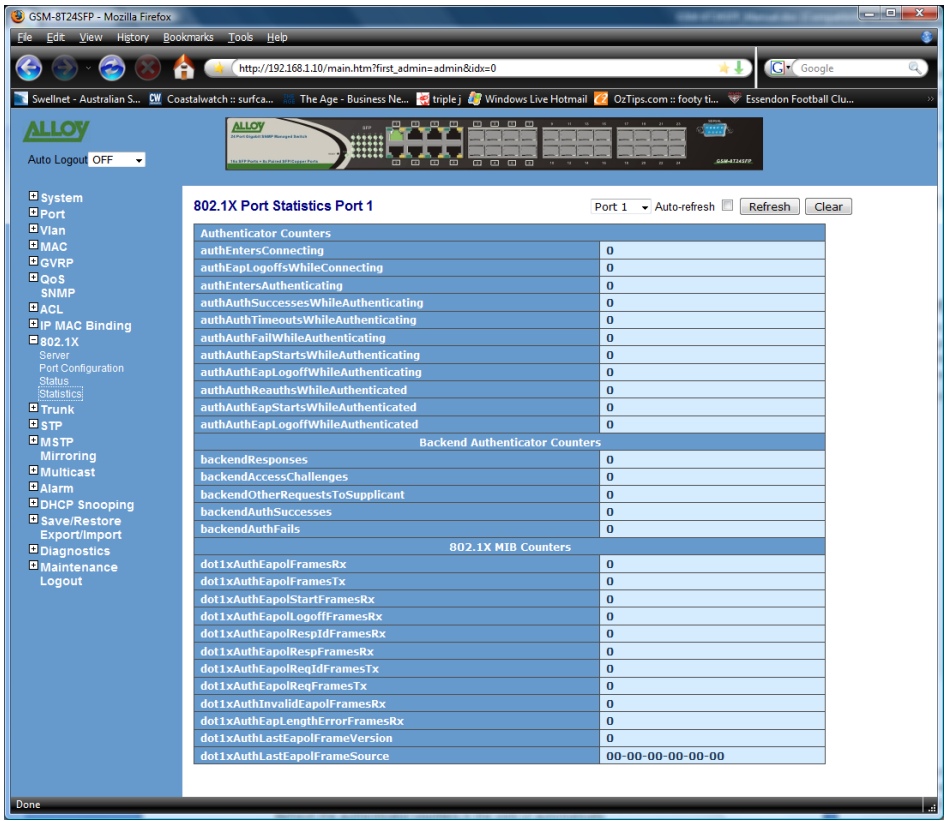

Fig. 3.147

Function Name:

Statistics

# Function Description:

Shows the IEEE 802.1X authentication related counters for monitoring the authenticator status.

# Parameter Description:

# **Port:**

```
Port Number: 1‐16 or 1‐24
```
#### **Auto ‐ refresh:**

Refresh the authenticator counters in the web UI automatically

# **Refresh:**

Click on *<Refresh>* to update the authenticator counters in the web UI

# **Clear:**

Click on *<Clear>* to clear all authenticator counters in the web UI

# *3.12. Trunking Configuration*

Port Trunking is used to Aggregate Ports into a logical trunk usually called Link Aggregation. Link Aggregation can bundle more than one port with the same speed, full duplex and the same MAC address to be a single logical port, thus the logical port aggregates the bandwidth of these ports. This allows the switch to aggregate multiple ports together to form a high bandwidth backbone link.

The GSM‐8T24SFP support two kinds of trunking methods:

# **LACP:**

Ports that are using Link Aggregation Control Protocol (according to the IEEE 802.3ad standard) as their trunking method can choose their unique LACP Group ID (1‐8) to form a logical "Trunked Port". The benefit of using LACP is that a port makes an agreement with its peer port before it becomes a ready member of a "Trunk Group" (also called Aggregator).

The GSM‐8T24SFP LACP function does not support the following:

- Link Aggregation across switches
- Aggregation with non IEEE 802.3 MAC links
- If the ports are operating in Half Duplex mode
- Aggregate the ports with different data rates

# **Static Trunk:**

Ports that are using Static trunk as their Trunk method can choose their unique Static Group ID (also  $1 - 12$ , this static group ID can be the same as a LACP group ID) to form a logical "Trunked Port". A benefit of using Static Trunking is that a port can become a member of a trunk group without any handshaking with its peer port. This can also be a disadvantage because the peer ports of the Trunk group may not know that the ports should be aggregated together to form a trunk group. Using Static trunking at both ends of the link is highly recommended.

The GSM‐8T24SFP allow up to 12 LACP trunk groups and another additional 12 trunk groups for static trunking. Only 12 groups can be used at one time. Each trunk group can contain a maximum of 12 member ports.

# **3.12.1. Port**

| $\begin{array}{c c c c c} \hline \multicolumn{1}{c }{\mathbf{0}} & \multicolumn{1}{c }{\mathbf{X}} \\\hline \end{array}$<br>(3) GSM-8T24SFP - Mozilla Firefox<br>File<br>History<br>Bookmarks Tools Help<br>Edit View |                         |                                  |                                         |                                                                                                    |                    |                          |                                                |                    |   |
|----------------------------------------------------------------------------------------------------|-------------------------|----------------------------------|-----------------------------------------|----------------------------------------------------------------------------------------------------|--------------------|--------------------------|------------------------------------------------|--------------------|---|
| e<br>Swellnet - Australian S CW Coastalwatch :: surfca                                                                                                    | A                       |                                  |                                         | http://192.168.1.10/main.htm?first_admin=admin&idx=0<br>The Age - Business Ne <sup>42</sup> triple j a Windows Live Hotmail |                    |                          | OzTips.com :: footy ti > Essendon Football Clu | <b>G</b> Google    | Q |
| <b>ALLOV</b><br>Auto Logout OFF<br>$\overline{\phantom{a}}$                                                                                                    |                         | <b>VITOA</b>                     |                                         | 0000<br>o<br><b>BBB</b>                                                                                                    | 8888<br><b>000</b> |                          |                                                | <b>GSM-AT245FF</b> |   |
| <b>E</b> System<br><b>D</b> Port                                                                                                    |                         | <b>Trunk Port Setting/Status</b> |                                         |                                                                                                    |                    |                          |                                                |                    |   |
| <b>E</b> Vlan                                                                                                    |                         |                                  | <b>Trunk Port Setting</b>               |                                                                                                    |                    | <b>Trunk Port Status</b> |                                                |                    |   |
| <b>E</b> MAC<br><b>E</b> GVRP                                                                                                    | Port                    | <b>Method</b>                    | <b>Group</b>                            | <b>Active LACP</b>                                                                                                    | Aggtr              | <b>Status</b>            |                                                |                    |   |
| <b>EQOS</b>                                                                                                    | $\mathbf{1}$            | None +                           | $0 - 7$                                 | Active<br>٠                                                                                                    | $\mathbf{1}$       | <b>Ready</b>             |                                                |                    |   |
| <b>SNMP</b>                                                                                                    | $\overline{\mathbf{2}}$ | None $\sim$                      | $\bullet$<br>$\overline{\phantom{a}}$   | Active<br>۰                                                                                                    | $\overline{2}$     | $\sim$                   |                                                |                    |   |
| <b>E</b> ACL<br><b>D</b> IP MAC Binding                                                                                                    | 3                       | None $\sim$                      | 0                                       | Active<br>٠                                                                                                    | 3                  | $---$                    |                                                |                    |   |
| $B$ 802.1X                                                                                                    | $\overline{4}$          | None $\div$                      | $\mathbf{o}$<br>$\blacktriangledown$    | Active<br>$\blacktriangledown$                                                                                              | $\overline{4}$     | $---$                    |                                                |                    |   |
| Server                                                                                                    | 5                       | None $\sim$                      | $\bf{0}$                                | Active<br>٠                                                                                                    | 5                  | ---                      |                                                |                    |   |
| Port Configuration<br><b>Status</b>                                                                                                    | 6                       | None $\sim$                      | $\mathbf 0$<br>$\overline{\phantom{a}}$ | Active<br>۰                                                                                                    | 6                  | $-$                      |                                                |                    |   |
| <b>Statistics</b>                                                                                                    | $\overline{7}$          | None $\sim$                      | 0<br>۰                                  | Active                                                                                                    | $\overline{7}$     | $-$                      |                                                |                    |   |
| $E$ Trunk<br>Port                                                                                                    | $\mathbf{s}$            | None -                           | O<br>$\overline{\phantom{a}}$           | <b>Active</b><br>٠                                                                                                    | 8                  | $---$                    |                                                |                    |   |
| <b>Aggregator View</b>                                                                                                    | $\overline{9}$          | None $\sim$                      | $\bf{0}$<br>$\blacktriangledown$        | Active<br>٠                                                                                                    | $\mathbf{Q}$       | $-$                      |                                                |                    |   |
| <b>Aggregation Hash Mode</b><br><b>LACP System Priority</b>                                                                                                    | 10                      | None $\sim$                      | $\mathbf 0$<br>$\!\star\!$              | Active<br>٠                                                                                                    | 10                 | $-$                      |                                                |                    |   |
| <b>E</b> STP                                                                                                    | 11                      | None -                           | 0                                       | Active<br>٠                                                                                                    | 11                 | $-$                      |                                                |                    |   |
| <b>EMSTP</b>                                                                                                    | 12                      | None $\div$                      | 0<br>$\scriptstyle\star$                | Active                                                                                                    | 12                 | $---$                    |                                                |                    |   |
| <b>Mirroring</b><br><b>El</b> Multicast                                                                                                    | 13                      | None $\sim$                      | $\bf{0}$                                | Active<br>٠                                                                                                    | 13                 | $---$                    |                                                |                    |   |
| <b>D</b> Alarm                                                                                                    | 14                      | None $\sim$                      | O<br>$\blacktriangledown$               | Active<br>٠                                                                                                    | 14                 | $-$                      |                                                |                    |   |
| <b>EDHCP Snooping</b>                                                                                                    | 15                      | None $\sim$                      | $\bf{0}$                                | Active<br>٠                                                                                                    | 15                 | $- - -$                  |                                                |                    |   |
| <b>E</b> Save/Restore                                                                                                    | 16                      | None -                           | 0<br>$\overline{\phantom{a}}$           | Active<br>٠                                                                                                    | 16                 | $---$                    |                                                |                    |   |
| <b>Export/Import</b><br><b>Diagnostics</b>                                                                                                    | 17                      | None $\sim$                      | 0                                       | Active                                                                                                    | 17                 | $-$                      |                                                |                    |   |
| <b>El</b> Maintenance                                                                                                    | 18                      | None $\sim$                      | $\overline{\phantom{a}}$<br>$\mathbf 0$ | ۰<br>Active<br>٠                                                                                                    | 18                 | $---$                    |                                                |                    |   |
| Logout                                                                                                    | 19                      |                                  | $\circ$                                 | Active                                                                                                    | 19                 | $-$                      |                                                |                    |   |
|                                                                                                    |                         | None $\sim$                      | $\checkmark$                            | ۰                                                                                                    |                    |                          |                                                |                    |   |
|                                                                                                    | 20                      | None $\sim$                      | 0                                       | Active<br>٠                                                                                                    | 20                 | $---$                    |                                                |                    |   |
|                                                                                                    | 21                      | None -                           | 0<br>$\blacktriangledown$               | Active<br>٠                                                                                                    | 21                 | $-$                      |                                                |                    |   |
|                                                                                                    | 22                      | None $\sim$                      | $\mathbf 0$<br>$\overline{\phantom{a}}$ | Active<br>۰                                                                                                    | 22                 | $\cdots$                 |                                                |                    |   |
|                                                                                                    | 23                      | None $\sim$                      | o<br>$\!\star\!$                        | Active<br>۰                                                                                                    | 23                 | ---                      |                                                |                    |   |
|                                                                                                    | 24                      | None $\sim$                      | 0<br>$\checkmark$                       | Active                                                                                                    | 24                 | $- - -$                  |                                                |                    |   |
| <b>Done</b>                                                                                                    | Apply/Refresh           |                                  |                                         |                                                                                                    |                    |                          |                                                |                    |   |

Fig. 3.148

Function Name:

Port

Function Description:

Port Settings is used to configure the trunk properties of each port on the switch.

Parameter Description:

# **Port:**

The physical port of the switch.

# **Method:**

Determines the method the port will use to aggregate with other ports.

# **None:**

If none is selected the port will not be aggregated with any other ports.

# **LACP:**

The port is using LACP to aggregate with other LACP aware ports.

**Static:**

The port is using Static Trunking to aggregate with other Static Trunk groups.

#### **Group:**

Ports that are going to be aggregated, whether it be with LACP or using Static Trunking must be assigned a unique Group ID, this ID can be from 1 ‐ 12.

#### **Active LACP:**

This field will only be used when using LACP.

#### **Active:**

An Active LACP port will send LACPDU to its link partner right after the LACP protocol entity has started to take control of the port.

#### **Passive:**

A Passive LACP port will not send LACPDU to its link partner until it receives LACPDU from the link partner.

#### **Aggtr:**

Aggtr is an abbreviation of "Aggregator". Every port is an aggregator, and its own aggregator ID is the same as its port number. We can regard an aggregator as a representative of a trunking group. Ports with the same Group ID and trunking method have the opportunity to aggregate to a particular aggregator port. This aggregator port is usually the port with the smallest port number within the trunking group.

## **Status:**

This field represents the status of a port belonging to a trunking group.

# **3.12.2. Aggregator View**

| GSM-8T24SFP - Mozilla Firefox                                                                                                    |                                |                    |                         |                    | $\begin{array}{c} \hline \begin{array}{c} \hline \end{array} & \mathbf{0} \end{array}$ |  |  |  |  |  |
|----------------------------------------------------------------------------------------------------|--------------------------------|--------------------|-------------------------|--------------------|----------------------------------------------------------------------------------------|--|--|--|--|--|
| <b>Bookmarks</b><br>Tools<br>Edit View History<br>Help<br>File                                                                                                    |                                |                    |                         |                    |                                                                                        |  |  |  |  |  |
| e<br><b>G</b> Google<br>http://192.168.1.10/main.htm?first_admin=admin&idx=0<br>A<br>Q.                                                                            |                                |                    |                         |                    |                                                                                        |  |  |  |  |  |
|                                                                                                    |                                |                    |                         |                    |                                                                                        |  |  |  |  |  |
| The Age - Business Ne (3) triple j J Windows Live Hotmail (2 OzTips.com :: footy ti (5) Essendon Football Clu<br>Swellnet - Australian S CW Coastalwatch :: surfca |                                |                    |                         |                    |                                                                                        |  |  |  |  |  |
| LIOV                                                                                                    | <b>ALLOY</b>                   |                    | .                       | 0000               |                                                                                        |  |  |  |  |  |
| Auto Logout OFF                                                                                                    |                                |                    |                         |                    |                                                                                        |  |  |  |  |  |
| $\mathbf{v}$                                                                                                    | <b>CASE BOOK A BUILDING TO</b> |                    | .                       | <b>0000</b>        | GSMATIASFP                                                                             |  |  |  |  |  |
| <b>E</b> System                                                                                                    |                                |                    |                         |                    |                                                                                        |  |  |  |  |  |
| <b>D</b> Port                                                                                                    | <b>Aggregator View</b>         |                    |                         |                    |                                                                                        |  |  |  |  |  |
| <b>El</b> Vian                                                                                                    | <b>Aggregator</b>              | <b>Method</b>      | <b>Member Ports</b>     | <b>Ready Ports</b> |                                                                                        |  |  |  |  |  |
| <b>E</b> MAC                                                                                                    | $\mathbf{1}$                   | <b>None</b>        | $\mathbf 1$             | $\mathbf{1}$       |                                                                                        |  |  |  |  |  |
| <b>E</b> GVRP                                                                                                    | $\overline{2}$                 | <b>None</b>        | $\overline{\mathbf{z}}$ |                    |                                                                                        |  |  |  |  |  |
| <b>E</b> OoS<br><b>SNMP</b>                                                                                                    | $\overline{3}$                 | <b>None</b>        | 3                       |                    |                                                                                        |  |  |  |  |  |
| <b>E</b> ACL                                                                                                    | $\overline{4}$                 | <b>None</b>        | $\overline{4}$          |                    |                                                                                        |  |  |  |  |  |
| <b>EIP MAC Binding</b>                                                                                                    | $\overline{\mathbf{5}}$        | <b>None</b>        | 5                       |                    |                                                                                        |  |  |  |  |  |
| $B$ 802.1X                                                                                                    | 6 <sup>1</sup>                 | <b>None</b>        | 6                       |                    |                                                                                        |  |  |  |  |  |
| Server                                                                                                    | $\overline{7}$                 | <b>None</b>        | $\overline{7}$          |                    |                                                                                        |  |  |  |  |  |
| Port Configuration<br><b>Status</b>                                                                                                    | $\bf{8}$                       | <b>None</b>        | 8                       |                    |                                                                                        |  |  |  |  |  |
| <b>Statistics</b>                                                                                                    | $\overline{9}$                 | <b>None</b>        | $\mathbf{9}$            |                    |                                                                                        |  |  |  |  |  |
| $E$ Trunk                                                                                                    | 10                             | <b>None</b>        | 10                      |                    |                                                                                        |  |  |  |  |  |
| Port                                                                                                    | 11                             | <b>None</b>        | 11                      |                    |                                                                                        |  |  |  |  |  |
| Aggregator View<br>Aggregation Hash Mode                                                                                                    | 12                             | <b>None</b>        | 12                      |                    |                                                                                        |  |  |  |  |  |
| <b>LACP System Priority</b>                                                                                                    | 13                             | <b>None</b>        | 13                      |                    |                                                                                        |  |  |  |  |  |
| $E$ <sub>STP</sub>                                                                                                    | 14                             | <b>None</b>        | 14                      |                    |                                                                                        |  |  |  |  |  |
| <b>EMSTP</b>                                                                                                    | 15                             | <b>None</b>        | 15                      |                    |                                                                                        |  |  |  |  |  |
| Mirroring                                                                                                    | 16                             | <b>None</b>        | 16                      |                    |                                                                                        |  |  |  |  |  |
| <b>E</b> Multicast                                                                                                    | 17                             | <b>None</b>        | 17                      |                    |                                                                                        |  |  |  |  |  |
| <b>E</b> Alarm                                                                                                    | 18                             | <b>None</b>        | 18                      |                    |                                                                                        |  |  |  |  |  |
| <b>EDHCP Snooping</b>                                                                                                    | 19                             | <b>None</b>        | 19                      |                    |                                                                                        |  |  |  |  |  |
| <sup>El</sup> Save/Restore<br><b>Export/Import</b>                                                                                                    | 20                             | <b>None</b>        | 20                      |                    |                                                                                        |  |  |  |  |  |
| <b>E</b> Diagnostics                                                                                                    | 21                             | <b>None</b>        | 21                      |                    |                                                                                        |  |  |  |  |  |
| <b>Maintenance</b>                                                                                                    | 22                             | <b>None</b>        | 22                      |                    |                                                                                        |  |  |  |  |  |
| Logout                                                                                                    | 23                             | <b>None</b>        | 23                      |                    |                                                                                        |  |  |  |  |  |
|                                                                                                    | 24                             | <b>None</b>        | 24                      |                    |                                                                                        |  |  |  |  |  |
|                                                                                                    |                                |                    |                         |                    |                                                                                        |  |  |  |  |  |
|                                                                                                    | Refresh                        | <b>LACP Detail</b> |                         |                    |                                                                                        |  |  |  |  |  |
|                                                                                                    |                                |                    |                         |                    |                                                                                        |  |  |  |  |  |
|                                                                                                    |                                |                    |                         |                    |                                                                                        |  |  |  |  |  |
|                                                                                                    |                                |                    |                         |                    |                                                                                        |  |  |  |  |  |
|                                                                                                    |                                |                    |                         |                    |                                                                                        |  |  |  |  |  |
|                                                                                                    |                                |                    |                         |                    |                                                                                        |  |  |  |  |  |
|                                                                                                    |                                |                    |                         |                    |                                                                                        |  |  |  |  |  |
| Done                                                                                                    |                                |                    |                         |                    |                                                                                        |  |  |  |  |  |
|                                                                                                    |                                |                    |                         |                    |                                                                                        |  |  |  |  |  |

Fig. 3.149

Function Name:

Aggregator View

Function Description:

Shows the current port trunking information from the aggregator point of view.

Parameter Description:

# **Aggregator:**

Shows the aggregator ID of every port. In fact, every port is an aggregator, and its aggregator ID is the same as its own port number.

# **Method:**

Shows the method the port uses to aggregate with other ports.

# **Member Ports:**

Shows all member ports of an aggregator.

# **Ready Ports:**

Shows only the ready member ports within an aggregator.

# **3.12.2.1 LACP Detail**

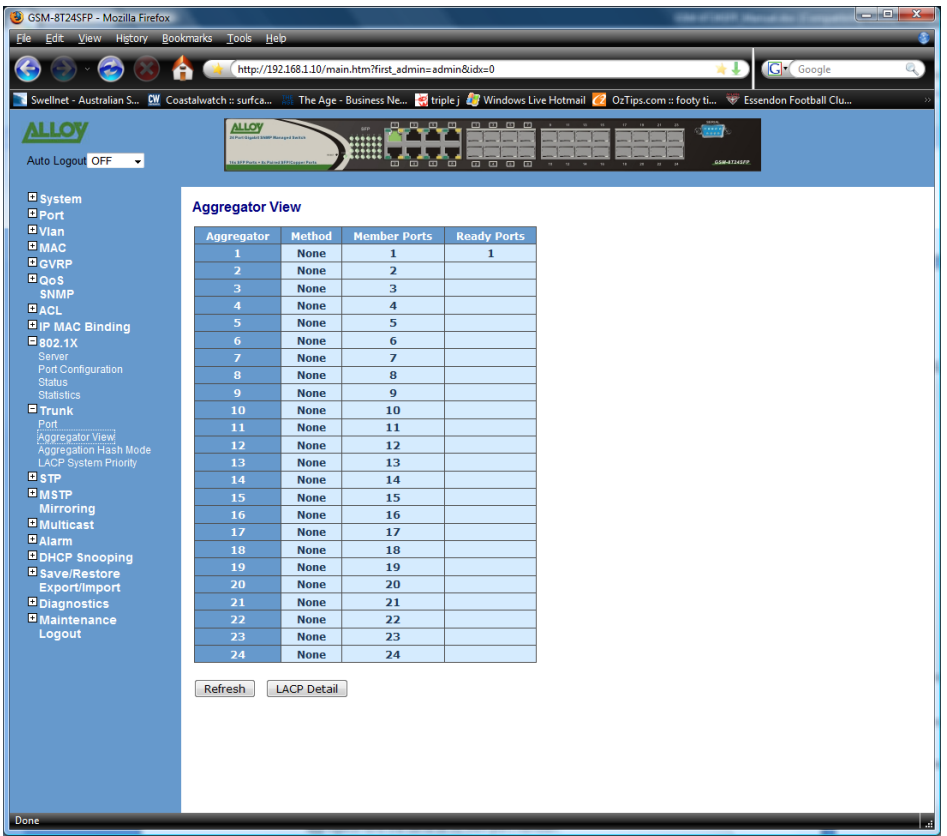

Fig. 3.150

Function Name:

LACP Detail

Function Description:

Shows detailed information regarding the LACP trunking group

Parameter Description:

**Actor:**

The switch that you are managing.

# **Partner:**

The partner switch of the LACP trunk.

# **System Priority:**

Shows the system priority of trunking group.

# **MAC Address:**

 Shows the MAC address of the local switch.

# **Port:**

Shows the port number of a LACP port ID.

**Key:**

Shows the key value of the aggregator. The key value is determined by the LACP protocol entity and can't be set through the management.

# **Trunk Status:**

Shows the trunk status of a single port.

# (3) GSM-8T24SFP - Mozilla Firef  $\overline{D}$  G  $\overline{G}$  $\bullet$ Å http://192.168.1.10/ **A** The Age - Business Ne... **A** triple j *A* Windo ws Live Hotmail  $\sqrt{2}$  OzTips.com :: footy ti...  $\sqrt{2}$  B lnet - Australia  $CW$  Co itali u curfan **VITOA ALLOT ANGELANDER** Auto Logout OFF + ■ Systen<br>■ Port<br>■ Vian<br>■ MAC **Aggregation Mode Configuration**  $\overline{\mathsf{v}}$ Apply http://192.168.1.10/aggr\_hash.htm

# **3.12.3. Aggregation Hash Mode**

Fig. 3.151

Function Name:

Aggregation Hash Mode

Parameter Description:

# **Source MAC Address:**

Tick to enable Source MAC Address to be used.

# **Destination MAC Address:**

Tick to enable destination MAC Address to be used.

# **IP Address:**

Tick to enable the IP Address to be used.

# **TCP/UDP Port Number:**

Tick to enable the TCP/UDP port number to be used.

# **3.12.4. LACP System Priority**

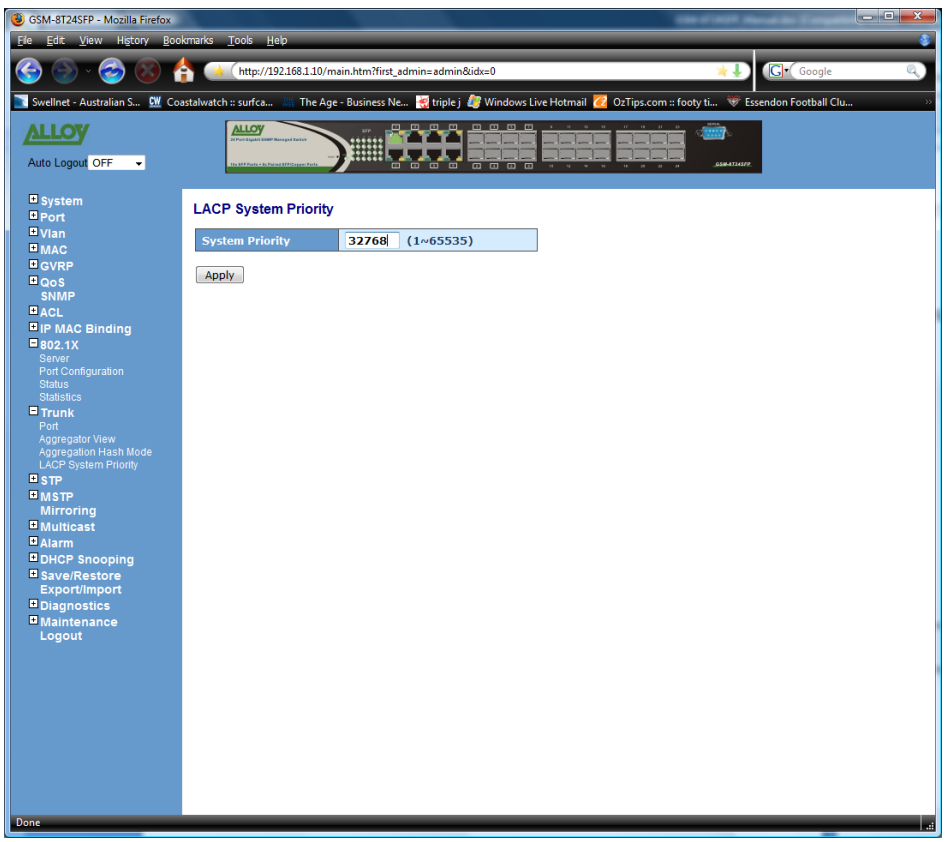

Fig. 3.152

Function Name:

LACP System Priority

Function Description:

The LACP System Priority is used to set the priority of the LACP system ID. LACP will only aggregate ports whose partner ports belong to a single switch. Each system that has support for LACP will be assigned a globally unique System Identifier for this purpose. A system ID is a 64‐bit field comprising of a 48‐bit MAC address and a 16‐bit priority value. The system priority can be set by the administrator with a valid range from 1 to 65535.

**Default:** 32768

# *3.13. STP Configuration*

The Spanning Tree Protocol (STP) is a standardised method (IEEE 802.1D) for avoiding loops in switched networks. When STP is enabled, the switch will ensure that only one path is active between any two nodes on the network at a time. The administrator can enable Spanning Tree Protocol via the switch's web management and then set up other advanced items. We recommend that you enable STP on all switches to ensure a single active path on the network.

# **3.13.1. Status**

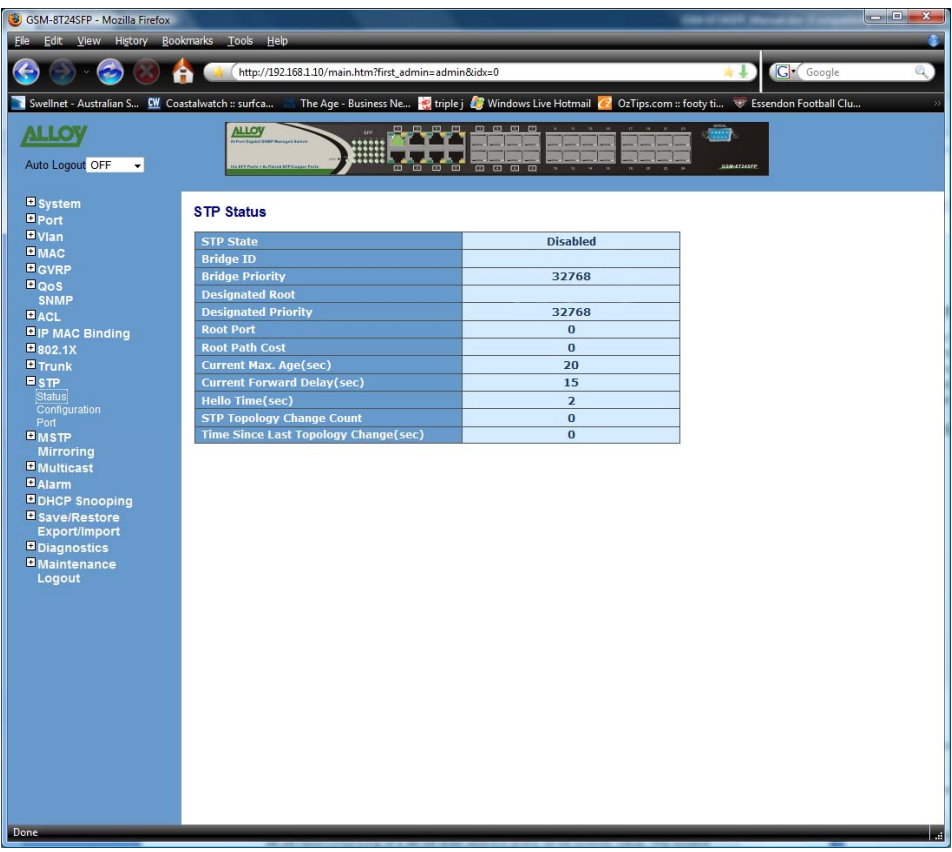

Fig. 3.153

Function Name:

Status

Function Description:

Shows the current status of the STP parameters.

Parameter Description:

# **STP State:**

Shows the current status of STP, Enabled or Disabled.

**Default:** Disabled

# **Bridge ID:**

Shows the switches bridge ID, which is usually the MAC address of the switch.

# **Bridge Priority:**

Shows the switches current bridge priority.

#### **Default:** 32768

#### **Designated Root:**

Shows the root bridge ID for this network segment. If this switch is the root bridge, the "Designated Root" will be this switches bridge ID.

#### **Designated Priority:**

Shows the current root bridge priority.

# **Root Port:**

Shows the port number connected to the root bridge with the lowest path cost.

#### **Root Path Cost:**

Shows the path cost between the root port and the designated port of the root bridge.

### **Current Max. Age:**

Shows the current root bridge maximum age time. Maximum age time is used to monitor if the STP topology needs to change. When a bridge does not receive a hello message from a root bridge until the maximum age time is counted down to 0, the bridge will treat the root bridge as malfunctioned and issue a Topology Change Notification (TCN) BPDU to all other bridges.

All bridges in the LAN will re‐learn and determine who the root bridge is. Maximum Age time is assigned by the root bridge in units of seconds.

#### **Default:** 20 seconds.

## **Current Forward Delay:**

Shows the current root bridge forward delay time. The value of the Forward Delay time is set by the root. The Forward Delay time is defined as the time spent changing from the Listening state to the Learning state or from the Learning state to the Forwarding state of a port in the bridge.

# **Hello Time:**

Shows the current hello time of the root bridge. The Hello time is a time interval specified by the root bridge, used to request all other bridges to periodically send hello messages every "hello time" in seconds to the bridge attached to its designated port.

### **STP Topology Change Count:**

Shows the time spent in units of seconds since the beginning of the Spanning Tree Topology Change to the end of the STP convergence. Once the STP change is converged, the Topology Change count will be reset to 0.

## **Time Since Last Topology Change:**

Shows the accumulated time in units of seconds since the last STP Topology Change was made. When a Topology Change is initiated again, this counter will be reset to 0.

# **3.13.2. Configuration**

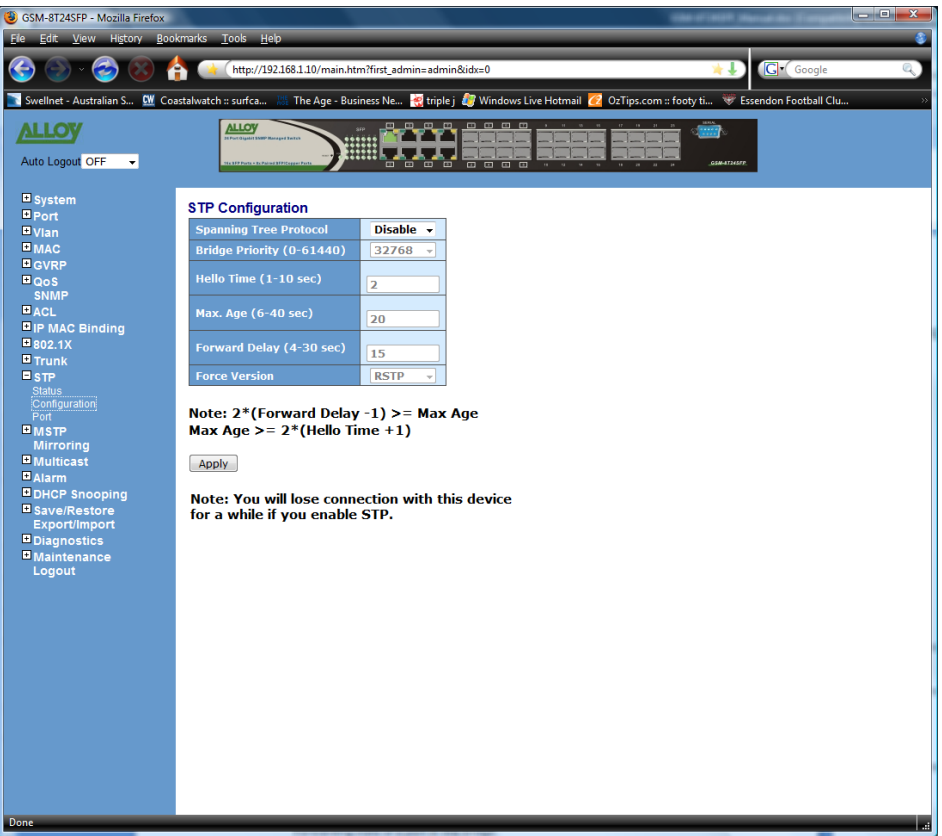

Fig. 3.154

Function Name:

### Configuration

# Function Description:

Used to configure the spanning tree parameters including, enabling and disabling, selecting to use STP or RSTP and you can also change the Bridge Priority, Hello Time, Max. Age and Forward Delay parameters.

# Parameter Description:

#### **Spanning Tree protocol:**

Used to Enable or Disable the Spanning Tree Protocol.

# **Bridge Priority:**

The lower the bridge priority value is, the higher the priority it has. Usually, the switch with the highest bridge priority is the root. If you wish the GSM-8T24SFP switch to be the root bridge you will need to ensure that other bridges on your network have a higher bridge priority than that of this switch. The valid value is 0 – 61440.

#### **Default:** 32768

### **Hello Time:**

The Hello Time is used to determine the periodic time to send normal BPDU

messages from the designated ports among all bridges on your network. It determines how long a bridge should send this message to other bridges to tell them I am alive. When the GSM‐8T24SFP are the root bridge of the network, for example all other bridges will use the hello time assigned by this switch to communicate with each other. The valid value is  $1 - 10$  seconds.

**Default:** 2 seconds

#### **Max. Age:**

If the GSM‐8T24SFP switch is the root bridge, the whole network will apply this figure as their maximum age time. When a switch receives a BPDU message originating from the root bridge and if the message age exceeds the maximum age of the bridge, the bridge will treat the root bridge as malfunctioned and issue a Topology Change Notification (TCN) BPDU to all other bridges. All bridges on the network will re-calculate and determine who the root bridge is. The valid value is 6 – 40 seconds.

**Default:** 20 seconds

# **Forward delay:**

You can set the root bridge forward delay time. This figure is set by the root bridge only. The forward delay time is defined as the time spent changing from the Listening state to the Learning state and also from the Learning state to the Forwarding state of a port in a bridge. The forward delay time contains two states, Listening state to Learning state and Learning state to Forwarding state. It assumes that the forward delay time is 15 seconds, then the total forward delay time will be 30 seconds. This has much to do with the STP convergence time which will be more than 30 seconds because of some other factors. The valid value is  $4 \approx 30$  seconds

**Default:** 15 seconds.

# **Force Version:**

The switch supports both STP (802.1d) and RSTP (802.1w). This option can be selected here.

# **3.13.3. Port**

| $\begin{array}{c c c c c} \hline \multicolumn{1}{c }{\mathbf{0}} & \multicolumn{1}{c }{\mathbf{X}} \end{array}$<br>GSM-8T24SFP - Mozilla Firefox                         |                   |                               |                                   |                                |                 |                                  |                                       |  |  |  |
|----------------------------------------------------------------------------------------------------|-------------------|-------------------------------|-----------------------------------|--------------------------------|-----------------|----------------------------------|---------------------------------------|--|--|--|
| Help<br>Bookmarks Tools<br>Edit <sub>-</sub><br>History<br>View                                                                                                    |                   |                               |                                   |                                |                 |                                  |                                       |  |  |  |
| <b>G</b> Google<br>http://192.168.1.10/main.htm?first_admin=admin&idx=0                                                                                                  |                   |                               |                                   |                                |                 |                                  |                                       |  |  |  |
| Swellnet - Australian S CW Coastalwatch :: surfca<br>The Age - Business Ne (2) triple j<br><b>Mindows Live Hotmail</b><br>OzTips.com :: footy ti > Essendon Football Clu |                   |                               |                                   |                                |                 |                                  |                                       |  |  |  |
| .<br><br><b>ALLOV</b><br><b>Auto Logout OFF</b><br>$\color{blue}\star$<br><b>GSMATIASTR</b><br>$\Box$<br>$\begin{array}{c} \square \end{array}$<br><b>000</b><br>œ       |                   |                               |                                   |                                |                 |                                  |                                       |  |  |  |
| <b>El System</b><br><b>D</b> Port                                                                                                    |                   | <b>STP Port Configuration</b> |                                   |                                |                 |                                  |                                       |  |  |  |
| <b>E</b> Vian<br><b>E</b> MAC                                                                                                    | Port<br><b>No</b> | <b>Port Status</b>            | <b>Path Cost</b><br><b>Status</b> | <b>Configured Path</b><br>Cost | <b>Priority</b> | <b>Admin Port</b><br><b>Type</b> | <b>Admin Point To</b><br><b>Point</b> |  |  |  |
| <b>E</b> GVRP                                                                                                    | $\mathbf{1}$      | <b>FORWARDING</b>             | 2000000                           | $\bf{0}$                       | 128             | <b>Normal</b>                    | Auto                                  |  |  |  |
| <b>El QoS</b>                                                                                                    | $\overline{2}$    | <b>FORWARDING</b>             | 2000000                           | $\bf{0}$                       | 128             | <b>Normal</b>                    | Auto                                  |  |  |  |
| <b>SNMP</b>                                                                                                    | з                 | <b>FORWARDING</b>             | 2000000                           | $\bf{0}$                       | 128             | <b>Normal</b>                    | Auto                                  |  |  |  |
| <b>E</b> ACL                                                                                                    | $\overline{4}$    | <b>FORWARDING</b>             | 2000000                           | $\bf{0}$                       | 128             | <b>Normal</b>                    | Auto                                  |  |  |  |
| <b>E</b> IP MAC Binding                                                                                                    | 5                 | <b>FORWARDING</b>             | 2000000                           | $\bf{0}$                       | 128             | <b>Normal</b>                    | <b>Auto</b>                           |  |  |  |
| <b>B</b> 802.1X<br><b>El Trunk</b>                                                                                                    | 6                 | <b>FORWARDING</b>             | 2000000                           | $\bf{0}$                       | 128             | <b>Normal</b>                    | Auto                                  |  |  |  |
| <b>E</b> <sub>sTP</sub>                                                                                                    | $\overline{z}$    | <b>FORWARDING</b>             | 2000000                           | $\mathbf{0}$                   | 128             | <b>Normal</b>                    | Auto                                  |  |  |  |
| <b>Status</b>                                                                                                    | 8                 | <b>FORWARDING</b>             | 2000000                           | $\bf{0}$                       | 128             | <b>Normal</b>                    | Auto                                  |  |  |  |
| Configuration                                                                                                    | $\mathbf{q}$      | <b>FORWARDING</b>             | 2000000                           | $\bf{0}$                       | 128             | <b>Normal</b>                    | Auto                                  |  |  |  |
| Port<br><b>EIMSTP</b>                                                                                                    | 10                | <b>FORWARDING</b>             | 2000000                           | $\bf{0}$                       | 128             | <b>Normal</b>                    | Auto                                  |  |  |  |
| <b>Mirroring</b>                                                                                                    | 11                | <b>FORWARDING</b>             | 2000000                           | $\bf{0}$                       | 128             | <b>Normal</b>                    | <b>Auto</b>                           |  |  |  |
| <b>El</b> Multicast                                                                                                    | 12                | <b>FORWARDING</b>             | 2000000                           | $\bf{0}$                       | 128             | <b>Normal</b>                    | Auto                                  |  |  |  |
| <b>D</b> Alarm                                                                                                    | 13                | <b>FORWARDING</b>             | 2000000                           | $\bf{0}$                       | 128             | <b>Normal</b>                    | Auto                                  |  |  |  |
| <b>EDHCP Snooping</b>                                                                                                    | 14                | <b>FORWARDING</b>             | 2000000                           | $\bf{0}$                       | 128             | <b>Normal</b>                    | Auto                                  |  |  |  |
| <b>El Save/Restore</b>                                                                                                    | 15                | <b>FORWARDING</b>             | 2000000                           | $\bf{0}$                       | 128             | <b>Normal</b>                    | Auto                                  |  |  |  |
| <b>Export/Import</b>                                                                                                    | 16                | <b>FORWARDING</b>             | 2000000                           | $\bf{0}$                       | 128             | <b>Normal</b>                    | Auto                                  |  |  |  |
| <b>EDiagnostics</b><br><b>El Maintenance</b>                                                                                                    | 17                | <b>FORWARDING</b>             | 2000000                           | $\mathbf{0}$                   | 128             | <b>Normal</b>                    | Auto                                  |  |  |  |
| Logout                                                                                                    | 18                | <b>FORWARDING</b>             | 2000000                           | $\bf{0}$                       | 128             | <b>Normal</b>                    | Auto                                  |  |  |  |
|                                                                                                    | 19                | <b>FORWARDING</b>             | 2000000                           | $\bf{0}$                       | 128             | <b>Normal</b>                    | Auto                                  |  |  |  |
|                                                                                                    | 20                | <b>FORWARDING</b>             | 2000000                           | $\bf{0}$                       | 128             | <b>Normal</b>                    | Auto                                  |  |  |  |
|                                                                                                    | 21                | <b>FORWARDING</b>             | 2000000                           | $\bf{0}$                       | 128             | <b>Normal</b>                    | Auto                                  |  |  |  |
|                                                                                                    | 22                | <b>FORWARDING</b>             | 2000000                           | $\bf{0}$                       | 128             | <b>Normal</b>                    | Auto                                  |  |  |  |
|                                                                                                    | 23                | <b>FORWARDING</b>             | 2000000                           | $\bf{0}$                       | 128             | <b>Normal</b>                    | Auto                                  |  |  |  |
|                                                                                                    | 24                | <b>FORWARDING</b>             | 2000000                           | $\bf{0}$                       | 128             | <b>Normal</b>                    | Auto                                  |  |  |  |
|                                                                                                    | Edit              | MCheck                        |                                   |                                |                 |                                  |                                       |  |  |  |
|                                                                                                    |                   |                               |                                   |                                |                 |                                  |                                       |  |  |  |
|                                                                                                    |                   |                               |                                   |                                |                 |                                  |                                       |  |  |  |
| Done                                                                                                    |                   |                               |                                   |                                |                 |                                  |                                       |  |  |  |

Fig. 3.155

Function Name:

Port Configuration

Function Description:

The STP Port setting is used to configure the "path cost", "priority", "admin edge port" and the "admin point to point" settings. Each port can be configured individually by highlighting the port and clicking in the Edit button.

### Parameter Description:

#### **Port Status:**

Displays the current state of the port, there are three possible states according to the 802.1w standard.

**Discarding:** Indicates that this port can neither forward packets nor contribute in learning.

Note: Three other states Disable, Blocking and Listening defined in the 802.1d standard are now all represented as the Discarding state.

**Learning:** Indicates that this port can now contribute its learning knowledge but cannot forward packets.

**Forwarding:** Indicates this port can both contribute its learning knowledge as well as forward packets normally.

#### **Path Cost Status:**

Determines the shortest path to the root bridge, the smaller the path cost value the more possible the port will become the root port.

#### **Configured Path Cost:**

If the path cost is equal to zero, the path cost will be auto‐negotiated and displayed in the path cost status field. Otherwise the value that the administrator has set manually will be displayed. Valid range is 0 – 200,000,000

#### **802.1w RSTP recommended values:**

 10Mbps: 2,000,000

100Mbps: 200,000

1Gbps: 20,000

**Default:** 0

#### **Priority:**

Indicates the port priority, the port priority and port number are mixed to form the port ID. Port ID's are often compared in order to determine which port of a bridge would become the root port. Valid range is  $0 - 240$ 

#### **Default:** 128

#### **Admin Edge Port:**

If Enabled, this port will be an edge port. An Edge Port is a port connected to a device that knows nothing about STP or RSTP. Usually, the connected device is an end station. Edge Ports will immediately transit to forwarding state and skip the listening and learning state because edge ports cannot create bridging loops in the network. When the link on the edge port toggles, the STP topology stays unchanged. Unlike the designated port or root port, an edge port will transit to a normal spanning‐tree port immediately if it receives a BPDU.

#### **Default:** No

#### **Admin Point to Point:**

We say a port is a point-to-point link, if it is in full-duplex mode but is a shared link if it is in half‐duplex mode. RSTP's fast convergence can only occur on point‐to‐point links and on edge ports.

There are three parameters, Auto, True and False, used to configure the type of point-to-point link. If this parameter is configured as Auto, it means that RSTP will use the duplex mode resulting from the auto‐negotiation. In today's switched networks, most links are running in full-duplex mode. If the result is half-duplex, then the port will not fast transit to Forwarding state. If it is set as True, the port is treated as a point‐to‐point link by RSTP and will be unconditionally transited to Forwarding state. If it is set as False, fast transition to Forwarding state will not occur on this port.

#### **Default:** Auto

**M Check:**

Migration Check, forces the port to send out an RSTP BPDU instead of a legacy STP BPDU at the next transmission. The only benefit of this operation is to make the port quickly act as an RSTP port. Click the **<M Check>** button to send a RSTP BPDU from the port you specified.

# *3.14. MSTP Configuration*

The implementation of MSTP is according to IEEE 802.1Q 2005 Clause 13 – Multiple Spanning Tree Protocol. MSTP allows frames assigned to different VLAN's to follow separate paths, each based on an independent Multiple Spanning Tree Instance (MSTI), within Multiple Spanning Tree (MST) Regions composed of LANs and or MST Bridges. Proper configuration of MSTP in an 802.1Q VLAN environment can ensure a loop-free data path for a group of VLAN's within an MSTI. Redundant path and load balancing in VLAN environment is also achieved via this feature. A spanning tree instance called CIST(Common and Internal Spanning Tree) always exists . Up to 64 more spanning tree instances (MSTIs) can be provisioned.

# **3.14.1. State**

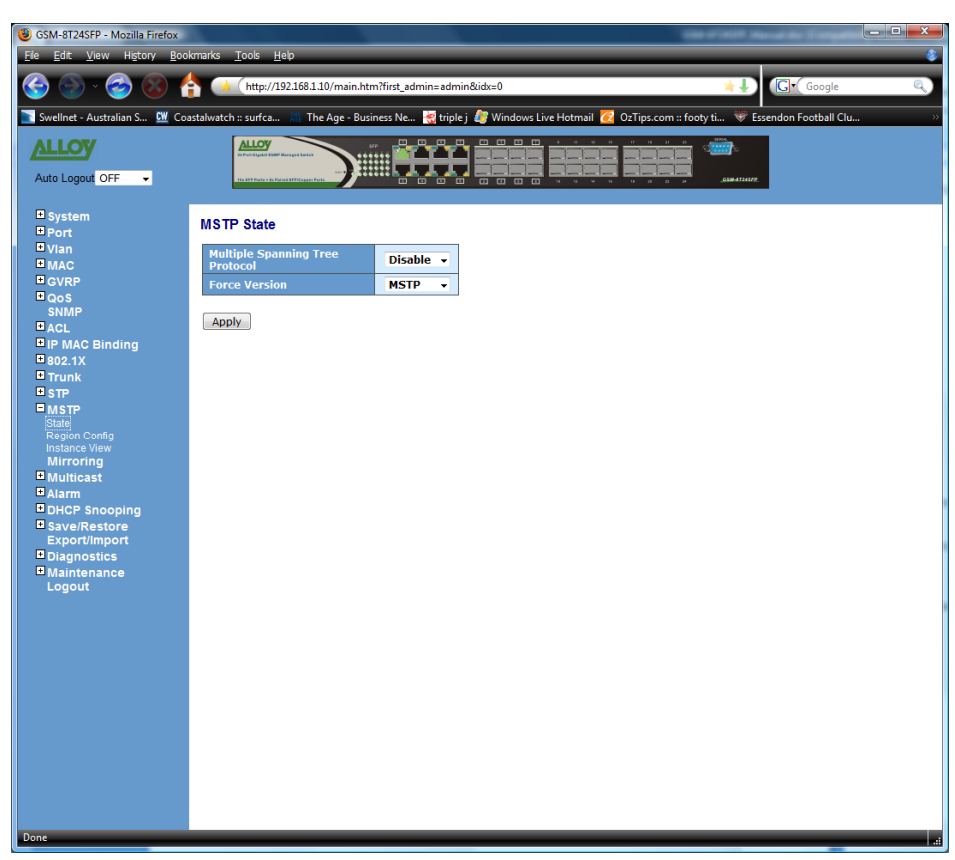

Fig. 3.156

Function Name:

State

Function Description:

To enable or disable MSTP and to select a version of Spanning Tree protocol, which MSTP should operate on.

Parameter Description:

# **Multiple Spanning Tree Protocol:**

Disabled / Enabled

**Force Version:**

STP / RSTP / MSTP

# **3.14.2. Region Config**

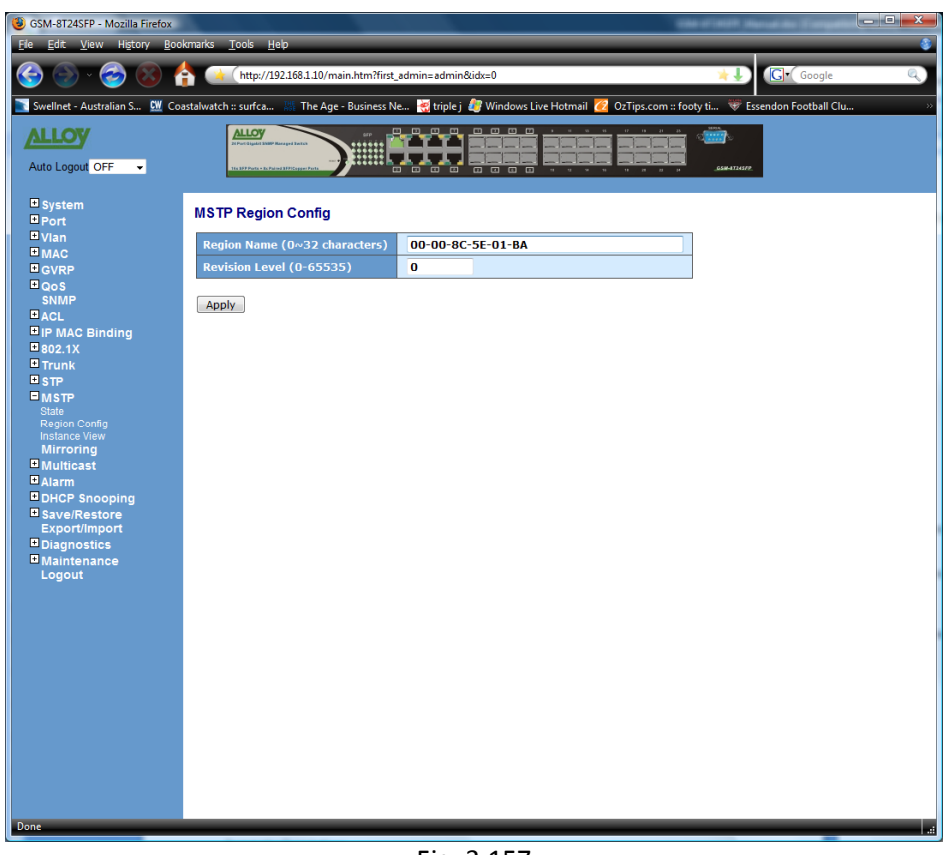

Fig. 3.157

Function Name:

Region Configuration

Function Description:

To configure the basic identification of a MSTP bridge. Bridges participating in a common MST region must have the same Region Name and Revision Level.

Parameter Description:

### **Region Name:**

0‐32 characters.(A variable length text string encoded within a fixed field of 32 octets , conforming to RFC 2271's definition of SnmpAdminString.)

### **Revision Level:**

0‐65535

# **3.14.3. Instance View**

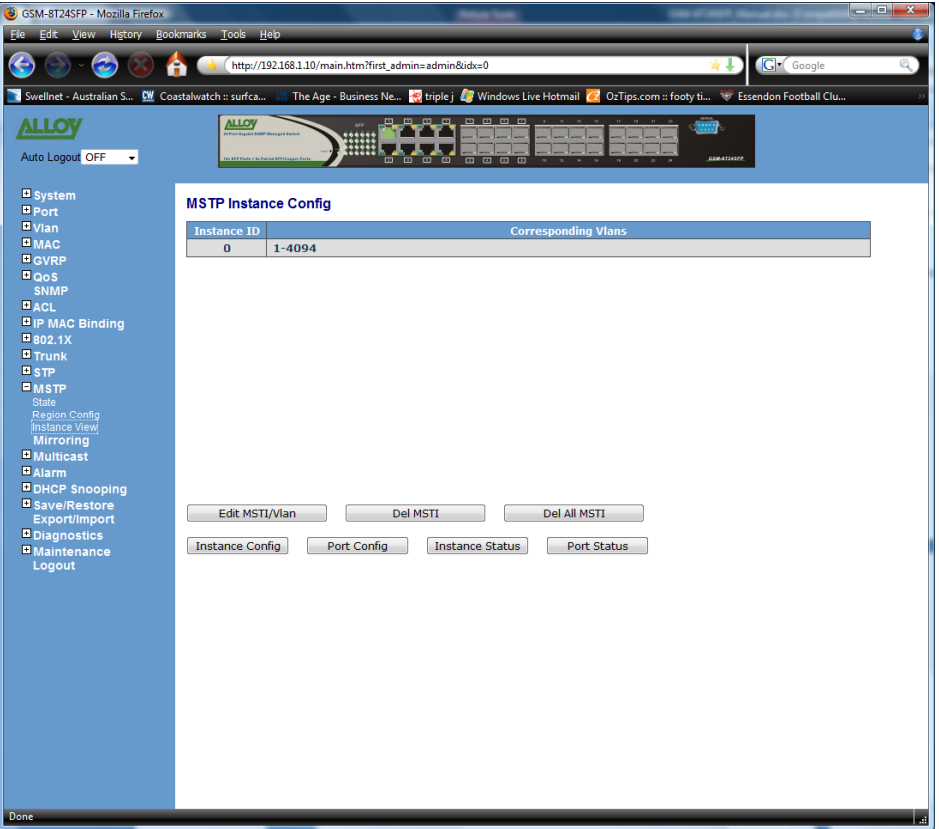

Fig. 3.158

Function Name:

Instance View

## Function Description:

Providing an MST instance table which includes information (VLAN membership of a MSTI) of all spanning instances provisioned in the particular MST region which the bridge belongs to. Through this table, additional MSTP configuration data can be applied and MSTP status can be retrieved.

### Parameter Description:

# **Instance ID:**

Every spanning tree instance needs to have a unique instance ID within 0~4095. Instance 0 (CIST) always exists and cannot be deleted. Additional spanning instances (MSTI's) can be added or deleted. At least one VLAN must be provisioned for an MSTI to declare the need for the MSTI to be existent.

# **Corresponding VLAN's:**

0‐4095.

Multiple VLAN's can belong to an MSTI. All VLAN's that are not provisioned through this will be automatically assigned to Instance 0(CIST).

# **Edit MSTI / Vlan:**

To add an MSTI and provide its VLAN members or modify VLAN members for a specific MSTI.

# **Del MSTI:**

To delete an MSTI.

# **Del All MSTI:**

Deleting all provisioned MSTI's at a time.

## **Instance Configuration:**

To provision spanning tree performance parameters per instance.

#### **Port Config:**

To provision spanning tree performance parameters per instance per port.

## **Instance Status:**

To show the status report of a particular spanning tree instance.

# **Port Status:**

To show the status report of all ports regarding a specific spanning tree instance.

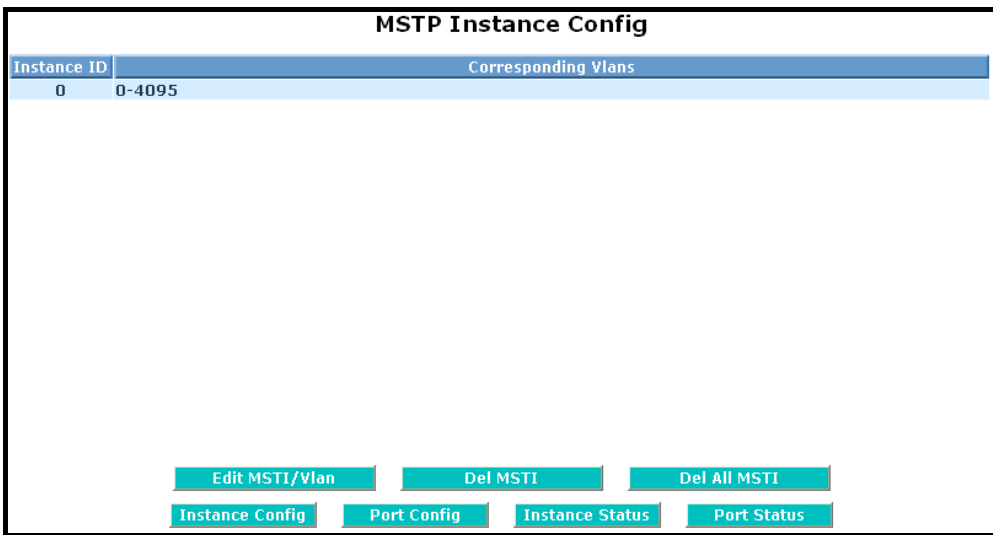

Fig. 3‐159

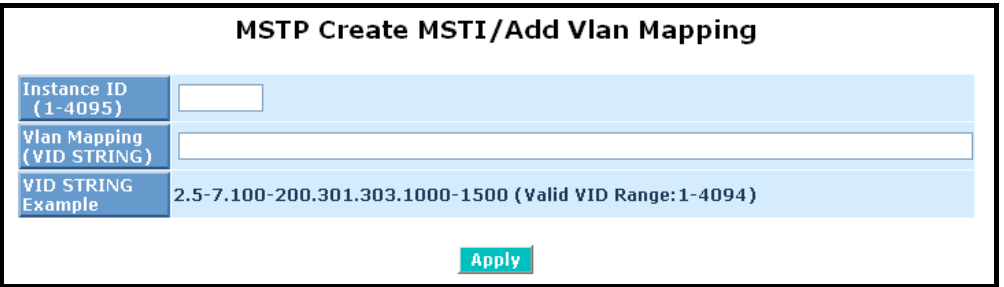

Fig. 3‐160

Parameter description:

**Vlan Mapping:**

VID STRING

# **VID STRING Example:**

2.5‐7.100‐200.301.303.1000‐1500 (Valid VID Range: 1‐4094)

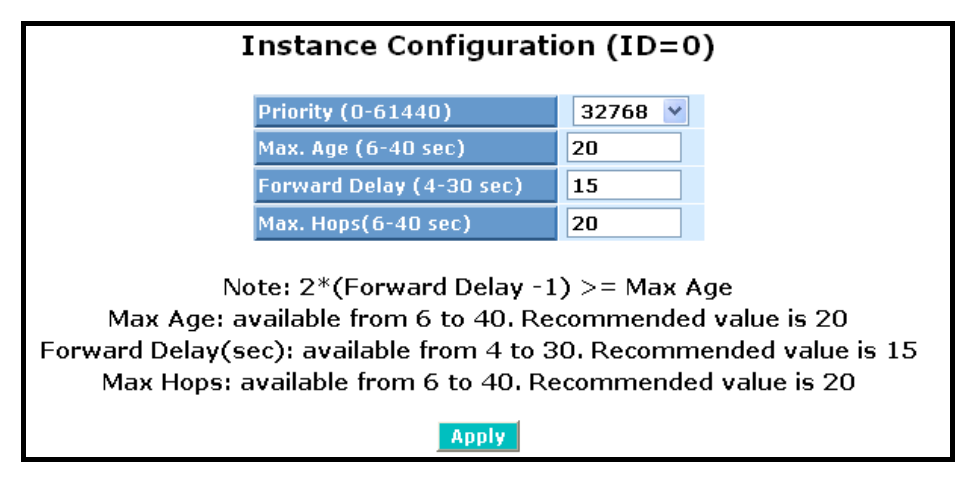

Fig. 3‐161

Parameter description:

# **Priority:**

The priority parameter used in the CIST (Common and Internal Spanning Tree) connection.

0 / 4096 / 8192 / 12288 / 16384 / 20480 / 24576 / 28672 / 32768 / 36864 / 40960 / 45056 / 49152 / 53248 / 57344 / 61440

# **MAX. Age:**

6‐40sec. The same definition as in the RSTP protocol.

### **Forward Delay:**

4‐30sec. The same definition as in the RSTP protocol.

### **MAX. Hops:**

6‐40sec. It's a new parameter for the multiple spanning tree protocol. It is used in the internal spanning tree instances. "CIST Remaining Hops" or "MSTI Remaining Hops" in the Spanning tree protocol message would decrease by one when the message is propagated to the neighbouring bridge. If the Remaining Hops in a message is zero, the message (BPDU) would be regarded as invalid. Max Hops is used to specify the initial value of the Remaining Hops for Regional Root Bridge (Either CIST Regional Root or MSTI Regional Root)

|                    | Port Config of Instance 0                                                                                                    |                     |                     |            |                      |                    |         |               |  |  |
|--------------------|----------------------------------------------------------------------------------------------------|---------------------|---------------------|------------|----------------------|--------------------|---------|---------------|--|--|
| <b>Port Config</b> |                                                                                                    |                     |                     |            |                      |                    |         |               |  |  |
| Port               | <b>Hello</b><br><b>Restricted</b><br><b>Restricted</b><br><b>Admin</b><br>Admin<br><b>Path Cost</b><br><b>Priority</b><br>P <sub>2</sub> P<br>Time<br>Edge<br>Role<br><b>TCN</b> |                     |                     |            |                      |                    |         | <b>Mcheck</b> |  |  |
| 1                  | 0                                                                                                    | 128<br>٧            | 2<br>×              | Yes $\vee$ | Auto<br>$\checkmark$ | No<br>×            | No<br>v | v<br>$---$    |  |  |
| $\overline{2}$     | 0                                                                                                    | 128<br>×            | 2<br>×              | Yes $\vee$ | Auto<br>×            | ×<br>No            | ×<br>No | Y<br>---      |  |  |
| 3                  | 0                                                                                                    | 128<br>٧            | 2<br>×              | Yes<br>٧   | Auto<br>×            | v<br>No            | v<br>No | Y<br>$---$    |  |  |
| 4                  | 0                                                                                                    | 128<br>×            | 2<br>×              | Yes  <br>٧ | Auto<br>×            | No<br>$\checkmark$ | ×<br>No | v<br>---      |  |  |
| 5                  | 0                                                                                                    | 128<br>٧            | $2 \vee$            | Yes $\vee$ | Auto<br>×            | No<br>×            | Y<br>No | Y<br>---      |  |  |
| 6                  | 0                                                                                                    | 128<br>v            | 2 <sub>2</sub>      | Yes $\vee$ | Auto<br>×            | No<br>×            | Y<br>No | Y<br>$---$    |  |  |
| 7                  | 0                                                                                                    | 128<br>٧            | 2<br>×              | Yes <br>٧  | Auto<br>×            | No<br>×            | v<br>No | ×<br>---      |  |  |
| 8                  | 0                                                                                                    | 128<br>٧            | 2<br>×              | Yes $\vee$ | Auto<br>×            | ×<br>No            | Y<br>No | Y<br>$---$    |  |  |
| 9                  | 0                                                                                                    | 128<br>v            | 2 <sub>1</sub><br>× | Yes $\vee$ | Auto<br>×            | No<br>×            | ×<br>No | ٧<br>---      |  |  |
| 10                 | 0                                                                                                    | 128<br>٧            | 2<br>×              | Yes $\vee$ | Auto<br>×            | No<br>×            | ×<br>No | ×<br>---      |  |  |
| 11                 | 0                                                                                                    | 128<br>$\checkmark$ | 2<br>$\checkmark$   | Yes $\vee$ | Auto<br>×            | ×<br>No            | ×<br>No | Y<br>$- - -$  |  |  |
| 12                 | 0                                                                                                    | 128<br>v            | 2<br>×              | Yes<br>v   | Auto<br>×            | No<br>×            | v<br>No | ×<br>---      |  |  |

Fig. 3‐162 Port Config

### Parameter description:

#### **Port:**

1‐16 or 1‐24

# **Path Cost:**

1 – 200,000,000

The same definition as in the RSTP specification. But in MSTP, this parameter can be respectively applied to ports of CIST and ports of any MSTI.

#### **Priority:**

0 / 16 / 32 / 48 / 64 / 80 / 96 / 112 / 128 / 144 / 160 / 176 / 192 / 208 / 224 / 240

The same definition as in the RSTP specification. But in MSTP, this parameter can be respectively applied to ports of CIST and ports of any MSTI.

# **Hello Time:**

 $1/2$ 

In contrast with RSTP, Hello Time in MSTP is a per port setting for the CIST.

#### **Admin Edge:**

Yes / No

The same definition as in the RSTP specification for the CIST ports.

#### **Admin P2P:**

Auto / True / False

The same definition as in the RSTP specification for the CIST ports.

# **Restricted Role:**

# Yes / No

If "Yes" causes the Port not to be selected as Root Port for the CIST or any MSTI, even it has the best spanning tree priority vector. Such a Port will be selected as an Alternate Port after the Root Port has been selected. This parameter is "No" by default. If set, it can cause lack of spanning tree connectivity. It is set by a network administrator to prevent bridges external to a core region of the network influencing the spanning tree active topology, possibly because those bridges are not under the full control of the administrator.

## **Restricted TCN:**

### Yes / No

If "Yes" causes the Port not to propagate received topology change notifications and topology changes to other Ports. This parameter is "No" by default. If set it can cause temporary loss of connectivity after changes in a spanning trees active topology as a result of persistent incorrectly learned station location information. It is set by a network administrator to prevent bridges external to a core region of the network, causing address flushing in that region, possibly because those bridges are not under the full control of the administrator. or the status of MAC operation for the attached LANs transitions frequently.

#### **Mcheck:**

| <b>Instance Status (ID=0)</b>         |                   |  |  |  |  |  |  |
|---------------------------------------|-------------------|--|--|--|--|--|--|
|                                       |                   |  |  |  |  |  |  |
| <b>MSTP State</b>                     | <b>Enabled</b>    |  |  |  |  |  |  |
| <b>Force Version</b>                  | <b>RSTP</b>       |  |  |  |  |  |  |
| <b>Bridge Max Age</b>                 | 20                |  |  |  |  |  |  |
| <b>Bridge Forward Delay</b>           | 15                |  |  |  |  |  |  |
| <b>Bridge Max Hops</b>                | 20                |  |  |  |  |  |  |
| <b>Instance Priority</b>              | 32768             |  |  |  |  |  |  |
| <b>Bridge Mac Address</b>             | 00:40:c7:01:02:33 |  |  |  |  |  |  |
| <b>CIST ROOT PRIORITY</b>             | 32768             |  |  |  |  |  |  |
| <b>CIST ROOT MAC</b>                  | 00:40:c7:01:02:33 |  |  |  |  |  |  |
| <b>CIST EXTERNAL ROOT PATH COST</b>   | $\bf{0}$          |  |  |  |  |  |  |
| <b>CIST ROOT PORT ID</b>              | $\mathbf{0}$      |  |  |  |  |  |  |
| CIST REGIONAL ROOT PRIORITY           | 32768             |  |  |  |  |  |  |
| <b>CIST REGIONAL ROOT MAC</b>         | 00:40:c7:01:02:33 |  |  |  |  |  |  |
| <b>CIST INTERNAL ROOT PATH COST</b>   | $\bf{0}$          |  |  |  |  |  |  |
| <b>CIST CURRENT MAX AGE</b>           | 20                |  |  |  |  |  |  |
| CIST CURRENT FORWARD DELAY            | 15                |  |  |  |  |  |  |
| TIME SINCE LAST TOPOLOGY CHANGE(SECs) | 1095              |  |  |  |  |  |  |
| <b>TOPOLOGY CHANGE COUNT(SECs)</b>    | $\bf{0}$          |  |  |  |  |  |  |
| <b>Refresh</b>                        |                   |  |  |  |  |  |  |

The same definition as in the RSTP specification for the CIST Ports.

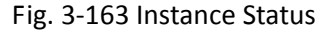

# Parameter description:

# **MSTP State:**

MSTP protocol is Enable or Disable.

# **Force Version:**

It shows the current spanning tree protocol version configured.

# **Bridge Max Age:**

It shows the Max Age setting of the bridge itself.

# **Bridge Forward Delay:**

It shows the Forward Delay setting of the bridge itself.

# **Bridge Max Hops:**

It shows the Max Hops setting of the bridge itself.

# **Instance Priority:**

Spanning tree priority value for a specific tree instance (CIST or MSTI)

# **Bridge Mac Address:**

The Mac Address of the bridge itself.

# **CIST ROOT PRIORITY:**

Spanning tree priority value of the CIST root bridge

#### **CIST ROOT MAC:**

Mac Address of the CIST root bridge

## **CIST EXTERNAL ROOT PATH COST:**

Root path cost value from the point of view of the bridge's MST region.

#### **CIST ROOT PORT ID:**

The port ID of the bridge's root port. In MSTP, peer port of a root port may reside in different MST region or in the same MST region. The first case indicates that the root port's owner is the CIST regional root bridge.

### **CIST REGIONAL ROOT PRIORITY:**

Spanning tree priority value of the CIST regional root bridge. Note that CIST Regional Root bridge is different from CIST Root bridge. One exception is that when a bridge belonging to an MST region happens to be the root bridge of the CST (Common Spanning Tree). An MST Region in the CST can be regarded as a common RSTP bridge. The IST (Internal Spanning Tree) and MSTI's are transparent to bridges outside this region.

#### **CIST REGIONAL ROOT MAC:**

Mac Address of the CIST regional root bridge.

### **CIST INTERNAL ROOT PATH COST:**

Root path cost value from the point of view of the bridges inside the IST.

#### **CIST CURRENT MAX AGE:**

Max Age of the CIST Root bridge.

#### **CIST CURRENT FORWARD DELAY:**

Forward Delay of the CIST Root bridge.

#### **TIME SINCE LAST TOPOLOGY CHANGE (SEC's):**

Time Since Last Topology Change is the elapsed time in unit of seconds for a bunch of "Topology Change and (or) Topology Change Notification receiving" to occur. When new series of Topology Changes occur again, this counter will be reset to 0.

#### **TOPOLOGY CHANGE COUNT (SEC's):**

The per spanning tree instanceTopology Change Count expresses the time spent in unit of seconds since the beginning of the Spanning Tree Topology Change to the end of the STP convergence. Once there is no topology change occurring and no more topology change notification received, the Topology Change count will be reset to 0.

#### **Port Status of Instance 0**

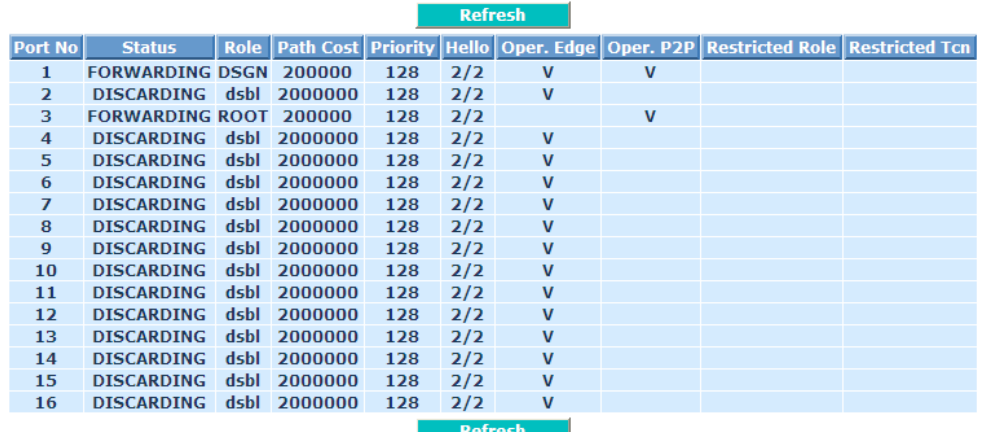

Fig. 3‐164 Port Status

Parameter description:

## **Port No:**

1‐16 or 1‐24

#### **Status:**

The forwarding status. Same definition as of the RSTP specification Possible values are "FORWARDING", "LEARNING", "DISCARDING"

#### **Status:**

The role that a port plays in the spanning tree topology. Possible values are "dsbl"(disable port) , "alt"(alternate port) , "bkup"(backup port) , "ROOT"(root port) , "DSGN"(designated port) , "MSTR"(master port). The last 3 are possible port roles for a port to transit to FORWARDING state

## **Path Cost:**

Display currently resolved port path cost value for each port in a particular spanning tree instance.

#### **Priority:**

Display port priority value for each port in a particular spanning tree instance.

#### **Hello:**

per port Hello Time display. It takes the following form:

Current Hello Time/Hello Time Setting

# **Oper. Edge:**

Whether or not a port is an Edge Port in reality.

# **Oper. P2P:**

Whether or not a port is a Point‐to‐Point Port in reality.

# **Restricted Role:**

Same as mentioned in "Port Config"

# **Restricted Tcn:**

Same as mentioned in "Port Config"

# **3.15. Mirror**

The Mirror function of the GSM‐8T24SFP of switches is used to capture data from a particular port on the switch. Any port on the switch can be selected as the monitoring port; this port will be used to capture data from another port on the switch using third party data capturing software. Data can be captured from more than one port on the switch simultaneously therefore you can have one monitoring port and several other ports being monitored by the one port.

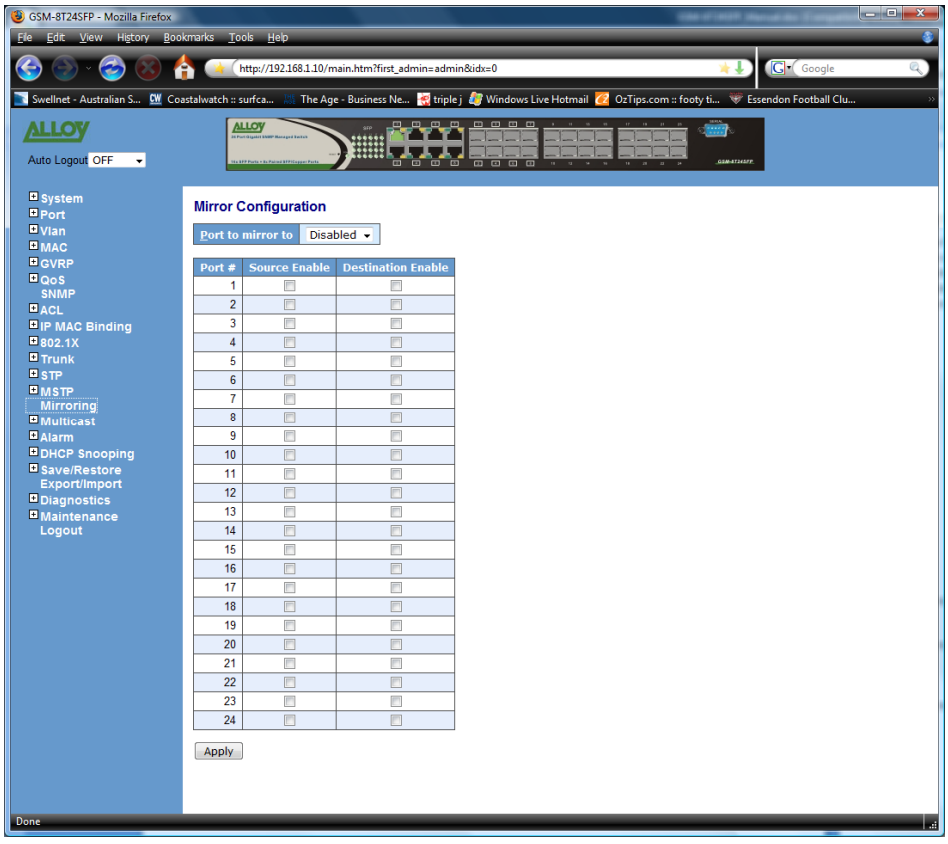

Fig. 3.165

Function Name:

Mirror

Function Description:

The Mirror Configuration is used to configure a port to capture data that is being sent and

received through another port on the switch.

# Parameter Description:

# **Port to Mirror to:**

Here you can select which port is going to be used as the monitoring port. You can select any port on the switch in the case of the GSM-16T4SFP, ports 1 -16 can be selected and  $1 - 24$  for the GSM-8T24SFP.

**Default:** Disabled

# **Port:**

1‐16 or 1‐24; physical ports of the switch that you wish to monitor.

## **Source Enabled:**

Select which port you wish to be monitored. Just tick the check box next to the appropriate port(s) and click *<Save>*.

# **Destination Enabled:**

Select which port you wish to be monitored. Just tick the check box next to the appropriate port(s) and click *<Save>*.

# **3.16. IGMP**

IGMP Snooping is used to establish multicast groups to forward multicast packets to each of the multicast member ports, and, in nature, avoids wasting bandwidth with IP multicast packets. If a switch does not support IGMP or IGMP Snooping it can't tell a multicast packet from a broadcast packet, so it will treat them all as broadcast packets. Without IGMP Snooping, multicast packets are treated as broadcast packets, therefore increasing the overall traffic on your network.

The GSM‐8T24SFP support all functions of IGMP Snooping including query, report and leave. IGMP Snooping is used by the switch to learn who belongs to a multicast group and also update the multicast table within the switch with new multicast members. Once the switch has learned who belongs to the multicast group all packets forwarded to a multicast address will be forwarded to all members belonging to the multicast group.

# **3.16.1. IGMP Mode**

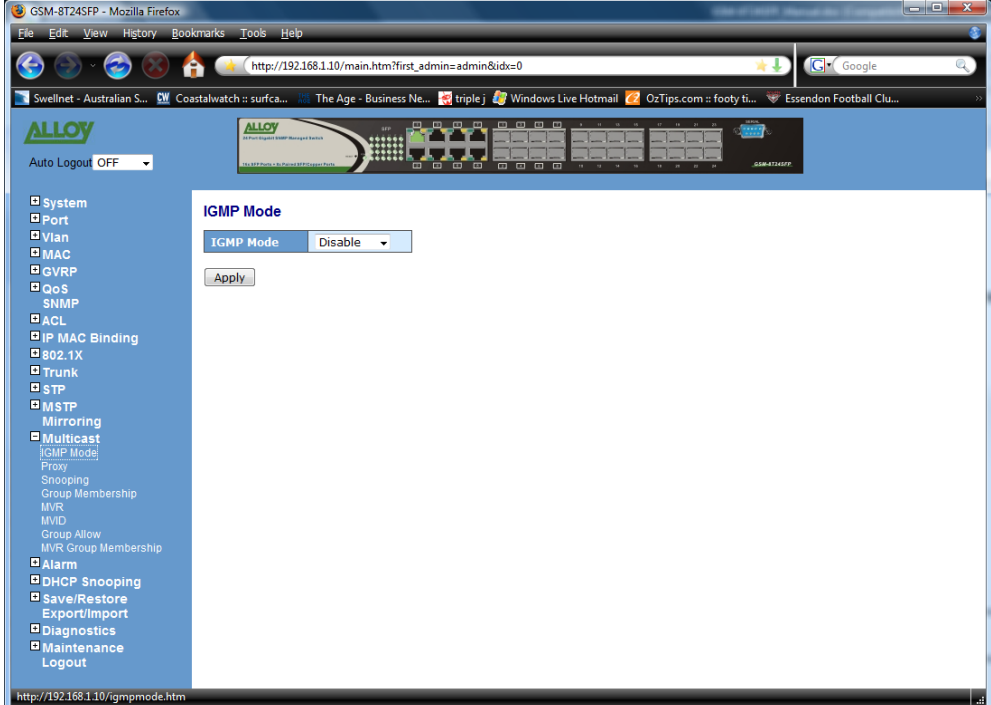

Fig. 3.166

Function Name:

Mode

Function Description:

Used to enable or disable the IGMP function on the switch.

Parameter Description:

**IGMP Node:**

Used to enable or disable IGMP function.

# **3.16.2. Proxy**

| GSM-8T24SFP - Mozilla Firefox                                                                                                    |                                                                              |                            |                           |                                                 | $\overline{\phantom{a}}$<br>$\mathbf{x}$ |  |  |  |  |  |
|----------------------------------------------------------------------------------------------------|------------------------------------------------------------------------------|----------------------------|---------------------------|-------------------------------------------------|------------------------------------------|--|--|--|--|--|
| <b>Help</b><br>File<br>Edit View History<br>Bookmarks Tools                                                                                                    |                                                                              |                            |                           |                                                 |                                          |  |  |  |  |  |
| G Google<br>Q.<br>http://192.168.1.10/main.htm?first_admin=admin&idx=0                                                                                                    |                                                                              |                            |                           |                                                 |                                          |  |  |  |  |  |
| The Age - Business Ne <a> <a> <a> <a> <a> </a> <a> <a> <a> <a> Windows Live Hotmail</a> </a> </a> </a> </a> </a> <a> <a> Mindows Live Hotmail</a> </a> </a> </a> <a> <a> <a> <a> Mindows Live Hotmail</a> </a> </a> <a<br>Swellnet - Australian S CW Coastalwatch :: surfca<br/>OzTips.com :: footy ti W Essendon Football Clu</a<br></a> |                                                                              |                            |                           |                                                 |                                          |  |  |  |  |  |
| 00000000<br><b>VITOA</b><br>Auto Logout OFF<br>$\mathbf{v}$<br>GSM-4T24SFP<br><b>AFF Ports - Its Palmi SFPICes</b><br><b>BBBB</b><br><b>@@@</b><br>$\overline{a}$                                                                                                    |                                                                              |                            |                           |                                                 |                                          |  |  |  |  |  |
| El System<br><b>E</b> Port                                                                                                    | <b>IGMP Proxy Configuration</b>                                              |                            |                           |                                                 |                                          |  |  |  |  |  |
| <b>E</b> Vian                                                                                                    | <b>General Query Interval</b>                                                | 125                        | (seconds: $1 \sim 3600$ ) |                                                 |                                          |  |  |  |  |  |
| <b>E</b> MAC<br><b>EI</b> GVRP                                                                                                    | <b>General Query Response Timeout</b>                                        | 11                         | (seconds: $1 \sim 25$ )   |                                                 |                                          |  |  |  |  |  |
| Elgos<br><b>SNMP</b>                                                                                                    | <b>General Query Max Response Time</b>                                       | 10                         | (seconds: $1 \sim 25$ )   |                                                 |                                          |  |  |  |  |  |
| <b>ELACL</b>                                                                                                    | <b>Last Member Query Count</b>                                               | $\overline{2}$             | (times: $1 \sim 16$ )     |                                                 |                                          |  |  |  |  |  |
| <b>E</b> IP MAC Binding                                                                                                    | <b>Last Member Query Interval</b>                                            | 3                          | (seconds: $1 \sim 25$ )   |                                                 |                                          |  |  |  |  |  |
| E 802.1X<br>El Trunk                                                                                                    | <b>Last Member Query Max Response Time</b>                                   | $\mathbf{1}$               | (seconds: $1 \sim 25$ )   |                                                 |                                          |  |  |  |  |  |
| <b>EISTP</b>                                                                                                    |                                                                              |                            |                           |                                                 |                                          |  |  |  |  |  |
| <b>EIMSTP</b>                                                                                                    |                                                                              |                            | <b>Router Ports</b>       |                                                 |                                          |  |  |  |  |  |
| <b>Mirroring</b><br><b>E</b> Multicast                                                                                                    | $\overline{2}$<br>з<br>$\overline{\mathbf{4}}$<br>5<br>6<br>8<br>1<br>7<br>г | $\overline{9}$<br>11<br>10 | 12<br>13<br>14<br>15<br>П | 16<br>17<br>18<br>19<br>20<br>21<br>П<br>Е<br>□ | 23<br>22<br>24<br>п                      |  |  |  |  |  |
| <b>IGMP Mode</b>                                                                                                    |                                                                              |                            |                           |                                                 |                                          |  |  |  |  |  |
| Proxy<br>Snooping                                                                                                    | Apply                                                                        |                            |                           |                                                 |                                          |  |  |  |  |  |
| <b>Group Membership</b><br><b>MVR</b>                                                                                                    |                                                                              |                            |                           |                                                 |                                          |  |  |  |  |  |
| <b>MVID</b>                                                                                                    |                                                                              |                            |                           |                                                 |                                          |  |  |  |  |  |
| <b>Group Allow</b><br><b>MVR Group Membership</b>                                                                                                    |                                                                              |                            |                           |                                                 |                                          |  |  |  |  |  |
| <b>B</b> Alarm                                                                                                    |                                                                              |                            |                           |                                                 |                                          |  |  |  |  |  |
| <b>D</b> DHCP Snooping<br>E Save/Restore                                                                                                    |                                                                              |                            |                           |                                                 |                                          |  |  |  |  |  |
| <b>Export/Import</b>                                                                                                    |                                                                              |                            |                           |                                                 |                                          |  |  |  |  |  |
| <b>EDiagnostics</b>                                                                                                    |                                                                              |                            |                           |                                                 |                                          |  |  |  |  |  |
| <b>El</b> Maintenance<br>Logout                                                                                                    |                                                                              |                            |                           |                                                 |                                          |  |  |  |  |  |
|                                                                                                    |                                                                              |                            |                           |                                                 |                                          |  |  |  |  |  |
| <b>Done</b>                                                                                                    |                                                                              |                            |                           |                                                 |                                          |  |  |  |  |  |

Fig. 3.167

Function Name:

Proxy

Function Description:

IGMP proxy enables the switch to issue IGMP host messages on behalf of hosts that the system discovered through standard IGMP interfaces. The switch acts as a *proxy* for its hosts.

You enable IGMP proxy on the switch, which connects to a router closer to the root of the tree. This interface is the *upstream interface*. The router on the upstream interface should be running IGMP.

### Parameter Description:

### **General Query Interval:**

Set the General Query Interval in seconds. (1 to 3600 seconds) Default: 125

# **General Query Response Timeout:**

Set the General Response Timeout value in seconds. (1 to 25 seconds) Default: 11

### **General Query Max Response Time:**

Set the General Query Max Response Time value in seconds. (1 to 25 seconds) Default: 10

### **Last Member Query Count:**

Set the Last Member Query Count value in seconds. (1 to 16 seconds)

Default: 2

# **Last Member Query Interval:**

Set the Last Member Query Interval value in seconds. (1 to 25 seconds) Default: 1

## **Last Member Query Max Response Time:**

Set the Last Member Query Max Response Time value in seconds. (1 to 25 seconds) Default: 1

# **Update Interval of Router Ports:**

Set the Update Interval of Router Ports value in seconds. (1 to 3600 seconds) Default: 1800

#### **Router Ports:**

Tick the check box next to the port where a Multicast Router is present.
# **3.16.3. Snooping**

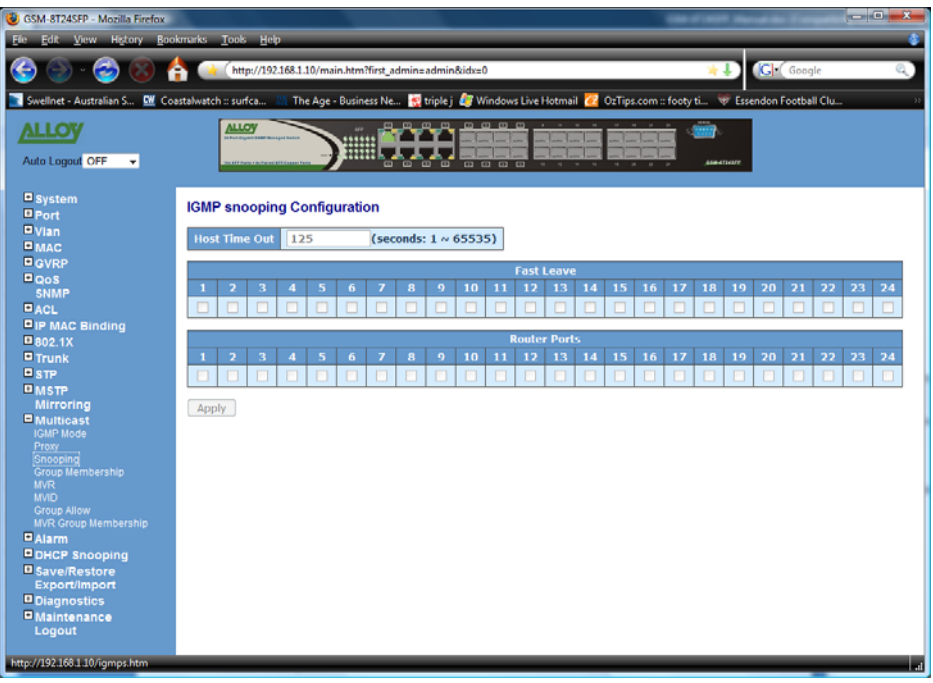

Fig. 3.168

### Function Name:

Snooping

### Function Description:

Used to configure IGMP snooping parameters of the switch.

### Parameter Description:

### **Host Time Out:**

Select a Host Time out range between 1 and 65535.

### **Fast leave:**

Tick the corresponding check box next to the port that you want to enable Fast Leave function.

### **Router Ports:**

Tick the check box next to the corresponding port to enable the port as a router port.

# **3.16.4. Group Membership**

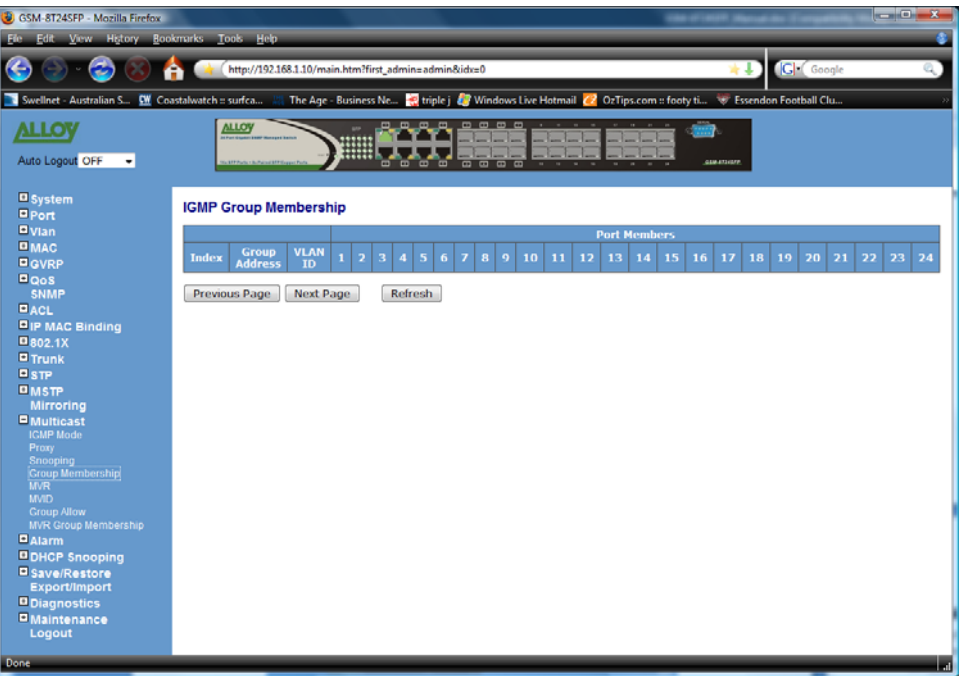

Fig. 3.169

Function Name:

Group Membership

### Function Description:

Displays the IGMP group member information; you can then edit the parameters for the IGMP groups and members.

### Parameter Description:

### **IP Range:**

Select Any to allow any IP range to be queried as multicast members or select custom to specify an IP range.

### **VID:**

Select Any to allow any VID number to be queried as multicast members or select custom to specify a particular VID number.

### **Port:**

Select Any to allow any port number to be queried as multicast members or select custom to specify a particular port number.

### **Add:**

Used to Add a new Allowed IGMP group.

### **Edit:**

Used to Edit an existing Allowed IGMP group.

### **Delete:**

Used to remove an existing Allowed IGMP group.

### **3.16.5. MVR**

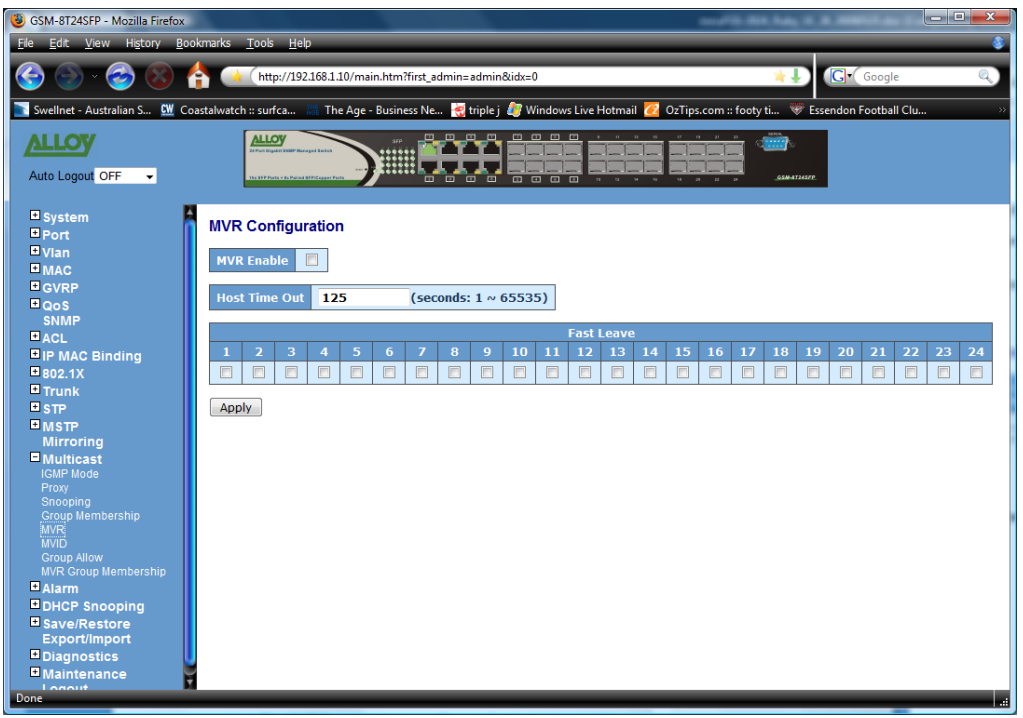

Fig. 3.170

Function Name:

MVR

Function Description:

Multicast VLAN Registration (MVR) routes packets received in a multicast source VLAN to one or more receive VLANs. Clients are in the receive VLANs and the multicast server is in the source VLAN. Multicast routing has to be disabled when MVR is enabled.

Parameter Description:

### **MVR Enable:**

Used to enable Multicast VLAN Registration.

### **Host Time Out:**

The MVR Host query timeout value is set in seconds. The time can be set from 1 to 65535 seconds.

### **Fast Leave:**

Used to enable the port to act as a Fast Leave port.

### **3.16.6. MVID**

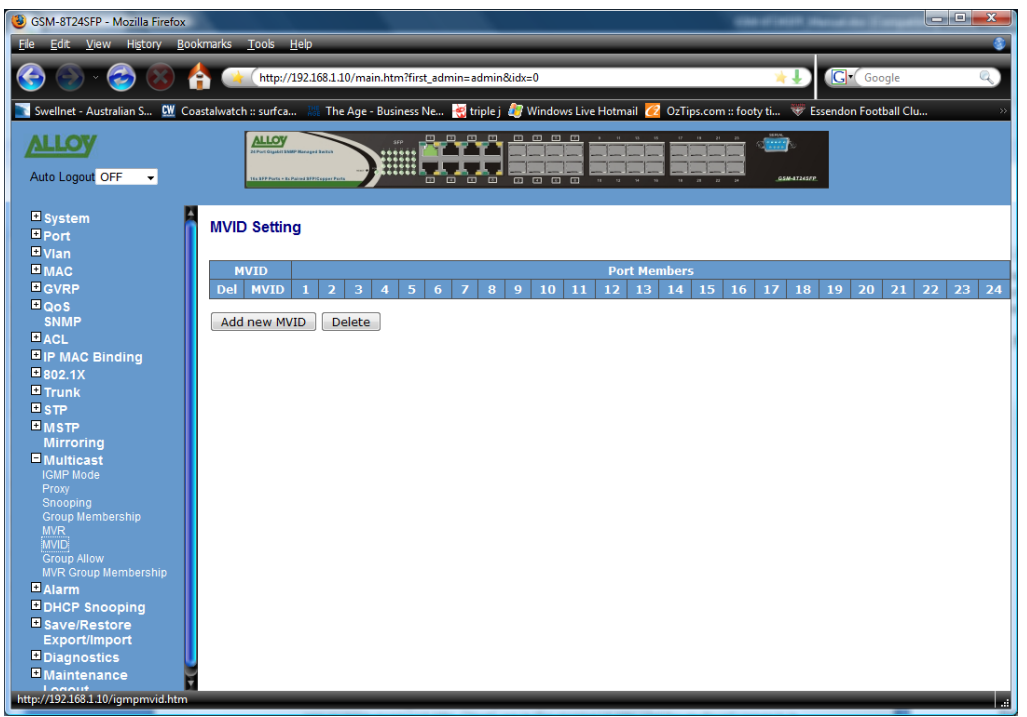

Fig. 3.171

Function Name:

MVID

Function Description:

Used to create new Multicast VLAN registration members and disable or enable them as client or router mode.

Parameter Description:

### **MVID:**

Enter the MVID that you want to configure. Range from 1 to 4094.

### **Port:**

Set the mode of the port to Client or Router, or optionally you can set it to disable.

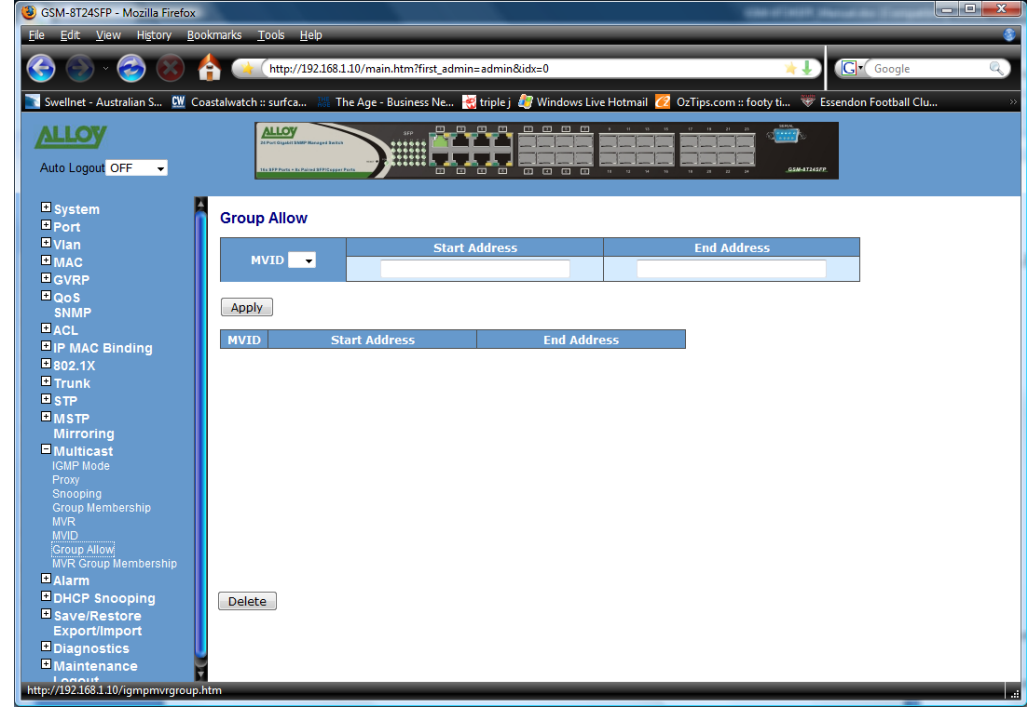

# **3.16.7. Group Allow**

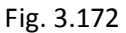

Function Name:

Group Allow

Function Description:

The 'group allow' function allows IGMP Snooping to set up the IP multicast table based on a users specific conditions. IGMP packets that meet the requirement will be joined to the group.

Parameter Description:

### **MVID:**

Enter the MVID that you want to configure. Range from 1 to 4094.

### **Start Address:**

 Enter the Multicast Start Address. For example 224.0.0.0

### **End Address:**

Enter the Multicast End Address. For example 224.255.255.255

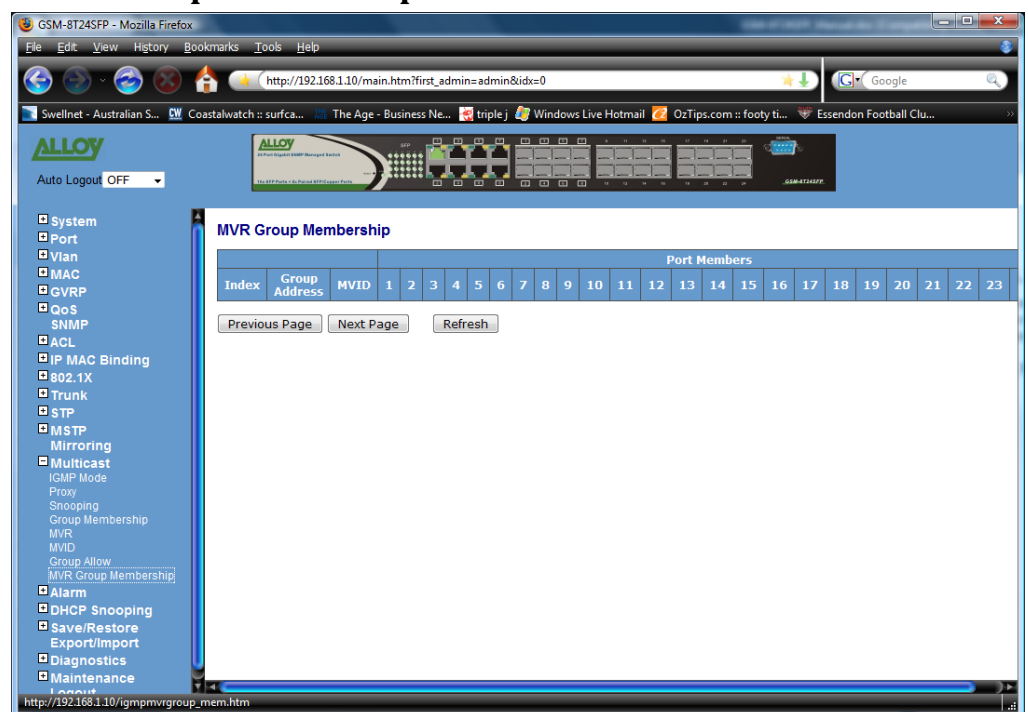

**3.16.8. MVR Group Membership**

Fig. 3.173

Function Name:

MVR Group Membership

Function Description:

Displays the MVR Group Membership information. Parameter Description:

**Index:** 

Displays the MVR group membership number.

### **Group Address:**

Displays the IGMP Group Address.

**MVID:**

Displays the MVID of the group.

### **Port Members:**

Displays the port members of the IGMP Group.

# **3.17. Alarm**

The GSM‐8T24SFP support a number of trap messages that can be sent to an administrator if certain events occur on the switch. The switch offers 24 different trap events that can be sent to the administrator in 3 different ways; email, mobile phone SMS or trap.

## **3.17.1. Events**

| GSM-8T24SFP - Mozilla Firefox                                                                                                    |                                                      |                                                 |                              |                   | $   x$ |  |  |  |
|----------------------------------------------------------------------------------------------------|------------------------------------------------------|-------------------------------------------------|------------------------------|-------------------|--------|--|--|--|
| Edit View History<br>Bookmarks Tools Help<br>File                                                                                                    |                                                      |                                                 |                              |                   |        |  |  |  |
|                                                                                                    | http://192.168.1.10/main.htm?first_admin=admin&idx=0 | G Google<br>Ψ                                   | $\mathbb{R}$                 |                   |        |  |  |  |
| The Age - Business Ne <b>The Integral of State State</b> Windows Live Hotmail<br>Swellnet - Australian S CW Coastalwatch :: surfca<br>OzTips.com :: footy ti > Essendon Football Clu |                                                      |                                                 |                              |                   |        |  |  |  |
| Auto Logout OFF<br>$\mathbf{r}$                                                                                                    | <b>ALLOY</b><br><b>STANS COUNTY</b>                  | .<br><b>@@@</b><br><b>p 0</b><br>$\Box$<br>- 63 | $\Box$                       | <b>GSMATZ42FP</b> |        |  |  |  |
| El System                                                                                                    | <b>Trap Events Configuration</b>                     |                                                 |                              |                   |        |  |  |  |
| <b>E</b> Port                                                                                                    |                                                      |                                                 |                              |                   |        |  |  |  |
| <b>E</b> Vian<br><b>E</b> MAC                                                                                                    | Email Select/Unselect All                            |                                                 |                              |                   |        |  |  |  |
| <b>D</b> GVRP                                                                                                    |                                                      |                                                 | Trap Select/Unselect All     |                   |        |  |  |  |
| Elgos                                                                                                    | Event                                                | Email                                           | <b>Trap</b>                  |                   |        |  |  |  |
| <b>SNMP</b>                                                                                                    | Cold Start                                           | $\Box$                                          | и<br>$\overline{\mathbf{v}}$ |                   |        |  |  |  |
| <b>ELACL</b>                                                                                                    | <b>Warm Start</b>                                    | $\Box$                                          | $\blacktriangledown$         |                   |        |  |  |  |
| <b>Elip MAC Binding</b><br>$B$ 802.1X                                                                                                    | Link Down                                            | $\Box$                                          | $\overline{\mathbf{v}}$      |                   |        |  |  |  |
| El Trunk                                                                                                    | Link Up                                              | $\Box$                                          | $\overline{\mathsf{v}}$      |                   |        |  |  |  |
| <b>EISTP</b>                                                                                                    | <b>Authentication Failure</b>                        | $\Box$                                          | $\overline{\mathbf{v}}$      |                   |        |  |  |  |
| <b>D</b> <sub>MSTP</sub>                                                                                                    | Login                                                | $\Box$                                          | n                            |                   |        |  |  |  |
| <b>Mirroring</b>                                                                                                    | Logout                                               | $\Box$                                          | O                            |                   |        |  |  |  |
| <b>El</b> Multicast<br><b>E</b> Alarm                                                                                                    | Module Inserted                                      | $\Box$                                          | O                            |                   |        |  |  |  |
| Events                                                                                                    | <b>Module Removed</b>                                | $\Box$                                          | E                            |                   |        |  |  |  |
| Email                                                                                                    | Dual Media Swapped                                   | $\Box$                                          | n                            |                   |        |  |  |  |
| <b>EDHCP Snooping</b><br><b>El Save/Restore</b>                                                                                                    | <b>Looping Detected</b>                              | $\Box$                                          | n                            |                   |        |  |  |  |
| <b>Export/Import</b>                                                                                                    | <b>STP Disabled</b>                                  | $\Box$                                          | n                            |                   |        |  |  |  |
| <b>D</b> Diagnostics                                                                                                    | <b>STP Fnabled</b>                                   |                                                 | 同                            |                   |        |  |  |  |
| <b>D</b> Maintenance<br>Logout<br>Done                                                                                                    | Apply                                                |                                                 |                              |                   |        |  |  |  |

Fig. 3.174

### Function Name:

Events

### Function Description:

The Trap Events Configuration function is used to enable the switch to send out trap information while pre‐defined trap events occur.

### Parameter Description:

### **Email Select/Unselect All:**

Tick this checkbox to automatically highlight all email trap messages.

### **Trap Select/Unselect All:**

Tick this checkbox to automatically highlight all Trap messages.

### **Cold Start:**

Tick the required trap method check box to enable a trap to be sent when the switch has a cold start.

### **Warm Start:**

Tick the required trap method check box to enable a trap to be sent when the switch has a warm start.

### **Link Down:**

Tick the required trap method check box to enable a trap to be sent when a port on the switch loses link.

#### **Link Up:**

Tick the required trap method check box to enable a trap to be sent when a port on the switch establishes link.

### **Authentication Failure:**

Tick the required trap method check box to enable a trap to be sent when authorisation to the switches management fails.

### **User Login:**

Tick the required trap method check box to enable a trap to be sent when a user logs on to the switches management.

#### **User Logout:**

Tick the required trap method check box to enable a trap to be sent when a user logs out of the switches management.

### **Module Inserted:**

Tick the required trap method check box to enable a trap to be sent when a Module has been inserted.

### **Module Removed:**

Tick the required trap method check box to enable a trap to be sent when a Module has been removed.

#### **Dual Media Swapped:**

Tick the required trap method check box to enable a trap to be sent when the dual media port has been swapped from fibre to copper or vice versa.

### **Looping Detected:**

Tick the required trap method check box to enable a trap to be sent when a loop has been detected on the network.

### **STP Disabled:**

Tick the required trap method check box to enable a trap to be sent when STP has been disabled.

#### **STP Enabled:**

Tick the required trap method check box to enable a trap to be sent when STP has been enabled.

### **STP Topology Changed:**

Tick the required trap method check box to enable a trap to be sent when the STP Topology has changed.

### **LACP Disabled:**

Tick the required trap method check box to enable a trap to be sent when LACP has been disabled.

### **LACP Enabled:**

Tick the required trap method check box to enable a trap to be sent when LACP has been enabled.

### **LACP Member Added:**

Tick the required trap method check box to enable a trap to be sent when a LACP Member has been added.

### **LACP Port Failure:**

Tick the required trap method check box to enable a trap to be sent when a LACP Port has failed.

### **GVRP Disabled:**

Tick the required trap method check box to enable a trap to be sent when GVRP has been disabled.

### **GVRP Enabled:**

Tick the required trap method check box to enable a trap to be sent when GVRP has been enabled.

### **VLAN Disabled:**

Tick the required trap method check box to enable a trap to be sent when VLAN support has been disabled.

### **Port‐based VLAN Enabled:**

Tick the required trap method check box to enable a trap to be sent when Port‐ based VLAN support has been enabled.

#### **Tag‐based VLAN Enabled:**

Tick the required trap method check box to enable a trap to be sent when Tag‐based VLAN support has been enabled.

### **IP MAC Binding Enabled:**

Tick the required trap method check box to enable a trap to be sent when IP MAC Binding has been enabled.

### **IP MAC Binding Disabled:**

Tick the required trap method check box to enable a trap to be sent when IP MAC Binding has been disabled.

### **IP MAC Binding Client Authenticate Error**

Tick the required trap method check box to enable a trap to be sent when IP MAC Binding Client has an Authentication error.

### **IP MAC Binding Server Authenticate Error**

Tick the required trap method check box to enable a trap to be sent when IP MAC Binding Server has an Authentication error.

# **3.17.2. Email**

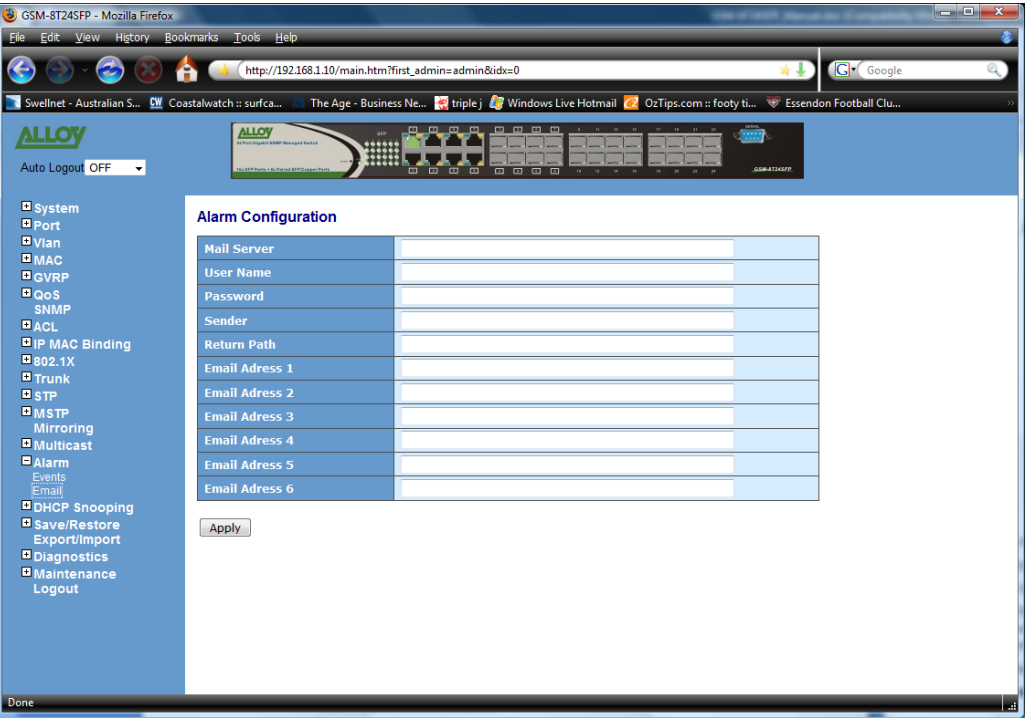

Fig. 3.175

Function Name:

Email

### Function Description:

The Alarm Configuration is used to configure who should receive the trap messages via Email which have been sent from the GSM-8T24SFP. Up to 6 email addresses can be entered. You also need to enter the Email Server details in the spaces provided.

### Parameter Description:

### **Mail Server:**

 Enter the IP Address of the mail server used to send emails.

### **Username:**

Enter the username required by the email server.

### **Password:**

Enter the password required by the email server.

## **Email Address 1 – 6:**

Enter the email address(s) that will receive the trap messages.

# **3.18. DHCP Snooping**

# **3.18.1. DHCP Snooping State**

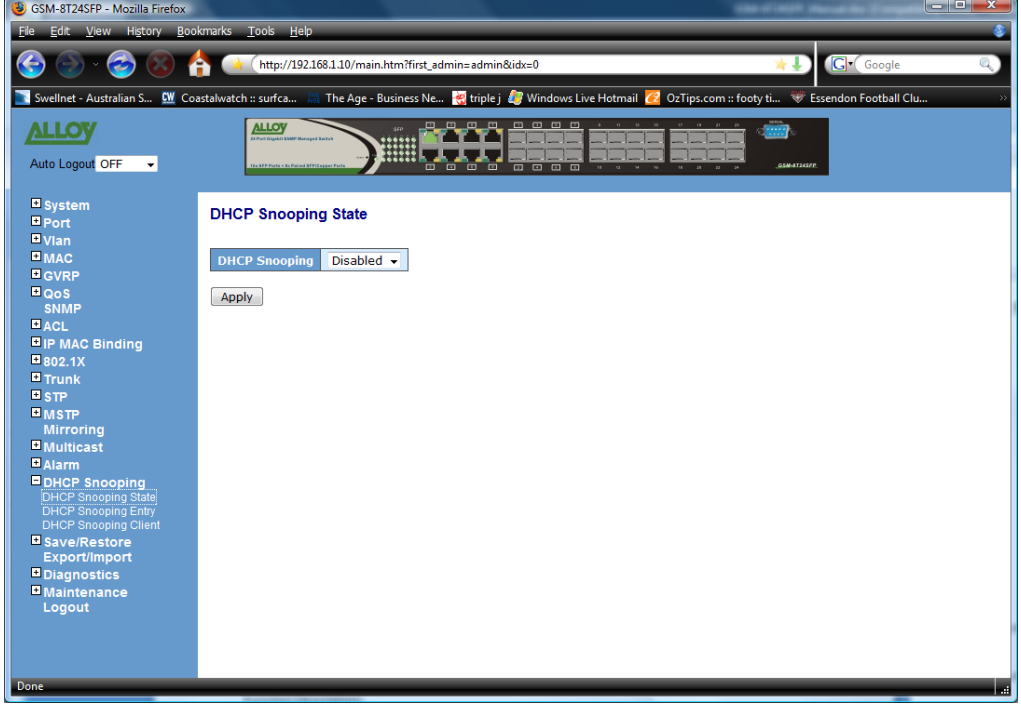

Fig. 3.176

Function Name:

DHCP Snooping State

Function Description:

The addresses assigned to DHCP clients on unsecure ports can be carefully controlled using the dynamic bindings registered with DHCP Snooping. DHCP snooping allows a switch to protect a network from rogue DHCP servers or other devices which send port‐related information to a DHCP server. This information can be useful in tracking an IP address back to a physical port.

Parameter Description:

### **DHCP Snooping:**

Used to enable or disable the DHCP Snooping function.

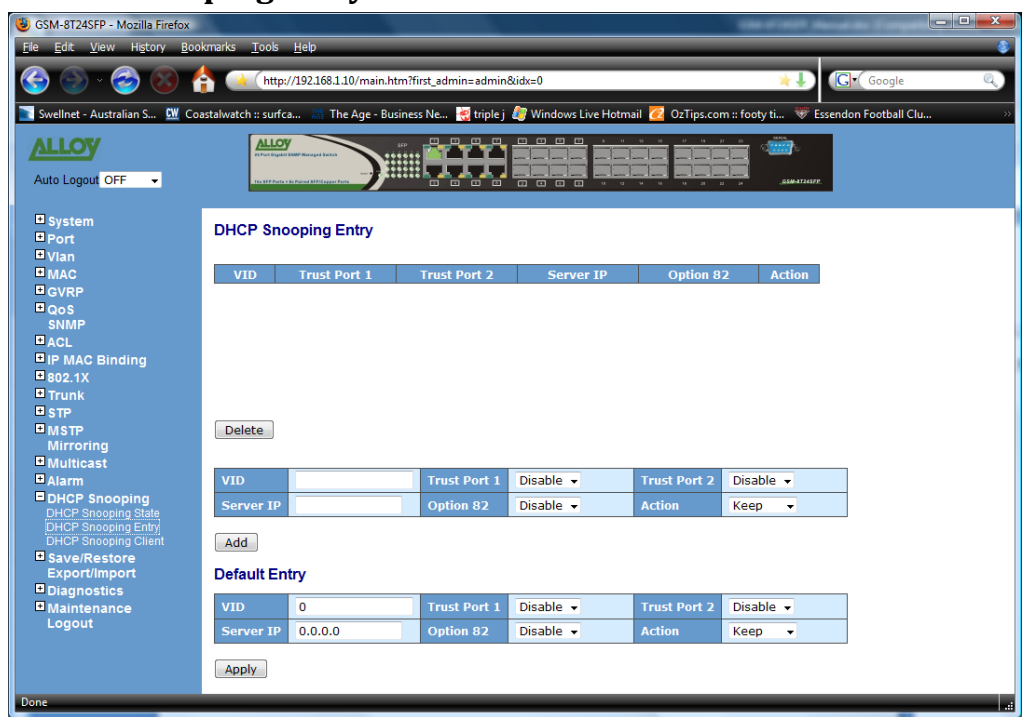

# **3.18.2. DHCP Snooping Entry**

Fig. 3.177

Function Name:

DHCP Snooping Entry

Function Description:

DHCP snooping Entry allows a switch to add a trusted DHCP server and 2 trusted ports to build the DHCP snooping entries. This information can be useful in tracking an IP address back to a physical port and to enable or disable the DHCP Option 82.

### Parameter Description:

### **VID:**

When DHCP snooping is enabled, and enabled on the specified VLAN, DHCP packet filtering will be performed on any un-trusted ports within the VLAN. It sets an available VLAN ID to enable the DHCP snooping on VLAN interface.

### **Trust Port 1:**

If DHCP snooping is enabled globally, and also enabled on the VLAN where the DHCP packet is received, all DHCP packets are forwarded for a trusted port. Available ports from 0 to 24. 0 is disabled.

### **Trust Port 2:**

If DHCP snooping is enabled globally, and also enabled on the VLAN where the DHCP packet is received, all DHCP packets are forwarded for a trusted port. Available ports from 0 to 24. 0 is disabled.

### **Trust VID:**

It sets a trusted VLAN ID, available VID from 1 to 4094.

### **Server IP:**

It sets a trusted DHCP Server IP address for DHCP Snooping.

### **Option 82:**

It sets the DHCP Option 82 function on the switch, default is Disable.

**Action:**

Used to set what will happen when the switch receives a DHCP request packet. Options are keep, drop and replace.

- *Note ‐ Filtering rules are implemented as follows:*
- *‐ If DHCP snooping is disabled, all DHCP packets are forwarded.*
- *‐ If DHCP snooping is enabled and also enabled on the VLAN where the DHCP packet is received, all DHCP packets are forwarded for a trusted port.*
- *‐ If DHCP snooping is enabled and also enabled on the VLAN where the DHCP packet is received, but the port is not trusted, it is processed as follows:*
	- *‐ If the DHCP packet is a reply packet from a DHCP server, the packet is dropped.*
	- *‐ If the DHCP packet is from a client, such as a DISCOVER, REQUEST INFORM, DECLINE or RELEASE message, the packet is forwarded if MAC address verification is disabled.*  However, if MAC address verification is enabled, then the packet will only be forwarded if  *the client's hardware address stored in the DHCP packet is the same as the source MAC address in the Ethernet header*
	- *‐ If the DHCP packet is not a recognisable type, it is dropped.*

- If a DHCP packet from a client passes the filtering criteria above, it will only be forwarded to *trusted ports in the same VLAN.*

- If a DHCP packet is from a server and is received on a trusted port, it will be forwarded to *both trusted and un‐trusted ports in the same VLAN.*

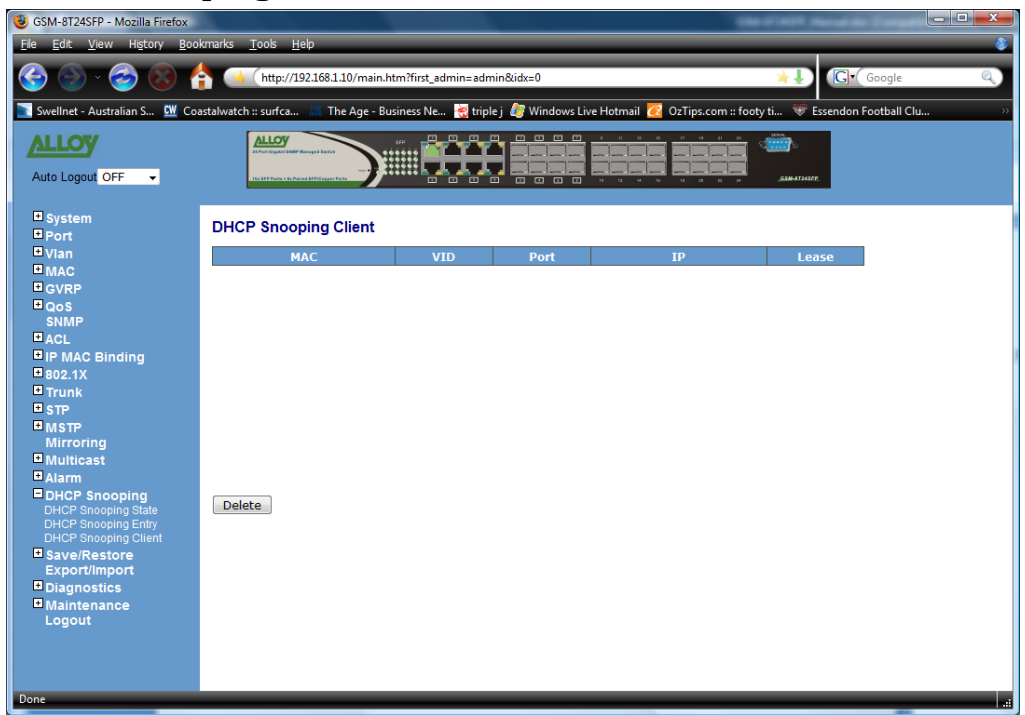

# **3.18.2. DHCP Snooping Client**

Fig. 3.178

Function Name:

DHCP Snooping Client

Function Description:

Displays the DHCP Snooping clients.

Parameter Description:

### **MAC:**

Displays the DHCP Snooping clients MAC Address.

### **VID:**

Displays the DHCP Snooping clients VID.

### **Port:**

Displays the DHCP Snooping clients Port Number.

## **IP:**

Displays the DHCP Snooping clients IP Address.

### **Lease:**

Displays the DHCP Snooping clients lease.

# **3.19. Save/Restore**

# **3.19.1. Factory Defaults**

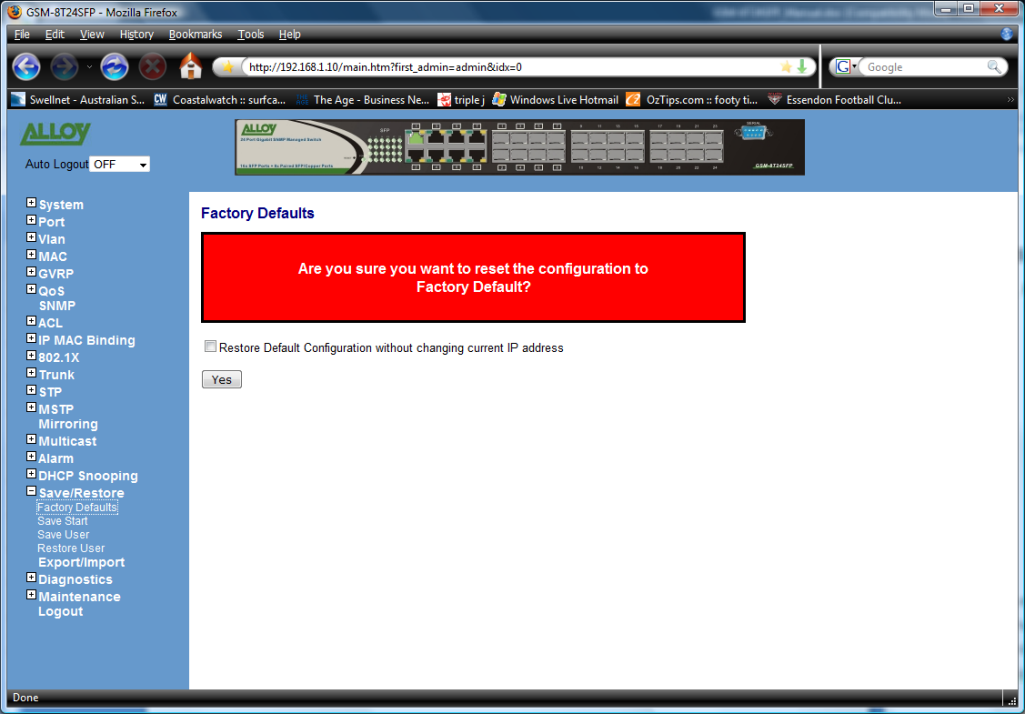

Fig. 3.179

Function Name:

Factory Defaults

Function Description:

Used to set the GSM‐8T24SFP back to Factory Default settings. Tick the Restore Default Configuration without changing current IP Address check box to keep your current IP Address in the switch.

## **3.19.2. Save Start**

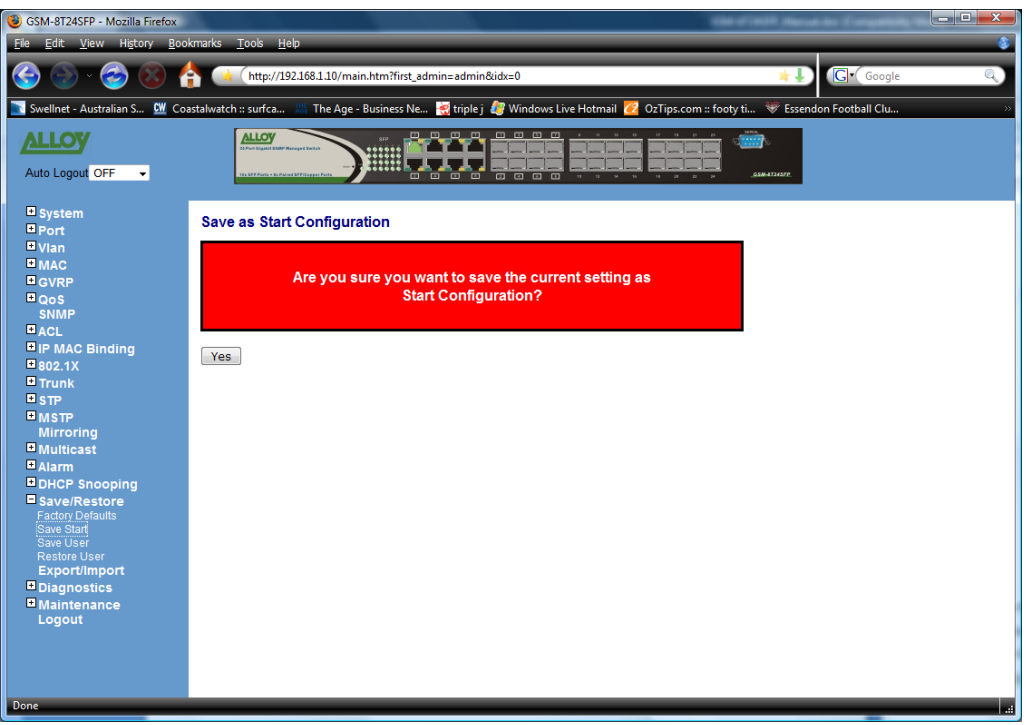

Fig. 3.180

Function Name:

Save Start

Function Description:

Used to save the current configuration as the start up configuration.

# **3.19.3. Save User**

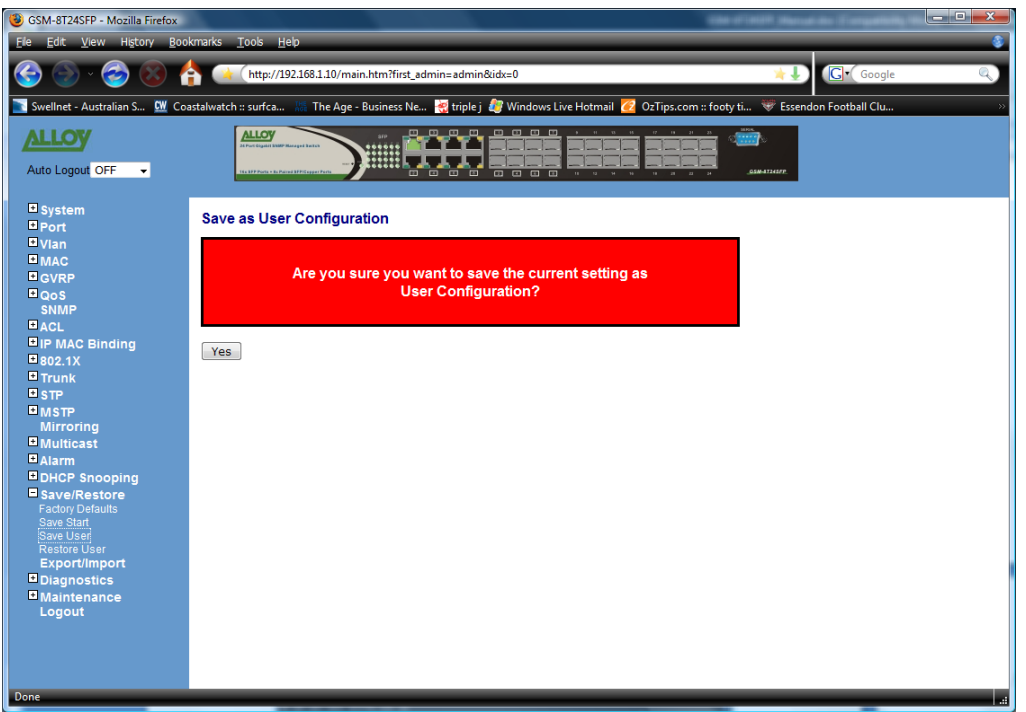

Fig. 3.181

Function Name:

Save User

Function Description:

Used to save the current configuration as the user configuration.

# **3.19.4. Restore User**

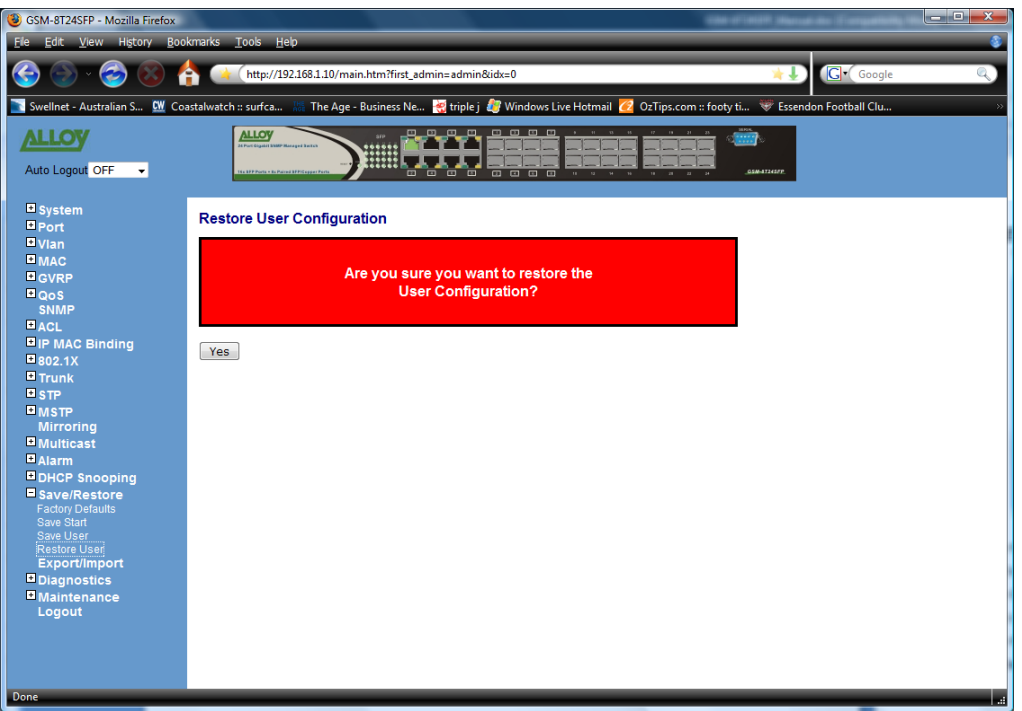

Fig. 3.182

Function Name:

Restore User

Function Description:

Used to restore the switch back to the previously saved user configuration.

# **3.20. Export/Import**

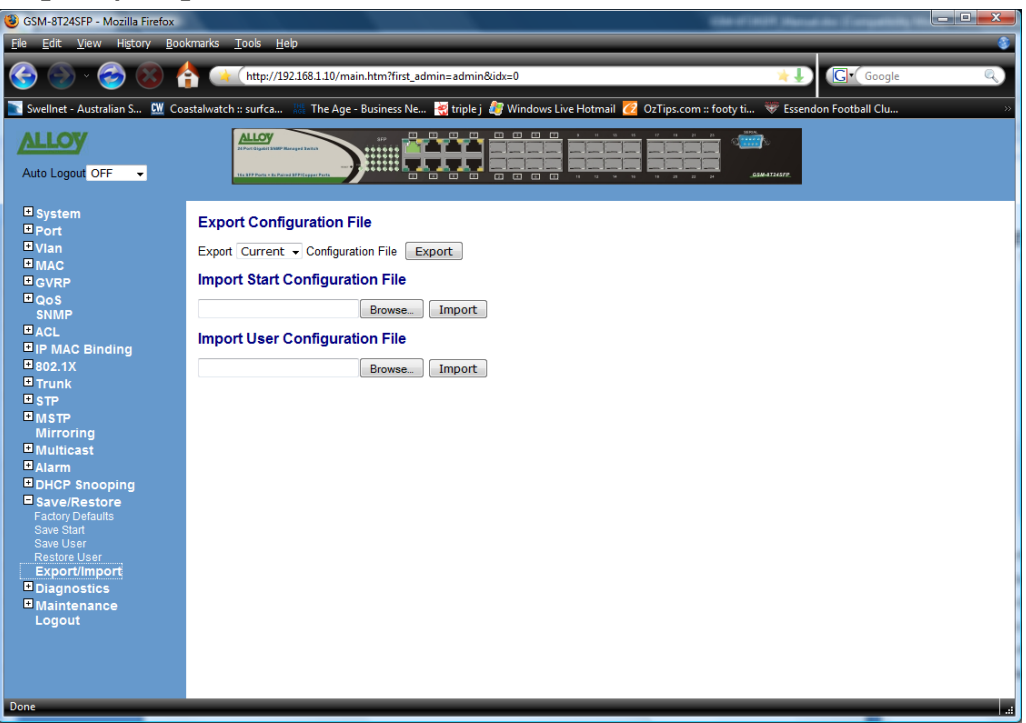

Fig. 3.183

Function Name:

Export/Import

Function Description:

Used to backup and restore configuration from a file.

### Function Parameters:

### **Export Configuration File:**

Used to export the current or user configuration file; Press Export to save file to a location on your computer.

### **Import Start Configuration File:**

Press the Browse button to locate a previously saved Startup Configuration File. Press Import to import the selected file.

### **Import User Configuration File:**

Press the Browse button to locate a previously saved User Configuration File. Press Import to import the selected file.

# **3.21. Diagnostics**

# **3.21.1. Diag**

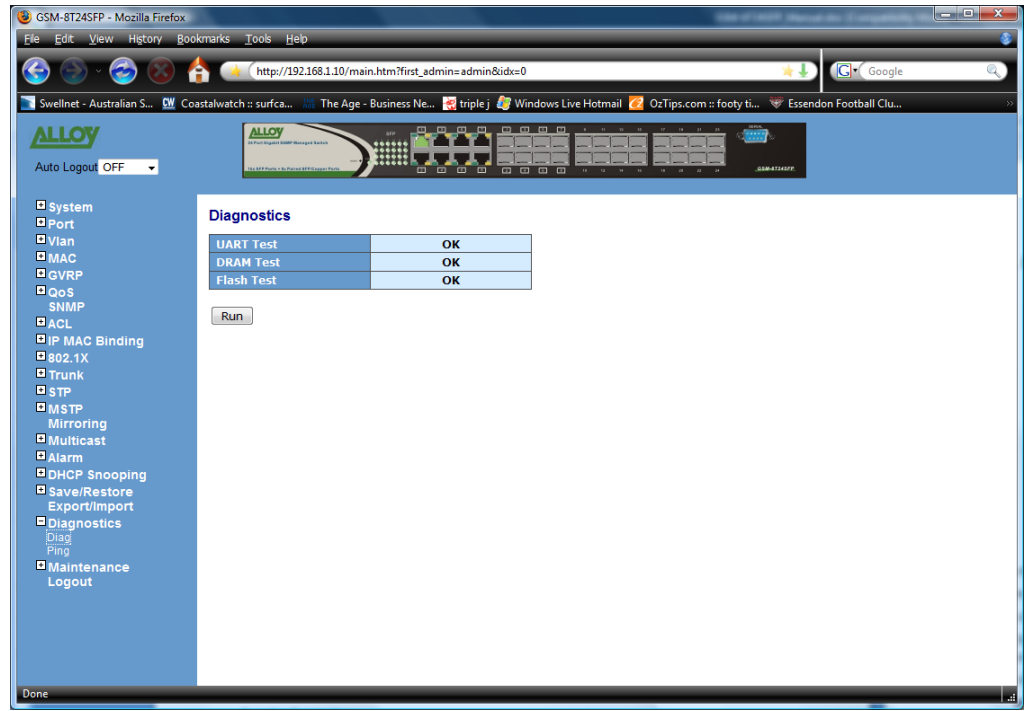

Fig. 3.184

Function Name:

Diag

Function Description:

Provides a basic set of Diagnostic functions to allow the administrator to diagnose whether the switch is working correctly.

### Function Parameters:

### **UART Test:**

 Self tests the UART in the switch.

### **DRAM Test:**

Self test the DRAM used in the switch.

### **Flash Test:**

Self test the Flash RAM used in the switch.

# **3.21.2. Ping**

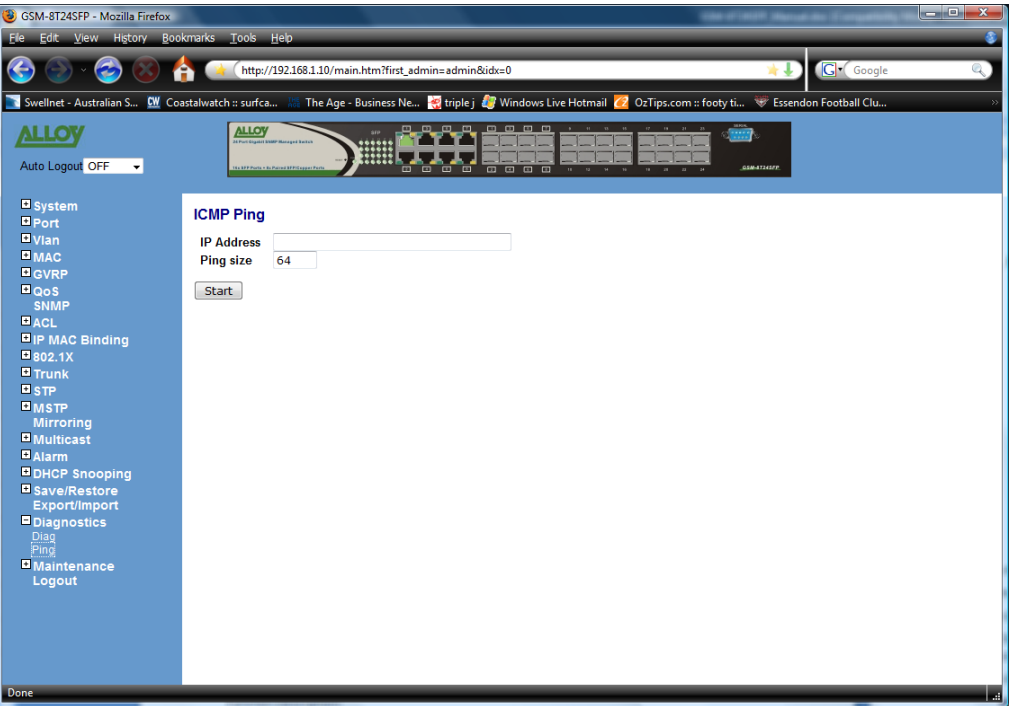

Fig. 3.185

Function Name:

Ping

Function Description:

The GSM‐8T24SFP supports a ping test function to allow the switch to test communication between other IP based devices.

### Function Parameters:

### **IP Address:**

Enter an IP Address that you would like to test connectivity between.

### **Ping Size:**

Enter the required Packet size that you wish to use to ping a host.

# **3.22. Maintenance**

# **3.22.1. Reset Device**

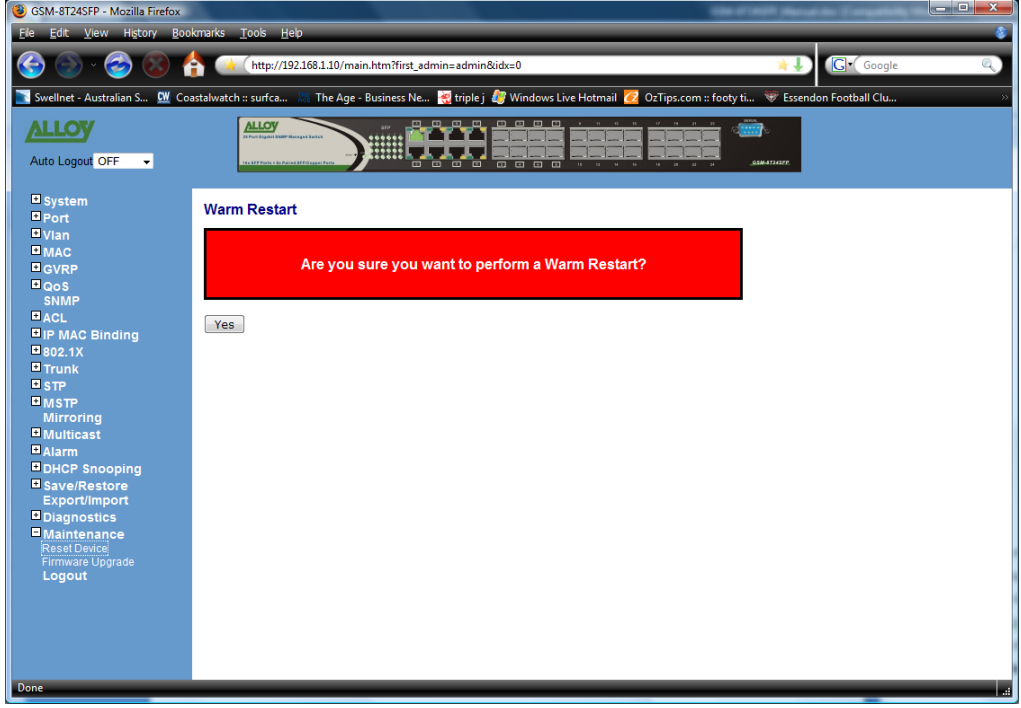

Fig. 3.186

Function Name:

Reset Device

Function Description:

Used to warm reboot the device from the web management.

# **3.22.2. Firmware Upgrade**

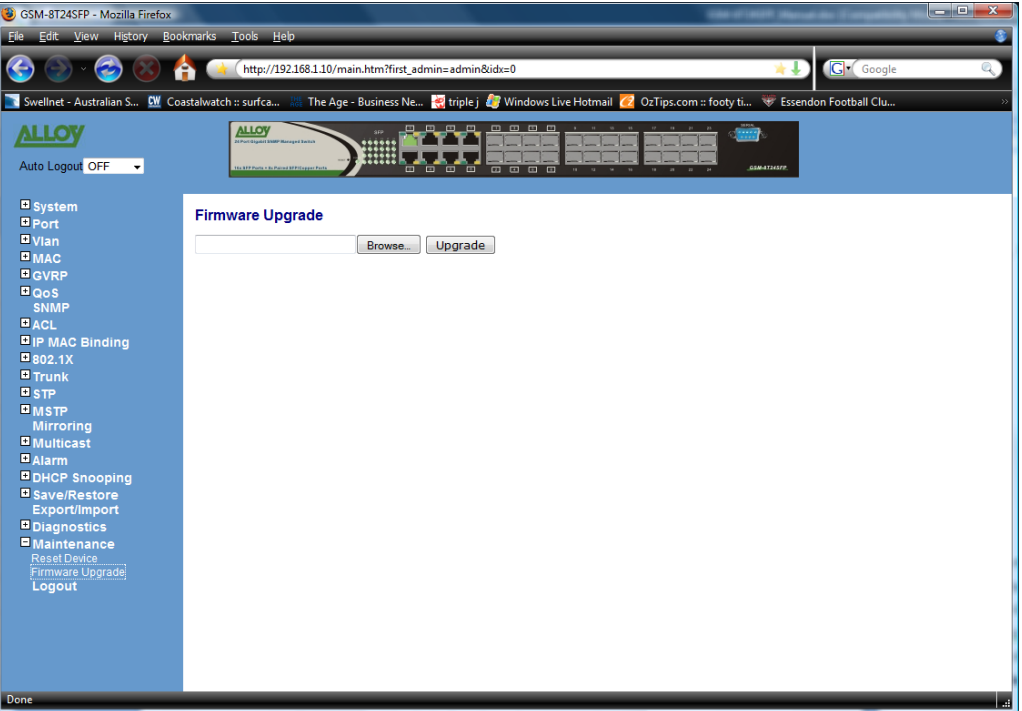

Fig. 3.187

Function Name:

Firmware Upgrade

Function Description:

Used to upgrade the firmware in the GSM‐8T24SFP for feature enhancements.

Function Parameters:

### **Browse:**

Used to select the firmware file to upload in to the switch.

### **Upload:**

Press upload to begin the upgrade procedure.

# **3.23. Logout**

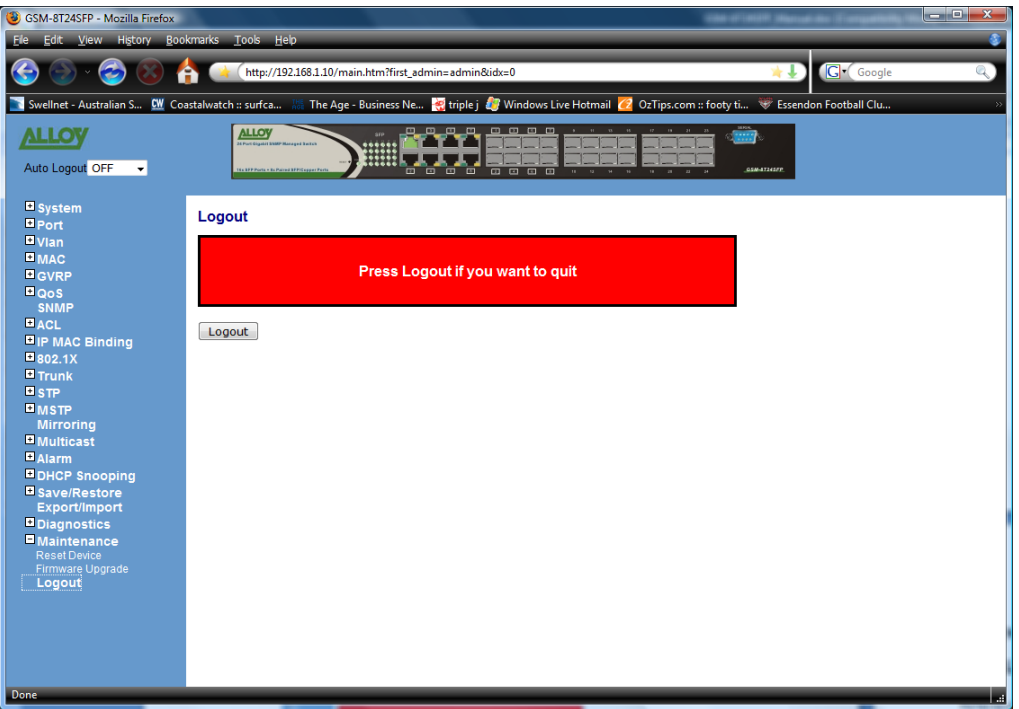

Fig. 3.188

Function Name:

Logout

Function Description:

Used to Logout of the web management.

# **4. Operation of CLI Management**

# **4.1. CLI Management**

Refer to chapter 2 for basic installation.

When configuring the GSM‐8T24SFP via the RS‐232 console please connect the switch via the provided serial cable to a DCE device such as a PC. Once you have connection run a terminal emulation program such as Hyper Terminal. When connecting to the switch please use the serial settings of the switch to create the connection, the default settings are below:

**Baud Rate:** 115200

**Data Bits:** 8

**Parity:** None

**Stop Bits:** 1

**Flow Control:** None

The same interface can also be accessed using Telnet.

The default IP Address, Subnet Mask and Gateway addresses are shown below:

**IP Address:** 192.168.1.1

**Subnet Mask:** 255.255.255.0

**Gateway:** 192.168.1.254

Open a command prompt and telnet to the default IP address shown above.

### 4‐1‐1. Login

The command line interface (CLI) is a text based interface; users can access the CLI through either a direct serial connection to the device or a Telnet session. The default username and password for the device is shown below:

### **Username:** admin

### **Password:** admin

After you have logged in successfully the prompt will be shown as "#" meaning that you are the first to login to the switch with administrator rights. If a "\$" prompt is shown it means that you have logged in as a guest and you are only allowed to view the system, no changes can be made to the switch.

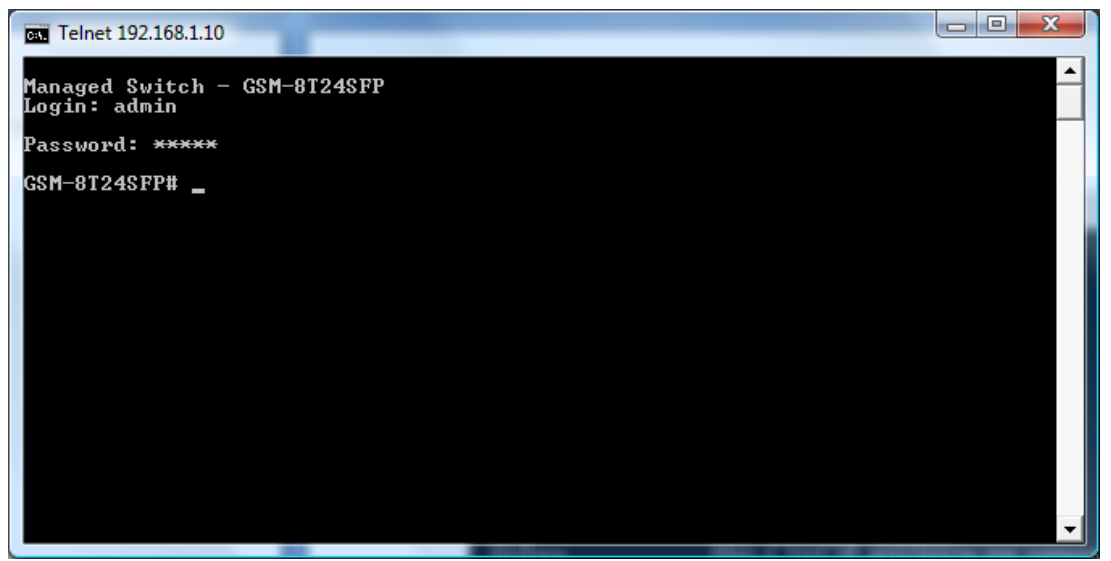

Fig. 4‐1

# **4.2. Commands of the CLI**

To display the list of commands that are supported on the GSM-8T24SFP CLI type "?" and press enter. All commands on the switch are divided into 2 groups Global commands and Local commands. The Global commands include "exit", "end", "help", "history", "logout", "save" and "restore". For more details, please refer to Section 4‐2‐1.

All Local commands will be run through in Section 4‐2‐2.

| <b>EXI</b> Telnet 192.168.1.10                                                                                                    | $=$                                                                                                    | x |
|----------------------------------------------------------------------------------------------------|----------------------------------------------------------------------------------------------------|---|
| Managed Switch — GSM—8T24SFP<br>Login: admin                                                                                                    |                                                                                                    |   |
| Password: *****                                                                                                    |                                                                                                    |   |
| GSM-8T24SFP# ?<br>802.18<br>account<br>ac 1<br>alarm<br>autologout<br>config-file<br>dhep_snooping<br>diagnostics<br>firmware<br>gvrp<br>hostname<br>ip<br>ip_mac_binding<br>loop-detection<br>mac<br>mirror<br>mstp | Enter into 802.1X mode<br>Enter into account mode<br>Enter into acl mode<br>Enter into alarm mode<br>Change autologout time<br>Enter into config file mode<br>Enter into dhep snooping mode<br>Enter into diagnostics mode<br>Enter into firmware mode<br>Enter into gurp mode<br>Change hostname<br>Enter into ip mode<br>Enter into ip mac binding mode<br>Enter into Loop Detection(LD) mode<br>Enter into mac mode<br>Enter into mirror mode<br>Enter into mstp mode |   |
| multicast                                                                                                    | Enter into multicast mode                                                                                                    |   |

Fig. 4‐2

| <b>REV</b> Telnet 192.168.1.10 |                                        | e |
|--------------------------------|----------------------------------------|---|
| mstp                           | Enter into mstp mode                   |   |
| multicast                      | Enter into multicast mode              |   |
| policy                         | Enter into Management Policy mode      |   |
| port                           | Enter into port mode                   |   |
| qos                            | Enter into gos mode                    |   |
| reboot                         | Reboot the system                      |   |
| snmp                           | Enter into snmp mode                   |   |
| stp                            | Enter into stp mode                    |   |
| <q quit="" to=""></q>          |                                        |   |
|                                |                                        |   |
| system                         | Enter into system mode                 |   |
| time                           | Enter into time mode                   |   |
| traplog                        | Enter into trap log mode               |   |
| trunk                          | Enter into trunk mode                  |   |
| vlan                           | Enter into vlan mode                   |   |
| US.                            | Enter into virtual stack mode          |   |
|                                | -<< Global commands >>------           |   |
| end                            | Back to the top mode                   |   |
| exit                           | Back to the previous mode              |   |
| he1p                           | Show available commands                |   |
| history                        | Show a list of previously run commands |   |
| logout                         | Logout the system                      |   |
| restore                        | Restore default or user config         |   |
| save                           | Save as start or user config           |   |
| GSM-8T24SFP#                   |                                        |   |

Fig. 4‐3

# **4.2.1. Global Commands**

end

### **Syntax:**

end

### **Description:**

Back to the root menu.

Use this command to return to the root menu. Unlike the exit command which will take you back to the previous menu, the end command will take you directly to the root menu.

### **Argument:**

None.

**Possible value:**

None.

**Example:**

GSM‐8T24SFP# alarm

GSM‐8T24SFP (alarm)# events

GSM‐8T24SFP (alarm‐events)# end

GSM‐8T24SFP #

exit

**Syntax**:

exit

### **Description**:

Back to the previous menu.

Use this command to navigate back to previous menus.

**Argument**:

None.

**Possible value:**

None.

### **Example:**

GSM‐8T24SFP# trunk

GSM‐8T24SFP(trunk)# exit

GSM‐8T24SFP#

help

## **Syntax:**

help

### **Description:**

Displays available commands in the current menu.

To display the available commands in any given menu enter the appropriate menu and type help. This will display all available commands for that menu.

### **Argument:**

None.

**Possible value:**

None.

**Example:**

GSM‐8T24SFP # ip

GSM‐8T24SFP (ip)# help

Commands available:

-----------<< Local commands >>------------

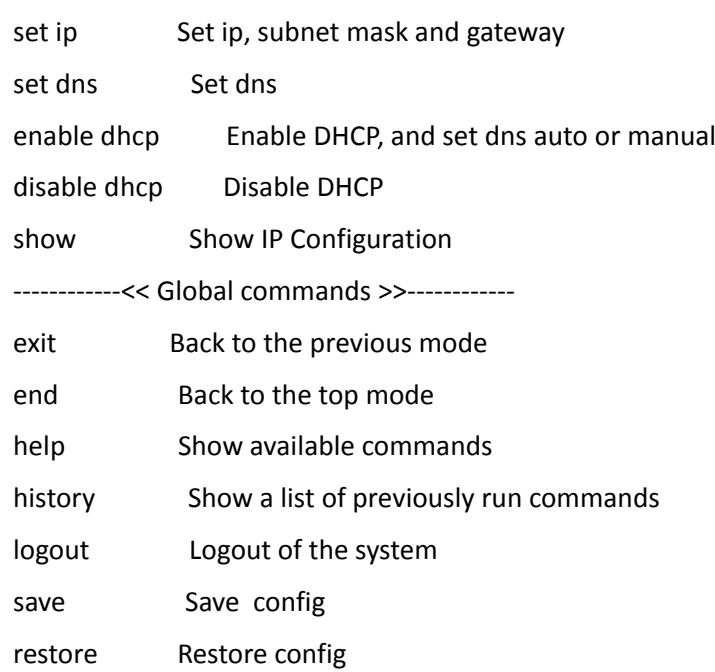

### GSM‐8T24SFP (ip)#

history

**Syntax:**

history [#]

### **Description:**

Shows you a list of commands that have previously been entered.

When you enter this command, the CLI will show a list of commands which you have entered before. The CLI supports up to 256 records. If no argument is typed, the CLI will list all records up to 256. If an optional argument is given, the CLI will only show the last number of records given by the argument.

### **Argument:**

[#]: show last number of history records. (optional)

### **Possible value:**

[#]: 1, 2, 3, …., 256

### **Example:**

GSM‐8T24SFP (ip)# history

Command history:

0. trunk

1. exit

- 2. GSM‐8T24SFP # trunk
- 3. GSM‐8T24SFP (trunk)# exit
- 4. GSM‐8T24SFP #

5. ?

- 6. trunk
- 7. exit
- 8. alarm
- 9. events
- 10. end
- 11. ip
- 12. help
- 13. ip
- 14. history

GSM‐8T24SFP (ip)# history 3

Command history:

13. ip

- 14. history
- 15. history 3

logout

### **Syntax:**

logout

### **Description:**

When you enter this command via a Telnet connection, you will be automatically logged out of the system and disconnected. If you connect to the system via a direct serial port, you will be logged out of the system and the login prompt will be displayed.

### **Argument:**

None.

### **Possible value:**

None.

### **Example:**

None.

### save start

### **Syntax:**

save start

### **Description:**

To save the current configuration as the startup configuration.

When you enter this command, the CLI will save your current configuration into the non-volatile FLASH as the start up configuration.

### **Argument:**

None.

**Possible value:**

None.

**Example:**

GSM‐8T24SFP # save start

Saving start...

Save Successfully

GSM‐8T24SFP #

save user

**Syntax:**

save user

### **Description:**

To save the current configuration as the user‐defined configuration.

When you enter this command, the CLI will save your current configuration into the non-volatile FLASH as the user‐defined configuration.

### **Argument:**

None.

**Possible value:**

None.

**Example:**

GSM‐8T24SFP # save user

Saving user...

Save Successfully

GSM‐8T24SFP #

### restore default

**Syntax:**

restore default

### **Description:**

To restore the startup configuration back to the original factory default configuration.

If the switch has been correctly restored back to default you will be prompted immediately to reboot the switch. If you press "Y" or "y" the switch will be rebooted and loaded with the default configuration. If you select "N" or "n" you will return to the previous screen.

### **Argument:**

None.

**Possible value:**

None.

**Example:**

GSM‐8T24SFP # restore default

Restoring ...

Restore Default Configuration Successfully

Press any key to reboot system.

restore user

**Syntax:**

restore user

### **Description:**

To restore the startup configuration as the user defined configuration.

If the switch has been correctly restored back to the user defined configuration you will be prompted immediately to reboot the switch. If you press "Y" or "y" the switch will be rebooted and loaded with the user defined configuration. If you select "N" or "n" you will return to the previous screen.

### **Argument:**

None

**Possible value:**

None

**Example:**

GSM‐8T24SFP # restore user

Restoring ...

Restore User Configuration Successfully

Press any key to reboot system.

# **4.2.2. Local Commands 802.1X**

*set max‐request*

### **Syntax**:

set max-request <port-range> <times>

### **Description**:

The maximum number of times that the state machine will retransmit an EAP Request packet to the Supplicant before it times out the authentication session.

### **Argument**:

<port range> : syntax 1,5‐7, available from 1 to 24

<times>: max‐times , range 1‐10

### **Possible value:**

<port range> : 1 to 24

<times>: 1‐10, default is 2

### **Example:**

GSM‐8T24SFP(802.1X)# set max‐request 2 2

### *set mode*

**Syntax**:

set mode <port-range> <mode>

### **Description**:

To set up the 802.1X authentication mode of each port.

### **Argument**:

<port range> : syntax 1,5‐7, available from 1 to 24

<mode>: set up 802.1X mode

0:disable the 802.1X function

1:set 802.1X to Multi‐host mode

### **Possible value:**

<port range> : 1 to 24

<mode>: 0 or 1

### **Example:**

GSM‐8T24SFP(802.1X)# set mode 2 1

### GSM‐8T24SFP(802.1X)#

*set port‐control*

### **Syntax**:

set port-control <port-range> <authorized>

### **Description**:

To set up 802.1X status of each port.

### **Argument**:

<port range> : syntax 1,5‐7, available from 1 to 24

<authorized> : Set up the status of each port

0:ForceUnauthorized

1:ForceAuthorized

2:Auto

### **Possible value:**

<port range> : 1 to 24

<authorized> : 0, 1 or 2

### **Example:**

GSM‐8T24SFP(802.1X)# set port‐control 2 2

### *set quiet‐period*

### **Syntax**:

set quiet-period <port-range> <sec>

### **Description**:

A timer used by the Authenticator state machine to define periods of time during when it will not attempt to acquire a Supplicant.

### **Argument**:

<port range> : syntax 1,5‐7, available from 1 to 24

<sec> : timer , range 0‐65535

### **Possible value:**

<port range> : 1 to 24

<sec> : 0‐65535, default is 60

### **Example:**

GSM‐8T24SFP(802.1X)# set quiet‐period 2 30

### *set reAuthEnabled*

**Syntax**:

set reAuthEnabled <port-range> <ebl>

### **Description**:

A constant that defines whether regular reauthentication will take place on this port.

### **Argument**:

<port range> : syntax 1,5‐7, available from 1 to 24

### <ebl> :

0:OFF Disable reauthentication

1:ON Enable reauthentication

### **Possible value:**
<port range> : 1 to 24

<ebl> : 0 or 1, default is 1

## **Example:**

GSM‐8T24SFP(802.1X)# set reAuthEnabled 2 1

#### *set reAuthMax*

### **Syntax**:

set reAuthMax <port-range> <max>

### **Description**:

The number of reauthentication attempts that are permitted before the port becomes Unauthorised.

### **Argument**:

<port range> : syntax 1,5‐7, available from 1 to 24

<max> : max. value , range 1‐10

#### **Possible value:**

<port range> : 1 to 24

<max> : 1‐10, default is 2

#### **Example:**

GSM‐8T24SFP(802.1X)# set reAuthMax 2 2

### *set reAuthPeriod*

## **Syntax**:

set reAuthPeriod <port-range> <sec>

# **Description**:

A constant that defines a nonzero number of seconds between periodic reauthentication of the supplicant.

### **Argument**:

<port range> : syntax 1,5‐7, available from 1 to 24

<sec> : timer , range 1‐65535

### **Possible value:**

<port range> : 1 to 24

<sec> : 1‐65535, default is 3600

### **Example:**

GSM‐8T24SFP(802.1X)# set reAuthPeriod 2 3600

#### *set serverTimeout*

#### **Syntax**:

set serverTimeout <port-range> <sec>

# **Description**:

A timer used by the Backend Authentication state machine in order to determine timeout conditions in the exchanges between the Authenticator and the Supplicant or Authentication Server. The initial value of this timer is either suppTimeout or serverTimeout, as determined by the operation of the Backend Authentication state machine.

# **Argument**:

<port range> : syntax 1,5‐7, available from 1 to 24

<sec> : timer , range 1‐65535

# **Possible value:**

<port range> : 1 to 24

<sec> : 1‐65535, default is 30

## **Example:**

GSM‐8T24SFP(802.1X)# set serverTimeout 2 30

## *set state*

#### **Syntax**:

set state <ip> <port-number> <secret-key>

#### **Description**:

To configure the settings related with 802.1X Radius Server.

## **Argument**:

<ip> : the IP address of Radius Server

<port‐number> : the service port of Radius Server(Authorization port)

<secret‐key> : set up the value of secret‐key, and the length of secret‐key is from 1 to 31

#### **Possible value:**

<port‐number> : 1~65535, default is 1812

#### **Example:**

GSM‐8T24SFP(802.1X)# set state 192.168.1.115 1812 WinRadius

#### *set suppTimeout*

#### **Syntax**:

set suppTimeout <port-range> <sec>

#### **Description**:

A timer used by the Backend Authentication state machine in order to determine timeout conditions in the exchanges between the Authenticator and the Supplicant or Authentication Server. The initial value of this timer is either suppTimeout or serverTimeout, as determined by the operation of the Backend Authentication state machine.

#### **Argument**:

<port range> : syntax 1,5‐7, available from 1 to 24

<sec> : timer , range 1‐65535

#### **Possible value:**

<port range> : 1 to 24

<sec> : 1‐65535, default is 30

#### **Example:**

GSM‐8T24SFP(802.1X)# set suppTimeout 2 30

*set txPeriod*

#### **Syntax**:

set txPeriod <port-range> <sec>

### **Description**:

A timer used by the Authenticator PAE state machine to determine when an EAPOL PDU is to be transmitted

#### **Argument**:

<port range> : syntax 1,5‐7, available from 1 to 24

<sec> : timer , range 1‐65535

#### **Possible value:**

<port range> : 1 to 24

<sec> : 1‐65535, default is 30

# **Example:**

GSM‐8T24SFP(802.1X)# set txPeriod 2 30

# *show mode*

# **Syntax**:

show mode

#### **Description**:

To display the mode of each port.

### **Argument**:

None

## **Possible value:**

None

## **Example:**

GSM‐8T24SFP(802.1X)# show mode

Port Mode

====== ============

- 1 Disable
- 2 Multi-host
- 3 Disable
- 4 Disable
- 5 Disable
- 6 Disable
	- :
	- :
	- :

221

### *show parameter*

# **Syntax**:

show parameter

# **Description**:

To display the parameter settings of each port.

### **Argument**:

None

**Possible value:**

None

## **Example:**

GSM‐8T24SFP(802.1X)# show parameter

port 1) port control : Auto

reAuthMax : 2

txPeriod : 30

Quiet Period : 60

reAuthEnabled : ON

reAuthPeriod : 3600

max. Request : 2

suppTimeout : 30

serverTimeout : 30

port 2) port control : Auto

reAuthMax : 2

txPeriod : 30

Quiet Period : 60

reAuthEnabled : ON

reAuthPeriod : 3600

max. Request : 2

suppTimeout : 30

serverTimeout : 30

: : :

*show security*

**Syntax**:

show security

### **Description**:

To display the authentication status of each port.

**Argument**:

None

**Possible value:**

None

# **Example:**

GSM‐8T24SFP(802.1X)# show security

Port Mode Status

====== ============ ==============

1 Disable

- 2 Multi-host Unauthorized
- 3 Disable
- 4 Disable
- 5 Disable
- 6 Disable
- : 1999 1999
- : 1999 1999

# *show state*

# **Syntax**:

show state

# **Description**:

Show the Radius server configuration

## **Argument**:

None

#### **Possible value:**

None

# **Example:**

GSM‐8T24SFP(802.1X)# show state

Radius Server: 192.168.1.115

Port Number : 1812

Secret Key : WinRadius

## ■ account

*add* 

# **Syntax:**

add <name>

# **Description:**

To create a new guest user. When you create a new guest user, you must type in a password and confirm the password.

# **Argument:**

<name> : new account name

#### **Possible value:**

A string must be at least 5 characters.

## **Example:**

GSM‐8T24SFP(account)# add aaaaa

Password:

Confirm Password:

Save Successfully

GSM‐8T24SFP(account)#

*del*

# **Syntax:**

del <name>

# **Description:**

To delete an existing account.

## **Argument:**

<name> : existing user account

### **Possible value:**

None.

## **Example:**

GSM‐8T24SFP(account)# del aaaaa

Account aaaaa deleted

*modify*

#### **Syntax:**

modify <name>

# **Description:**

To change the username and password of an existing account.

### **Argument:**

<name> : existing user account

# **Possible value:**

None.

# **Example:**

GSM‐8T24SFP(account)# modify aaaaa

username/password: the length is from 5 to 15.

Current username (aaaaa):bbbbb

New password:

Confirm password:

Username changed successfully.

Password changed successfully.

*show*

# **Syntax:**

show

# **Description:**

To show system account, including account name and identity.

# **Argument:**

None.

**Possible value:**

None.

**Example:**

GSM‐8T24SFP(account)# show

Account Name Identity

‐‐‐‐‐‐‐‐‐‐‐‐‐‐‐‐‐ ‐‐‐‐‐‐‐‐‐‐‐‐‐‐‐

admin Administrator

guest guest

### **acl**

*ace*

# **Syntax:**

ace <index>

## **Description:**

To Display the ace configuration

## **Argument:**

<index>: the access control rule index

# **Possible Value:**

None.

## **Example:**

GSM‐8T24SFP(acl)# ace 2

Index: 2

Rule: switch

Vid: any

Tag\_prio: any

Dmac: any

Frame type: arp

Arp type: Request/Reply (opcode): any

Source ip: any

Destination: any

ARP Flag

ARP SMAC Match: any

RARP DMAC Match: any

IP/Ethernet Length: any

IP: any

Ethernet: any

#### Action: 1

Rate limiter: 0

Copy port: 0

# *action*

# **Syntax:**

action <port> (permit/deny> <rate\_limiter> <port copy>

# **Description:**

To set the access control per port as packet filter action rule.

#### **Argument:**

<port>: 1‐24 or 1‐16

<permit/deny>: permit: 1, deny: 0

<rate\_limiter>: 0‐16 (o:disable)

<port copy>: 0‐24 or 0‐16(o:disable)

# **Possible Value:**

<port>: 1‐24 or 1‐16

<permit/deny>: 0‐1

<rate\_limiter>: 0‐16

<port copy>: 0‐24 or 0‐16

### **Example:**

GSM‐8T24SFP(acl)# action 5 0 2 2

### GSM‐8T24SFP(acl)# show

Port policy id action rate limiter port copy counter a class map

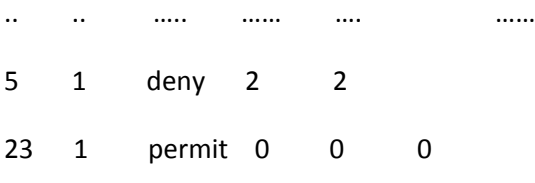

24 1 permit 0 0 0

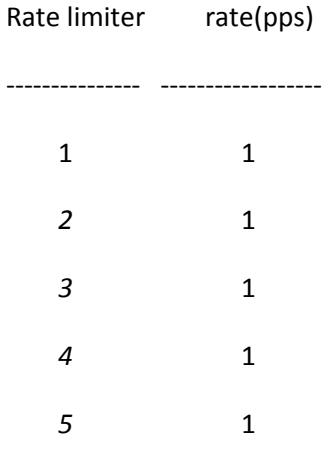

GSM‐8T24SFP(acl)#

# *delete*

# **Syntax:**

Delete <index>

# **Description:**

To delete the ACE (Access Control Entry) configuration on the switch

# **Argument:**

<index>: the access control rule index value

#### **Possible Value:**

None

### **Example:**

GSM‐8T24SFP(acl)# delete 1

GSM‐8T24SFP(acl)#

*Move*

### **Syntax:**

Move<index 1><index2>

# **Description:**

To move the ACE (Access Control Entry) configuration between index 1 and index 2

## **Argument:**

None

## **Possible Value:**

None

**Example:**

GSM‐8T24SFP(acl)# move 1 2

*Policy*

**Syntax:**

Policy <policy> <ports>

# **Description:**

To set acl port policy on switch

# **Argument:**

<policy>: 1‐8

<ports>: 1 ‐24 or 1‐16

# **Possible Value:**

<policy>: 1‐8

<ports>: 1 ‐24 or 1‐16

# **Example:**

GSM‐8T24SFP(acl)# policy 3 10

GSM‐8T24SFP(acl)#

### *Ratelimiter*

#### **Syntax:**

Ratelimiter <id> <rate>

## **Description:**

To set the access control rule with a rate limit on the switch

## **Argument:**

<id>: 1‐16

<rate>: 1 ,2,4,8,16,32,64,128,256,512,1000,2000,4000,8000, 16000,32000,64000,128000,256000,512000,1024000

### **Possible Value:**

# <id>: 1‐16

<rate>: 1 ,2,4,8,16,32,64,128,256,512,1000,2000,4000,8000, 16000,32000,64000,128000,256000,512000,1024000

### **Example:**

GSM‐8T24SFP(acl)# ratelimiter 3 16000

# GSM‐8T24SFP(acl)#

*Set*

# **Syntax:**

```
Set [<index>] [<next index>]
       [switch | (port <port>) | (policy <policy>)]
                [<vid>] [<tag_prio>] [<dmac_type>]
                [(any)]
                    (etype [<etype>] [<smac>]) | (arp [<arp type>] p<opcode>]
                       (any | [<source ip>] [<source ip mask>])
                       (any | [<destination ip>] [<destination ip mask>])
         [<source mac>] [<arp smac match flag>]
                       [<raro dmac match flag>] [<ip/ethernet length flg>]
                       [<ip flg>] [<ethernet flag>] |
                  (ip [(<source ip> <source ip mask>) | any]
                       [(<destination ip> <destination ip mask>) | any]
                       [<ip ttl>] [<ip fragment>] [<ip option>]
                       [(icmp <icmp type> <icmp code>) |
```

```
               (udp <source port range> <destination port range>) |
                      (tcp <source port range> <destination port range>
                                     <tcp fin flag> <tcp syn flag> <tcp rst flag>
                                     <tcp psh flag> <tcp ack flag> <tcp urg flag>) |
                      (other <ip protocol value>) |
                      (any)]
      ]
[<action>] [<rate limter>] [<port copy>]
```
# **Description:**

To set the access control entry on the switch

*Show*

#### **Syntax:**

show

#### **Description:**

To show all the access control entries configured in the switch

### **Argument:**

none

#### **Possible Value:**

none

#### **Example:**

GSM‐8T24SFP(acl)# show

Port policy id action rate limiter port copy counter a class map

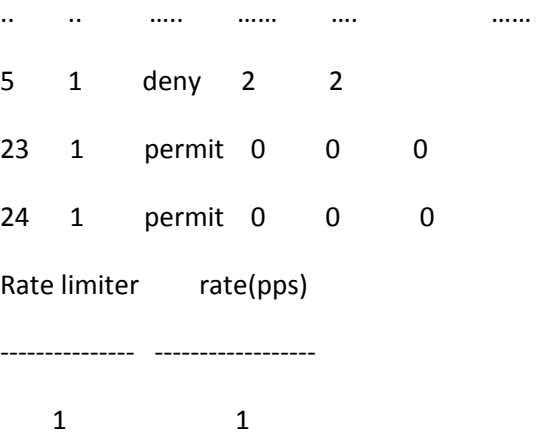

GSM‐8T24SFP(acl)#

#### **alarm**

#### **<<email>>**

*del mail-address* 

## **Syntax**:

del mail-address <#>

#### **Description**:

To remove the configuration of the E-mail address settings.

# **Argument**:

<#>: email address number, range: 1 to 6

#### **Possible value:**

<#>: 1 to 6

## **Example:**

GSM-8T24SFP(alarm-email)# del mail-address 2

#### *del server-user*

## **Syntax**:

del server-user

#### **Description**:

To remove the configuration of the server, user account and password.

## **Argument**:

None.

### **Possible value:**

None.

# **Example:**

GSM-8T24SFP(alarm-email)# del server-user

#### *set mail-address*

#### **Syntax**:

set mail-address <#> <mail address>

### **Description**:

To set up the email address.

## **Argument**:

<#> :email address number, range: 1 to 6

<mail address>:email address

### **Possible value:**

<#>: 1 to 6

#### **Example:**

GSM-8T24SFP(alarm-email)# set mail-address 1 abc@mail.abc.com

#### *set server*

#### **Syntax**:

set server <ip>

### **Description**:

To set up the IP address of the email server.

## **Argument**:

<ip>:email server ip address or domain name

## **Possible value:**

None.

# **Example:**

GSM-8T24SFP(alarm-email)# set server 192.168.1.6

*set user* 

#### **Syntax**:

set user <username>

### **Description**:

To set up the account and password of the email server.

# **Argument**:

<username>: email server account and password

## **Possible value:**

None.

#### **Example:**

GSM-8T24SFP(alarm-email)# set user admin

#### *show*

# **Syntax**:

show

#### **Description**:

To display the configuration of the e-mail settings.

## **Argument**:

None.

# **Possible value:**

None.

# **Example:**

GSM-8T24SFP(alarm-email)# show

Mail Server : 192.168.1.6

Username : admin

Password : \*\*\*\*\*\*\*\*\*\*\*\*\*\*\*\*

Email Address 1: abc@mail.abc.com

Email Address 2:

Email Address 3:

Email Address 4:

Email Address 5:

Email Address 6:

#### **<<events>>**

*del all* 

**Syntax**:

del all <range>

# **Description**:

To disable email of trap events.

# **Argument**:

<range>:del the range of events, syntax 1,5-7

### **Possible value:**

<range>: 1~16

# **Example:**

GSM-8T24SFP(alarm-events)# del all 1-3

# *del email*

# **Syntax**:

del email <range>

# **Description**:

To disable emailing of events to a particular email address.

# **Argument**:

<range>:del the range of email, syntax 1,5-7

# **Possible value:**

<range>: 1~24

# **Example:**

GSM-8T24SFP(alarm-events)# del email 1-3

# *del trap*

# **Syntax**:

del trap <range>

# **Description**:

To disable particular trap events.

# **Argument**:

<range>:del the range of trap, syntax 1,5-7

# **Possible value:**

<range>: 1~24

# **Example:**

GSM-8T24SFP(alarm-events)# del trap 1-3

*set all* 

## **Syntax**:

set all <range>

# **Description**:

To enable emailing of all trap events.

# **Argument**:

<range>:set the range of events, syntax 1,5-7

# **Possible value:**

<range>: 1~24

# **Example:**

GSM-8T24SFP(alarm-events)# set all 1-3

# *set email*

**Syntax**:

set email <range>

# **Description**:

To enable emailing of the events.

# **Argument**:

<range>:set the range of email, syntax 1,5-7

# **Possible value:**

<range>: 1~24

# **Example:**

GSM-8T24SFP(alarm-events)# set email 1-3

*set trap* 

### **Syntax**:

set trap <range>

# **Description**:

To enable particular trap events.

## **Argument**:

<range>:set the range of trap, syntax 1,5-7

## **Possible value:**

<range>: 1~24

## **Example:**

GSM-8T24SFP(alarm-events)# set trap 1-3

*show* 

# **Syntax**:

show

# **Description**:

To display the configuration of the alarm events.

## **Argument**:

None.

# **Possible value:**

None.

# **Example:**

GSM-8T24SFP(alarm-events)# show

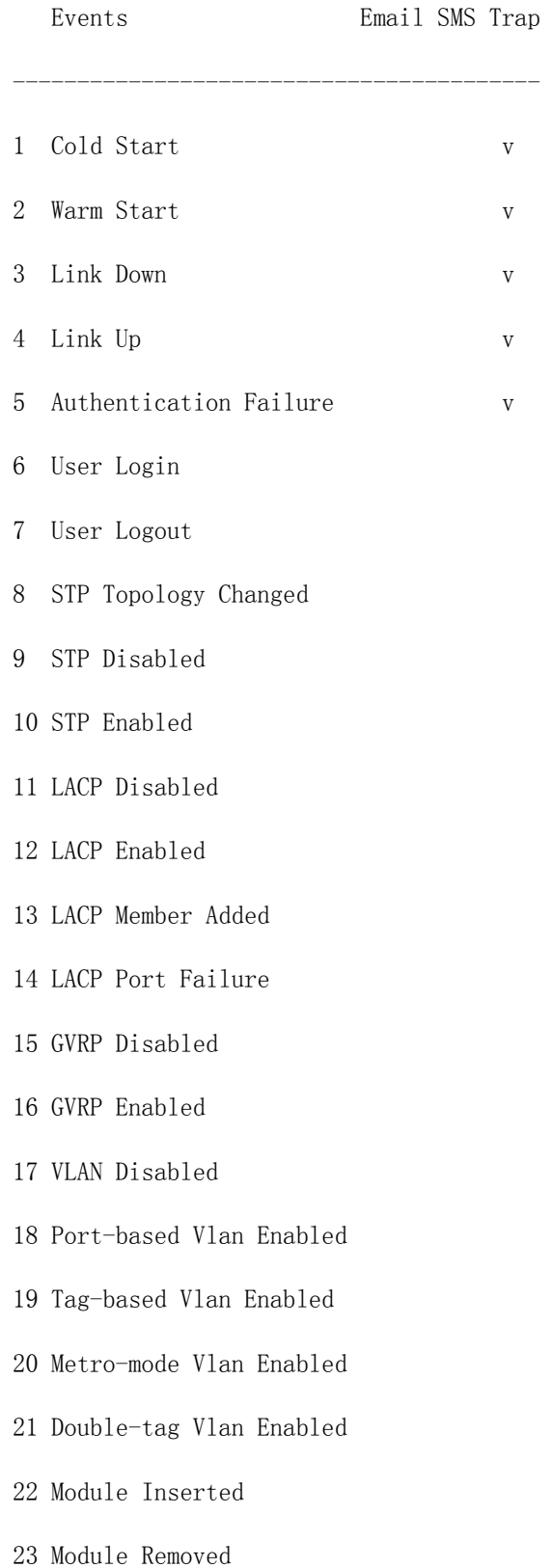

24 Module Media Swapped

*show (alarm)* 

# **Syntax**:

show

# **Description**:

Used to display the configuration of the Trap and E-mail settings.

# **Argument**:

None.

# **Possible value:**

None.

## **Example:**

GSM-8T24SFP(alarm)# show events

GSM-8T24SFP(alarm)# show email

# **autologout**

## *autologout*

# **Syntax**:

autologout <time> **Description**:

Used to set the Auto logout timer.

# **Argument**:

<time>: range 1 to 3600 seconds, 0 for auto logout off, current setting is 180 seconds.

# **Possible value:**

<time>: 0,1‐3600

# **Example:**

GSM‐8T24SFP# autologout 3600

Set auto logout time to 3600 seconds

# **config‐file**

# *import*

## **Syntax**:

Import <current|user> <ip\_address> <file\_path>

## **Description**:

To run the import start or current user configuration file.

#### **Argument**:

None

**Possible value:**

None

## **Example:**

GSM‐8T24SFP(config‐file)# import current 192.168.1.100 c:\backup.cfg

Import successful.

### *export*

# **Syntax**:

Export<current|user> <ip\_address>

### **Description**:

To run the export start or current user configuration file.

# **Argument**:

None

# **Possible value:**

None

# **Example:**

GSM‐8T24SFP(config‐file)# export current 192.168.1.100

Export successful.

# **firmware**

*set upgrade‐path*

## **Syntax**:

set upgrade‐path <filepath> **Description**:

To set up the image file that will be upgraded.

**Argument**:

<filepath>: upgrade file path

**Possible value:**

<filepath>: upgrade file path

**Example:**

GSM‐8T24SFP(firmware)# set upgrade‐path gs2224L\_GS‐2216L\_v2.03.img

*show*

**Syntax**:

show **Description**:

To display the information of the tftp server and upgrade‐path.

**Argument**:

None

**Possible value:**

None

**Example:**

GSM‐8T24SFP(firmware)# show

TFTP Server IP Address: 192.168.3.111

Path and Filename : gs2224L\_GS-2216L\_v2.03.img

*upgrade*

**Syntax**:

upgrade **Description**:

To run the upgrade function.

**Argument**:

None

**Possible value:**

None

**Example:**

GSM‐8T24SFP(firmware)# upgrade

Upgrading firmware ...

**gvrp**

*disable*

**Syntax**:

disable

**Description**:

To disable the gvrp function.

**Argument**:

None

**Possible value:**

None

**Example:**

GSM‐8T24SFP(gvrp)# disable

*enable*

**Syntax**:

enable

**Description**:

To enable the gvrp function.

**Argument**:

None

**Possible value:**

None

**Example:**

GSM‐8T24SFP(gvrp)# enable

*group*

# **Syntax**:

group <group number>

# **Description**:

To enter a gvrp group or for changing a gvrp group setting. You can change the applicant or registrar mode of an existing gvrp group per port.

## **Argument**:

<group number>: enter which gvrp group you have created, using it's vid value. Available range: 1 to 4094

## **Possible value:**

<group number>: 1~4094

## **Example:**

GSM‐8T24SFP (gvrp)# show group

GVRP group information

Current Dynamic Group Number: 1

VID Member Port

‐‐‐‐ ‐‐‐‐‐‐‐‐‐‐‐‐‐‐‐‐‐‐‐‐‐‐‐‐‐‐‐‐‐‐‐‐‐‐‐‐‐‐‐‐‐‐‐‐‐‐‐‐‐‐

2 5

GSM‐8T24SFP (gvrp)# group 2

GSM‐8T24SFP (gvrp‐group‐2)# set applicant 1‐6 non‐participant

GSM‐8T24SFP (gvrp‐group‐2)# show

GVRP group VID: 2

Port Applicant Registrar

‐‐‐‐ ‐‐‐‐‐‐‐‐‐‐‐‐‐‐‐ ‐‐‐‐‐‐‐‐‐

- 1 Non-Participant Normal
- 2 Non-Participant Normal
- 3 Non‐Participant Normal
- 4 Non-Participant Normal
- 5 Non‐Participant Normal
- 6 Non‐Participant Normal
- 7 Normal Normal
- 8 Normal Normal
- 12 Normal Normal
- 13 Normal Normal

:

: 1999 - 1999 - 1999

- 23 Normal Normal
- 24 Normal Normal

GSM‐8T24SFP (gvrp‐group‐2)# set registrar 1‐10 fixed

GSM‐8T24SFP (gvrp‐group‐2)# show

GVRP group VID: 2

# Port Applicant Registrar

‐‐‐‐ ‐‐‐‐‐‐‐‐‐‐‐‐‐‐‐ ‐‐‐‐‐‐‐‐‐

- 1 Non-Participant Fixed
- 2 Non-Participant Fixed
- 3 Non-Participant Fixed
- 4 Non-Participant Fixed
- 5 Non-Participant Fixed
- 6 Non‐Participant Fixed
- 7 Normal Fixed
- 8 Normal Fixed
- 9 Normal Fixed
- 10 Normal Fixed
- 17 Normal Normal
	- :
	- :
- 23 Normal Normal
- 24 Normal Normal

#### *set applicant*

#### **Syntax**:

set applicant <range> <normal | non-participant>

#### **Description**:

To set default applicant mode for each port.

#### **Argument**:

<range>: port range, syntax 1,5‐7, available from 1 to 24

<normal>: set applicant as normal mode

<non‐participant>: set applicant as non‐participant mode

#### **Possible value:**

<range>: 1 to 24

<normal|non‐participant>: normal or non‐participant

#### **Example:**

GSM‐8T24SFP (gvrp)# set applicant 1‐10 non‐participant

# *set registrar*

### **Syntax**:

set registrar <range> <normal|fixed|forbidden>

### **Description**:

To set default registrar mode for each port.

#### **Argument**:

<range>: port range, syntax 1,5‐7, available from 1 to 24

<normal>: set registrar as normal mode

<fixed>: set registrar as fixed mode

<forbidden>: set registrar as forbidden mode

#### **Possible value:**
#### <range>: 1 to 24

<normal|fixed|forbidden>: normal or fixed or forbidden

## **Example:**

GSM‐8T24SFP (gvrp)# set registrar 1‐5 fixed

#### *set restricted*

#### **Syntax**:

set restricted <range> <enable|disable>

### **Description**:

To set the restricted mode for each port.

#### **Argument**:

<range>: port range, syntax 1,5‐7, available from 1 to 24

<enable>: set restricted enabled

<disable>: set restricted disabled

### **Possible value:**

<range>: 1 to 24

<enable|disable>: enable or disable

### **Example:**

GSM‐8T24SFP (gvrp)# set restricted 1‐10 enable

GSM‐8T24SFP (gvrp)# show config

GVRP state: Enable

Port Join Time Leave Time LeaveAll Time Applicant Registrar Restricted

‐‐‐‐ ‐‐‐‐‐‐‐‐‐ ‐‐‐‐‐‐‐‐‐‐ ‐‐‐‐‐‐‐‐‐‐‐‐‐ ‐‐‐‐‐‐‐‐‐‐‐‐‐‐‐ ‐‐‐‐‐‐‐‐‐ ‐‐‐‐‐‐‐‐‐‐

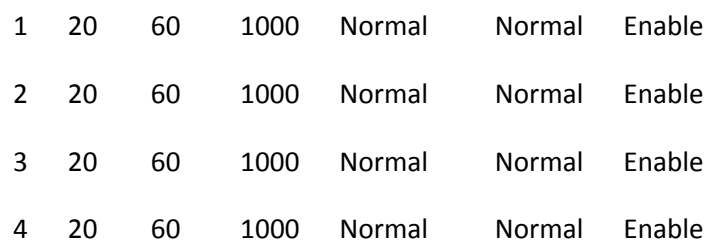

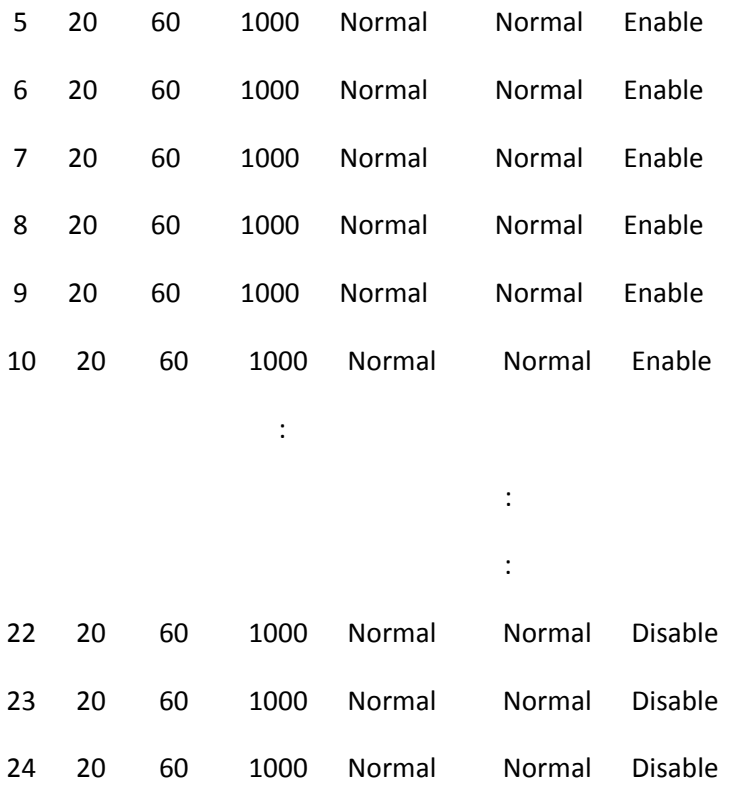

#### *set timer*

### **Syntax**:

set timer <range> <join> <leave> <leaveall>

#### **Description**:

To set gvrp join time, leave time, and leaveall time for each port.

#### **Argument**:

<range> : port range, syntax 1,5‐7, available from 1 to 24

<join>: join timer, available from 20 to 100

<leave>: leave timer, available from 60 to 300

<leaveall>: leaveall timer, available from 1000 to 5000

Leave Time must equal double Join Time at least.

### **Possible value:**

<range> : 1 to 24

<join>: 20 to 100

<leave>: 60 to 300

<leaveall>: 1000 to 5000

### **Example:**

GSM‐8T24SFP (gvrp)# set timer 2‐8 25 80 2000

*show config*

### **Syntax**:

show config

## **Description**:

To display the gvrp configuration.

### **Argument**:

None

#### **Possible value:**

None

# **Example:**

GSM‐8T24SFP (gvrp)# show config

GVRP state: Enable

Port Join Time Leave Time LeaveAll Time Applicant Registrar Restricted

‐‐‐‐ ‐‐‐‐‐‐‐‐‐ ‐‐‐‐‐‐‐‐‐‐ ‐‐‐‐‐‐‐‐‐‐‐‐‐ ‐‐‐‐‐‐‐‐‐‐‐‐‐‐‐ ‐‐‐‐‐‐‐‐‐ ‐‐‐‐‐‐‐‐‐‐

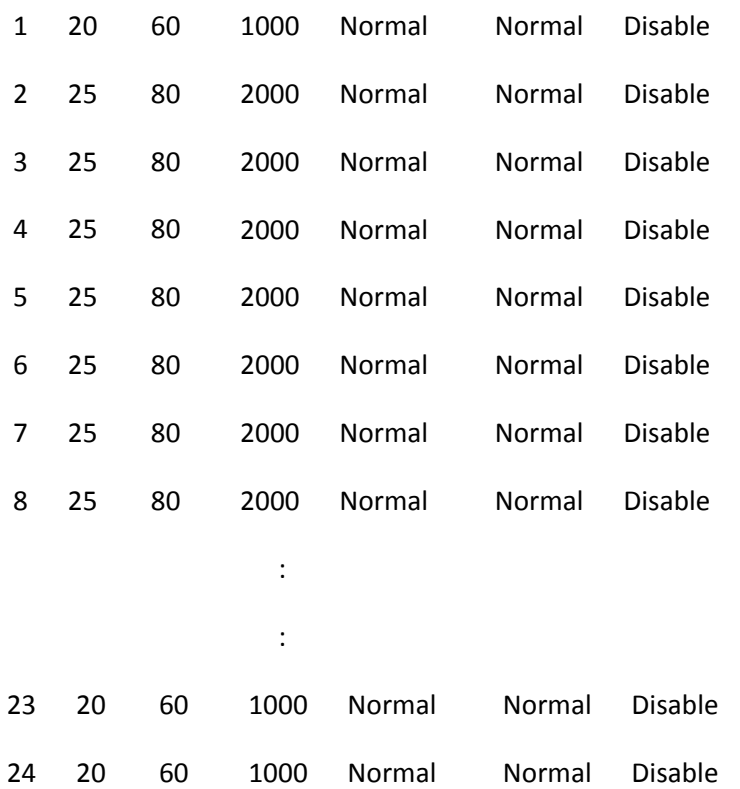

*show counter*

**Syntax**:

show counter <port>

### **Description**:

To display the counter number of the port.

### **Argument**:

<port>: port number

### **Possible value:**

<port>: available from 1 to 24

### **Example:**

GSM‐8T24SFP (gvrp)# show counter 2

GVRP Counter port: 2

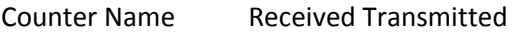

‐‐‐‐‐‐‐‐‐‐‐‐‐‐‐‐‐‐‐‐ ‐‐‐‐‐‐‐‐ ‐‐‐‐‐‐‐‐‐‐‐

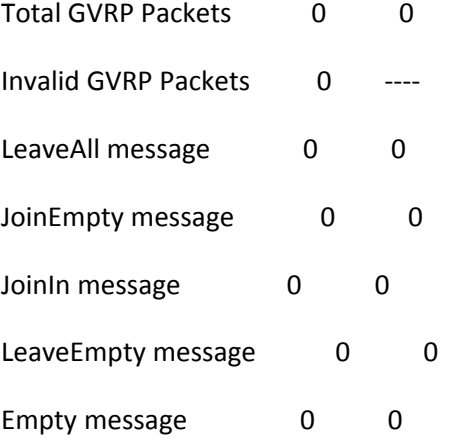

*show group*

**Syntax**:

show group

**Description**:

To show the gvrp group.

**Argument**:

None.

**Possible value:**

None.

**Example:**

GSM‐8T24SFP (gvrp)# show group

GVRP group information

VID Member Port

‐‐‐‐ ‐‐‐‐‐‐‐‐‐‐‐‐‐‐‐‐‐‐‐‐‐‐‐‐‐‐‐‐‐‐‐‐‐‐‐‐‐‐‐‐‐‐‐‐‐‐‐‐‐

### ■ hostname

### *hostname*

## **Syntax**:

hostname <name> **Description**:

To set up the hostname of the switch.

## **Argument**:

<name>: hostname, max. 40 characters.

### **Possible value:**

<name>: hostname, max. 40 characters.

## **Example:**

GSM‐8T24SFP# hostname Company

Company#

## **igmp‐snooping**

## *add allowed‐group*

### **Syntax**:

add allowed-group <ip-multicast> <vid> <port-range>

## **Description**:

To add the entry of allowed IP multicast group.

### **Argument**:

<ip‐multicast>: the range of IP multicast.

<vid>: vlan ID. 0‐4094 or any. "0" value means tag‐based vlan disable

<port‐range>: syntax 1,5‐7, available from 1 to 24

### **Possible value:**

<ip‐multicast>: ex: 224.1.1.1‐225.2.3.3 or any

<vid>: 0‐4094 or any

<port‐range>: 1 to 24

#### **Example:**

GSM‐8T24SFP(igmp‐snooping)# add allowed‐group 224.1.1.1‐225.2.3.3 100 1‐10

#### *del allowed‐group*

## **Syntax**:

del allowed‐group <index>

## **Description**:

To remove the entry of allowed ip multicast group

## **Argument**:

<index>: the index of the allowed‐group.

## **Possible value:**

<index>: the index of the allowed‐group.

## **Example:**

GSM‐8T24SFP (igmp‐snooping)# del allowed‐group 1

*set mode*

**Syntax**:

set mode <status> **Description**:

To set up the mode of IGMP Snooping.

**Argument**:

<status>: 0:disable, 1:active, 2:passive

### **Possible value:**

<status>: 0, 1or 2

**Example:**

GSM‐8T24SFP (igmp‐snooping)# set mode 2

*show igmp‐snooping*

**Syntax**:

show igmp‐snooping **Description**:

To display IGMP snooping mode and allowed IP multicast entry.

## **Argument**:

None.

## **Possible value:**

None.

#### **Example:**

GSM‐8T24SFP (igmp‐snooping)# show igmp‐snooping

Snoop Mode: Active

IP Multicast:

1) IP Address : 224.1.1.1

VLAN ID : 0

Member Port : 22

*show multicast*

## **Syntax**:

show multicast **Description**:

To display IP multicast table.

### **Argument**:

None.

## **Possible value:**

None.

## **Example:**

GSM‐8T24SFP (igmp‐snooping)# show multicast

IP Multicast: None

```
 IP
```
*disable dhcp*

**Syntax**:

disable dhcp

## **Description**:

To disable the DHCP function of the system.

**Argument**:

None

**Possible value:**

None

**Example:**

GSM‐8T24SFP(ip)# disable dhcp

*enable dhcp*

**Syntax**:

enable dhcp <manual|auto>

## **Description**:

To enable the system DHCP function and set DNS server via manual or auto mode.

## **Argument**:

<manual|auto> : set dhcp by using manual or auto mode.

## **Possible value:**

<manual|auto> : manual or auto

### **Example:**

GSM‐8T24SFP (ip)# enable dhcp manual

*set dns*

**Syntax**:

set dns <ip>

## **Description**:

To set the IP address of DNS server.

### **Argument**:

<ip> : dns ip address

## **Possible value:**

168.95.1.1

**Example:**

GSM‐8T24SFP (ip)# set dns 168.95.1.1

*set ip*

## **Syntax**:

set ip <ip> <mask> <gateway>

### **Description**:

To set the system IP address, subnet mask and gateway.

### **Argument**:

<ip> : ip address

<mask> : subnet mask

<gateway> : default gateway

### **Possible value:**

<ip> : 192.168.1.1 or others

<mask> : 255.255.255.0 or others

<gateway> : 192.168.1.200 or others

## **Example:**

## GSM‐8T24SFP (ip)# set ip 192.168.1.1 255.255.255.0 192.168.1.100

## *show*

# **Syntax**:

show

## **Description**:

To display the system's DHCP function state, IP address, subnet mask, default gateway, DNS mode, DNS server IP address and current IP address.

## **Argument**:

None

## **Possible value:**

None

## **Example:**

GSM‐8T24SFP (ip)# show

- DHCP : Disable
- IP Address : 192.168.1.1
- Current IP Address : 192.168.1.1
- Subnet mask : 255.255.255.0
- Gateway : 192.168.1.100
- DNS Setting : Manual
- DNS Server : 168.95.1.1

### **ip\_mac\_binding**

### *set entry*

#### **Syntax**:

set entry <  $0$  | 1> < mac> < ip> < port no> < vid>

### **Description**:

To set ip mac binding entry

### **Argument**:

< 0 | 1> : 0 : Client , 1: Server

<mac> : mac address

< ip > : ip address

< port > : syntax 1,5‐7, available from 1 to 24

< vid > : vlan id, 1 to 4094

### **Possible value:**

- < 0 | 1> : 0 : Client , 1: Server
- <mac> : format: 00‐02‐03‐04‐05‐06
- < ip > : ip address

< port > : 1 to 24

< vid > : 1 to 4094

### **Example:**

GSM‐8T24SFP(ip\_mac\_binding)# set entry 1 00‐11‐2f‐de‐7b‐a9 192.168.2.2 1 1

## *delete ip*

#### **Syntax**:

delete ip  $< 0 \mid 1$  > <ip>

### **Description**:

Delete ip mac binding entry by ip.

### **Argument**:

<0 | 1> : 0 : client, 1: server

<ip> : ip address

## **Possible value:**

None

## **Example:**

GSM‐8T24SFP (ip\_mac\_binding)# delete ip 1 192.168.2.2

#### *set state*

#### **Syntax**:

show

### **Description**:

To display the mac alias entry.

#### **Argument**:

None

### **Possible value:**

None

### **Example:**

GSM‐8T24SFP (mac‐table‐alias)# show

MAC Alias List

MAC Address Alias

‐‐‐‐‐ ‐‐‐‐‐‐‐‐‐‐‐‐‐‐‐‐‐ ‐‐‐‐‐‐‐‐‐‐‐‐‐‐‐‐

# 1) 00‐02‐03‐04‐05‐06 aaa

- 2) 00‐33‐03‐04‐05‐06 ccc
- 3) 00‐44‐33‐44‐55‐44 www

### **loop‐detection**

### *disable*

#### **Syntax**:

disable <#>

## **Description**:

To disable loop detection function on particular switch ports.

### **Argument**:

<#> : set up range of ports to search for, syntax 1,5‐7, available form 1 to 24

### **Possible value:**

<#> : 1 to 24

#### **Example:**

GSM‐8T24SFP(loop‐detection)# disable 1‐16

GSM‐8T24SFP (loop‐detection)# show

Detection Port Locked Port

Port Status Port Status

‐‐‐‐‐‐‐‐‐‐‐‐‐‐‐‐‐‐‐‐‐‐‐‐‐‐‐‐‐‐‐‐‐

- 1 Disable 1 Normal
- 2 Disable 2 Normal
- 3 Disable 3 Normal
- 4 Disable 4 Normal
- 5 Disable 5 Normal
- 6 Disable 6 Normal
- 7 Disable 7 Normal
- 8 Disable 8 Normal

………

#### *enable*

### **Syntax**:

enable <#>

### **Description**:

To enable loop detection function on particular switch ports.

### **Argument**:

<#> : set up range of ports to search for, syntax 1,5‐7, available form 1 to16 to 1 to 24

### **Possible value:**

<#> : 1 to 24

### **Example:**

GSM‐8T24SFP(loop‐detection)# enable 1‐16

GSM‐8T24SFP (loop‐detection)# show

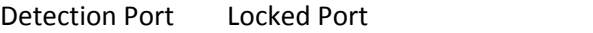

Port Status Port Status

‐‐‐‐‐‐‐‐‐‐‐‐‐‐‐‐‐‐‐‐‐‐‐‐‐‐‐‐‐‐‐‐‐

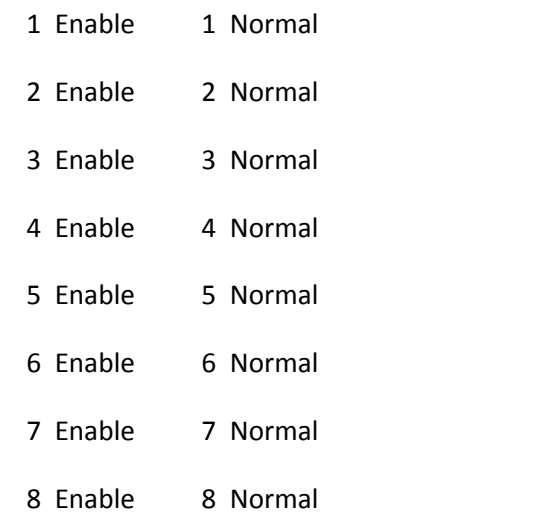

………….

#### *Resume*

### **Syntax**:

resume <#>

### **Description**:

To resume locked ports on switch.

### **Argument**:

<#> : set up the range of the ports to search for, syntax 1,5‐7, available form 1 to 24

### **Possible value:**

<#> : 1 to 24

### **Example:**

GSM‐8T24SFP (loop‐detection)# resume 1‐16

## GSM‐8T24SFP (loop‐detection)# show

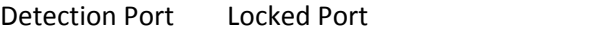

Port Status Port Status

‐‐‐‐‐‐‐‐‐‐‐‐‐‐‐‐‐‐‐‐‐‐‐‐‐‐‐‐‐‐‐‐‐

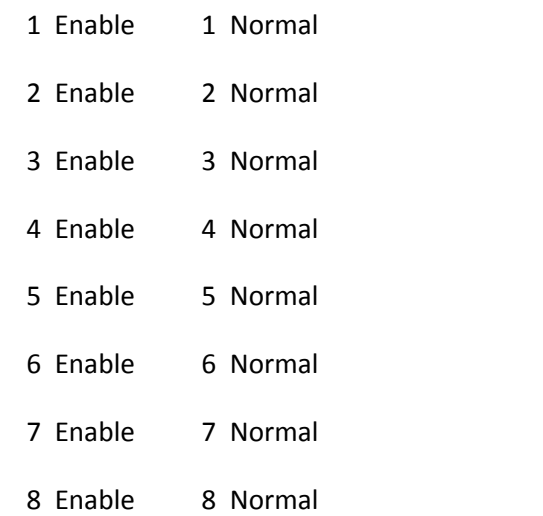

………….

#### *show*

**Syntax**:

show

### **Description**:

To display loop detection configuration.

# **Argument**:

None

### **Possible value:**

None

## **Example:**

GSM‐8T24SFP (loop‐detection)# show

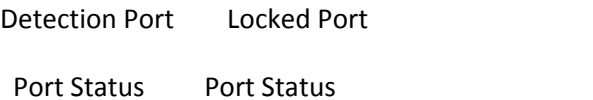

‐‐‐‐‐‐‐‐‐‐‐‐‐‐‐‐‐‐‐‐‐‐‐‐‐‐‐‐‐‐‐‐‐

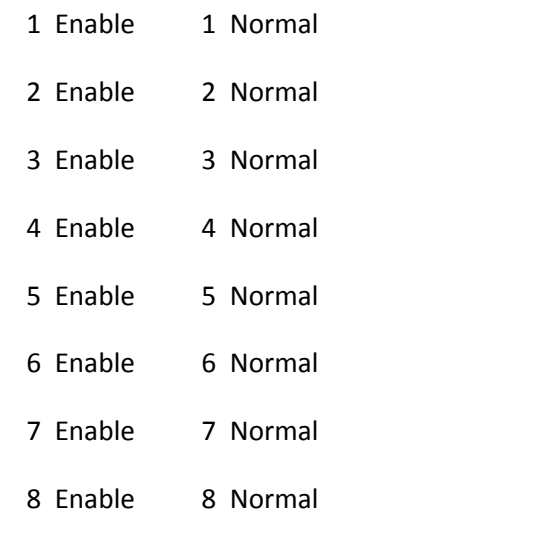

………….

### **mac‐table**

**<<alias>>**

*del*

## **Syntax**:

del <mac>

## **Description**:

To delete the mac alias entry.

## **Argument**:

<mac> : mac address, format: 00‐00‐8C‐44‐55‐44

### **Possible value:**

<mac> : mac address

### **Example:**

GSM‐8T24SFP(mac‐table‐alias)# del 00‐00‐8C‐44‐55‐44

#### *set*

## **Syntax**:

set <mac> <alias>

### **Description**:

To set up the mac alias entry.

#### **Argument**:

<mac> : mac address, format: 00‐02‐03‐04‐05‐06

<alias> : mac alias name, max. 15 characters

### **Possible value:**

None

## **Example:**

## GSM‐8T24SFP (mac‐table‐alias)# set 00‐44‐33‐44‐55‐44 www

*show*

# **Syntax**:

show

## **Description**:

To display the mac alias entry.

### **Argument**:

None

### **Possible value:**

None

**Example:**

GSM‐8T24SFP (mac‐table‐alias)# show

MAC Alias List

MAC Address Alias

‐‐‐‐‐ ‐‐‐‐‐‐‐‐‐‐‐‐‐‐‐‐‐ ‐‐‐‐‐‐‐‐‐‐‐‐‐‐‐‐

- 1) 00‐02‐03‐04‐05‐06 aaa
- 2) 00‐33‐03‐04‐05‐06 ccc
- 3) 00‐44‐33‐44‐55‐44 www

#### **<<information>>**

*search*

#### **Syntax**:

search <port> <mac> <vid>

### **Description**:

To look for the relative mac information in mac table.

### **Argument**:

<port> : set up the range of the ports to search for, syntax 1,5‐7, available form 1 to 24

<mac> : mac address, format: 01‐02‐03‐04‐05‐06, '?' can be used

<vid> : vlan id, from 1 to 4094; '?' as don't care, 0 as untagged

#### **Possible value:**

<port> :1 to 24

<vid> : 0, 1 ~4094

#### **Example:**

GSM‐8T24SFP (mac‐table‐information)# search 1‐24 ??‐??‐??‐??‐??‐?? ?

MAC Table List

Alias MAC Address Port VID State

‐‐‐‐‐‐‐‐‐‐‐‐‐‐‐‐ ‐‐‐‐‐‐‐‐‐‐‐‐‐‐‐‐‐ ‐‐‐‐ ‐‐‐‐ ‐‐‐‐‐‐‐‐‐‐‐‐‐‐‐‐‐

00‐40‐c7‐88‐00‐06 1 0 Dynamic

*show*

**Syntax**:

show

### **Description**:

To display all mac table information.

**Argument**:

None

**Possible value:**

None

**Example:**

GSM‐8T24SFP (mac‐table‐information)# show

MAC Table List

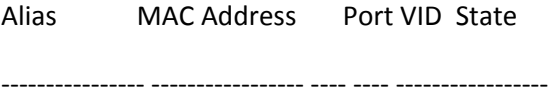

 00‐10‐db‐1d‐c5‐a0 16 0 Dynamic 00‐40‐f4‐89‐c9‐7f 16 0 Dynamic

00‐e0‐18‐2b‐9d‐e2 16 0 Dynamic

00‐40‐c7‐d8‐00‐02 16 0 Dynamic

#### **<<maintain>>**

#### *set aging*

## **Syntax**:

set aging <#>

## **Description**:

To set up the age out time of dynamic learning mac.

### **Argument**:

<#>: age‐timer in seconds, 0, 10 to 65535. The value "0" means to disable aging

### **Possible value:**

<#>: 0, 10 to 65535.

#### **Example:**

GSM‐8T24SFP (mac‐table‐maintain)# set aging 300

### *set flush*

### **Syntax**:

set flush

### **Description**:

To delete all of the MACs that is learned dynamically.

### **Argument**:

None.

### **Possible value:**

None.

### **Example:**

GSM‐8T24SFP (mac‐table‐maintain)# set flush

*show*

**Syntax**:

show

## **Description**:

To display the settings of age-timer.

## **Argument**:

None

**Possible value:**

None

**Example:**

GSM‐8T24SFP (mac‐table‐maintain)# show

age‐timer : 300 seconds

GSM‐8T24SFP (mac‐table‐maintain)#

#### **<<static‐mac>>**

### *add*

## **Syntax**:

add <mac> <port> <vid> [alias]

### **Description**:

To add the static mac entry.

### **Argument**:

<mac> : mac address, format: 00‐02‐03‐04‐05‐06

<port> : 0‐24. The value "0" means this entry is filtering entry

<vid> : vlan id. 0, 1‐4094. VID must be zero if vlan mode is not tag‐based

[alias] : mac alias name, max. 15 characters

### **Possible value:**

<mac> : mac address

<port> : 0‐24

<vid> : 0, 1‐4094

[alias] : mac alias name

### **Example:**

GSM‐8T24SFP (mac‐table‐static‐mac)# add 00‐02‐03‐04‐05‐06 3 0 aaa

GSM‐8T24SFP (mac‐table‐static‐mac)#

*del*

## **Syntax**:

del <mac> <vid>

## **Description**:

To remove the static mac entry.

#### **Argument**:

<mac> : mac address, format: 00‐02‐03‐04‐05‐06

<vid> : vlan id. 0, 1‐4094. VID must be zero if vlan mode is not tag‐based

#### **Possible value:**

<mac> : mac address

<vid> : 0, 1‐4094

### **Example:**

GSM‐8T24SFP (mac‐table‐static‐mac)# del 00‐02‐03‐04‐05‐06 0

GSM‐8T24SFP (mac‐table‐static‐mac)#

### *show filter*

**Syntax**:

show filter

### **Description**:

To display the static filter table.

### **Argument**:

None

### **Possible value:**

None

## **Example:**

GSM‐8T24SFP (mac‐table‐static‐mac)# show filter

Static Filtering Entry: (Total 1 item(s))

1) mac: 00‐33‐03‐04‐05‐06, vid: ‐, alias: ccc

GSM‐8T24SFP (mac‐table‐static‐mac)#

*show forward*

## **Syntax**:

show forward

### **Description**:

To display the static forward table.

### **Argument**:

None

### **Possible value:**

None

### **Example:**

GSM‐8T24SFP (mac‐table‐static‐mac)# show forward

Static Forwarding Etnry: (Total 1 item(s))

1) mac: 00‐02‐03‐04‐05‐06, port: 3, vid: ‐, alias: aaa

GSM‐8T24SFP (mac‐table‐static‐mac)#

### **mirror**

*set mirror‐mode* 

### **Syntax**:

set mirror-mode <rx | disable>

### **Description**:

To set up the mode of mirror (rx mode or disable).

### **Argument**:

<rx | disable>:

rx : enable the mode of mirror(Only mirror the packets that is received)

disable: end the function of mirror

## **Possible value:**

<rx | disable>: rx or disable

### **Example:**

GSM‐8T24SFP(mirror)# set mirror‐mode rx

#### *set monitored‐port*

**Syntax**:

set monitored-port <range>

## **Description**:

To set up the port that will be monitored. The packets received by this port will be copied to the monitoring port.

## **Argument**:

<range>: the port that is chosen for monitored port of the mirror function,

syntax 1,5-7, available from 1 to 24

## **Possible value:**

<range>: 1 to 24

## **Example:**

GSM‐8T24SFP (mirror)# set monitored‐port 3‐5,8,10

### *set monitoring‐port*

## **Syntax**:

set monitoring‐port <#>

## **Description**:

To set up the monitoring port of the mirror function. User can observe the packets that the monitored port received via this port.

### **Argument**:

<#>: the monitoring port that is chosen for the mirror function. Only one port is allowed to configure, available from 1 to 24

### **Possible value:**

<#>: 1 to 24

#### **Example:**

GSM‐8T24SFP(mirror)# set monitoring‐port 2

*show*

**Syntax**:

show

#### **Description**:

To display the setting status of Mirror function.

#### **Argument**:

None

**Possible value:**

None

**Example:**

# GSM‐8T24SFP(mirror)# show

Mirror Mode : rx

Monitoring Port : 2

Monitored Port : 3 4 5 7 10

**mstp**

*disable* 

**Syntax**:

disable **Description**:

To disable mstp function.

**Argument**:

None

**Possible value:**

None

**Example:**

GSM‐8T24SFP (mstp)# disable

*enable* 

**Syntax**:

enable **Description**:

To enable mstp function.

**Argument**:

None

**Possible value:**

None

**Example:**

GSM‐8T24SFP (mstp)# enable

## *migrate‐check*

## **Syntax**:

migrate-check <port-range> **Description**:

To force the port to transmit RST BPDUs.

## **Argument**:

Usage: migrate-check <port range>

port range syntax: 1,5‐7, available from 1 to 24

## **Possible value:**

Usage: migrate-check <port range>

port range syntax: 1,5‐7, available from 1 to 24

## **Example:**

GSM‐8T24SFP (mstp)# migrate‐check 1‐2

## *set config*

## **Syntax**:

set config <Max Age><Forward Delay><Max Hops> **Description**:

To set max age,forward delay,max hops.

## **Argument**:

<Max Age> : available from 6 to 40. Recommended value is 20

<Forward Delay(sec)> : available from 4 to 30. Recommended value is 15

<Max Hops> : available from 6 to 40. Recommended value is 20

## **Possible value:**

<Max Age> : available from 6 to 40. Recommended value is 20

<Forward Delay(sec)> : available from 4 to 30. Recommended value is 15

<Max Hops> : available from 6 to 40. Recommended value is 20

## **Example:**

GSM‐8T24SFP (mstp)# set config 20 15 20

GSM‐8T24SFP (mstp)#

## *set msti‐vlan*

### **Syntax**:

set msti-vlan <instance-id><vid-string> **Description**:

To map Vlan ID(s) to an MSTI

### **Argument**:

<instance‐id> : MSTI id available from 1 to 4095

<vid‐string> : syntax example: 2.5‐7.100‐200

### **Possible value:**

<instance‐id> : available from 1 to 4094

### **Example:**

GSM‐8T24SFP (mstp)# set msti‐vlan 2 2.5

msti 2 had been successfully created and(or)

vlan(s) have been added to map to this msti.

GSM‐8T24SFP (mstp)#

#### *set p‐cost*

#### **Syntax**:

set p-cost <instance\_id> <port range> <path cost> **Description**:

To set port path cost per instance

## **Argument**:

<port range> syntax: 1,5‐7, available from 1 to 24

<path cost> : 0, 1‐200000000. The value zero means auto status

### **Possible value:**

<port range> : available from 1 to 16

<path cost> : The value zero means auto status, 0‐2000000000

### **Example:**

GSM‐8T24SFP (mstp)# set p‐cost 2 8‐10 0

GSM‐8T24SFP (mstp)#

#### *set p‐edge*

### **Syntax**:

set p-edge <port range> <admin edge> **Description**:

To set per port admin edge

### **Argument**:

<port range> syntax: 1,5‐7, available from 1 to 24

<admin edge> : 0‐>non‐edge port,1‐>edge ports

## **Possible value:**

<port range> syntax: 1,5‐7, available from 1 to 24

<admin edge> : 0‐>non‐edge port,1‐>edge ports

## **Example:**

GSM‐8T24SFP (mstp)# set p‐edge 10‐12 0

GSM‐8T24SFP (mstp)#
### *set p‐hello*

## **Syntax**:

set p-hello <port range> <hello time> **Description**:

To set per port hello time

## **Argument**:

<port range> : syntax: 1,5‐7, available from 1 to 24

<hello time> : only 1~2 are valid values

## **Possible value:**

<port range> : syntax: 1,5‐7, available from 1 to 24

<hello time> : only 1~2 are valid values

# **Example:**

GSM‐8T24SFP (mstp)# set p‐hello 5‐10 1

GSM‐8T24SFP (mstp)#

## *set p‐p2p*

**Syntax**:

set p-p2p <port range> <admin p2p> **Description**:

To set per port admin p2p

## **Argument**:

<port range> syntax: 1,5‐7, available from 1 to 24

<admin p2p> : Admin point to point, <auto | true | false>

## **Possible value:**

<port range> syntax: 1,5‐7, available from 1 to 24

<admin p2p> : Admin point to point, <auto | true | false>

# **Example:**

GSM‐8T24SFP (mstp)# set p‐p2p 8‐10 auto

#### GSM‐8T24SFP (mstp)#

### *set priority*

### **Syntax**:

set priority <instance-id><Instance Priority>

#### **Description**:

To set instance priority

## **Argument**:

<instance‐id> : 0‐>CIST; 1‐4095‐>MSTI

<Instance Priority> : must be a multiple of 4096,available from 0 to 61440

### **Possible value:**

<instance‐id> : 0‐>CIST; 1‐4095‐>MSTI

<Instance Priority> : 0 to 61440

### **Example:**

GSM‐8T24SFP (mstp)# set priority 0 4096

GSM‐8T24SFP (mstp)# enable

MSTP started

GSM‐8T24SFP (mstp)# show instance 0

mstp status : enabled

force version : 3

instance id: 0

bridge max age : 20

bridge forward delay : 15

bridge max hops : 20

instance priority : 4096

bridge mac : 00:40:c7:5e:00:09

CIST ROOT PRIORITY : 4096

CIST ROOT MAC : 00:40:c7:5e:00:09 CIST EXTERNAL ROOT PATH COST : 0 CIST ROOT PORT ID : 0 CIST REGIONAL ROOT PRIORITY : 4096 CIST REGIONAL ROOT MAC : 00:40:c7:5e:00:09 CIST INTERNAL ROOT PATH COST : 0 CIST CURRENT MAX AGE : 20 CIST CURRENT FORWARD DELAY : 15 TIME SINCE LAST TOPOLOGY CHANGE(SECs) : 2 TOPOLOGY CHANGE COUNT(SECs) : 0 GSM‐8T24SFP (mstp)#

## *set r‐role*

### **Syntax**:

set r-role <port range> <restricted role>

## **Description**:

To set per port restricted role

## **Argument**:

<port range> syntax: 1,5‐7, available from 1 to 24

<restricted role> : 0‐>false,1‐>True

# **Possible value:**

<port range> : 1 to 24

<restricted role> : 0‐>false,1‐>True

# **Example:**

GSM‐8T24SFP (mstp)# set r‐role 8‐12 1

GSM‐8T24SFP (mstp)# set r‐role 13‐16 0

GSM‐8T24SFP (mstp)# show ports 0

==== =========== ====== ========= ===== ===== ==Operational== =Restricted=

Port Port Status Role Path Cost Pri Hello Edge-Port P2P Role Tcn

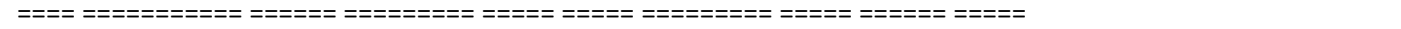

- 1 FORWARDING DSGN 200000 128 2/2 V
- 2 DISCARDING dsbl 2000000 128 2/2 V
- 3 DISCARDING dsbl 2000000 128 2/2 V
- 4 DISCARDING dsbl 2000000 128 2/2 V
- 5 FORWARDING DSGN 200000 128 2/2 V V
- 6 DISCARDING dsbl 2000000 128 2/2 V
- 7 FORWARDING DSGN 20000 128 2/2 V V
- 8 DISCARDING dsbl 2000000 128 2/2 V V
- 9 DISCARDING dsbl 2000000 128 2/2 V V
- 10 DISCARDING dsbl 2000000 128 2/2 V V
- 11 DISCARDING dsbl 2000000 128 2/2 V V
- 12 DISCARDING dsbl 2000000 128 2/2 V V
- 13 DISCARDING dsbl 2000000 128 2/2 V
- 14 DISCARDING dsbl 2000000 128 2/2 V

..

GSM‐8T24SFP (mstp)#

#### *set r‐tcn*

#### **Syntax**:

set r-tcn <port range> <restricted tcn>

#### **Description**:

To set per port restricted tcn

#### **Argument**:

<port range> syntax: 1,5‐7, available from 1 to 24

<restricted tcn> : 0‐>false,1‐>True

#### **Possible value:**

<port range> : 1 to 16

<restricted tcn> : 0‐>false,1‐>True

#### **Example:**

GSM‐8T24SFP (mstp)# set r‐tcn 9‐10 1

GSM‐8T24SFP (mstp)# set r‐tcn 14 1

GSM‐8T24SFP (mstp)# show pconf 0

Port Path Cost Priority Hello Edge-Port P2P Role Tcn

system Enter in

==== ========= ======== ===== ========= ===== ====== =====...(q to quit)

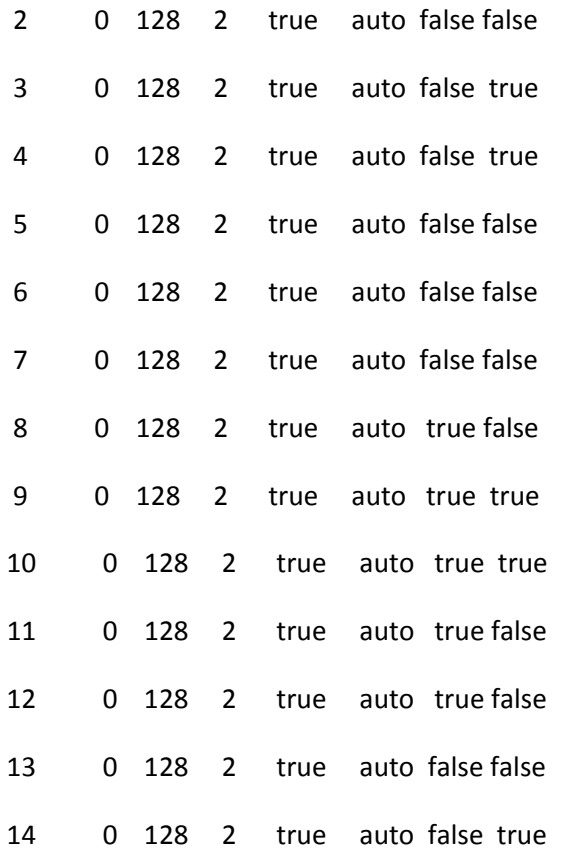

……

GSM‐8T24SFP (mstp)#

### *set region‐name*

**Syntax**:

set region‐name <string>

## **Description**:

To set mstp region name(0~32 bytes)

### **Argument**:

<string> :a null region name

### **Possible value:**

<string> :1‐32

**Example:**

GSM‐8T24SFP (mstp)# set region‐name test2

GSM‐8T24SFP (mstp)# show region‐info

Name : test2

Revision : 0

Instances : 0

GSM‐8T24SFP (mstp)#

## *set revision‐level*

### **Syntax**:

set rev <revision-level>

## **Description**:

To set mstp revision‐level(0~65535)

# **Argument**:

<revision‐level> :0~65535

# **Possible value:**

<revision‐level> :0~65535

### **Example:**

GSM‐8T24SFP (mstp)# set revision‐level 30000

GSM‐8T24SFP (mstp)# show region‐info

Name : test2

Revision : 30000

Instances : 0

GSM‐8T24SFP (mstp)#

## *set version*

**Syntax**:

set version <stp|rstp|mstp>

**Description**:

To set force‐version

**Argument**:

<revision‐level> :0~65535

## **Possible value:**

<revision‐level> :0~65535

**Example:**

GSM‐8T24SFP (mstp)# set version mstp

## *show instance*

# **Syntax**:

show instance <instance-id>

## **Description**:

## To show instance status

## **Argument**:

<instance‐id> :0‐>CIST;1‐4095‐>MSTI

# **Possible value:**

<instance‐id> :0‐>CIST;1‐4095‐>MSTI

#### **Example:**

GSM‐8T24SFP (mstp)# show instance 0

mstp status : enabled

force version : 2

instance id: 0

bridge max age : 20

bridge forward delay : 15

bridge max hops : 20

instance priority : 4096

bridge mac : 00:40:c7:5e:00:09

CIST ROOT PRIORITY : 4096

CIST ROOT MAC : 00:40:c7:5e:00:09

CIST EXTERNAL ROOT PATH COST : 0

CIST ROOT PORT ID : 0

CIST REGIONAL ROOT PRIORITY : 4096

CIST REGIONAL ROOT MAC : 00:40:c7:5e:00:09

CIST INTERNAL ROOT PATH COST : 0

CIST CURRENT MAX AGE : 20

CIST CURRENT FORWARD DELAY : 15

TIME SINCE LAST TOPOLOGY CHANGE(SECs) : 2569

TOPOLOGY CHANGE COUNT(SECs) : 0

GSM‐8T24SFP (mstp)#

# *show pconf*

**Syntax**:

show pconf <instance-id>

# **Description**:

To show port configuration

### **Argument**:

instance‐id:0‐>CIST;1‐4095‐>MSTI

# **Possible value:**

<instance‐id> :0‐>CIST;1‐4095‐>MSTI

### **Example:**

# GSM‐8T24SFP (mstp)# show pconf 0

set r-role Se

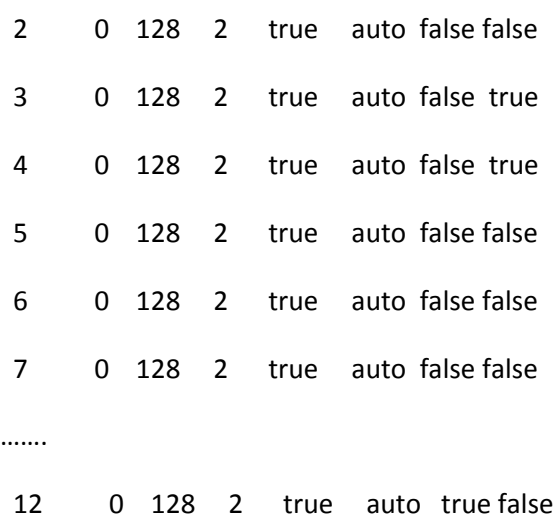

………

GSM‐8T24SFP (mstp)#

### *show ports*

**Syntax**:

show ports <instance-id>

## **Description**:

To show port status

## **Argument**:

instance‐id:0‐>CIST;1‐4095‐>MSTI

### **Possible value:**

<instance‐id> :0‐>CIST;1‐4095‐>MSTI

### **Example:**

GSM‐8T24SFP (mstp)# show ports 0

## *show region‐info*

**Syntax**:

show region‐info

## **Description**:

To show region config

### **Argument**:

none

# **Possible value:**

none

# **Example:**

GSM‐8T24SFP (mstp)# show region‐info

Name : test2

Revision : 30000

Instances : 0

GSM‐8T24SFP (mstp)#

### *show vlan‐map*

## **Syntax**:

show vlan-map <instance-id>

## **Description**:

To show vlan mapping of an instance

### **Argument**:

<nstance‐id> :0‐>CIST;1‐4095‐>MSTI

### **Possible value:**

<instance‐id> :0‐>CIST;1‐4095‐>MSTI

## **Example:**

GSM‐8T24SFP (mstp)# show vlan‐map 0

instance 0 has those vlans :

0‐4095

GSM‐8T24SFP (mstp)#

#### **policy**

### *add*

#### **Syntax**:

add [name <value>] [ip <value>] [port <value>] [type <value>] action <value> **Description**:

To add a new management policy entry.

## **Argument**:

Synopsis: add name George ip 192.168.1.1‐192.168.1.90 port 2‐5,8

type h,s action a

Synopsis: add name Mary ip 192.168.2.1‐192.168.2.90 action deny

# **Possible value:**

None

#### **Example:**

GSM‐8T24SFP(policy)# add name Mary ip 192.168.3.1‐192.168.3.4 action deny

GSM‐8T24SFP (policy)# show

1) Name : george IP Range : 192.168.1.1‐192.168.1.90

Action : Accept Access Type : HTTP SNMP

Port : 2 3 4 5 8

2) Name : rule1 IP Range : 192.168.2.1‐192.168.2.30

Action : Deny Access Type : HTTP TELENT SNMP

Port : 11 12 13 14 15

- 3) Name : Mary IP Range : 192.168.3.1‐192.168.3.4
- Action : Deny Access Type : Any

Port : Any

### GSM‐8T24SFP (policy)#

#### *delete*

## **Syntax**:

delete <index> **Description**:

To add a new management policy entry.

## **Argument**:

<index> : a specific or range management policy entry(s)

e.g. delete 2,3,8‐12

# **Possible value:**

<index> : a specific or range management policy entry(s)

#### **Example:**

GSM‐8T24SFP (policy)# add name rule2 ip 192.168.4.23‐192.168.4.33 port 6‐8 type s,t

#### action d

#### GSM‐8T24SFP (policy)# show

- 1) Name : rule1 IP Range : 192.168.4.5‐192.168.4.22
	- Action : Deny Access Type : HTTP TELENT SNMP

Port : 2 3 4 5

- 2) Name : rule2 IP Range : 192.168.4.23‐192.168.4.33
- Action : Deny Access Type : TELENT SNMP

Port : 6 7 8

#### GSM‐8T24SFP (policy)# delete 2

GSM‐8T24SFP (policy)# show

1) Name : rule1 IP Range : 192.168.4.5‐192.168.4.22

Action : Deny Access Type : HTTP TELENT SNMP

Port : 2 3 4 5

GSM‐8T24SFP (policy)#

# *show*

### **Syntax**:

show **Description**:

To show management policy list.

# **Argument**:

none

# **Possible value:**

none

### **Example:**

GSM‐8T24SFP (policy)# show

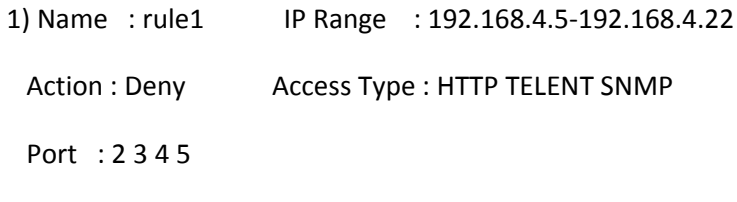

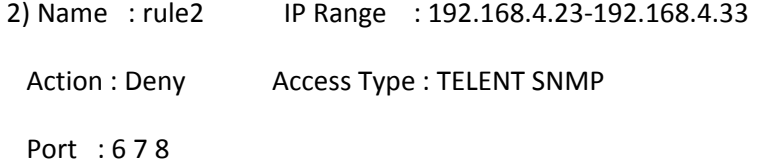

## **port**

### *clear counter*

### **Syntax**:

clear counter **Description**:

To clear all ports' counter (include simple and detail port counter) information.

### **Argument**:

None

**Possible value:**

None

**Example:**

GSM‐8T24SFP (port)# clear counter

*disable flow‐control*

**Syntax**:

disable flow-control <range> **Description**:

To disable the flow control function of the port.

**Argument**:

<range>: syntax 1,5‐7, available from 1 to 24

## **Possible value:**

<range>: 1 to 24

## **Example:**

GSM‐8T24SFP (port)# disable flow‐control 6

*disable state*

## **Syntax**:

disable state <range> **Description**:

To disable the communication capability of the port.

## **Argument**:

<range>: syntax 1,5‐7, available from 1 to 24

## **Possible value:**

<range>: 1 to 24

# **Example:**

GSM‐8T24SFP (port)# disable state 12

# *enable flow‐control*

# **Syntax**:

enable flow-control <range> **Description**:

To enable the flow control function of the port.

## **Argument**:

<range>: syntax 1,5‐7, available from 1 to 24

## **Possible value:**

<range>: 1 to 24

## **Example:**

GSM‐8T24SFP (port)# enable flow‐control 3‐8

*enable state*

### **Syntax**:

enable state <range> **Description**:

To enable the communication capability of the port.

### **Argument**:

<range>: syntax 1,5‐7, available from 1 to 24

### **Possible value:**

<range>: 1 to 24

### **Example:**

GSM‐8T24SFP (port)# enable state 3‐12

### *set speed‐duplex*

### **Syntax**:

set speed-duplex <range> <auto | 10half | 10full | 100half | 100full | 1Gfull> **Description**:

To set up the speed and duplex of all ports.

#### **Argument**:

<range>:syntax 1,5‐7, available from 1 to 24

<port‐speed>:

auto: set auto‐negotiation mode

10half: set speed/duplex 10M Half

10full: set speed/duplex 10M Full

100half: set speed/duplex 100M Half

100full: set speed/duplex 100M Full

1Gfull: set speed/duplex 1G Full

## **Possible value:**

## <range>: 1 to 24

<port‐speed>: auto, 10half, 10full, 100half, 100full, 1Gfull

## **Example:**

GSM‐8T24SFP (port)# set speed‐duplex 5 auto

# *show conf*

# **Syntax**:

show conf **Description**:

To display each port's configuration regarding state, speed‐duplex and flow control.

### **Argument**:

None.

# **Possible value:**

None.

# **Example:**

GSM‐8T24SFP (port)# show conf

## *show detail‐counter*

# **Syntax**:

show detail‐counter <#>

# **Description**:

To display the detailed counting number of each port's traffic.

# **Argument**:

<#>: port, available from 1 to 24

# **Possible value:**

<#>: 1 to 24

## **Example:**

GSM‐8T24SFP (port)# show detail‐counter 5

*show sfp*

**Syntax**:

show sfp <port> **Description**:

To display the SFP module information.

## **Argument**:

<port>: SFP port of the switch, available from 13 to 16 or 21 to 24

# **Possible value:**

<port>: 13,14,15,16 or 21, 22, 23, 24

## **Example:**

GSM‐8T24SFP (port)# show sfp 23

Port 23 SFP information

‐‐‐‐‐‐‐‐‐‐‐‐‐‐‐‐‐‐‐‐‐‐‐‐‐‐‐‐‐‐‐‐‐‐‐‐‐‐‐‐‐‐‐‐‐‐‐‐‐‐‐‐‐‐‐‐‐‐‐‐‐‐‐‐‐‐‐‐‐

- Connector Type : SFP ‐ LC
- Fibre Type : Multi-mode (MM)
- Tx Central Wavelength : 850
- Baud Rate : 1G
- Vendor OUI : 00:00:00
- Vendor Name : APAC Opto
- Vendor PN : MGBIC-MLC
- Vendor Rev : 0000
- Vendor SN : 5425010708
- Date Code : 050530
- Temperature : none
- Vcc : none
- Mon1 (Bias) mA : none
- Mon2 (TX PWR) : none
- Mon3 (RX PWR) : none

## *show simple‐counter*

## **Syntax**:

show simple‐counter **Description**:

To display the summary counting of each port's traffic.

## **Argument**:

None.

## **Possible value:**

None.

**Example:**

GSM‐8T24SFP (port)# show simple‐counter

*show status* 

**Syntax**:

show status **Description**:

To display the port's current status.

## **Argument**:

None.

**Possible value:**

None.

**Example:**

GSM‐8T24SFP (port)# show status

#### **qos**

### *set advance‐layer4*

### **Syntax**:

set advance-layer4 <port-range> <#> <tcp/udp port> <default> <match>

## **Description**:

To set class of ports on advanced mode of Layer 4 qos.

### **Argument**:

<port‐range>: port range, syntax 1,5‐7, available from 1 to 24

<#>: special UDP/TCP port selection, range: 1‐10

<tcp/udp port range>: 0‐65535.

<default>: default class (all other TCP/UDP ports). 1: high, 0: low

<match>: special TCP/UDP class. 1: high, 0: low

## **Possible value:**

<port‐range>: 1 to 24

<#>: 1‐10

<tcp/udp port range>: 0‐65535

<default>: 1 or 0

<match>: 1 or 0

#### **Example:**

GSM‐8T24SFP(qos)# set advance‐layer4 5 2 80 1 0

## *set default*

### **Syntax**:

set default <class>

## **Description**:

To set priority class of the packets that qos won't affect.

## **Argument**:

<class>: class of service setting. 1: high, 0: low

### **Possible value:**

<class>: 1 or 0

**Example:**

GSM‐8T24SFP (qos)# set default 1

### *set diffserv*

**Syntax**:

set diffserv <ds-range> <class>

## **Description**:

To set class of ports on IP DiffServe qos.

## **Argument**:

<ds‐range>: dscp field, syntax 1,5‐7, available from 0 to 63

<class>: class of service setting. 1: high, 0: low

# **Possible value:**

<ds‐range>: 0 to 63

<class>: 1or 0

# **Example:**

GSM‐8T24SFP (qos)# set diffserv 0‐20 1

*set mode*

### **Syntax**:

set mode <port/pri\_tag/tos/layer4/diffserv>

## **Description**:

To set qos priority mode of the switch.

### **Argument**:

<port>: per port priority

<pri\_tag>: vlan tag priority

<tos>: ip tos classification

<layer4>: ip tcp/udp port classification

<diffserv>: ip diffserv classification

### **Possible value:**

port/pri\_tag/tos/layer4/diffserv

### **Example:**

GSM‐8T24SFP (qos)# set mode port

# *set port*

#### **Syntax**:

set port <range> <class>

### **Description**:

To set class of ports on port‐based qos.

#### **Argument**:

<range> : port range, syntax 1,5‐7, available from 1 to 24

<class> : class of service setting. 1: high, 0: low

#### **Possible value:**

<range>: 1 to 24

<class>: 1or 0

### **Example:**

GSM‐8T24SFP (qos)# set port 1‐10 1

### *set pri‐tag*

# **Syntax**:

set pri\_tag <port-range> <tag-range> <class>

## **Description**:

To set class of ports on vlan tag-based qos.

### **Argument**:

<port‐range>: port range, syntax 1,5‐7, available from 1 to 24

<tag‐range>: tag priority level, syntax: 1,5‐7, available from 0 to 7

<class>: class of service setting. 1: high, 0: low

### **Possible value:**

<port‐range>: 1 to 24

<tag‐range>: 0 to 7

<class>: 1or 0

## **Example:**

GSM‐8T24SFP (qos)# set pri‐tag 1‐15 1‐2 1

## *set simple‐layer4*

### **Syntax**:

set simple‐layer4 <#>

## **Description**:

To set class of ports on simple mode of Layer 4 qos.

## **Argument**:

<#>: layer‐4 configuration mode, valid values are as follows:

- 0: disable ip tcp/udp port classification
- 1: down prioritize web browsing, e‐mail, FTP and news
- 2: prioritize ip telephony (VoIP)
- 3: prioritize iSCSI
- 4: prioritize web browsing, e‐mail, FTP transfers and news
- 5: prioritize streaming Audio/Video
- 6: prioritize databases (Oracle, IBM DB2, SQL, Microsoft)

## **Possible value:**

<#>:0~6

**Example:**

GSM‐8T24SFP (qos)# set simple‐layer4 2

# *set tos*

## **Syntax**:

set tos <port-range> <tos-range> <class>

# **Description**:

To set class of ports on IP TOS qos.

### **Argument**:

<port‐range>: port range, syntax: 1,5‐7, available from 1 to 24

<tos‐range>: tos precedence field, syntax 1,5‐7, available from 0 to 7

<class>: class of service setting. 1: high, 0: low

### **Possible value:**

<port‐range>: 1 to 24

<tos‐range>: 0 to 7

<class>: 1or 0

### **Example:**

GSM‐8T24SFP (qos)# set tos 1‐5 0‐3 0

## *show*

### **Syntax**:

show **Description**:

To display the information of the mode you choose.

#### **Argument**:

None.

## **Possible value:**

None.

## **Example:**

# GSM‐8T24SFP (qos)# show

IP Diffserv Classification

Default Class:high

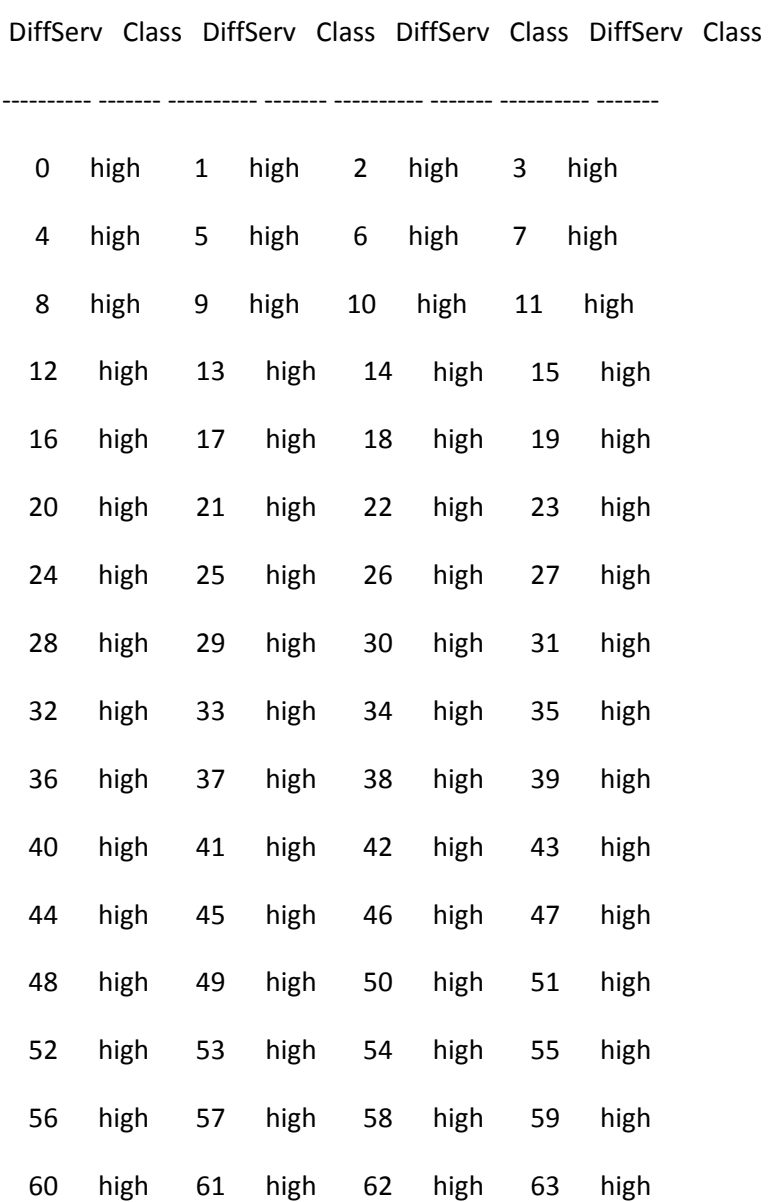

**reboot**

*reboot* 

**Syntax:**

reboot

# **Description:**

To reboot the system.

**Argument:**

None.

**Possible value:**

None.

**Example:**

GSM‐8T24SFP# reboot

#### **snmp**

# *disable*

## **Syntax**:

disable set‐ability

disable snmp

# **Description**:

The Disable here is used for the de‐activation of snmp or set‐community.

### **Argument**:

None.

## **Possible value:**

None.

**Example:**

GSM‐8T24SFP(snmp)# disable snmp

GSM‐8T24SFP (snmp)# disable set‐ability

## *enable*

### **Syntax**:

enable set‐ability

enable snmp

## **Description**:

The Enable here is used for the activation snmp or set-community.

# **Argument**:

None.

## **Possible value:**

None.

## **Example:**

GSM‐8T24SFP (snmp)# enable snmp

GSM‐8T24SFP (snmp)# enable set‐ability

*set*

### **Syntax**:

set get-community <community>

set set-community <community>

set trap <#> <ip> [port] [community]

### **Description**:

The Set here is used for the setup of get-community, set-community, trap host ip, host port and trap‐community.

### **Argument**:

<#>: trap number

<ip>: ip address or domain name

<port>: trap port

<community>:trap community name

#### **Possible value:**

<#>: 1 to 6

<port>:1~65535

#### **Example:**

GSM‐8T24SFP (snmp)# set get‐community public

GSM‐8T24SFP (snmp)# set set‐community private

GSM‐8T24SFP (snmp)# set trap 1 192.168.1.1 162 public

*show*

## **Syntax**:

show

### **Description**:

The Show here is to display the configuration of SNMP.

### **Argument**:

None.

## **Possible value:**

None.

## **Example:**

GSM‐8T24SFP (snmp)# show

SNMP : Enable

Get Community: public

Set Community: private [Enable]

Trap Host 1 IP Address: 192.168.1.1 Port: 162 Community: public

Trap Host 2 IP Address: 0.0.0.0 Port: 162 Community: public

Trap Host 3 IP Address: 0.0.0.0 Port: 162 Community: public

Trap Host 4 IP Address: 0.0.0.0 Port: 162 Community: public

Trap Host 5 IP Address: 0.0.0.0 Port: 162 Community: public

Trap Host 6 IP Address: 0.0.0.0 Port: 162 Community: public

#### **stp**

*MCheck*

## **Syntax**:

MCheck <range>

## **Description**:

To force the port to transmit RST BPDUs.

# **Argument**:

<range>: syntax 1,5‐7, available from 1 to 24

## **Possible value:**

<range>: 1 to 24

**Example:**

GSM‐8T24SFP(stp)# Mcheck 1‐8

# *disable*

**Syntax**:

disable **Description**:

To disable the STP function.

# **Argument**:

None.

**Possible value:**

None.

# **Example:**

GSM‐8T24SFP (stp)# disable

*enable*

**Syntax**:

enable **Description**:

To enable the STP function.

**Argument**:

None.

**Possible value:**

None.

**Example:**

GSM‐8T24SFP (stp)# enable

*set config*

#### **Syntax**:

set config <Bridge Priority> <Hello Time> <Max. Age> <Forward Delay> **Description**:

To set up the parameters of STP.

## **Argument**:

<Bridge Priority>:priority must be a multiple of 4096, available from 0 to 61440.

<Hello Time>: available from 1 to 10.

<Max. Age>: available from 6 to 40.

<Forward Delay>: available from 4 to 30.

Note: 2\*(Forward Delay ‐1) >= Max Age

Max Age  $>= 2*($ Hello Time  $+1)$ 

## **Possible value:**

<Bridge Priority>: 0 to 61440

<Hello Time>: 1 to 10

<Max. Age>: 6 to 40

## <Forward Delay>: 4 to 30

# **Example:**

GSM‐8T24SFP (stp)# set config 61440 2 20 15

### *set port*

# **Syntax**:

set port <range> <path cost> <priority> <edge\_port> <admin p2p> **Description**:

To set up the port information of STP.

## **Argument**:

<range>: syntax 1,5‐7, available from 1 to 24

<path cost>: 0, 1‐200000000. The value zero means auto status

<priority>: priority must be a multiple of 16, available from 0 to 240

<edge\_port> : Admin Edge Port, <yes|no>

<admin p2p>: Admin point to point, <auto | true | false>

## **Possible value:**

<range>: 1 to 24

<path cost>: 0, 1‐200000000

<priority>: 0 to 240

<edge\_port>: yes / no

<admin p2p>: auto / true / false

## **Example:**

GSM‐8T24SFP (stp)# set port 1‐16 0 128 yes auto

*set version*

**Syntax**:

set version <stp | rstp> **Description**:

To set up the version of STP.

**Argument**:

<stp|rstp>:stp / rstp

**Possible value:**

<stp|rstp>:stp / rstp

**Example:**

GSM‐8T24SFP (stp)# set version rstp

*show config*

**Syntax**:

show config **Description**:

To display the configuration of STP.

**Argument**:

None.

**Possible value:**

None.

**Example:**

GSM‐8T24SFP (stp)# show config

STP State Configuration :

Spanning Tree Protocol : Enabled
Bridge Priority (0‐61440) : 61440

Hello Time (1-10 sec) : 2

Max. Age (6‐40 sec) : 20

Forward Delay (4‐30 sec) : 15

Force Version : RSTP

## *show port*

#### **Syntax**:

show port **Description**:

To display the port information of STP.

#### **Argument**:

None.

**Possible value:**

None.

**Example:**

GSM‐8T24SFP # stp

GSM‐8T24SFP (stp)# show port

Port Status Path Cost Priority Admin Edge Port Admin Point To Point

==== =========== ========= ======== =============== ====================

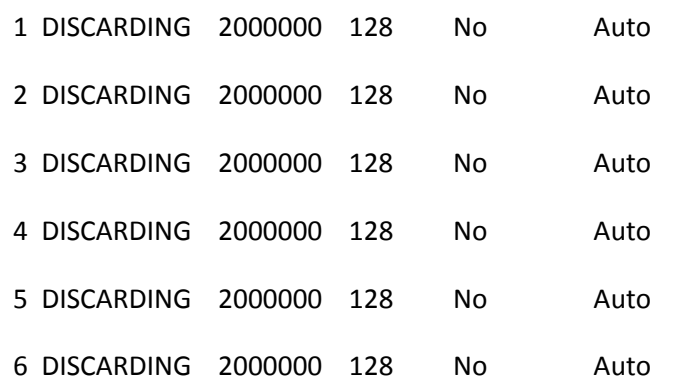

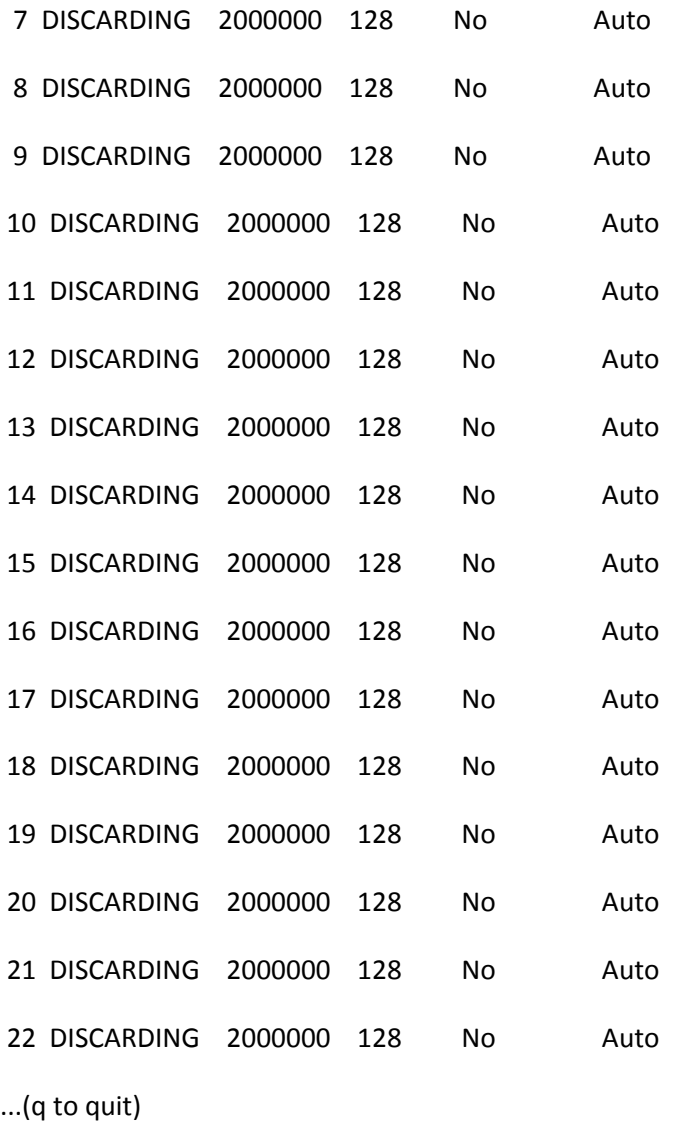

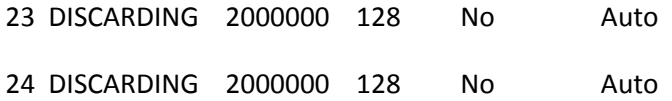

*show status*

**Syntax**:

show status **Description**:

To display the status of STP.

# **Argument**:

None.

**Possible value:**

None.

**Example:**

GSM‐8T24SFP (stp)# show status

STP Status :

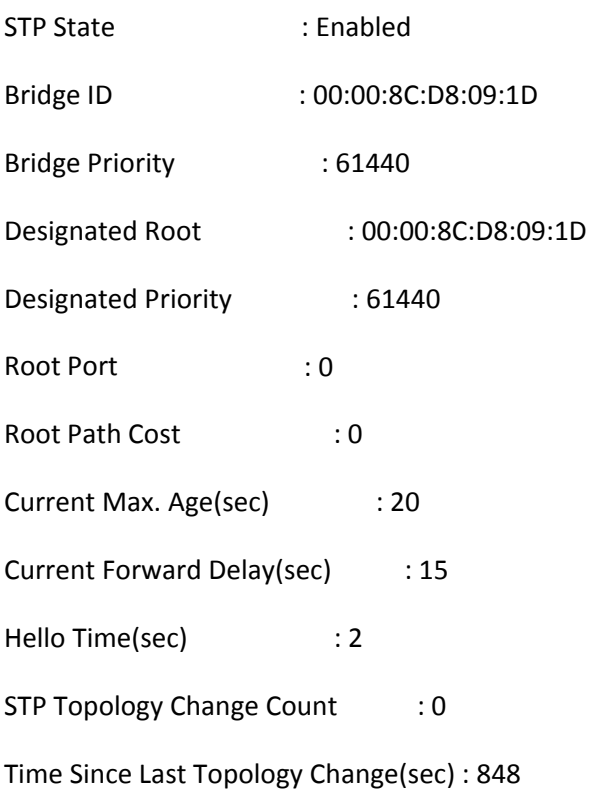

#### **system**

#### *set contact*

#### **Syntax**:

set contact <contact string>

#### **Description**:

To set the contact description of the switch.

## **Argument**:

<contact>:string length up to 40 characters.

#### **Possible value:**

<contact>: A, b, c, d, ... ,z and 1, 2, 3, …. etc.

#### **Example:**

GSM‐8T24SFP(system)# set contact Tech Manager

#### *set device‐name*

## **Syntax**:

set device‐name <device‐name string>

#### **Description**:

To set the device name description of the switch.

## **Argument**:

<device‐name>: string length up to 40 characters.

## **Possible value:**

 $\leq$  device-name>: A, b, c, d, ... ,z and 1, 2, 3, .... etc.

## **Example:**

GSM‐8T24SFP (system)# set device‐name GSM‐8T24SFP

## *set location*

## **Syntax**:

set location <location string>

## **Description**:

To set the location description of the switch.

## **Argument**:

<location>: string length up to 40 characters.

## **Possible value:**

<location>: A, b, c, d, ... ,z and 1, 2, 3, …. etc.

## **Example:**

GSM‐8T24SFP (system)# set location Australia

#### *show*

## **Syntax**:

show

## **Description**:

To display the basic information of the switch.

#### **Argument**:

None.

#### **Possible value:**

None.

# **Example:**

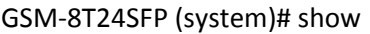

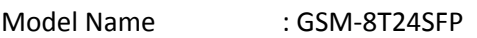

## System Description : L2 Managed Gigabit Switch

Location :

Contact :

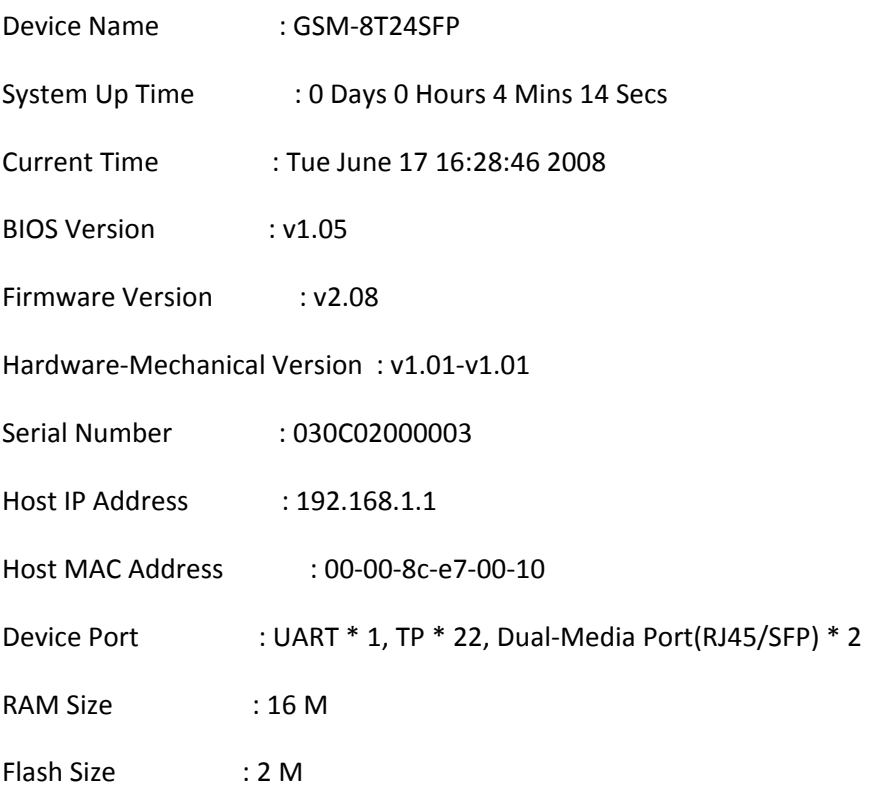

#### **time**

## *set daylightsaving*

#### **Syntax:**

set daylightsaving <hr> <MM/DD/HH> <mm/dd/hh>

## **Description:**

To set up the daylight saving.

## **Argument:**

- hr : daylight saving hour, range: -5 to +5
- MM : daylight saving start Month (01-12)
- DD : daylight saving start Day (01-31)
- HH : daylight saving start Hour (00-23)
- mm : daylight saving end Month (01-12)
- dd : daylight saving end Day (01-31)
- hh : daylight saving end Hour (00-23)

## **Possible value:**

- hr  $: -5$  to  $+5$
- $MM : (01-12)$
- DD : (01-31)
- HH : (00‐23)
- mm : (01‐12)
- dd : (01‐31)
- hh : (00‐23)

## **Example:**

GSM‐8T24SFP(time)# set daylightsaving 3 10/12/01 11/12/01

Save Successfully

*set manual*

#### **Syntax:**

set manual <YYYY/MM/DD> <hh:mm:ss>

## **Description:**

To set up the current time manually.

## **Argument:**

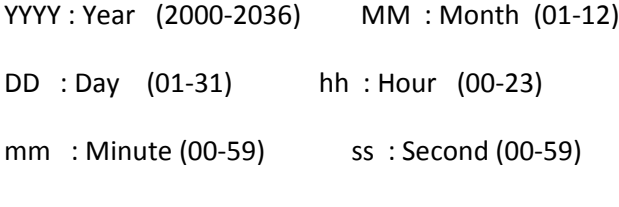

# **Possible value:**

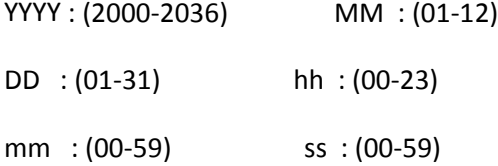

## **Example:**

GSM‐8T24SFP(time)# set manual 2008/12/23 16:18:00

# *set ntp*

## **Syntax:**

set ntp <ip> <timezone>

#### **Description:**

To set up the current time via NTP server.

## **Argument:**

<ip>: ntp server ip address or domain name

<timezone>: time zone (GMT), range: ‐12 to +13

## **Possible value:**

<timezone>: ‐12,‐11…,0,1…,13

## **Example:**

## GSM‐8T24SFP(time)# set ntp clock.via.net 8

## Synchronizing...(1)

Synchronization success

*show*

## **Syntax:**

show

## **Description:**

To show the time configuration, including "Current Time", "NTP Server"," Timezone", " Daylight Saving"," Daylight Saving Start" and "Daylight Saving End"

## **Argument:**

None.

## **Possible value:**

None.

# **Example:**

GSM‐8T24SFP (time)# show

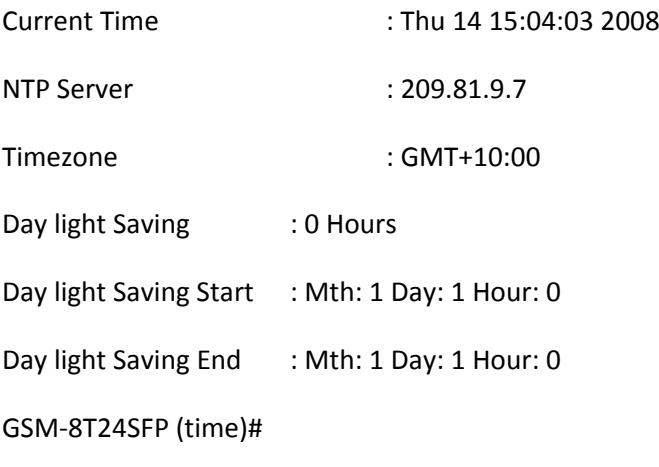

**traplog**

*clear* 

**Syntax**:

clear **Description**:

To clear trap log.

**Argument**:

none

**Possible value:**

none

## **Example:**

GSM‐8T24SFP(traplog)# clear

GSM‐8T24SFP (traplog)# show

No time desc

‐‐‐‐ ‐‐‐‐‐‐‐‐‐‐‐‐‐‐‐‐‐‐‐‐‐‐‐‐‐‐‐ ‐‐‐‐‐‐‐‐‐‐‐‐‐‐‐‐‐‐‐‐‐‐‐‐‐‐‐‐‐‐‐‐‐‐‐‐

*show*

**Syntax**:

show **Description**:

To display the trap log.

#### **Argument**:

None.

**Possible value:**

None.

## **Example:**

GSM‐8T24SFP (tftp)# show

2 Mon Mar 17 15:18:38 2008gvrp mode> <qce type> .

Dual Media Swapped [Port:1][SwapTo:TP]ge hostnamexit / 4 / 8

3 Mon Mar 17 15:18:38 2008nto igmp mode, available from

Link Up [Port:1]Enter into ip mode

6 Mon Mar 17 15:18:38 2008

Dual Media Swapped [Port:5][SwapTo:TP]

7 Mon Mar 17 15:18:38 2008

Link Up [Port:5]

8 Mon Mar 17 15:18:48 2008

Login [admin]

#### **trunk**

*del trunk*

## **Syntax**:

del trunk <port-range>

## **Description**:

To delete the trunking port.

#### **Argument**:

<port‐range>: port range, syntax 1,5‐7, available from 1 to 24

## **Possible value:**

<port‐range>: 1 to 24

**Example:**

GSM‐8T24SFP(trunk)# del trunk 1

*set priority*

**Syntax**:

set priority <range>

#### **Description**:

To set up the LACP system priority.

**Argument**:

<range>: available from 1 to 65535.

## **Possible value:**

<range>: 1 to 65535, default: 32768

## **Example:**

GSM‐8T24SFP (trunk)# set priority 33333

*set trunk*

#### **Syntax**:

set trunk <port-range> <method> <group> <active LACP>

# **Description**:

To set up the status of trunk, including the group number and mode of the trunk as well as LACP mode.

#### **Argument**:

```
<port‐range> : port range, syntax 1,5‐7, available from  1 to 24
```
<method>:

static : adopt the static link aggregation

lacp : adopt the dynamic link aggregation-link aggregation control protocol

<group>: 1‐12.

#### <active LACP>:

active : set the LACP to active mode

passive : set the LACP to passive mode

#### **Possible value:**

<port‐range> : 1 to 24

<method>: static / lacp

<group>: 1‐12.

<active LACP>: active / passive

#### **Example:**

GSM‐8T24SFP (trunk)# set trunk 1‐4 lacp 1 active

*show aggtr‐view*

**Syntax**:

show aggtr‐view

## **Description**:

To display the aggregator list.

#### **Argument**:

None.

## **Possible value:**

None.

## **Example:**

GSM‐8T24SFP (trunk)# show aggtr‐view

## Aggregator 1) Method: None

Member Ports: 1

Ready Ports:1

# Aggregator 2) Method: LACP

Member Ports: 2

Ready Ports:

 :  : : 1999 - 1999 - 1999 - 1999 - 1999 - 1999 - 1999 - 1999 - 1999 - 1999 - 1999 - 1999 - 1999 - 1999 - 1999 - 199

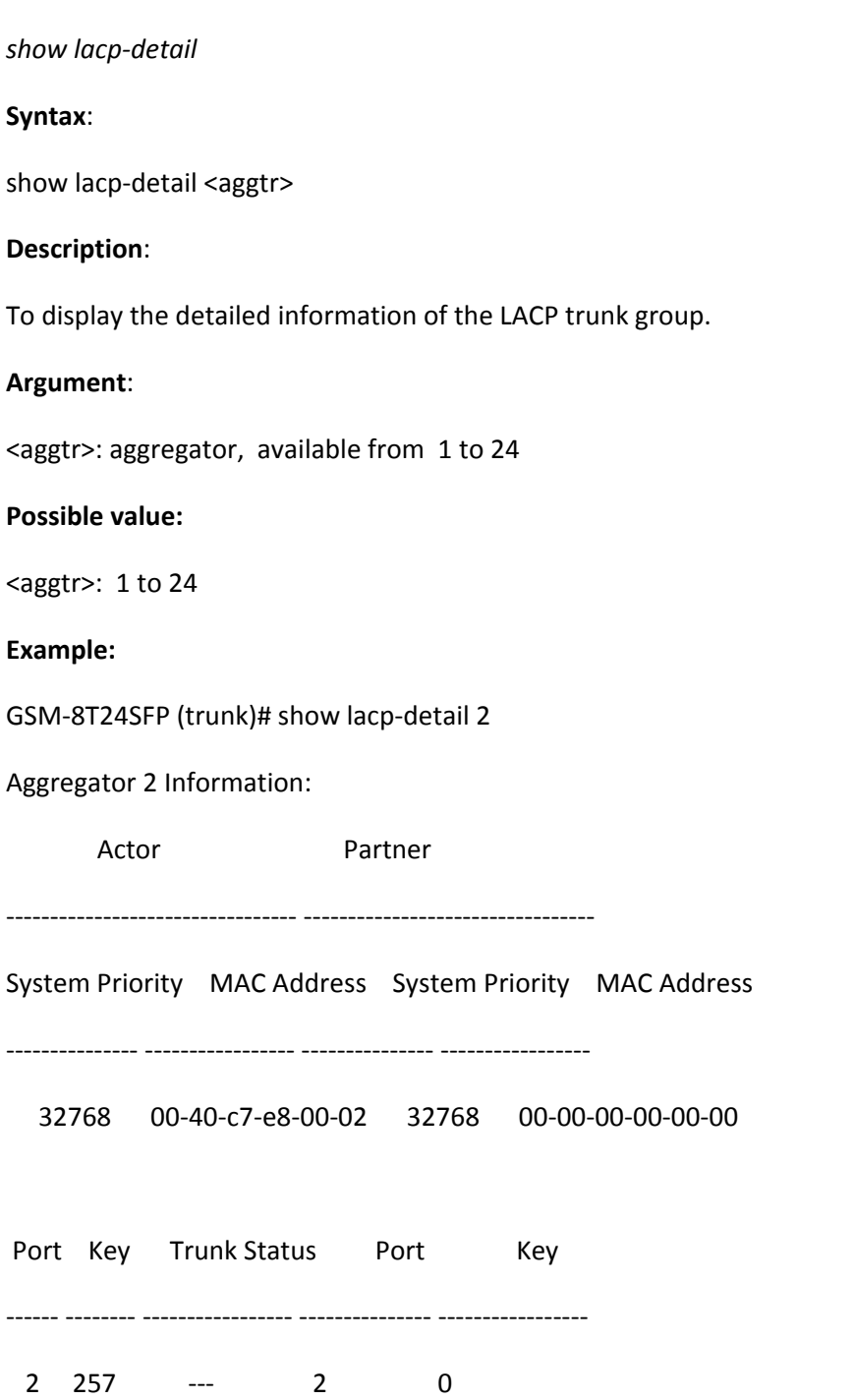

## *show lacp‐priority*

## **Syntax**:

show lacp‐priority

# **Description**:

To display the value of LACP Priority.

## **Argument**:

None.

## **Possible value:**

None.

## **Example:**

GSM‐8T24SFP (trunk)# show lacp‐priority

LACP System Priority : 32768

## *show status*

# **Syntax**:

show status

## **Description**:

To display the aggregator status and the settings of each port.

## **Argument**:

None.

## **Possible value:**

None.

## **Example:**

GSM‐8T24SFP (trunk)# show status

Trunk Port Setting Trunk Port Status

‐‐‐‐‐‐‐‐‐‐‐‐‐‐‐‐‐‐‐‐‐‐‐‐‐‐‐‐‐‐‐‐‐‐‐‐‐ ‐‐‐‐‐‐‐‐‐‐‐‐‐‐‐‐‐‐‐‐‐‐

#### port Method Group Active LACP Aggtregator Status

====== ======== ======= ============= ============= ========

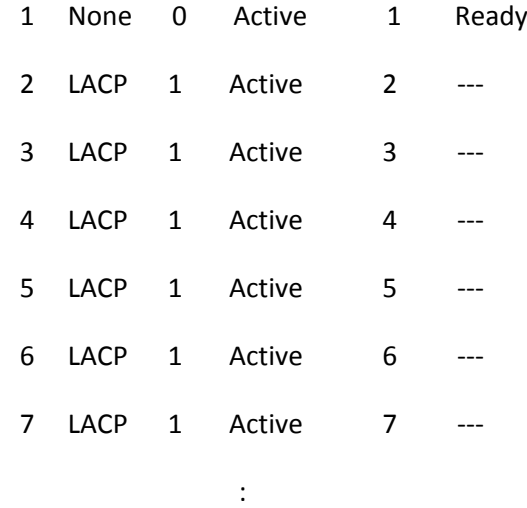

 19 None 0 Active 19 ‐‐‐ 20 None 0 Active 20 ‐‐‐ 21 None 0 Active 21 ‐‐‐ 22 None 0 Active 22 ‐‐‐ 23 None 0 Active 23 ‐‐‐ 24 None 0 Active 24 ‐‐‐

 $\mathbf{r} = \mathbf{r} \cdot \mathbf{r}$ 

#### **vlan**

*del port‐group* 

## **Syntax:**

del port‐group <name>

## **Description:**

To delete the port‐based vlan group.

#### **Argument:**

<name>: which vlan group you want to delete.

## **Possible value:**

<name>: port‐vlan name

#### **Example:**

GSM‐8T24SFP(vlan)# del port‐group VLAN‐2

#### *del tag‐group*

#### **Syntax:**

del tag‐group <vid>

#### **Description:**

To delete the tag‐based vlan group.

## **Argument:**

<vid>: which vlan group you want to delete, available from 1 to 4094

## **Possible value:**

<vid>: 1 to 4094

## **Example:**

GSM‐8T24SFP (vlan)# del tag‐group 2

## *disable drop‐untag*

## **Syntax:**

disable drop‐untag <range>

## **Description:**

Don't drop the untagged frames.

#### **Argument:**

<range> : which port(s) you want to set, syntax 1,5‐7, available from 1 to 24

## **Possible value:**

<range>: 1 to 24

## **Example:**

GSM‐8T24SFP (vlan)# disable drop‐untag 5‐10

## *disable sym‐vlan*

#### **Syntax:**

disable sym‐vlan <range>

## **Description:**

To drop frames from the non‐member port.

## **Argument:**

<range>: which port(s) you want to set, syntax 1,5‐7, available from 1 to 24

# **Possible value:**

<range>: 1 to 24

## **Example:**

GSM‐8T24SFP (vlan)# disable sym‐vlan 5‐10

## *enable drop‐untag*

#### **Syntax:**

enable drop-untag <range>

## **Description:**

To drop the untagged frames.

## **Argument:**

<range>: which port(s) you want to set, syntax 1,5‐7, available from 1 to 24

## **Possible value:**

<range>: 1 to 24

## **Example:**

GSM‐8T24SFP (vlan)# enable drop‐untag 5‐10

## *enable sym‐vlan*

## **Syntax:**

enable sym‐vlan <range>

## **Description:**

To drop frames from the non‐member port.

## **Argument:**

<range> : which port(s) you want to set, syntax 1,5‐7, available from 1 to 24

## **Possible value:**

<range>: 1 to 24

## **Example:**

GSM‐8T24SFP (vlan)# enable sym‐vlan 5‐10

#### *set mode*

#### **Syntax:**

set mode <disable|port|tag|double-tag> [up-link]

#### **Description:**

To switch VLAN mode, including disable, port‐based, tag‐based and double‐tag modes.

#### **Argument:**

<disable>: vlan disable

<tag>: set tag‐based vlan

<port>: set port‐based vlan

<double‐tag>: enable Q‐in‐Q function

#### **Possible value:**

<disable|port|tag|double‐tag>: disable,port,tag,double‐tag

#### **Example:**

GSM‐8T24SFP (vlan)# set mode port

## *set port‐group*

**Syntax:**

set port-group <name> <range>

#### **Description:**

To add or edit a port‐based VLAN group.

#### **Argument:**

<name>: port‐vlan name

<range>: syntax 1,5‐7, available from 1 to 24

#### **Possible value:**

<range>: 1 to 24

## **Example:**

## GSM‐8T24SFP (vlan)# set port‐group VLAN‐1 2‐5,6,15‐13

## *set port‐role*

#### **Syntax:**

set port-role <range> <access|trunk|hybrid> [vid]

## **Description:**

To set egress rule: configure the port roles.

## **Argument:**

<range> :which port(s) you want to set, syntax 1,5‐7, available from 1 to 24 <access>: Do not tag frames

<trunk>: Tag all frames

<hybrid>: Tag all frames except a specific VID

<vid>: untag‐vid for hybrid port

#### **Possible value:**

<range>: 1 to 24

<vid>: 1 to 4094

**Example:**

GSM‐8T24SFP (vlan)# set port‐role 5 hybrid 6

*set pvid*

#### **Syntax:**

set pvid <range> <pvid>

#### **Description:**

To set the pvid of vlan.

## **Argument:**

<range>: which port(s) you want to set PVID(s), syntax 1,5‐7, available from 1 to 24

<pvid>: which PVID(s) you want to set, available from 1 to 4094

## **Possible value:**

<range>: 1 to 24

<pvid>: 1 to 4094

## **Example:**

GSM‐8T24SFP (vlan)# set pvid 3,5,6‐8 5

## *set tag‐group*

#### **Syntax:**

set tag-group <vid> <name> <range> <#>

## **Description:**

To add or edit the tag‐based vlan group.

#### **Argument:**

<vid>: vlan ID, range from 1 to 4094

<name>: tag‐vlan name

<range>: vlan group members, syntax 1,5‐7, available from 1 to 24

<#>: sym/asym vlan setting. 1: symmetric vlan, 0: asymmetric vlan

## **Possible value:**

<vid>: 1 to 4094

<range>: 1 to 24

<#>: 0 or 1

# **Example:**

GSM‐8T24SFP (vlan)# set tag‐group 2 VLAN‐2 2‐5,6,15‐13 0

*show group*

**Syntax:**

show group

#### **Description:**

To display the vlan mode and vlan group.

**Argument:**

None.

**Possible value:**

None.

**Example:**

GSM‐8T24SFP (vlan)# show group

Vlan mode is double‐tag.

## 1) Vlan Name : default

Vlan  $ID : 1$ 

Sym‐vlan : Disable

Member : 1 2 3 4 5 6 7 8 9 10 11 12 13 14 15 16

2) Vlan Name : VLAN‐2

Vlan ID  $: 2$ 

Sym‐vlan : Disable

Member : 2 3 4 5 6 13 14 15

*show pvid*

**Syntax:**

show pvid

#### **Description:**

To display pvid, ingress/egress rule.

**Argument:**

None.

**Possible value:**

None.

## **Example:**

GSM‐8T24SFP (vlan)# show pvid

Port PVID Rule1 Rule2 Port Rule Untag Vid

‐‐‐‐‐‐ ‐‐‐‐‐‐ ‐‐‐‐‐‐‐‐‐ ‐‐‐‐‐‐‐‐‐ ‐‐‐‐‐‐‐‐‐‐‐ ‐‐‐‐‐‐‐‐‐‐‐

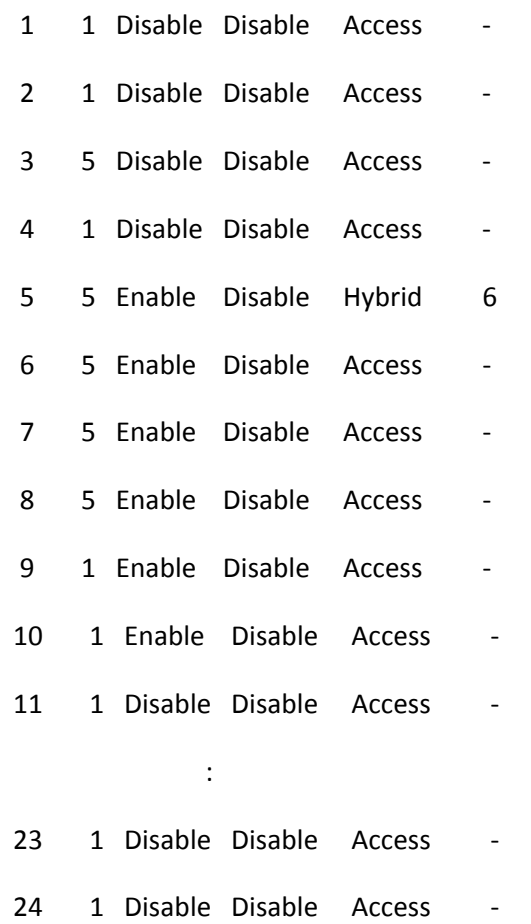

**LIVS** 

*disable*

## **Syntax:**

disable

# **Description:**

Used to disable Virtual Stack function

**Argument:**

None

**Possible value:**

None

**Example:**

GSM‐8T24SFP(vs)# disable

*enable*

**Syntax:**

enable

**Description:**

Used to enable Virtual Stack function

**Argument:**

None

**Possible value:**

None

**Example:**

GSM‐8T24SFP(vs)# enable

*set gid*

**Syntax:**

Set gid <gid>

## **Description:**

Used to set the group ID.

## **Argument:**

<gid>: Group ID

#### **Possible value:**

<gid>: a – z, A‐Z, 0‐9

**Example:**

GSM‐8T24SFP(vs)# set gid Group 1

*Set role*

**Syntax:**

Set role <master|slave>

#### **Description:**

Used to set the role of the switches virtual stack function.

## **Argument:**

<master|slave>

Master: act as master Slave: act as Slave

## **Possible value:**

<master|slave>: master or slave

## **Example:**

GSM‐8T24SFP(vs)# set role master

*show*

**Syntax:**

show

## **Description:**

Used to display the configuration of the virtual stack function.

**Argument:**

None

**Possible value:**

None

**Example:**

GSM‐8T24SFP(vs)# show

Virtual Stack Config:

State: Enable

Role: Master

Group ID: Group 1

# **Appendix A Technical Specifications**

#### *Features*

- 16x SFP Module Slots
- 8x Gigabit TP/SFP Fibre dual media ports with auto detection function.
- Non‐blocking store‐and‐forward shared‐memory Web‐Smart switch.
- Supports auto-negotiation for configuring speed and duplex modes.
- Supports 802.3x flow control for full‐duplex ports.
- Supports collision‐based and carrier‐based backpressure for half‐duplex ports.
- Any port can be in disable mode, force mode or auto‐polling mode.
- Supports Head of Line (HOL) blocking prevention.
- Supports broadcast storm filtering.
- Auto‐aging with programmable inter‐age time.
- Supports port sniffer function
- Programmable maximum Ethernet frame length of range from 1518 to 9600 bytes jumbo frame.
- Supports port‐based VLAN, 802.1Q tag‐based VLAN.
- Efficient self-learning and address recognition mechanism enables forwarding rate at wire speed.
- Web-based management provides the ability to completely manage the switch from any web browser.
- SNMP/Telnet interface delivers complete in‐band management.
- Supports IEEE 802.1d Spanning Tree Protocol.
- Supports IEEE 802.1w Rapid Spanning Trees.
- Supports IEEE 802.1s Multiple Spanning Trees.
- Supports IEEE 802.1X port‐based network access control.
- Supports ACL to classify the ingress packets to do permit/deny, rate limit actions
- Supports QCL to classify the ingress packets for priority queues assignment
- Supports IP‐MAC Binding function to prevent spoofing attack
- Supports IP Multicasting to implement IGMP Snooping function.
- Supports 802.1p Class of Service with 4-level priority queuing.
- Supports 802.3ad port trunking with flexible load distribution and failover function.
- Supports ingress port security mode for VLAN Tagged and Untagged frame process.
- Supports SNMP MIB2 and RMON sampling with sampled packet error indication.

## *Hardware Specifications*

- **Standard Compliance:** IEEE802.3/802.3ab / 802.3z / 802.3u / 802.3x
- **Network Interface:**

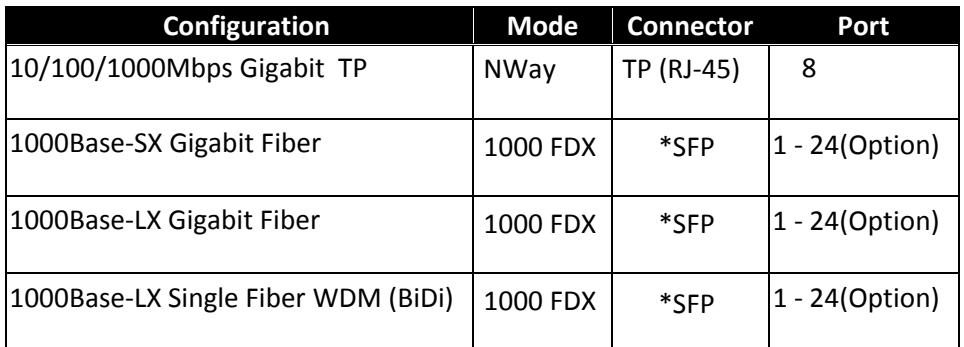

\*Ports 1 to 8 are TP/SFP fibre dual media ports with auto detection function

\*Optional SFP module supports LC or BiDi LC transceiver

- **F** Transmission Mode: 10/100Mbps support full or half duplex 1000Mbps support full duplex only
- **Transmission Speed:** 10/100/1000Mbps for TP

1000Mbps for Fibre

 **Full Forwarding/Filtering Packet Rate:** PPS (packets per second)

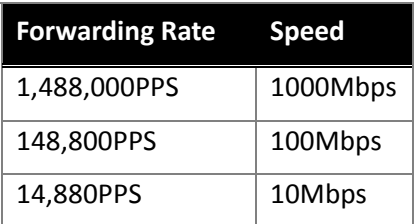

 **MAC Address and Self‐learning:** 8K MAC address

4K VLAN table entries,

**Buffer Memory:** Embedded 1392 KB frame buffer

 **Flow Control:** IEEE802.3x compliant for full duplex

Backpressure flow control for half duplex

 **Cable and Maximum Length:** 

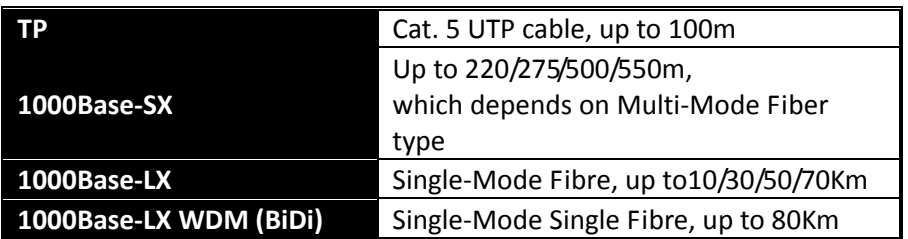

 **Diagnostic LED:**

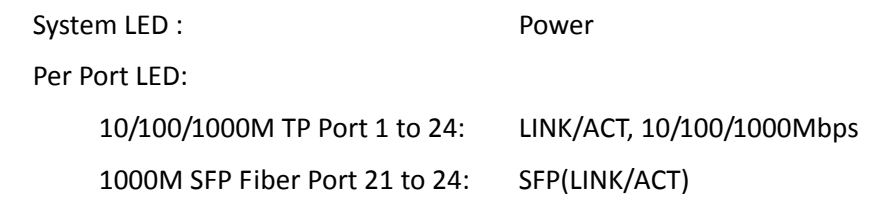

**Power Requirement :**  AC Line

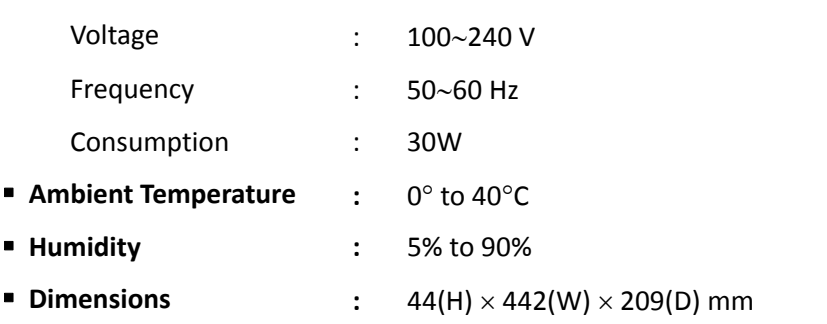

 **Comply with FCC Part 15 Class A & CE Mark Approval**

# *Management Software Specifications*

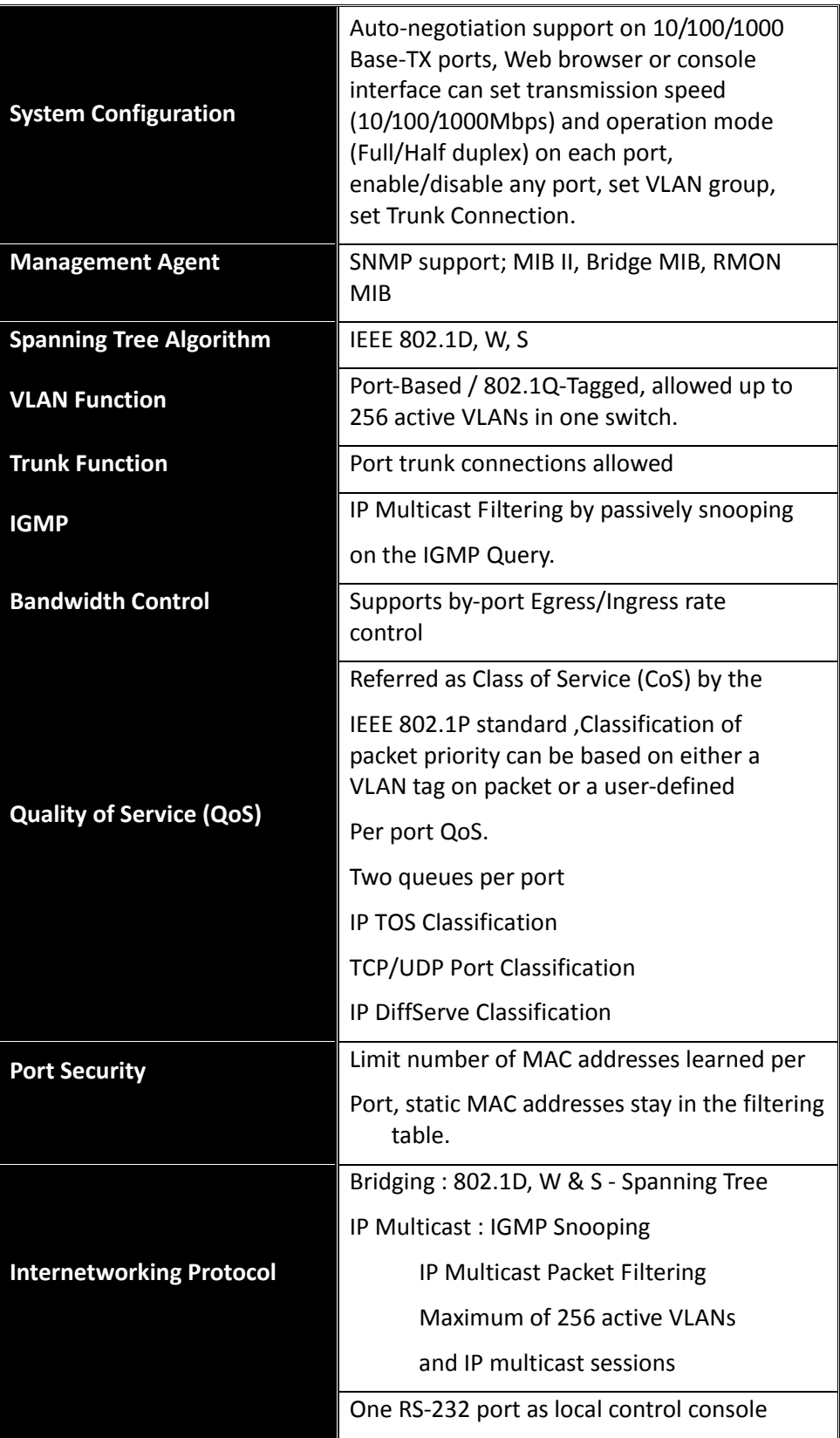

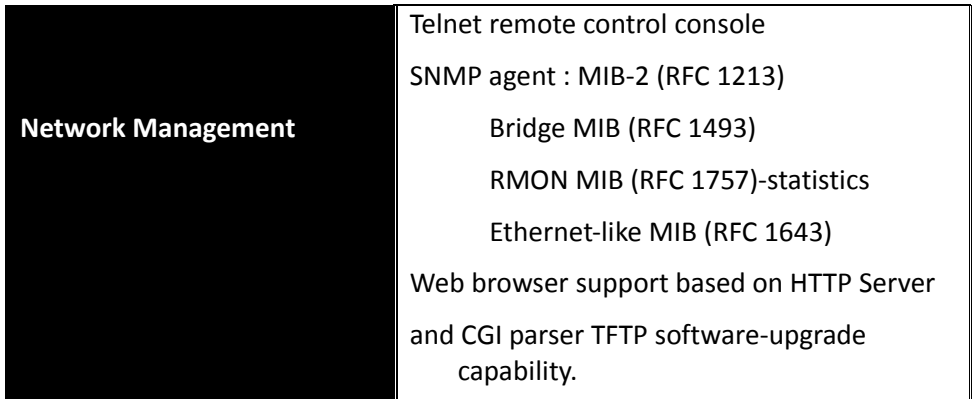

Note: Any specification is subject to change without notice.

# **Appendix B Null Modem Cable Specifications**

The DB-9 cable is used for connecting a terminal or terminal emulator to the Managed Switch's RS‐232 port to access the command‐line interface.

The table below shows the pin assignments for the DB‐9 cable.

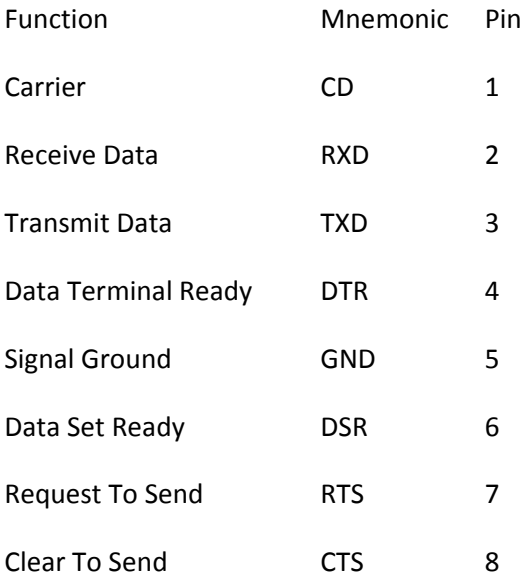

#### 9 Pin Null Modem Cable

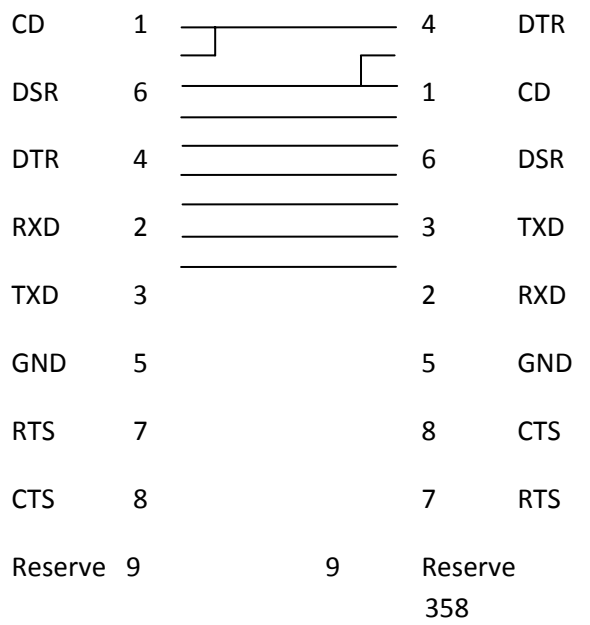